# **Herramientas digitales de trabajo colaborativo para comunidades de práctica**

#### FACILITADORES

María Salido – [maria.salido@gmail.com](mailto:maria.salido@gmail.com) Ana Rodera – [anarodera@gmail.com](mailto:anarodera@gmail.com) David Sánchez – [dsanchezbote@gmail.com](mailto:dsanchezbote@gmail.com)

#### Traducciones al Euskera Jon Bustillo – [jon.bustillo@gmail.com](mailto:jon.bustillo@gmail.com)

**Octubre y noviembre - 2012**

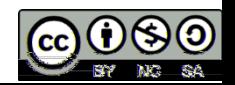

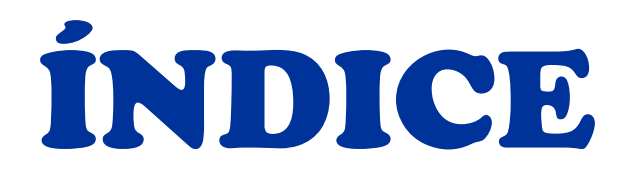

#### [Esqueleto de la propuesta](#page-2-0)

- [IVAP día 1](#page-15-0)
- [IVAP día 2](#page-52-0)
- [IVAP día 3](#page-130-0)
- [IVAP día 4](#page-205-0)
- [IVAP día 6](#page-278-0)

# **Esqueleto de la propuesta**

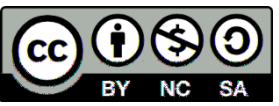

<span id="page-2-0"></span>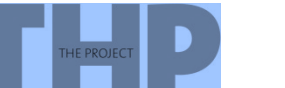

**Octubre y noviembre, 2012**

# **Índice "viviente"**

# **HOY (parte 1)**

# Introducción **HOY (parte 2)**

**HOY (parte 3)**

**4 de octubre 9:15-11:00**

# **INTRODUCCIÓN**

# **… tras la introducción**

**de octubre**

**HOY**

**MAÑANA**

**de octubre**

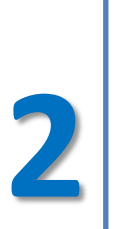

**de noviembre**

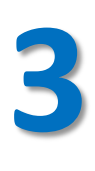

**de noviembre**

# **Horario: de 9:05 a 14:05**

# **con 30' para reponer energías**

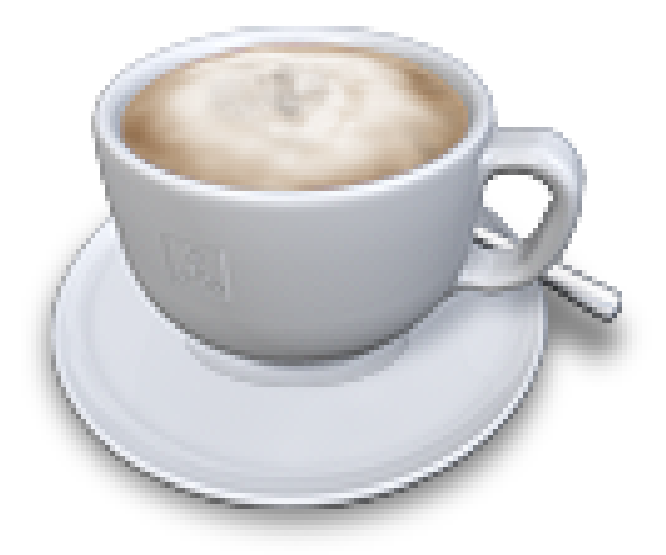

**4 de octubre 11:30-14:00**

# **1- INICIO DE UN PROYECTO**

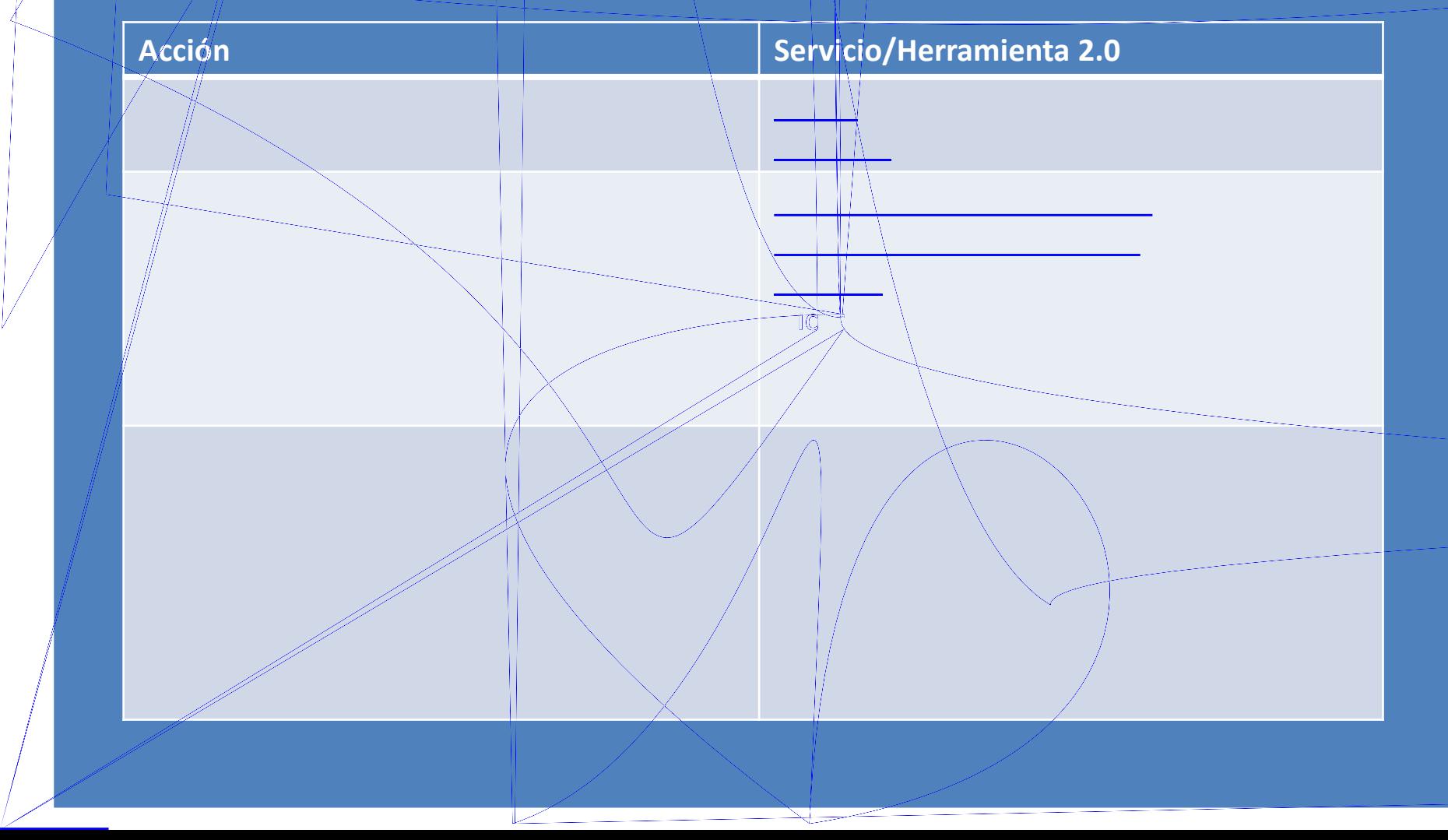

#### **5 de octubre**

# **2- ORGANIZACIÓN DE LA INFORMACIÓN**

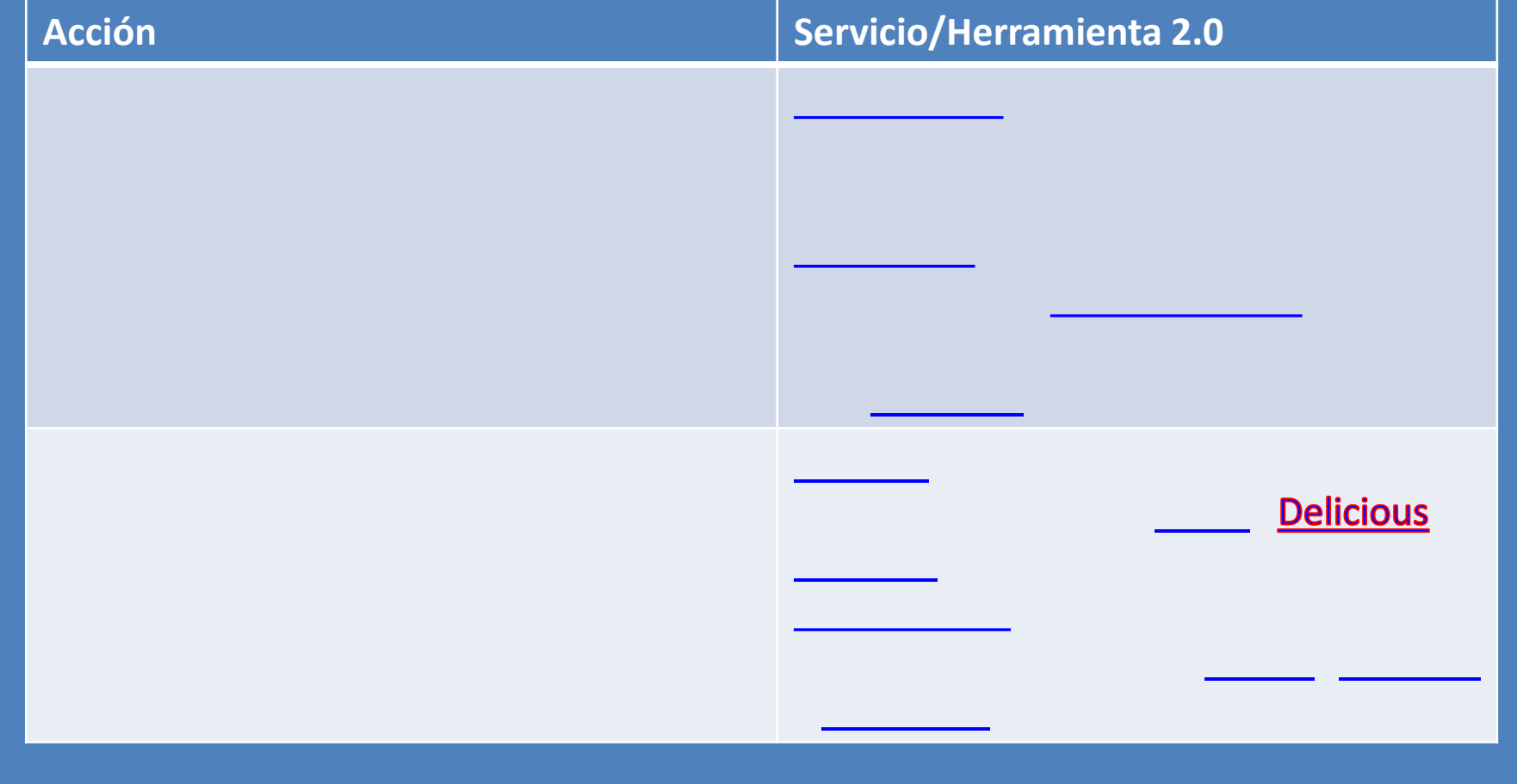

#### **15 de octubre**

# **3- ESTRUCTURA INICIAL DEL TEMA O PRODUCTO**

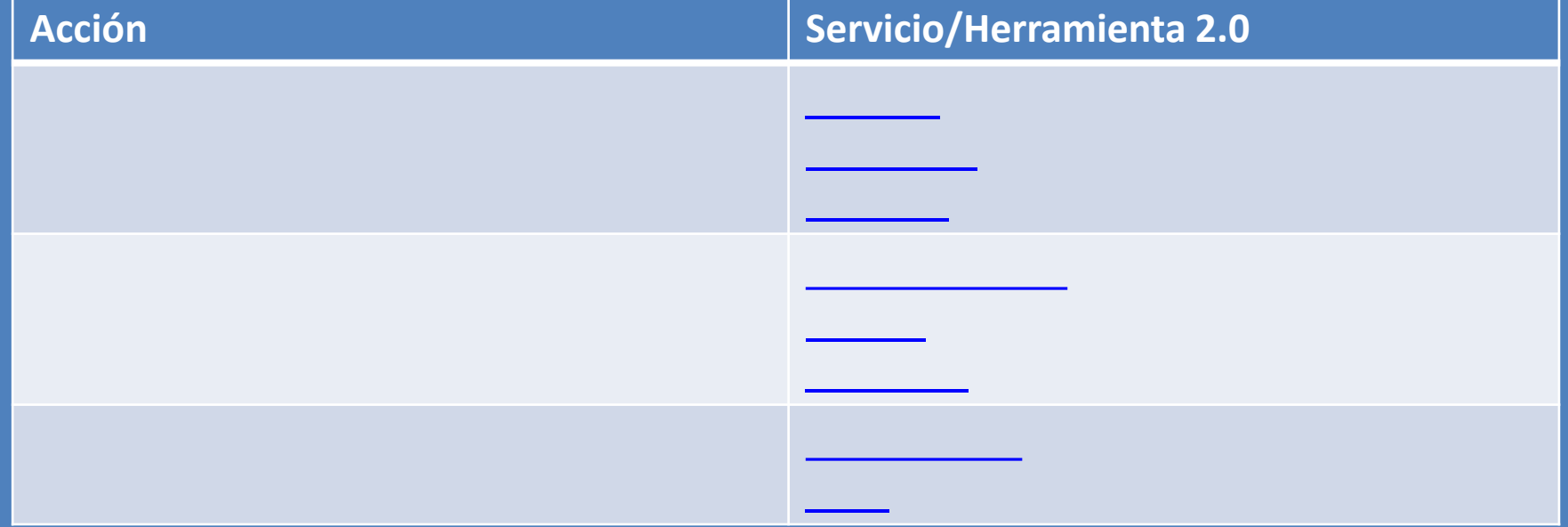

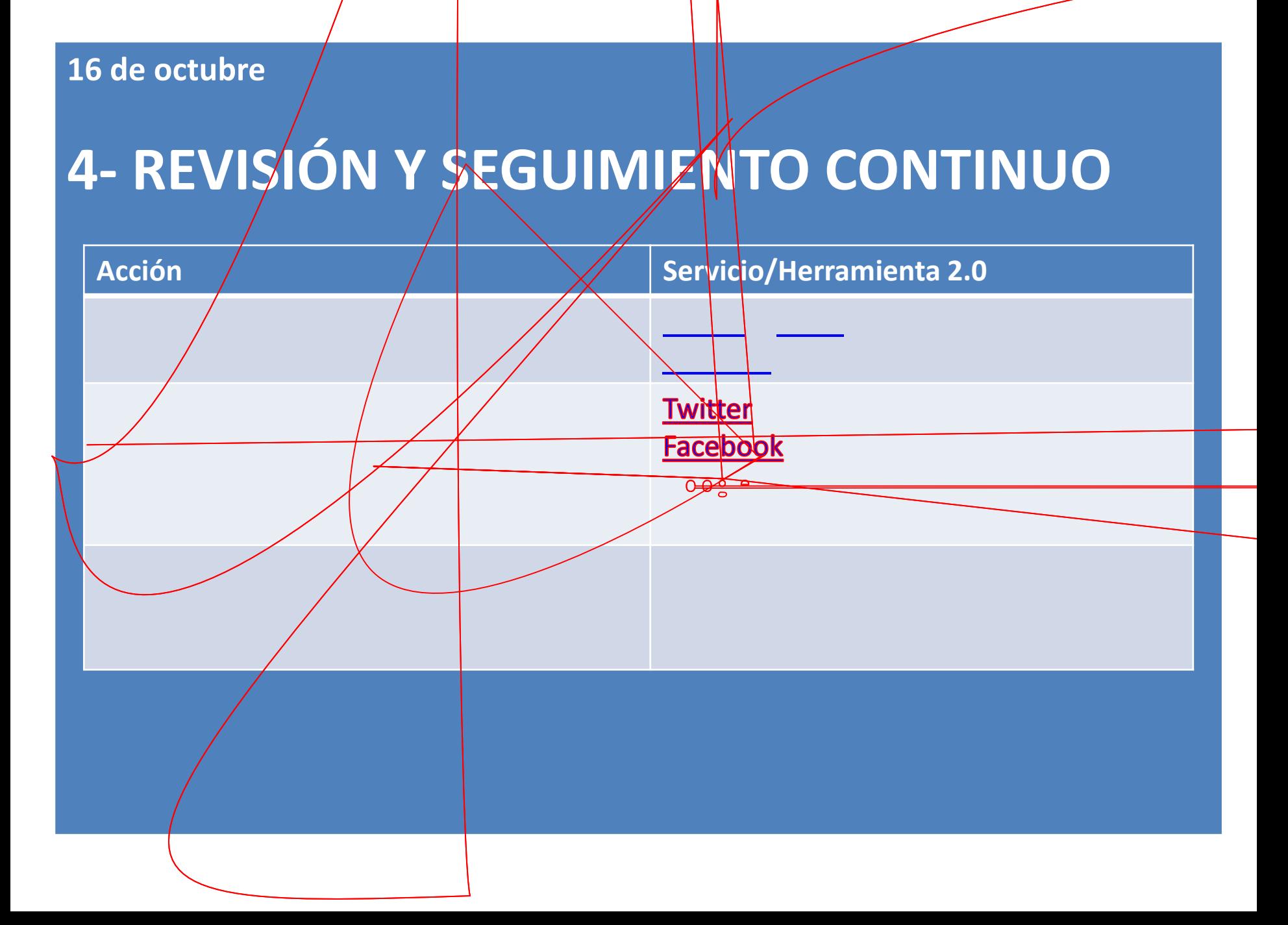

#### **15 de noviembre**

# **Sharepoint**

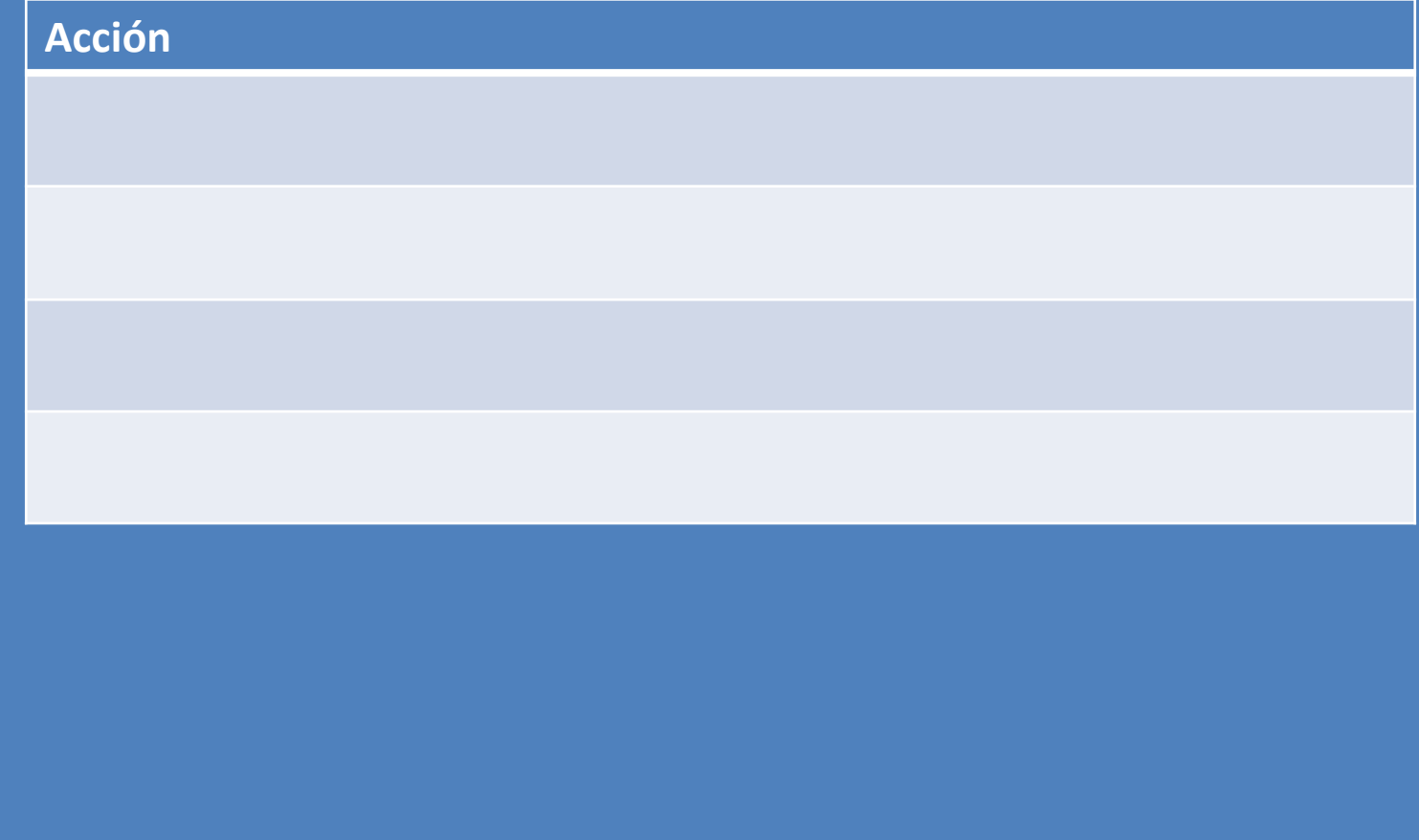

#### **16 de noviembre**

### **5- PRODUCTO FINAL (A)**

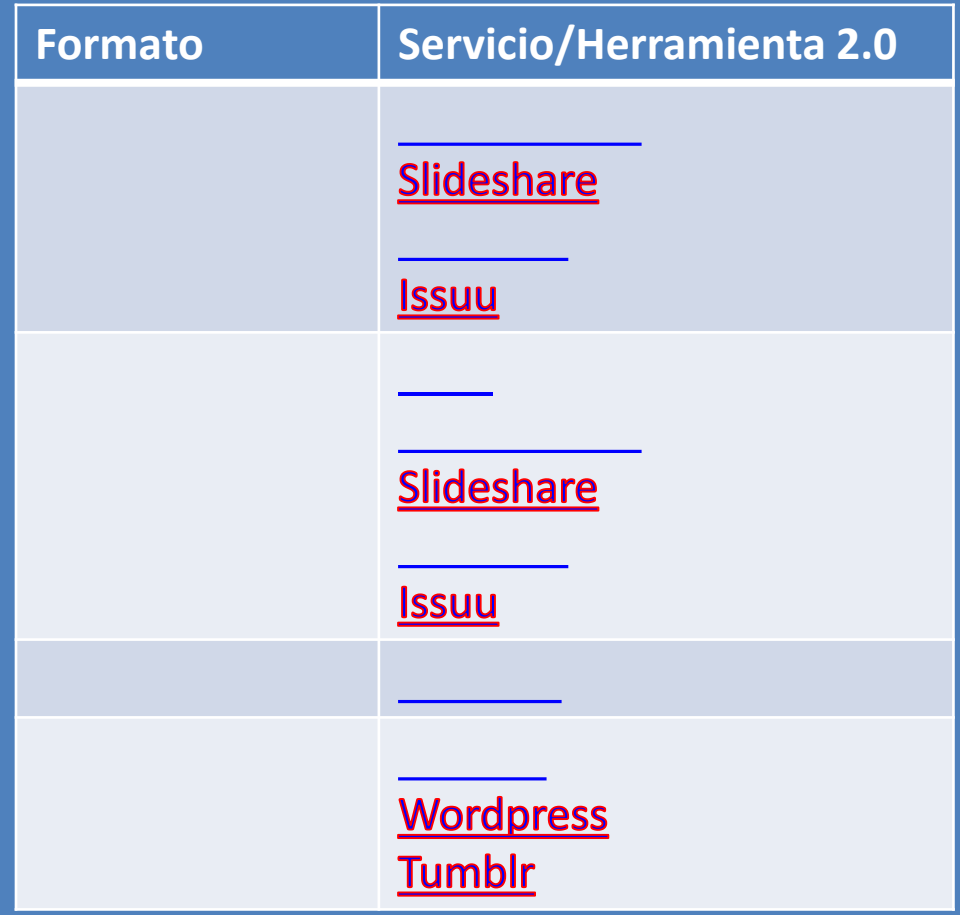

#### **16 de noviembre**

#### **5- PRODUCTO FINAL (B)**

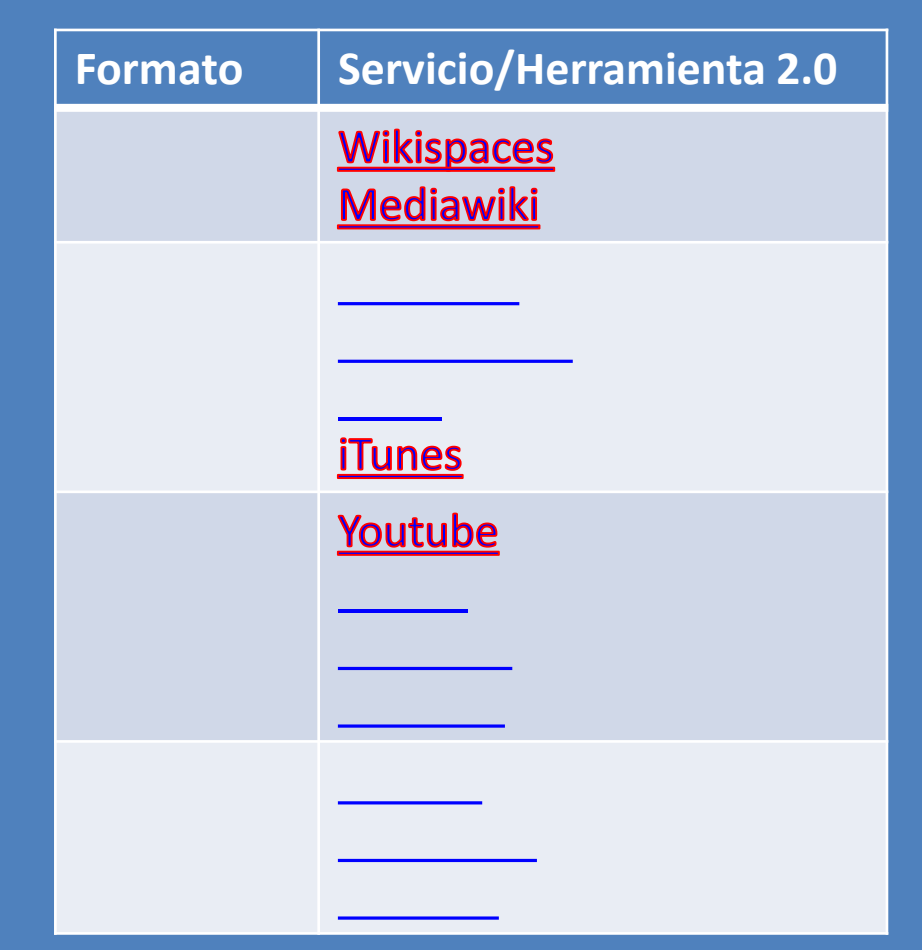

# **Esqueleto de la propuesta**

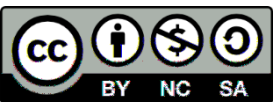

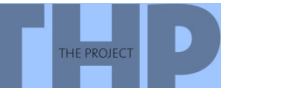

**Octubre y noviembre, 2012**

# **IVAP DÍA**

<span id="page-15-0"></span>**1**

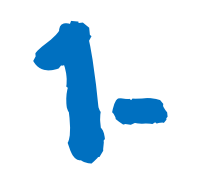

**4 de octubre 11:30-14:00**

# **1- INICIO DE UN PROYECTO**

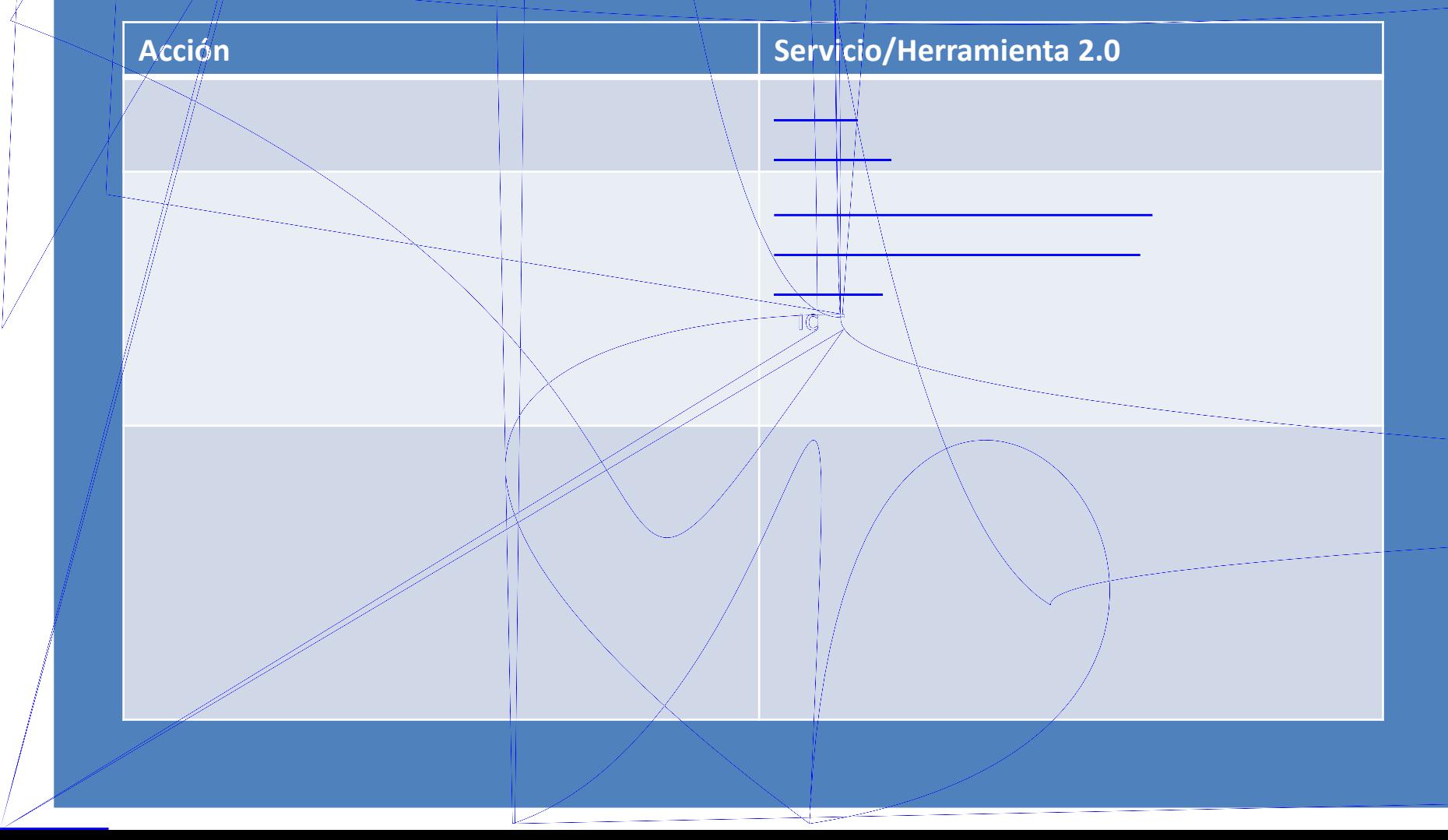

#### 1. LLUVIA DE IDEAS [Bubbl.us](https://bubbl.us/)

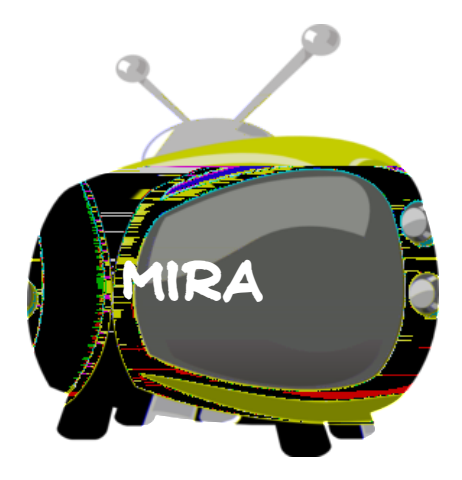

[online](http://www.juntadeandalucia.es/averroes/centros-tic/11007922/helvia/sitio/upload/manualBubblus_1.pdf)<br><u>online s</u>

[Crea y comparte mapas conceptuales con Bubbl.us](http://www.educacontic.es/blog/crea-y-comparte-mapas-conceptuales-con-bubbl-us)

Mapas conceptuales sencillos conceptuales sencillos con Bubble.us con Bubble.us con Bubble.us con Bubble.us co

[Manual de Bubbl.us. Una herramienta para realizar esquemas](http://www.juntadeandalucia.es/averroes/centros-tic/11007922/helvia/sitio/upload/manualBubblus_1.pdf) 

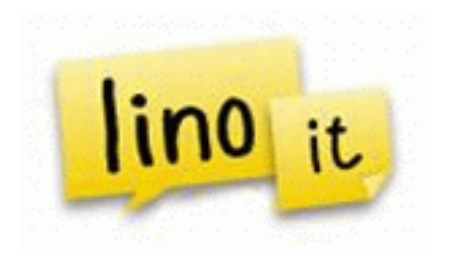

#### 1. LLUVIA DE IDEAS [Lino.it](http://en.linoit.com/)

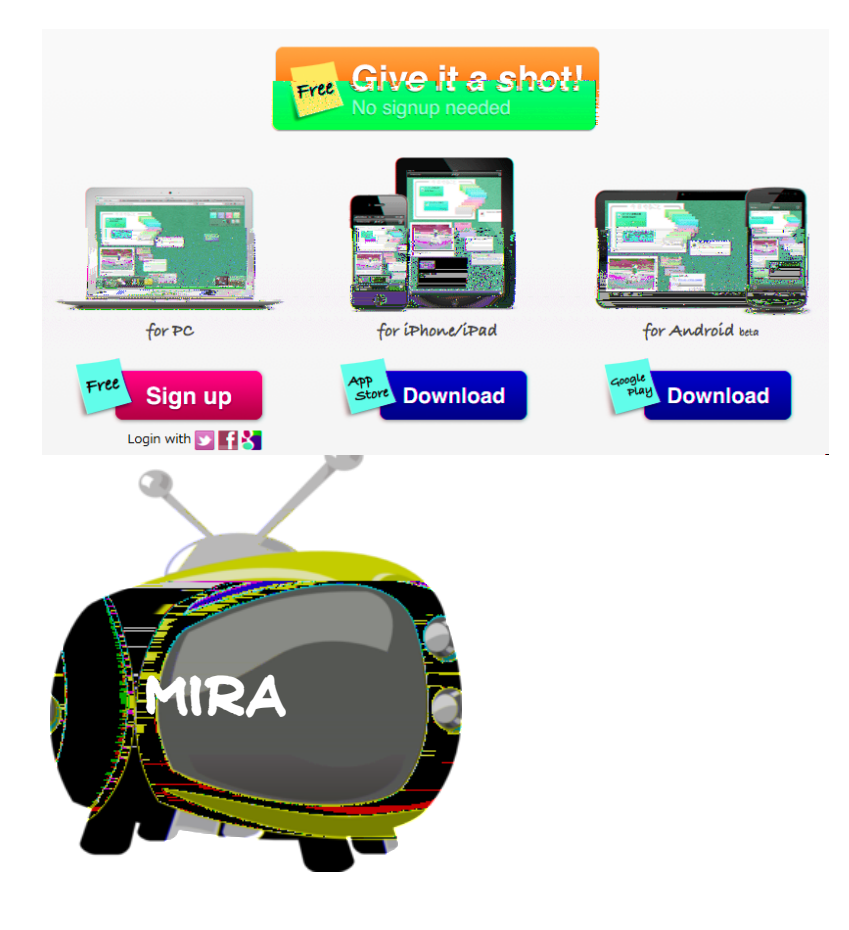

[Murales y corcheras digitales con Lino.it](http://recursostic.educacion.es/observatorio/web/es/internet/aplicaciones-web/1030-murales-y-corcheras-digitales-con-lino-it)

[Crear corchos virtuales con Lino.it](http://www.educacontic.es/blog/crear-corchos-virtuales-con-lino-it)

# ¡Egin beharrekoak!

Elabora un esbozo/esquema inicial básico/muy sencillo de

cuestiones "W"

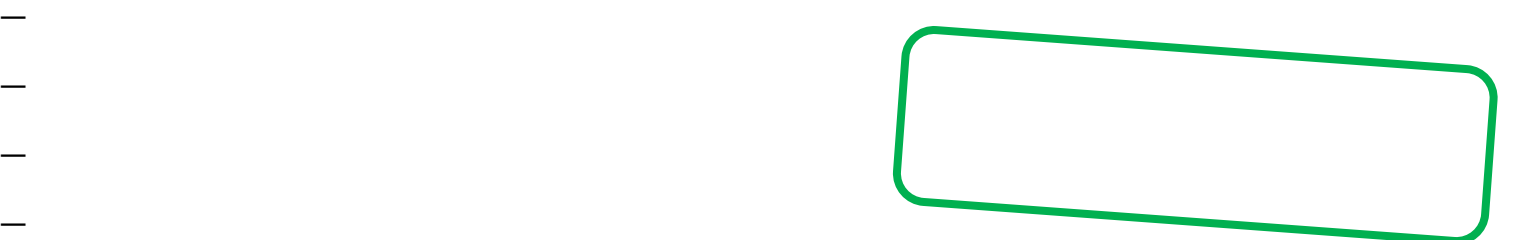

CON QUE RECURSOS SE IMPLEMENTARÁN EL CONTRADOR EL CONTRADOR EL CONTRADOR EL CONTRADOR EL CONTRADOR EL CONTRADOR<br>CONTRADOR EL CONTRADOR EL CONTRADOR EL CONTRADOR EL CONTRADOR EL CONTRADOR EL CONTRADOR EL CONTRADOR EL CONTRA CUÁLES SON LAS FECHAS CLAVES SON LAS FECHAS CLAVES

CÓMO SE TIENE QUE EJECUTAR EL COMO SE TIENE DE

 $\mathcal{L}$ 

 $\overline{\mathcal{L}}$  and  $\overline{\mathcal{L}}$  and  $\overline{\mathcal{L}}$  and  $\overline{\mathcal{L}}$ 

PARA QUÉ SE REALIZA

- $\pm$  Cuenter se tienen que eleborar se tienen que eleborar se tienen que eleborar se tienen que eleborar se ti
- $\overline{\phantom{a}}$

**4 de octubre 11:30-14:00**

# **1- INICIO DE UN PROYECTO**

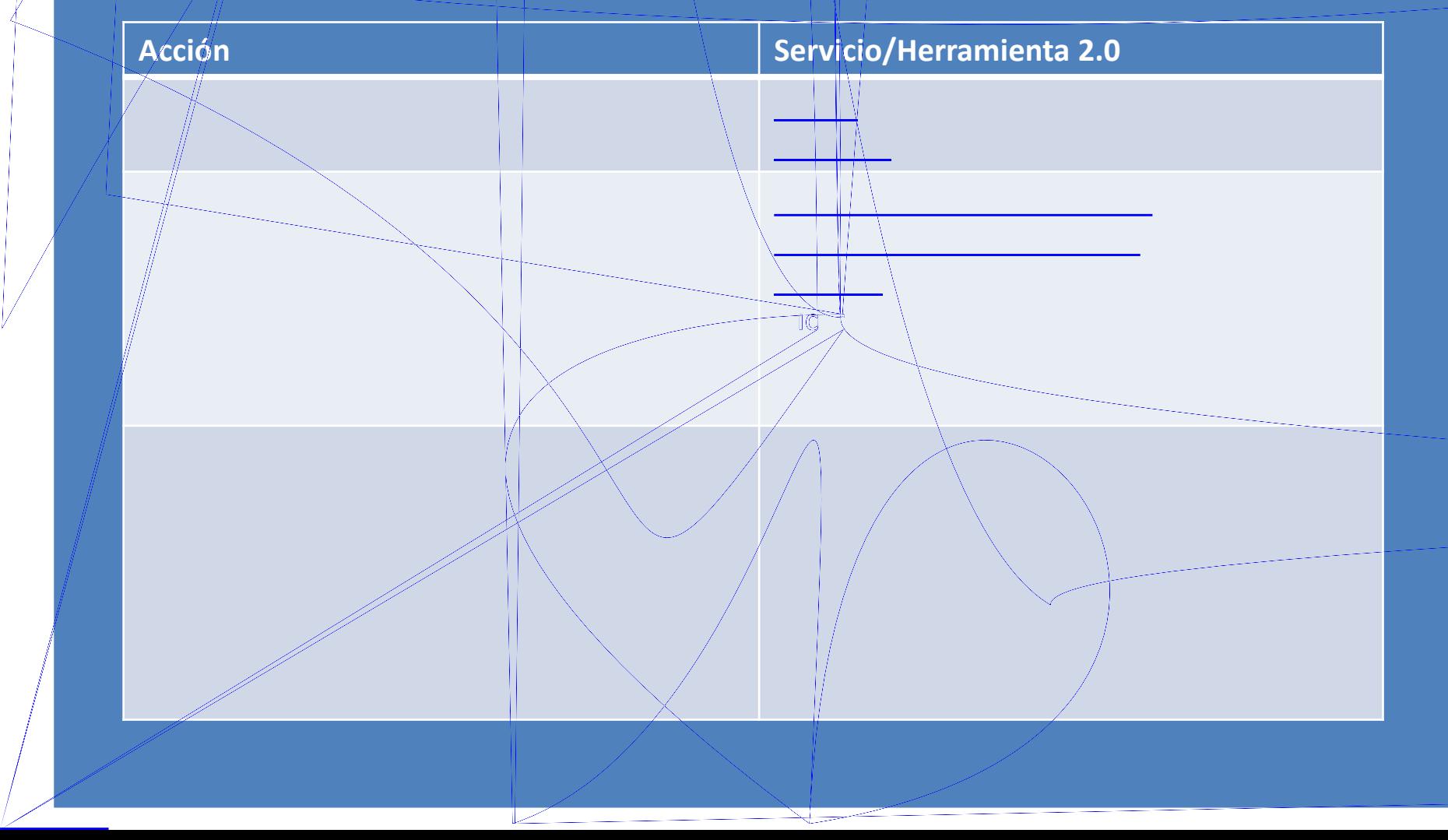

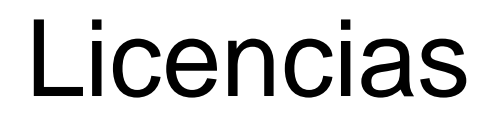

**Autoria**

Mira la licencica antes de utilizar algo que

Añade licencias CC a tus producciones

No te aprópies de los que no te

**Obra derivada**

**Compartir igual and Compartir igual and Compartir igual** 

#### **Consejos de la abuela**

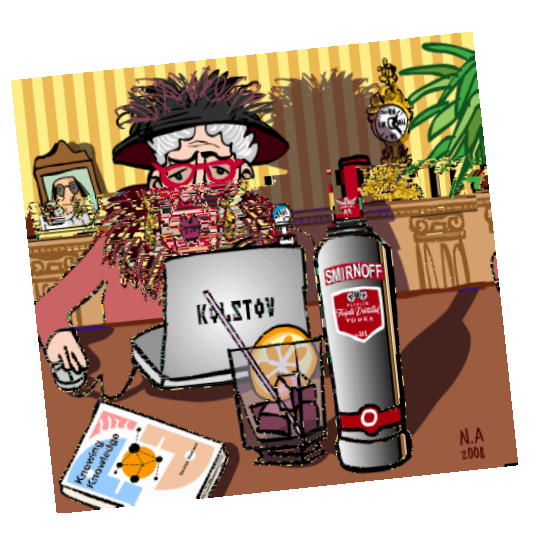

# Licencias **Creative Commons**

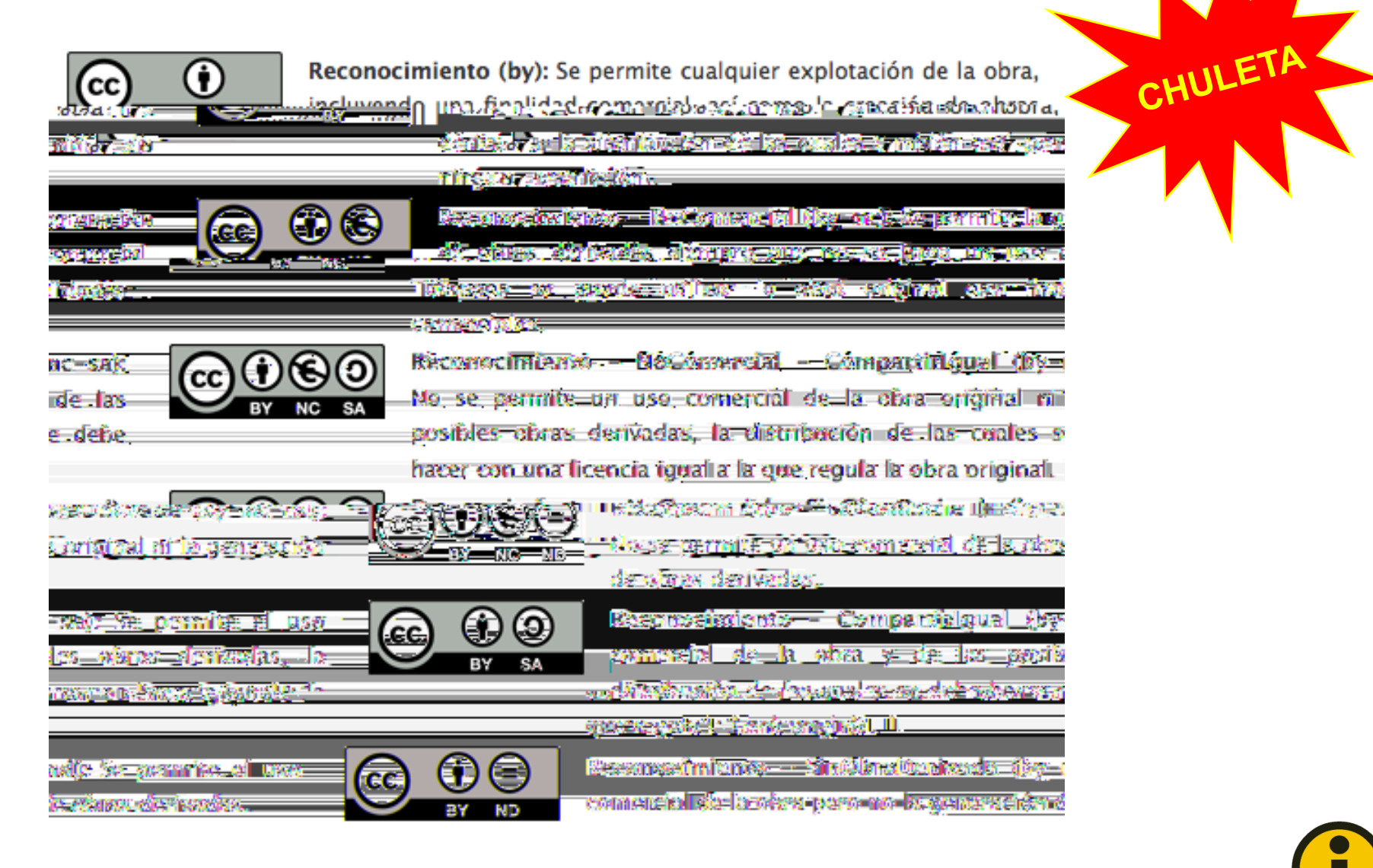

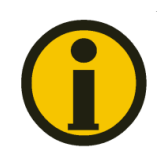

# Los peligros: **Aprovechamiento o Uso fraudulento**

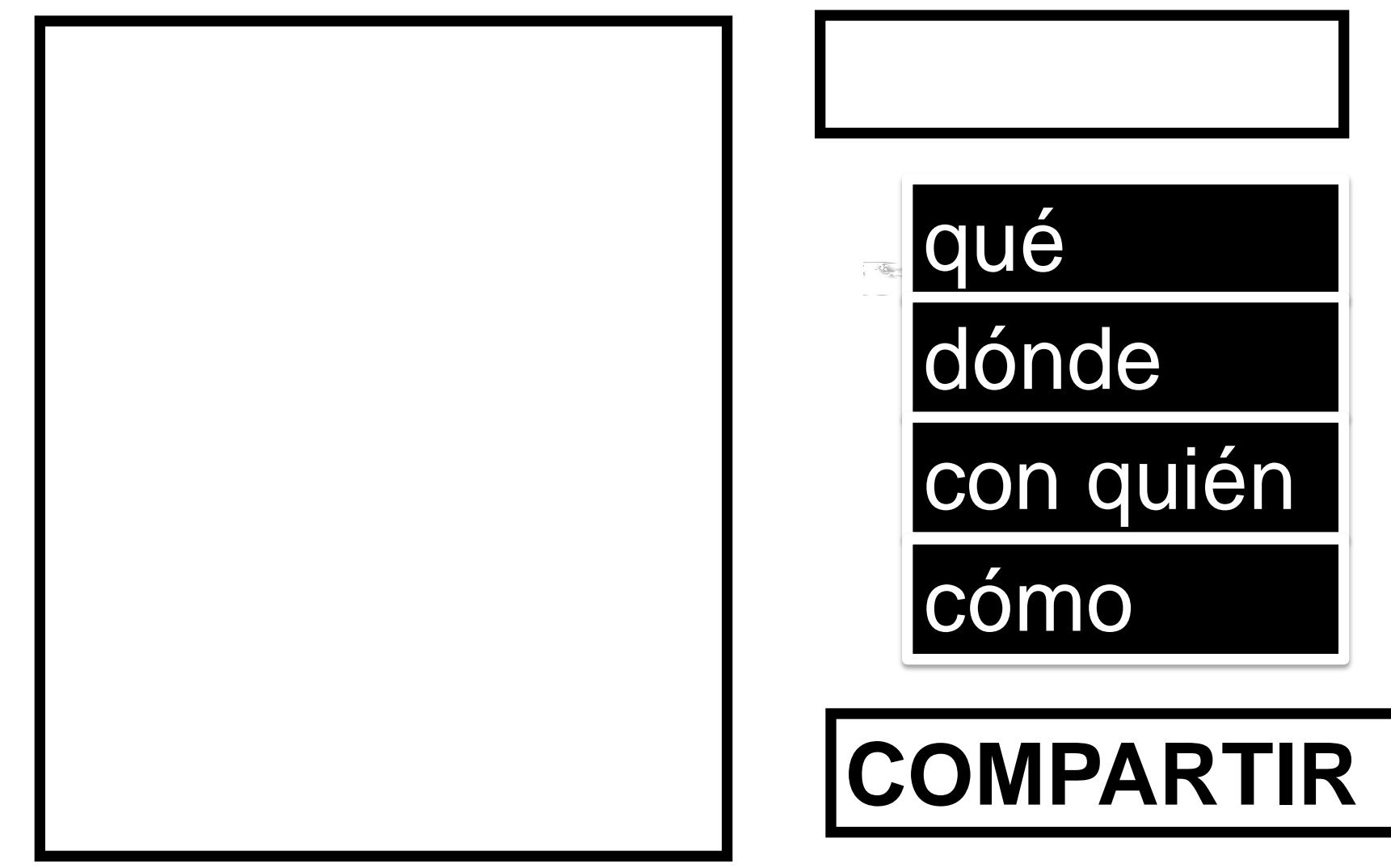

# **Los antídotos : )**

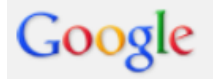

#### 2. BÚSQUEDA Y SELECCIÓN DE INFORMACIÓN [GOOGLE SEARCH \(BÚSQUEDA AVANZADA\)](http://www.google.es/advanced_search)

#### Búsqueda avanzada

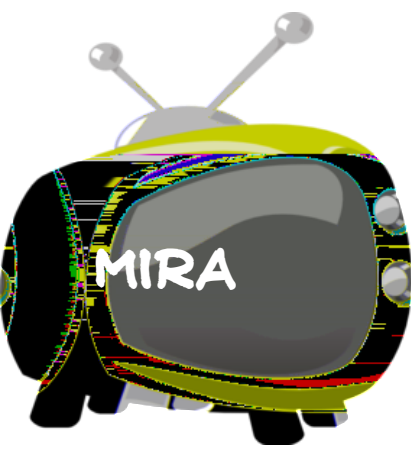

#### Buscar páginas con... todas estas palabras: esta palabra o frase exactas: المرتبط والمستحدث والمتارين والمتناول والمتحدة والمتحددة ninguna de estas palabras: números desde el: hasta

#### Búsqueda avanzada

[Google de búsqueda de información \(13](http://www.youtube.com/watch?v=7H0zPvt5p60&feature=related)['\)](http://www.youtube.com/watch?v=7H0zPvt5p60&feature=related)

[Búsquedas avanzadas con Google](http://enlanubetic.blogspot.com.es/2012/03/busquedas-avanzadas-con-google-realiza_18.html)

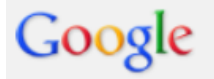

#### 2. BÚSQUEDA Y SELECCIÓN DE INFORMACIÓN [GOOGLE SEARCH \(BÚSQUEDA AVANZADA\)](http://www.google.es/advanced_search)

#### Búsqueda avanzada

A continuación, limitar los resultados por...

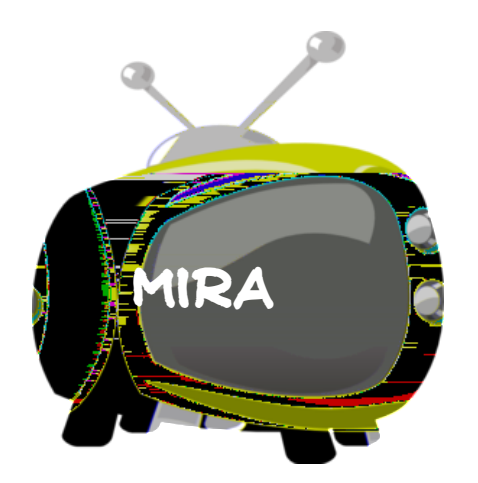

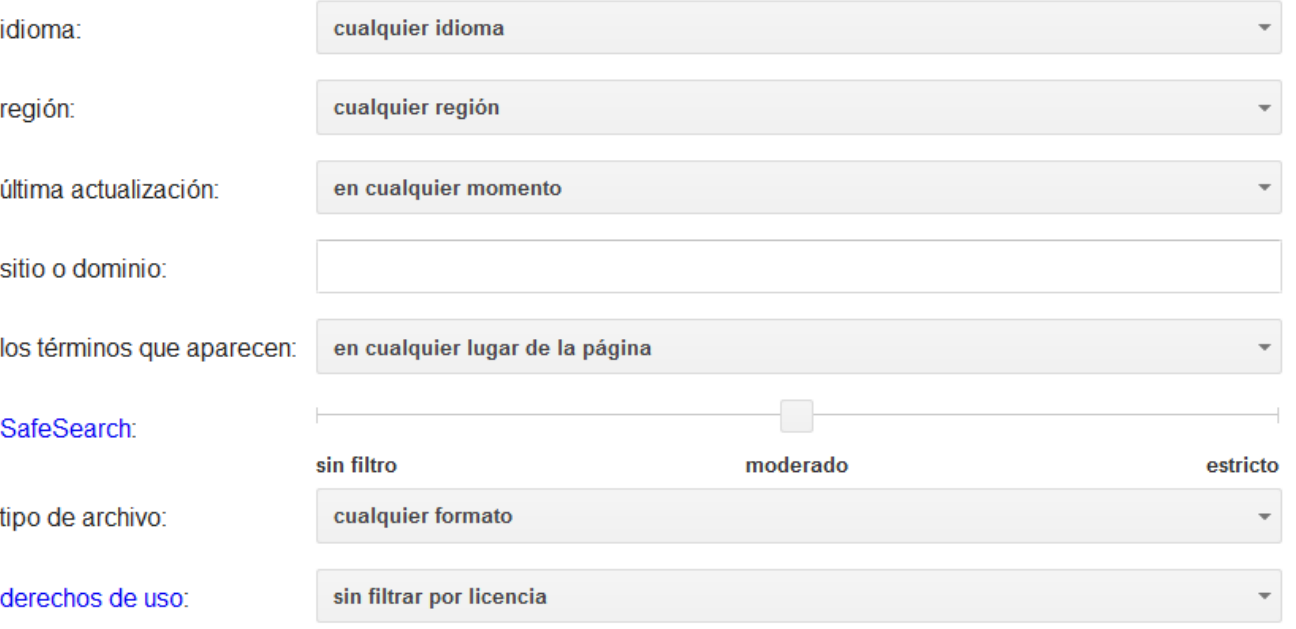

Búsqueda avanzada

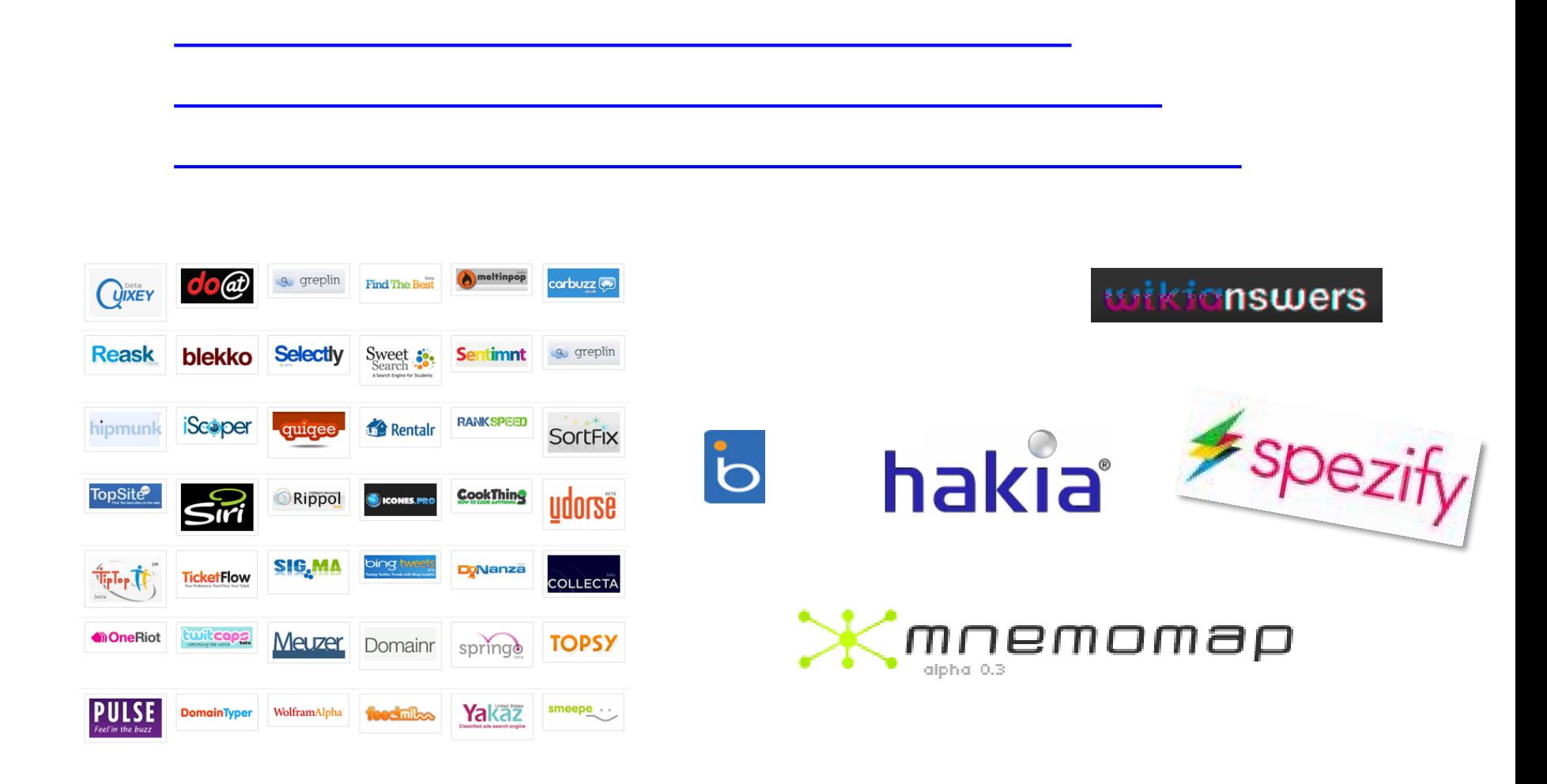

[40 ejemplos de buscadores](http://en.wikipedia.org/wiki/List_of_search_engines) de buscadores de buscadores de buscadores de buscadores de buscadores de buscadores<br>1990 e de buscadores de buscadores de buscadores de buscadores de buscadores de buscadores de buscadores de b

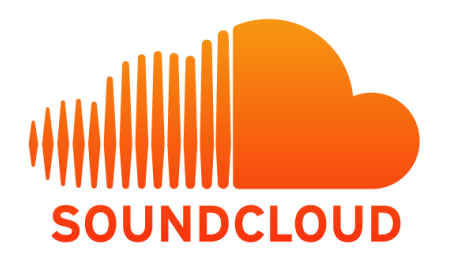

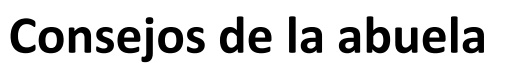

Acceso remoto a los vídeos y audios

Confianza en las fuentes de procedencia

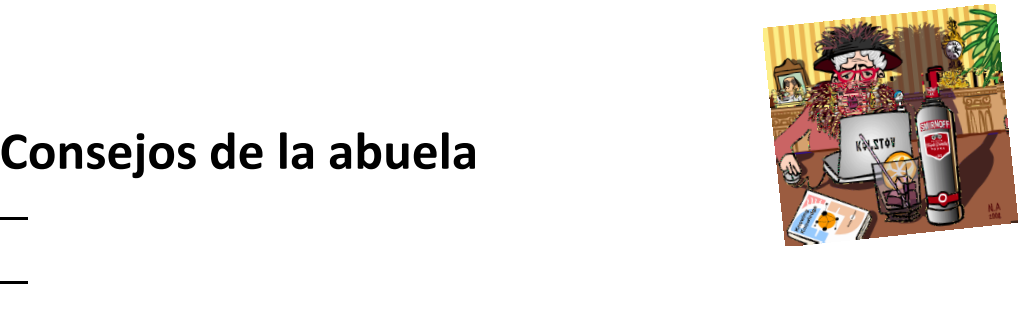

 $\mathbb{R}^3$  y cortos (3'  $\mathbb{R}^3$  ) y concisos (3'  $\mathbb{R}^3$  ) y concisos (3'  $\mathbb{R}^3$ 

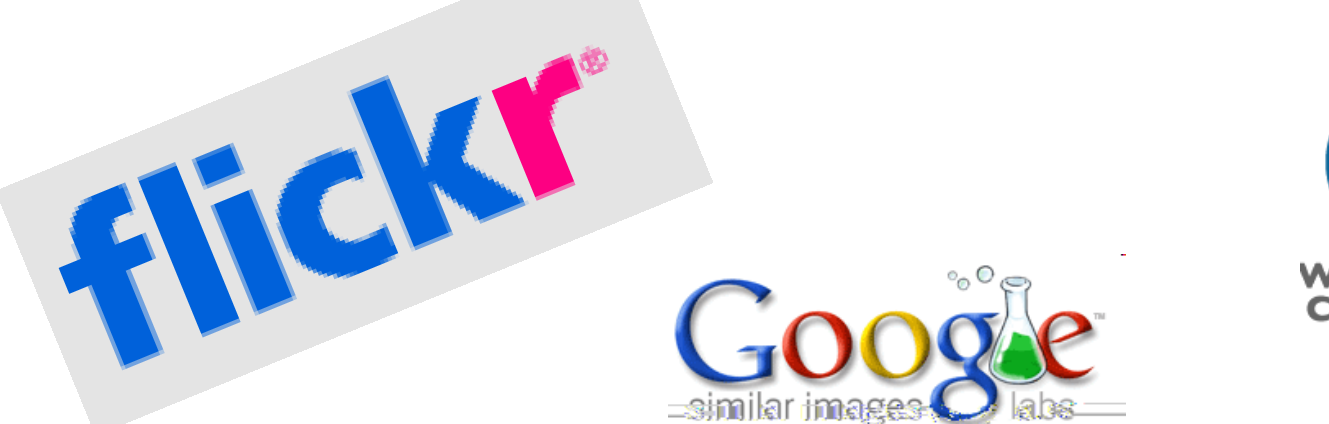

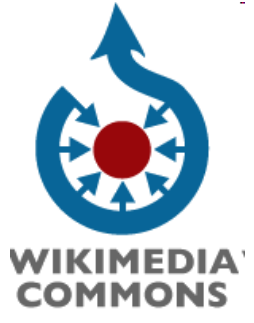

#### **Banco de imágenes y sonidos**

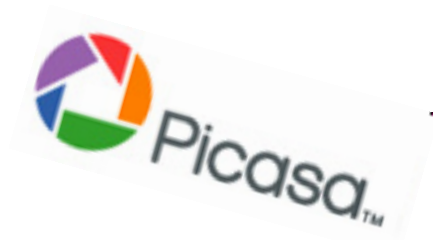

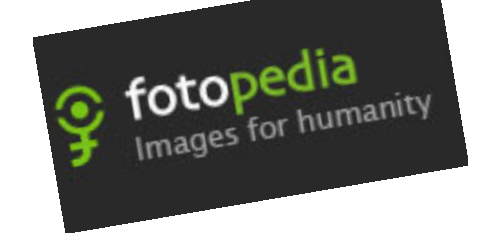

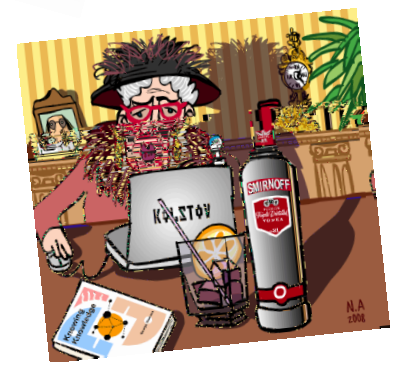

#### **Consejos de la abuela**

Referenciar las imágenes

**COMPARTIR** 

Escoger el buscador más adecuado

Buscar utilizando palabras clave

**[CONTENT CURATOR: Intermediario del conocimiento](http://www.youtube.com/watch?v=-0Kj7RE72VE)**

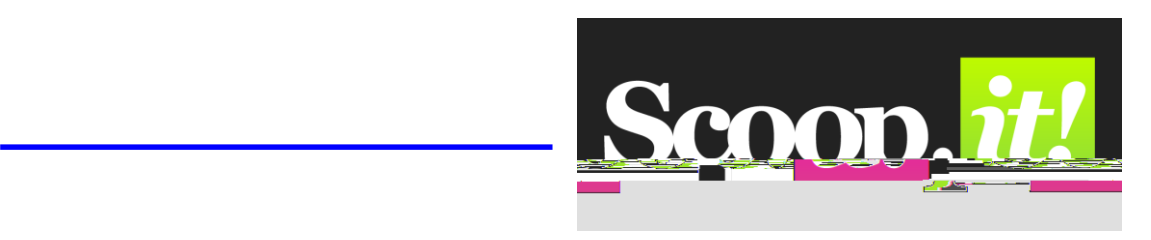

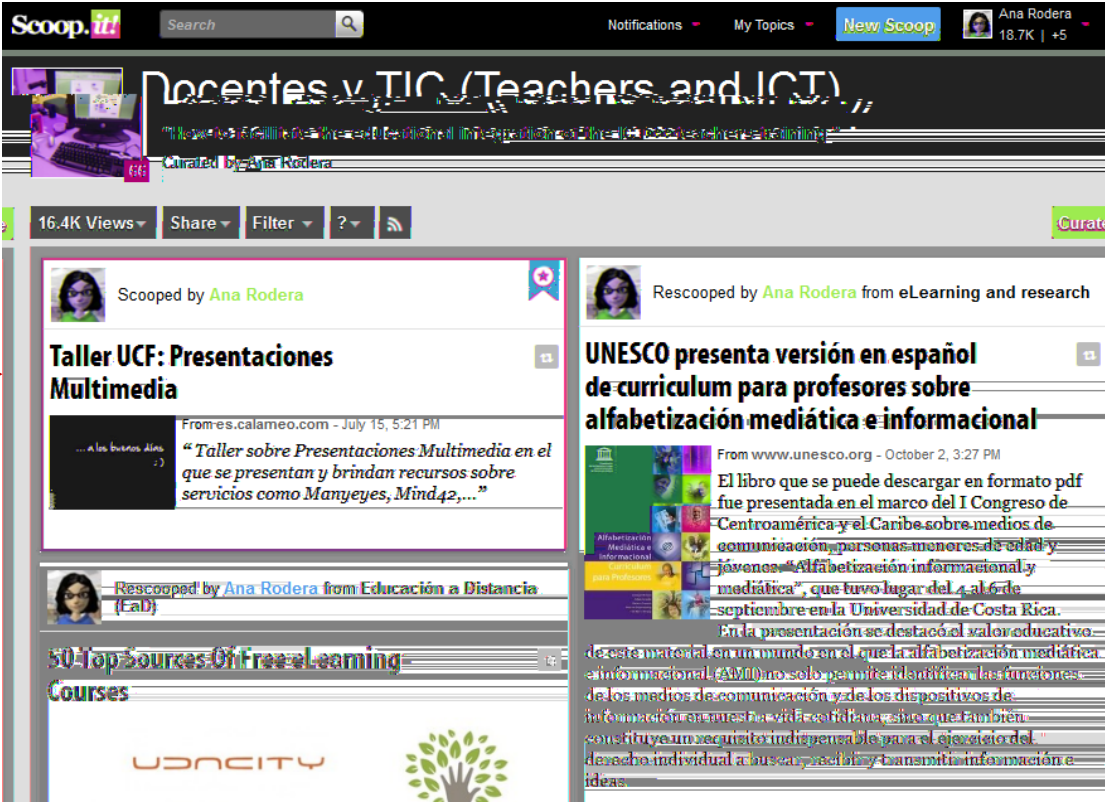

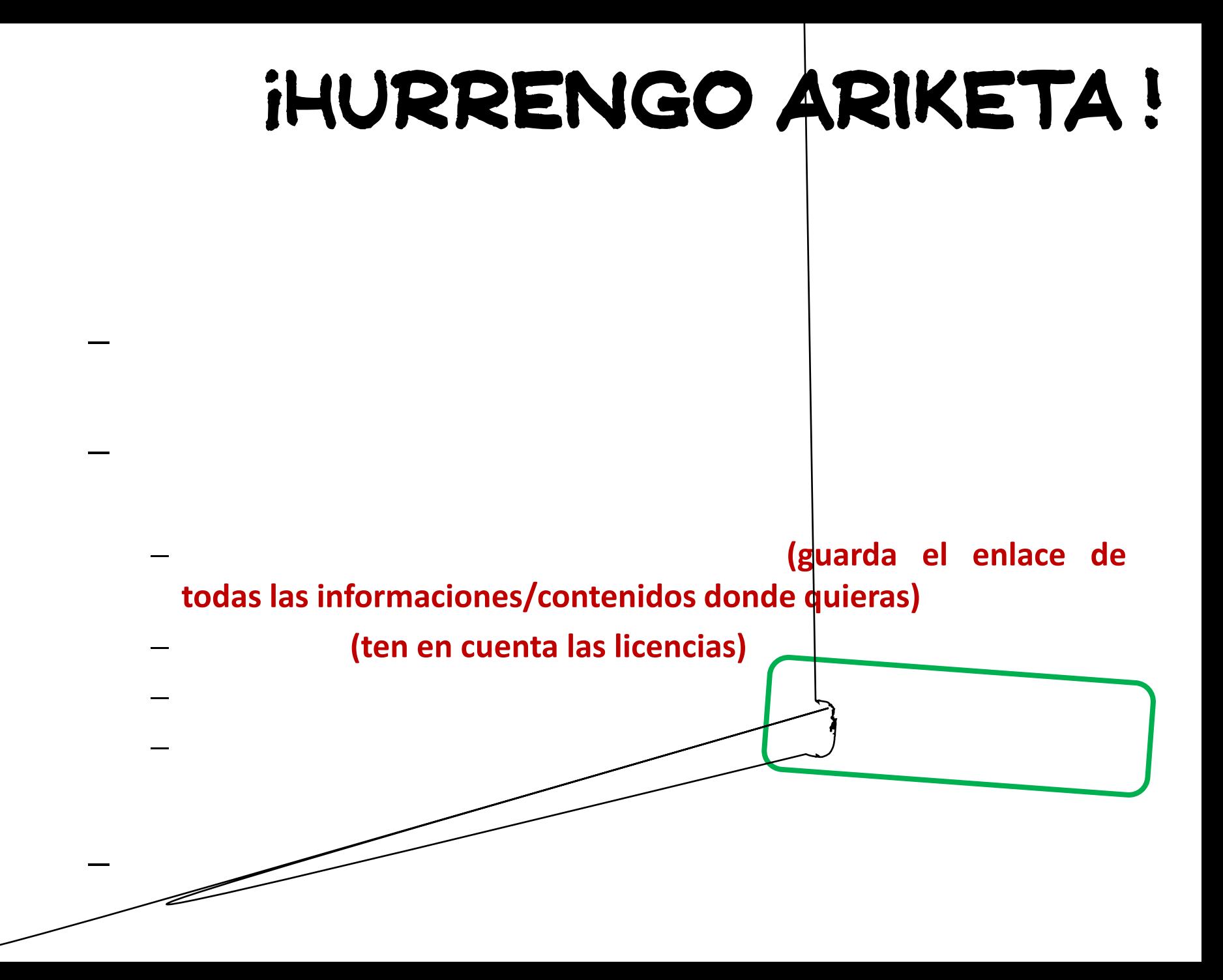
**4 de octubre 11:30-14:00**

# **1- INICIO DE UN PROYECTO**

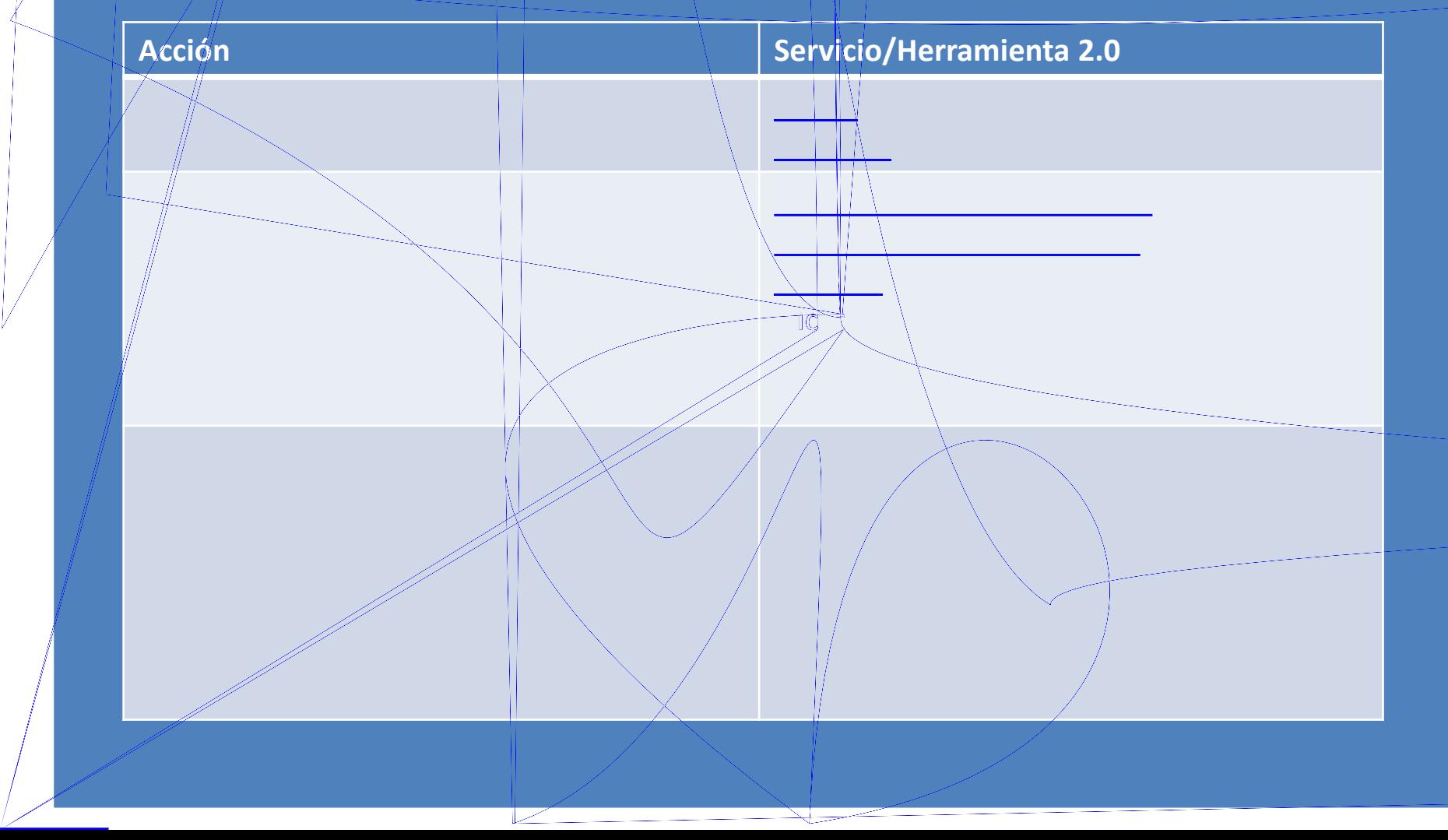

### 3. Almacenamiento de información

#### **Marcadores sociales**

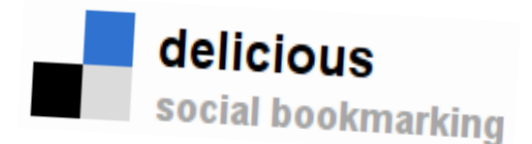

# 器 MISTER WONG

### **[Manual](http://www.educa2.madrid.org/web/educamadrid/principal/files/6c8dbda3-350e-4a8c-8365-00fa47b56528/Manual b%C3%A1sico de Diigo.pdf) [básico](http://www.educa2.madrid.org/web/educamadrid/principal/files/6c8dbda3-350e-4a8c-8365-00fa47b56528/Manual b%C3%A1sico de Diigo.pdf) [de](http://www.educa2.madrid.org/web/educamadrid/principal/files/6c8dbda3-350e-4a8c-8365-00fa47b56528/Manual b%C3%A1sico de Diigo.pdf) [Diigo](http://www.educa2.madrid.org/web/educamadrid/principal/files/6c8dbda3-350e-4a8c-8365-00fa47b56528/Manual b%C3%A1sico de Diigo.pdf)**

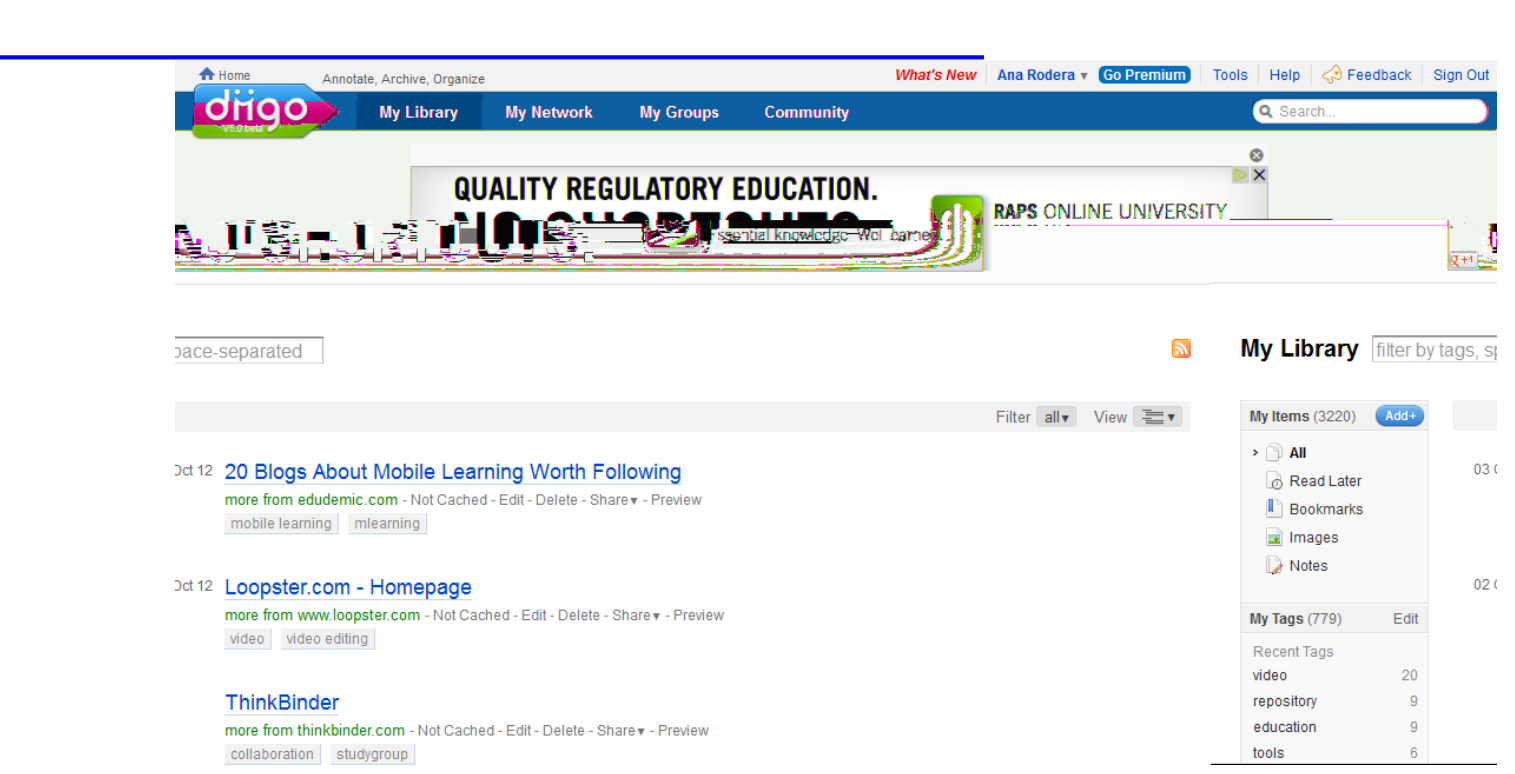

# Praktikatzera

Task Ahora que ya tienes recursos/informaciones ha llegados/informaciones ha llegados/informaciones ha llegado<br>Task Ahora que ya tiene de la construcción de la construcción de la construcción de la construcción de la cons

Guarda dos enlaces (uno de ellos lo guardas en tu grupo),

Edita al menos uno de los enlaces anteriores utilizando las

Genera un grupo en Diigo invita la facilitadora

### Sitúa el Diigolet **(botoncico de Diigo en la barra del**

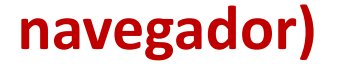

Créate un perfil en Diigo

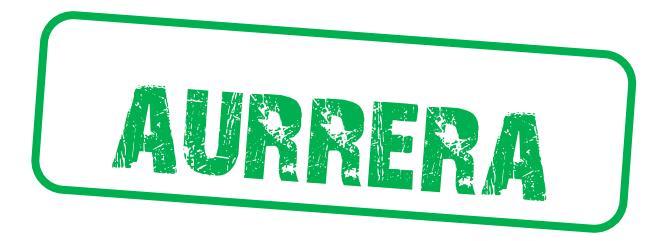

**Por falta de tiempo los contenidos que siguen se trabajarán en la segunda sesión… sorry!**

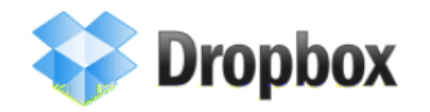

 $\overline{\phantom{0}}$ 

### 3. Almacenamiento de información

Es [mi](https://www.dropbox.com/home) [archivador](https://www.dropbox.com/home) en la nube, que también se encuentra accesible

Compartición de carpeta documento (acceso total)

Modificación del nombre de los archivos

Aviso de control de versiones

Obtención de enlaces directos de los archivos alojadoos

**Servicios de almacenamiento**

**Nota>2GB de capacidad inicial pero a + amigos + espacio** 

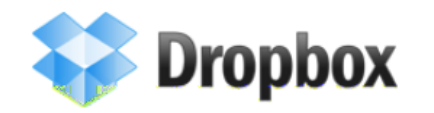

[10](http://wwwhatsnew.com/2012/01/18/10-excelentes-formas-de-usar-dropbox/) [excelentes](http://wwwhatsnew.com/2012/01/18/10-excelentes-formas-de-usar-dropbox/) [formas](http://wwwhatsnew.com/2012/01/18/10-excelentes-formas-de-usar-dropbox/) [de](http://wwwhatsnew.com/2012/01/18/10-excelentes-formas-de-usar-dropbox/) [usar](http://wwwhatsnew.com/2012/01/18/10-excelentes-formas-de-usar-dropbox/) [Dropbox](http://wwwhatsnew.com/2012/01/18/10-excelentes-formas-de-usar-dropbox/) de usar Dropbox de usar Dropbox de usar Dropbox de usar Dropbox de usar D<br>10 excelentes formas de usar Dropbox de usar Dropbox de usar Dropbox de usar Dropbox de usar Dropbox de usar D

### 3. Almacenamiento de información

**Servicios de almacenamiento**

*1. Hosting*

### 3. Almacenamiento de información

**Servicios de almacenamiento**

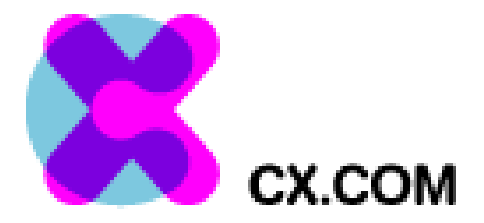

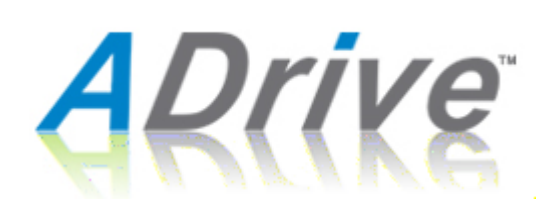

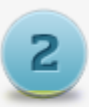

**Feature Rich Apps?** 

**Unlimited Storage** Secured Data Access Password Protection Editing in Cloud. Access from Anywhere And Any Time.

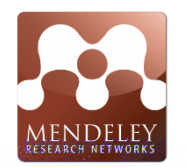

### 3. Almacenamiento de información **gestores bibliográficos**

# zotero

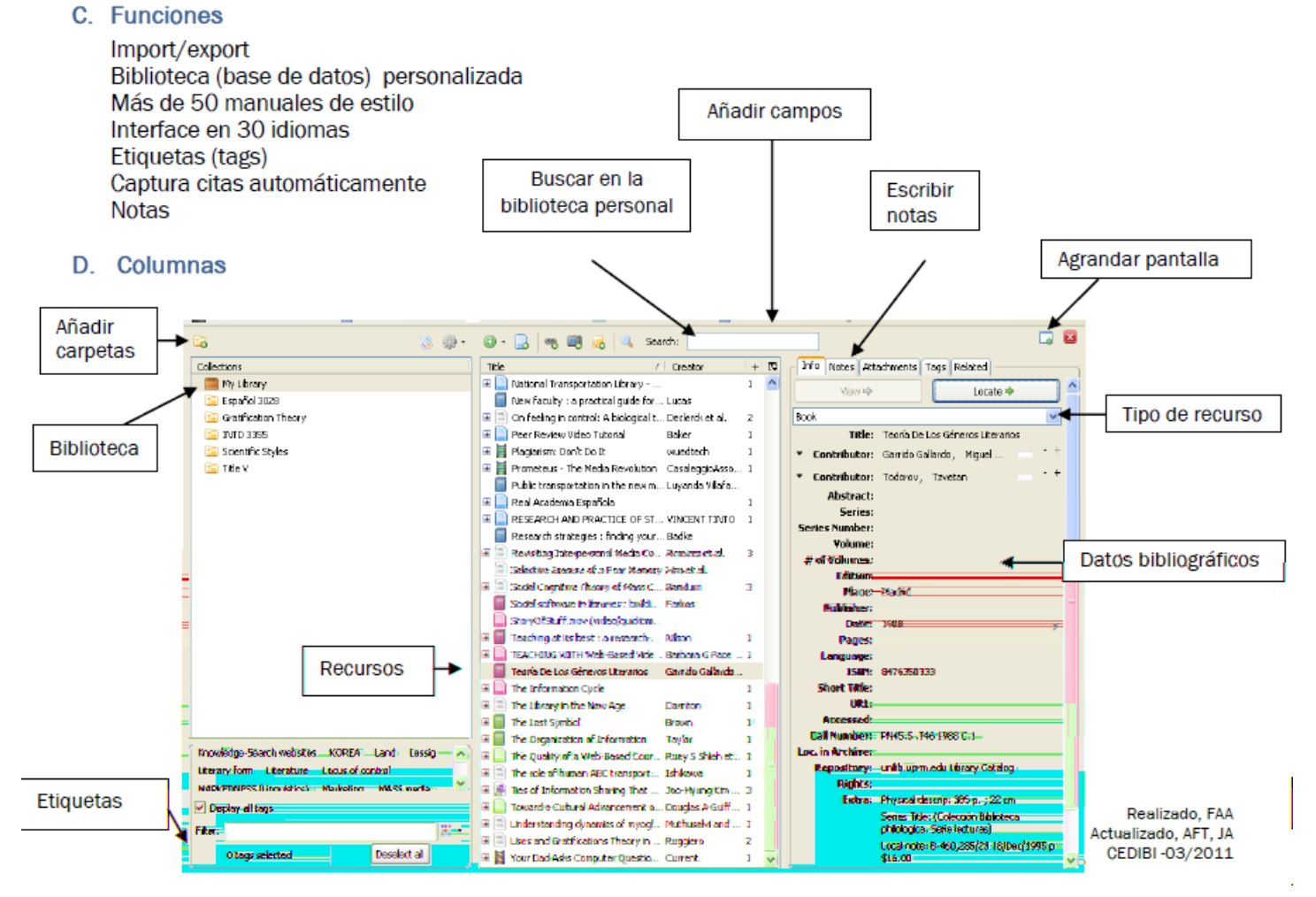

[Guía básica](http://www.uprm.edu/library/docs/tutorias/zotero_guia4taEd.pdf)<br>Guia básica

# Klasean ateratakoak algunos recursos+

1. Acorda do URLs o direcciones web: Bit.ly o director [de URLs](https://bitly.com/) [o direcciones web: Bit.ly](https://bitly.com/) o director de URLs o<br>Director de URLs o direcciones web: Bit.ly o director de URLs o director de URLs o director de URLs o director

online

3. [Personalizar URL de una web: Dot.tk](http://www.dot.tk/es/index.html?lang=es). Personalizar URL de una web: Dot.tk. Personalizar URL de una web: Dot<br>Dot.tk. Personalizar URL de una web: Dot.tk. Personalizar URL de una web: Dot.tk. Personalizar URL de una web

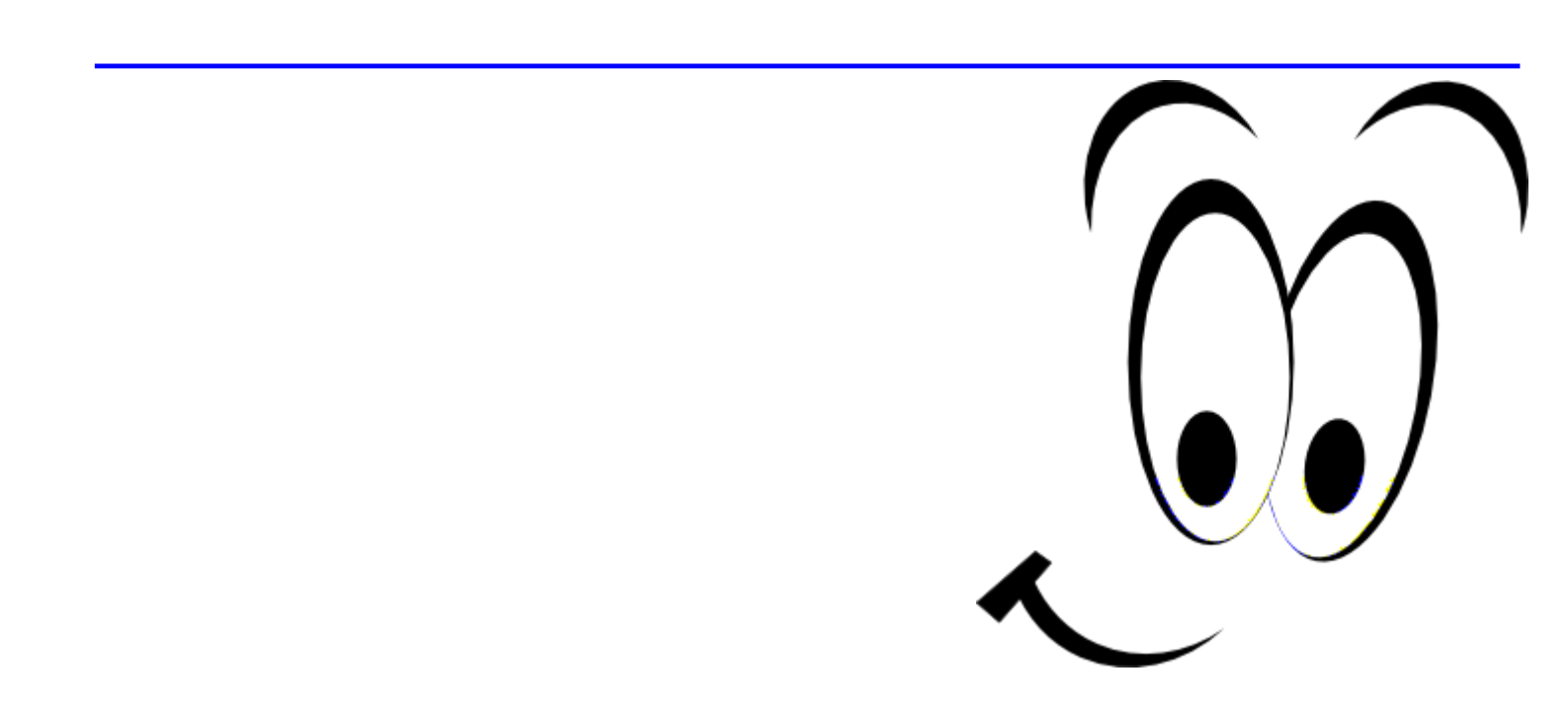

# Klasean ateratakoak algunos recursos+

## **Vocabulary**

- share=compartir
- delete erase=eliminar
- embed=incrustar
- register join registrarse
- 
- login acceder con tu usuario acceder con tu usuario acceder con tu usuario a un servicio a un servicio a un se<br>Altre acceder con tu usuario a un servicio a un servicio a un servicio a un servicio a un servicio a un servic
- ag=etiqueta

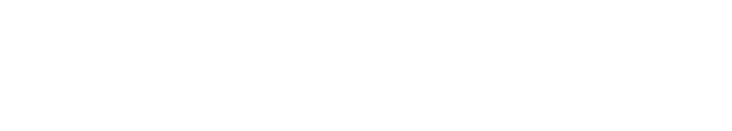

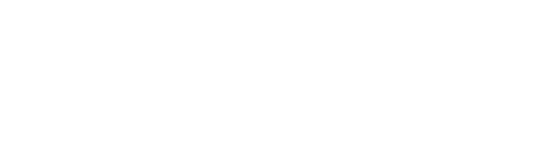

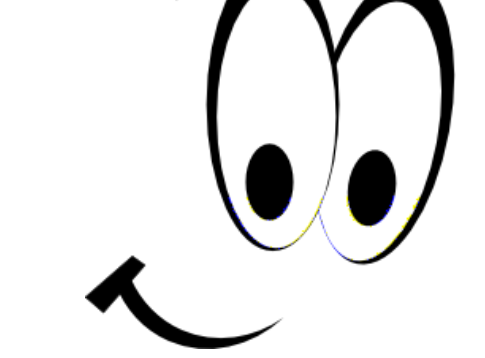

# **iiiLAN ONA** ikusten duzu **BIHAR!!!**

etxeko lanak

- **1. [Creación](http://www.slideshare.net/cedecite/gmail-tu-pasaporte-a-la-web-20?from=ss_embed) [de](http://www.slideshare.net/cedecite/gmail-tu-pasaporte-a-la-web-20?from=ss_embed) [un](http://www.slideshare.net/cedecite/gmail-tu-pasaporte-a-la-web-20?from=ss_embed) [cuenta](http://www.slideshare.net/cedecite/gmail-tu-pasaporte-a-la-web-20?from=ss_embed) [en](http://www.slideshare.net/cedecite/gmail-tu-pasaporte-a-la-web-20?from=ss_embed) [Google](http://www.slideshare.net/cedecite/gmail-tu-pasaporte-a-la-web-20?from=ss_embed) [\(Gmail\)](http://www.slideshare.net/cedecite/gmail-tu-pasaporte-a-la-web-20?from=ss_embed)**
- **2. [Edición](http://www.educa2.madrid.org/web/educamadrid/principal/files/6c8dbda3-350e-4a8c-8365-00fa47b56528/Manual b%C3%A1sico de Diigo.pdf) [de](http://www.educa2.madrid.org/web/educamadrid/principal/files/6c8dbda3-350e-4a8c-8365-00fa47b56528/Manual b%C3%A1sico de Diigo.pdf) [un](http://www.educa2.madrid.org/web/educamadrid/principal/files/6c8dbda3-350e-4a8c-8365-00fa47b56528/Manual b%C3%A1sico de Diigo.pdf) [perfil](http://www.educa2.madrid.org/web/educamadrid/principal/files/6c8dbda3-350e-4a8c-8365-00fa47b56528/Manual b%C3%A1sico de Diigo.pdf) [en](http://www.educa2.madrid.org/web/educamadrid/principal/files/6c8dbda3-350e-4a8c-8365-00fa47b56528/Manual b%C3%A1sico de Diigo.pdf) [Diigo](http://www.educa2.madrid.org/web/educamadrid/principal/files/6c8dbda3-350e-4a8c-8365-00fa47b56528/Manual b%C3%A1sico de Diigo.pdf) [\(](http://www.educa2.madrid.org/web/educamadrid/principal/files/6c8dbda3-350e-4a8c-8365-00fa47b56528/Manual b%C3%A1sico de Diigo.pdf)no obligatorio: realización de las diferentes actividades propuestas)**
- **3. Respuesta al [cuestionario](https://docs.google.com/spreadsheet/viewform?formkey=dDZ0YmtIRW9JRmZlZ0pWV3FBc0RNZVE6MQ) [de](https://docs.google.com/spreadsheet/viewform?formkey=dDZ0YmtIRW9JRmZlZ0pWV3FBc0RNZVE6MQ) [valoración](https://docs.google.com/spreadsheet/viewform?formkey=dDZ0YmtIRW9JRmZlZ0pWV3FBc0RNZVE6MQ) [de](https://docs.google.com/spreadsheet/viewform?formkey=dDZ0YmtIRW9JRmZlZ0pWV3FBc0RNZVE6MQ) [la](https://docs.google.com/spreadsheet/viewform?formkey=dDZ0YmtIRW9JRmZlZ0pWV3FBc0RNZVE6MQ)**

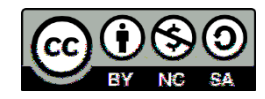

# Ebaluazio saioA 1.Eguna

**<http://bit.ly/OEbWW3>**

# CONTACTO... CON TACTO

ANARODERA@GMAIL.COM

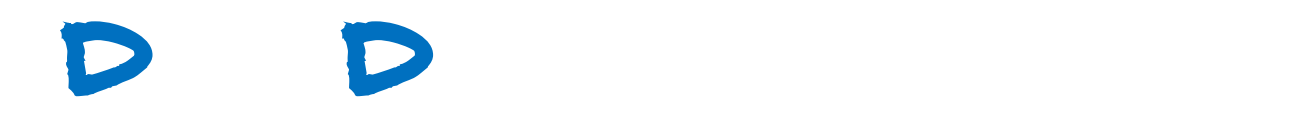

EQUIPOS ESPECIALES PARA PROYECTOS ÚNICOS www.theproject.ws

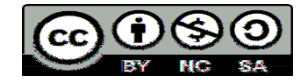

# **IVAP DÍA**

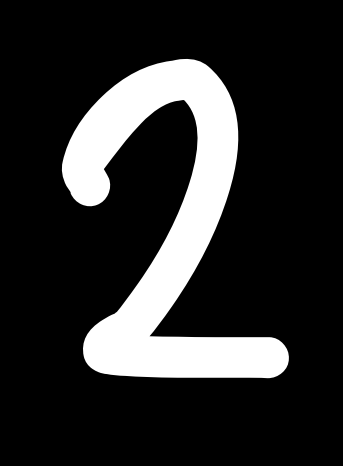

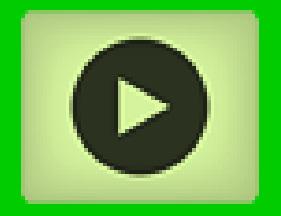

# etxeRako lana

- **1. [Creación](http://www.slideshare.net/cedecite/gmail-tu-pasaporte-a-la-web-20?from=ss_embed) [de](http://www.slideshare.net/cedecite/gmail-tu-pasaporte-a-la-web-20?from=ss_embed) [un](http://www.slideshare.net/cedecite/gmail-tu-pasaporte-a-la-web-20?from=ss_embed) [cuenta](http://www.slideshare.net/cedecite/gmail-tu-pasaporte-a-la-web-20?from=ss_embed) [en](http://www.slideshare.net/cedecite/gmail-tu-pasaporte-a-la-web-20?from=ss_embed) [Google](http://www.slideshare.net/cedecite/gmail-tu-pasaporte-a-la-web-20?from=ss_embed) [\(Gmail\)](http://www.slideshare.net/cedecite/gmail-tu-pasaporte-a-la-web-20?from=ss_embed)**
- **2. [Edición](http://www.educa2.madrid.org/web/educamadrid/principal/files/6c8dbda3-350e-4a8c-8365-00fa47b56528/Manual b%C3%A1sico de Diigo.pdf) [de](http://www.educa2.madrid.org/web/educamadrid/principal/files/6c8dbda3-350e-4a8c-8365-00fa47b56528/Manual b%C3%A1sico de Diigo.pdf) [un](http://www.educa2.madrid.org/web/educamadrid/principal/files/6c8dbda3-350e-4a8c-8365-00fa47b56528/Manual b%C3%A1sico de Diigo.pdf) [perfil](http://www.educa2.madrid.org/web/educamadrid/principal/files/6c8dbda3-350e-4a8c-8365-00fa47b56528/Manual b%C3%A1sico de Diigo.pdf) [en](http://www.educa2.madrid.org/web/educamadrid/principal/files/6c8dbda3-350e-4a8c-8365-00fa47b56528/Manual b%C3%A1sico de Diigo.pdf) [Diigo](http://www.educa2.madrid.org/web/educamadrid/principal/files/6c8dbda3-350e-4a8c-8365-00fa47b56528/Manual b%C3%A1sico de Diigo.pdf) [\(](http://www.educa2.madrid.org/web/educamadrid/principal/files/6c8dbda3-350e-4a8c-8365-00fa47b56528/Manual b%C3%A1sico de Diigo.pdf)no obligatorio: realización de las diferentes [ac](https://docs.google.com/spreadsheet/viewform?formkey=dDZ0YmtIRW9JRmZlZ0pWV3FBc0RNZVE6MQ)tividades propuestas)** 3. Respuesta al **[cuestionario](https://docs.google.com/spreadsheet/viewform?formkey=dDZ0YmtIRW9JRmZlZ0pWV3FBc0RNZVE6MQ) [de](https://docs.google.com/spreadsheet/viewform?formkey=dDZ0YmtIRW9JRmZlZ0pWV3FBc0RNZVE6MQ) [valoración](https://docs.google.com/spreadsheet/viewform?formkey=dDZ0YmtIRW9JRmZlZ0pWV3FBc0RNZVE6MQ) [de](https://docs.google.com/spreadsheet/viewform?formkey=dDZ0YmtIRW9JRmZlZ0pWV3FBc0RNZVE6MQ) [la](https://docs.google.com/spreadsheet/viewform?formkey=dDZ0YmtIRW9JRmZlZ0pWV3FBc0RNZVE6MQ)**

**[primera](https://docs.google.com/spreadsheet/viewform?formkey=dDZ0YmtIRW9JRmZlZ0pWV3FBc0RNZVE6MQ) [sesión](https://docs.google.com/spreadsheet/viewform?formkey=dDZ0YmtIRW9JRmZlZ0pWV3FBc0RNZVE6MQ)**

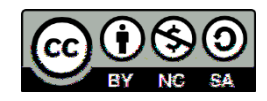

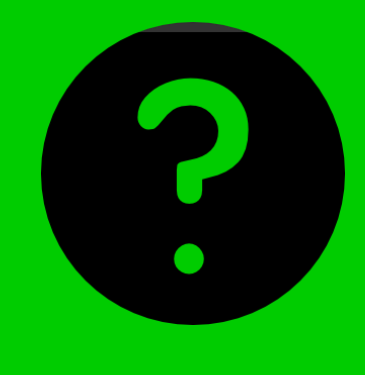

# ¿Zalantzak o comentarios sobre el día 1 ?

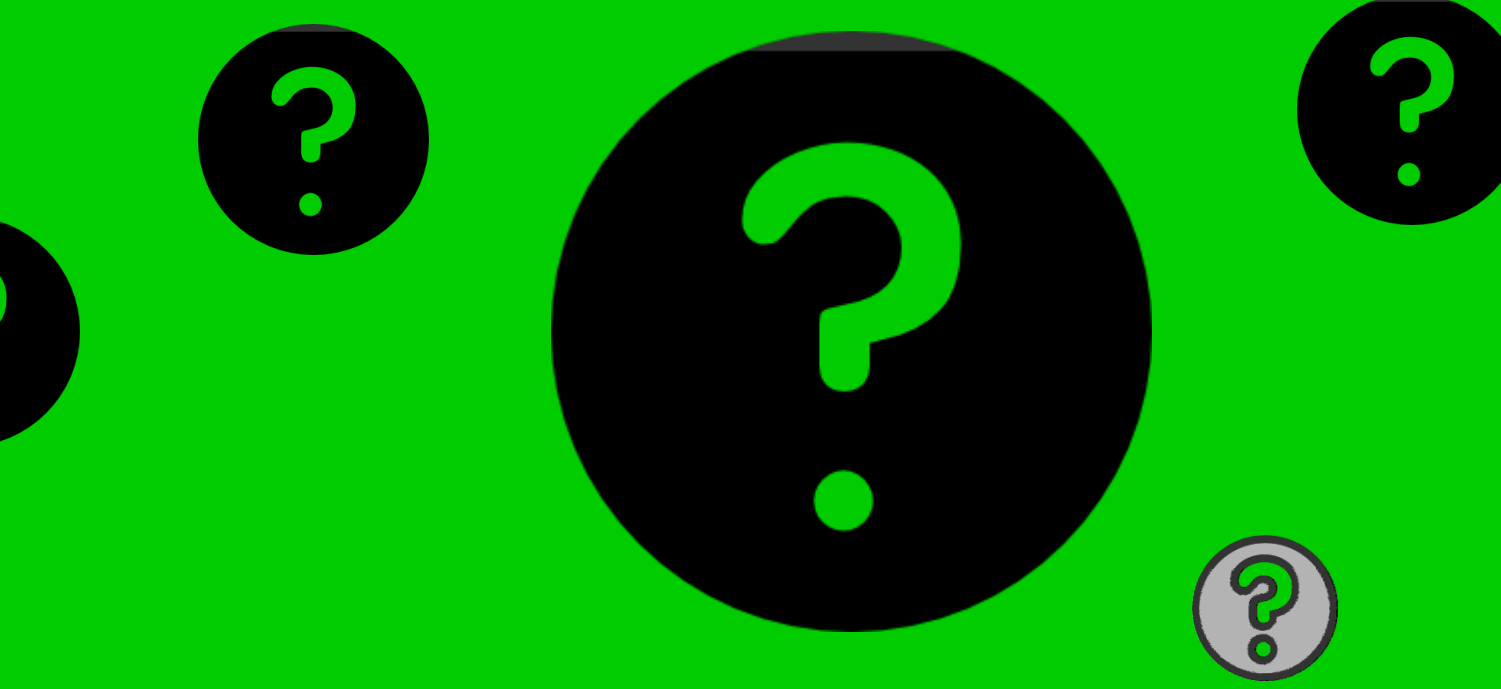

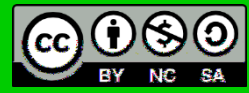

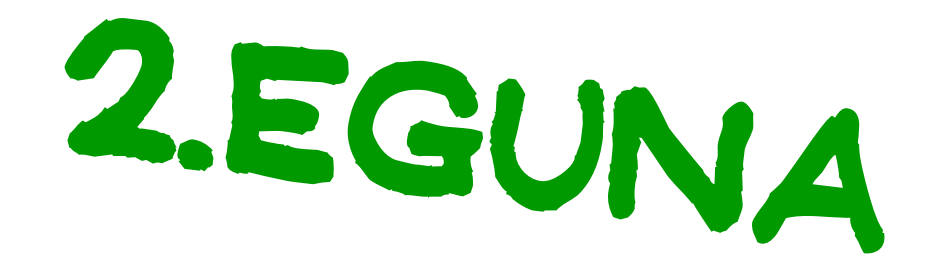

# 2- ORGANIZACIÓN<br>DE LA INFORMACIÓN

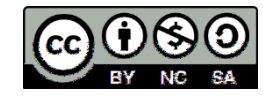

#### **5 de octubre**

# **2- ORGANIZACIÓN DE LA INFORMACIÓN**

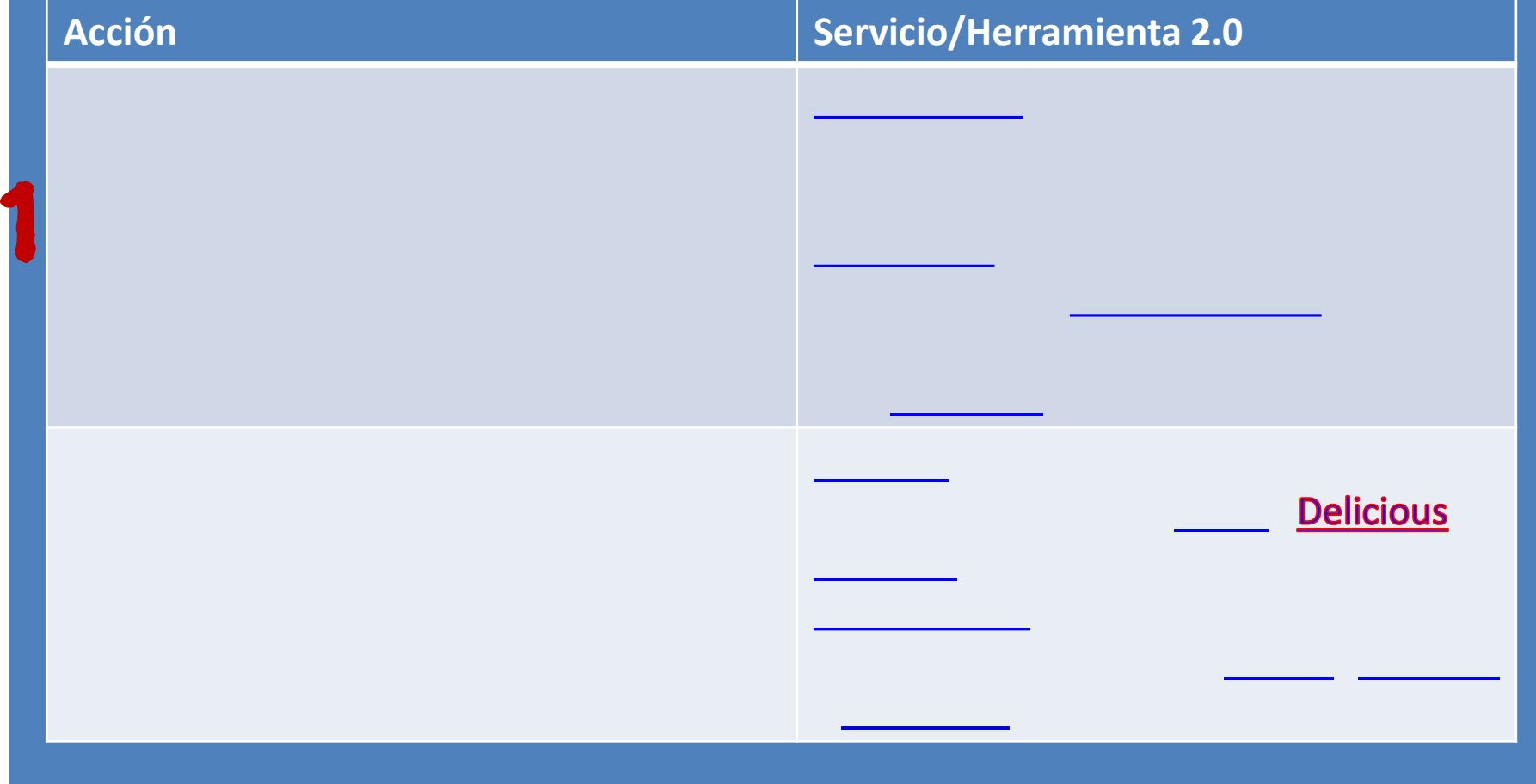

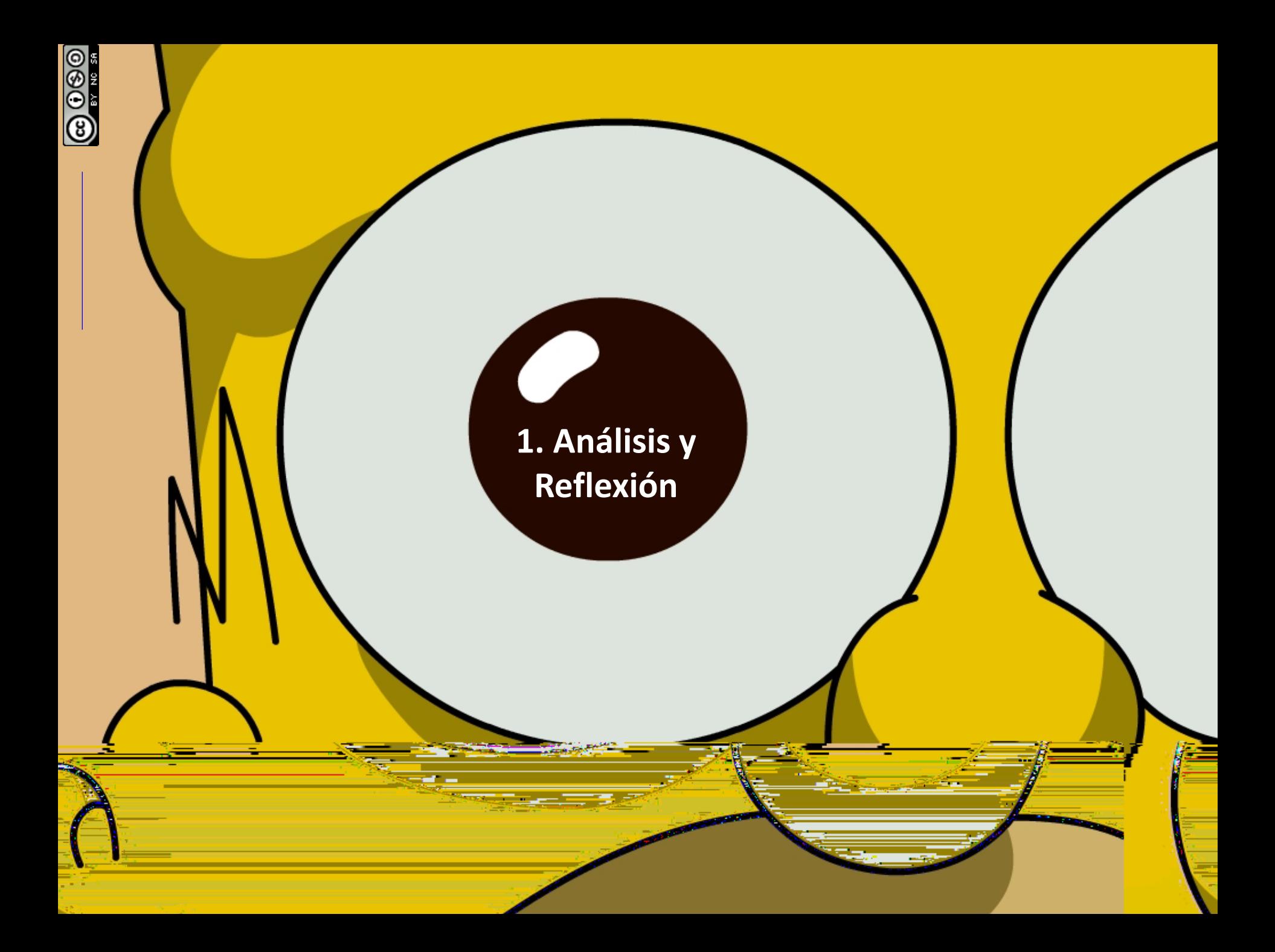

# **Metodologia de la Hamburguesa**

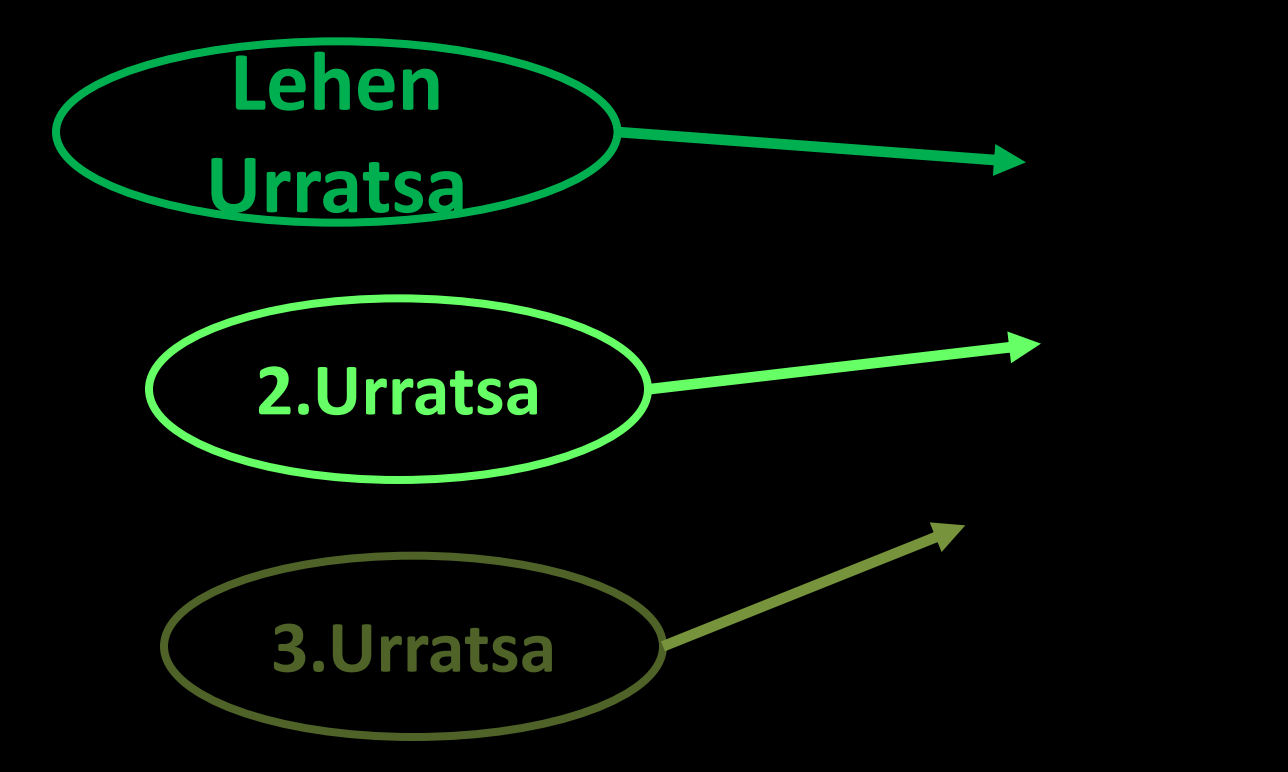

**[…para la introducción a Google Docs](https://sites.google.com/site/usodocsenero2012villagarcia/home)**

## **[Google Docs Documentos](http://dotsub.com/view/17eaa9f0-787b-4fd8-b1c7-f8d61db2e310)**

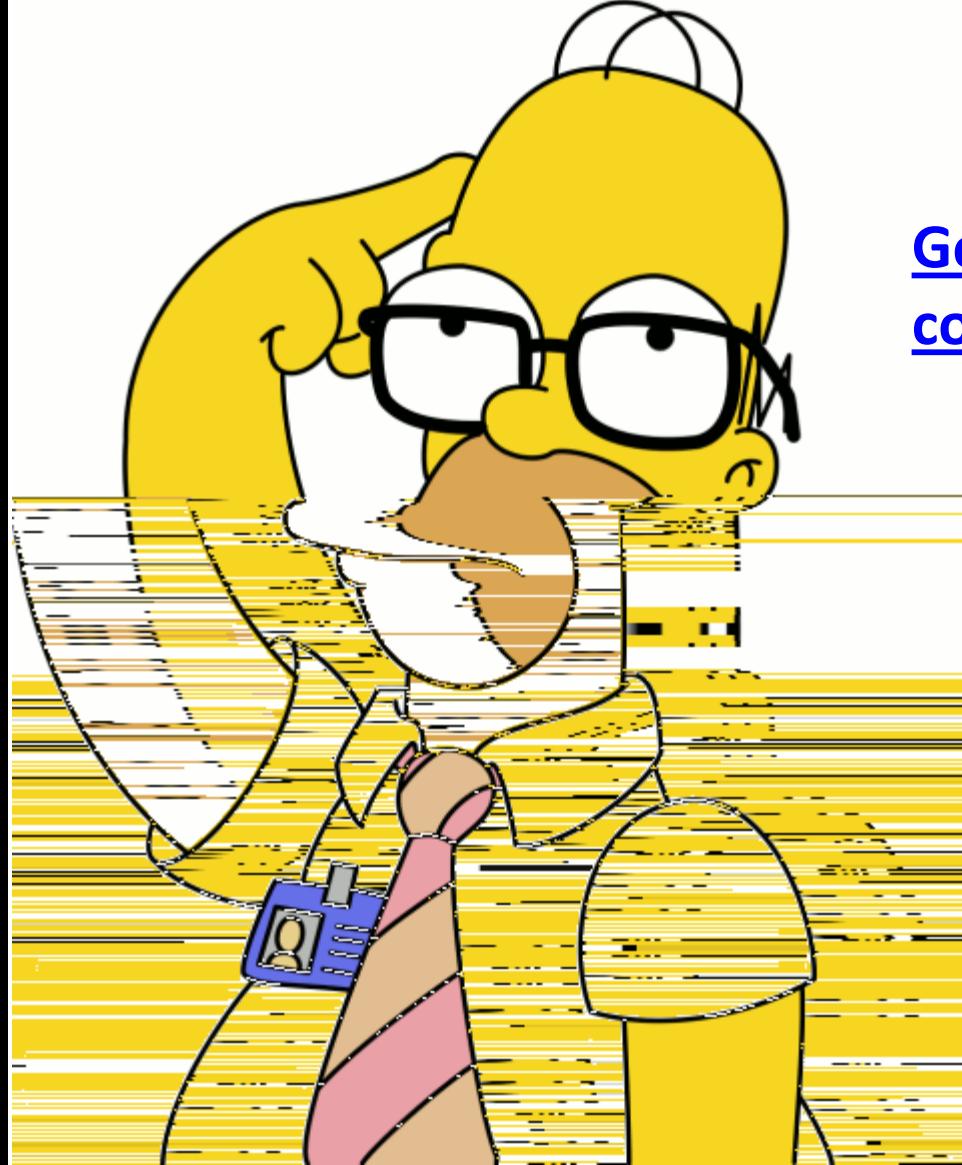

**1 [Google Docs: Procesador de Texto](http://cedec.ite.educacion.es/index.php/es/aplicaciones-en-la-web/826-google-docsprocesador-de-textos-colaborativo)  [colaborativo](http://cedec.ite.educacion.es/index.php/es/aplicaciones-en-la-web/826-google-docsprocesador-de-textos-colaborativo)**

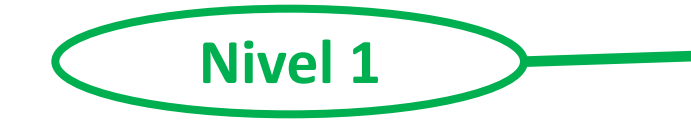

- **1. Identificar el icono de Documentos**
- **2. Ver las opciones de carpertas y subcarpetas**
- **3. Conocer las posibilidades para crear y editar un documento (plantilla, manualmente o cargando el documento desde el ordinador)**
- **4. Reconocer y aplicar las opciones de compartición en carpetas y documentos**

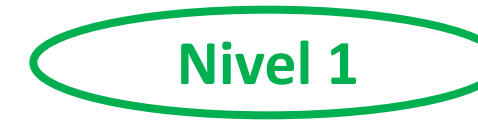

### **[Manual de Google Docs](http://es.scribd.com/doc/88254347/Manual-de-Google-Docs)**

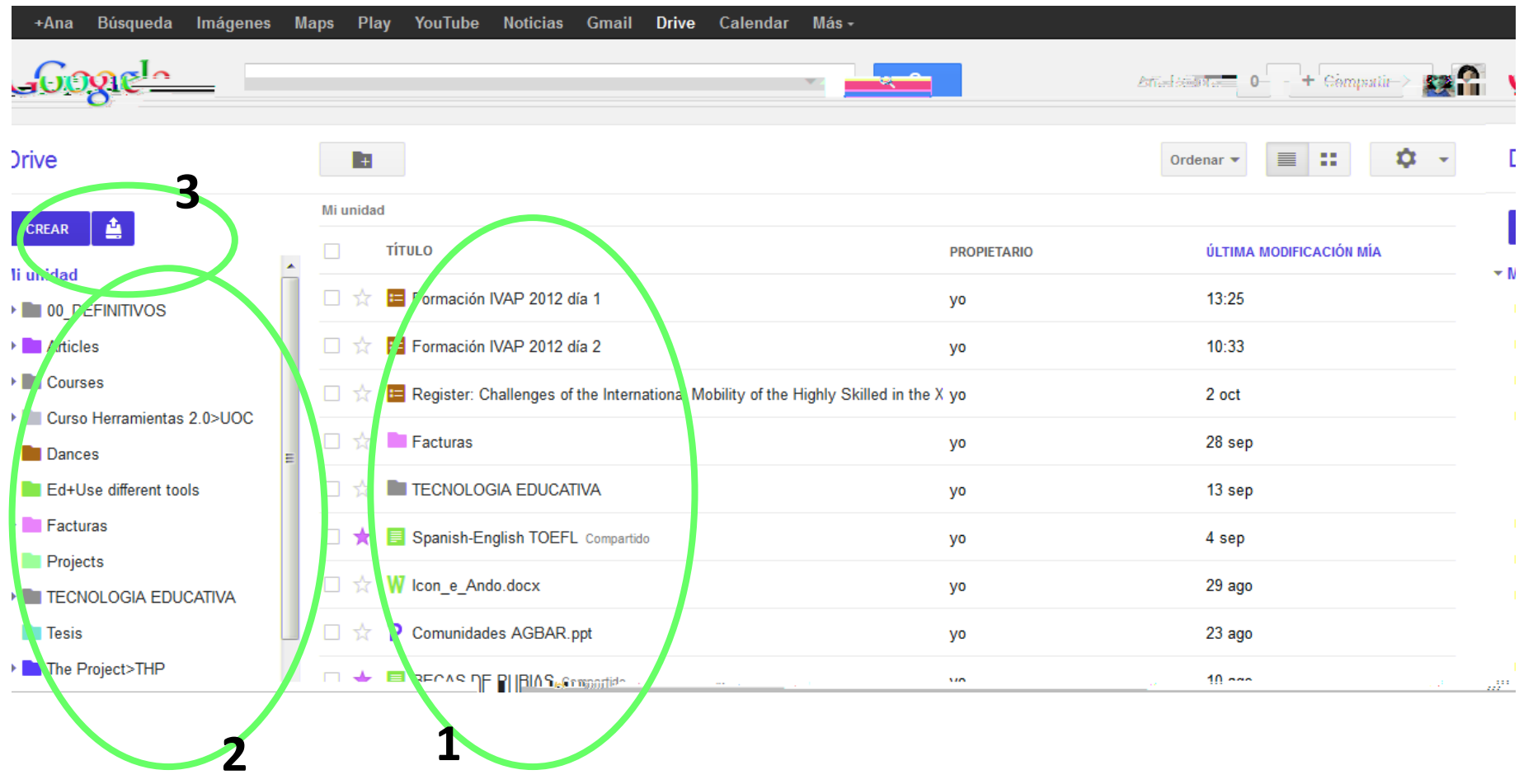

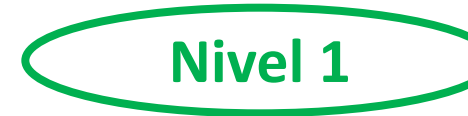

### **[Manual de Google Docs](http://es.scribd.com/doc/88254347/Manual-de-Google-Docs)**

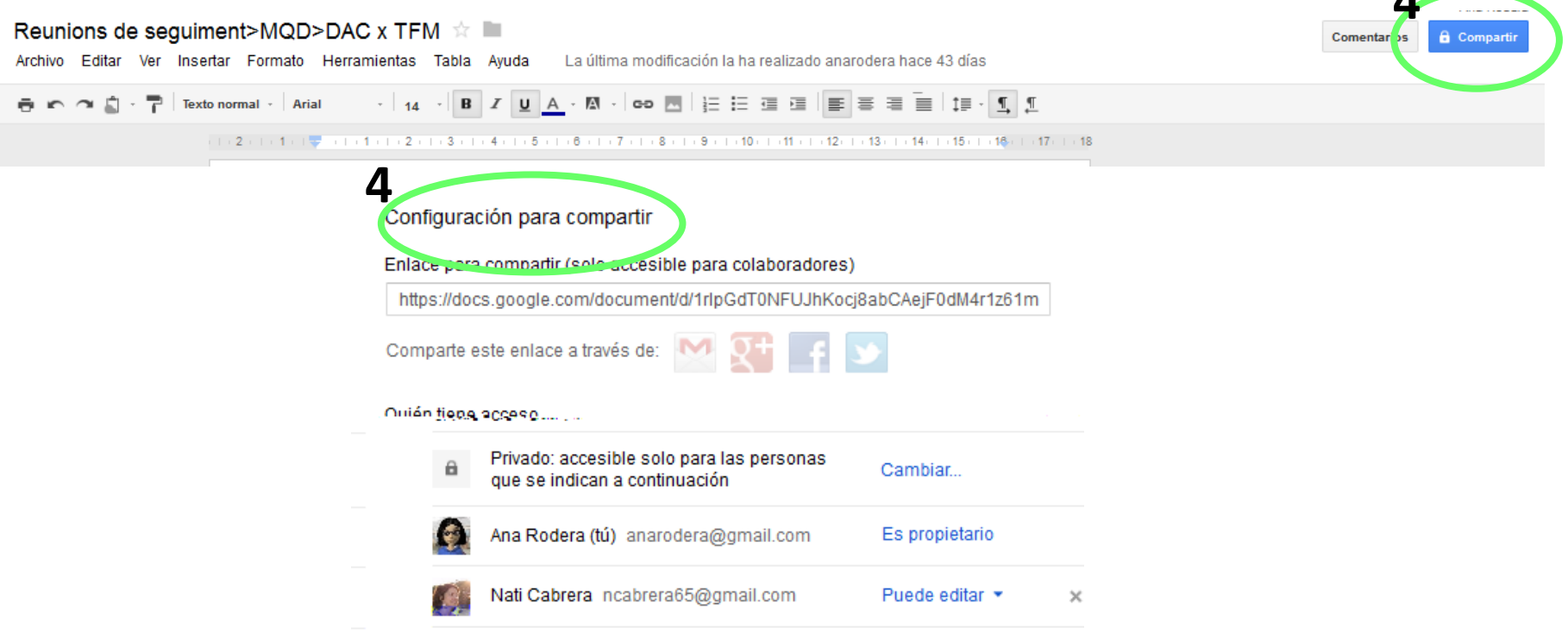

**4**

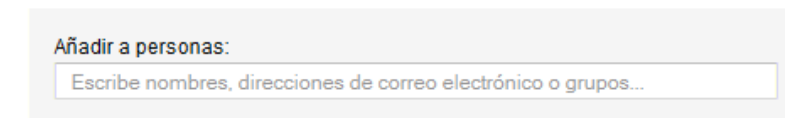

Los editores pueden añadir a personas y cambiar los permisos. [Cambiar]

# **¿estáis preparad@s?**

**¡Qué la fuerza os acompañe!**

# **Ariketak**

#### **5 '** para realizar estas actividades

anarodera anarodera anarodera anarodera anarodera anarodera anarodera anarodera anarodera anarodera anarodera<br>Anarodera anarodera anarodera anarodera anarodera anarodera anarodera anarodera anarodera anarodera anarodera

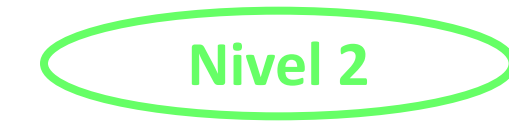

- **1. Conocer los diferentes elementos del editor**
- **2. Saber saber como añadir un comentario**
- **3. Situar el chat**
- **4. Ubicar las opciones de revisión**

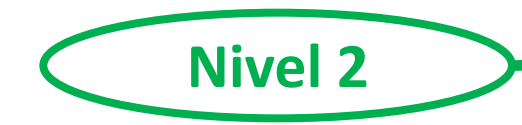

### **[Manual de Google Docs](http://es.scribd.com/doc/88254347/Manual-de-Google-Docs)**

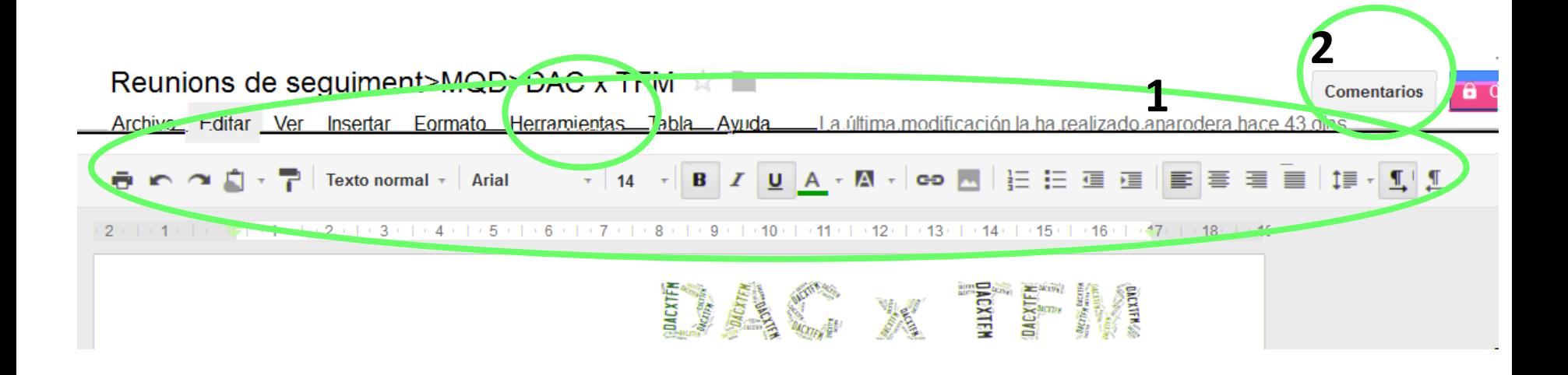

### **2. Añadir un comentario= Combinación de teclado=Ctrl+Alt+M**

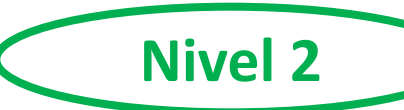

### **[Manual de Google Docs](http://es.scribd.com/doc/88254347/Manual-de-Google-Docs)**

#### Reunions de seguiment>MQD>DAC >

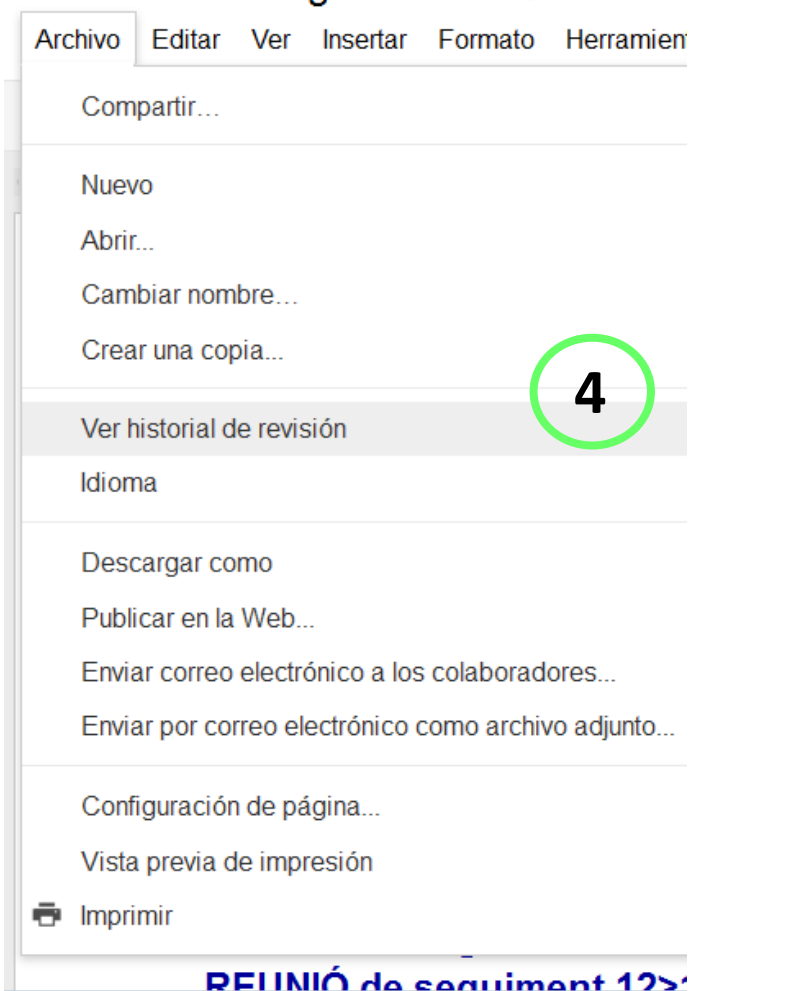

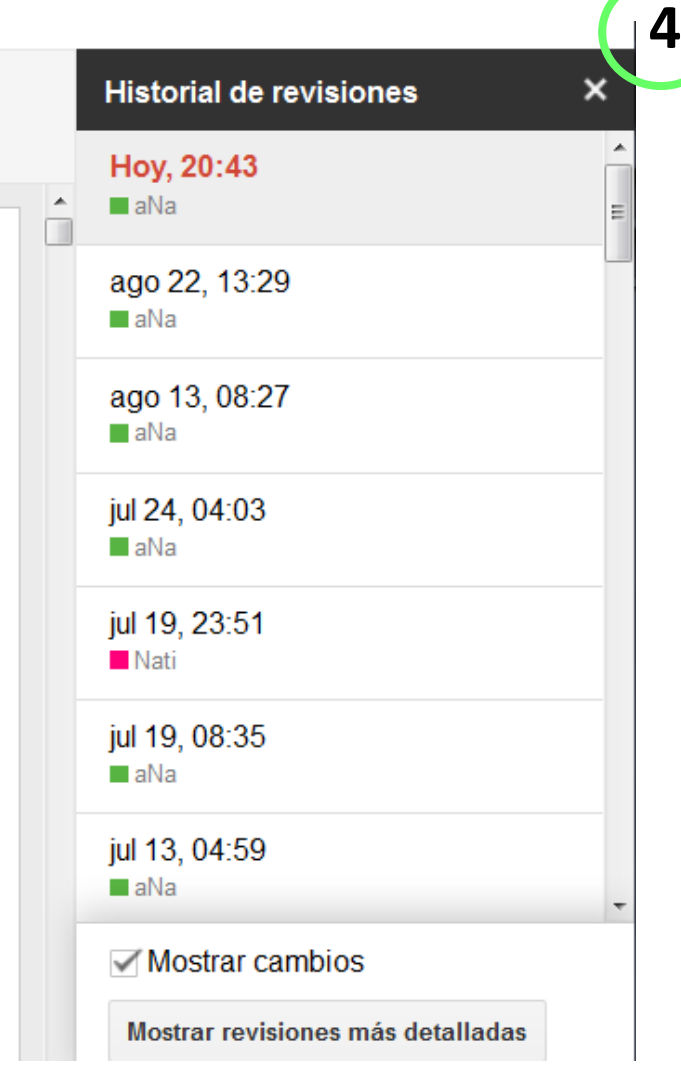

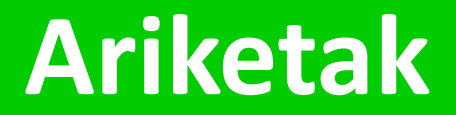

# **IMPORTANTE antes de...**

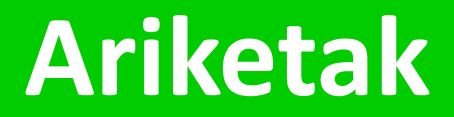

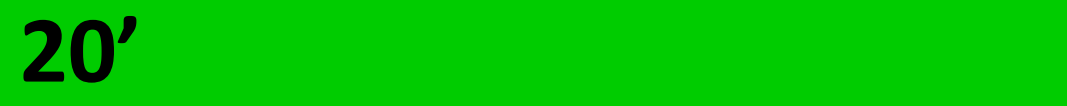
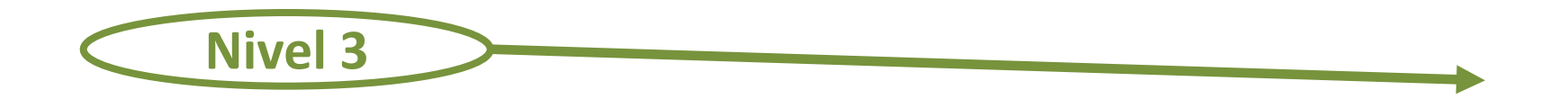

- **1. Identificar las diferentes opciones de publicación**
- **2. Saber dónde y cómo exportar/descargar**

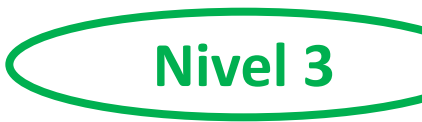

## **Manual de Google Docs**

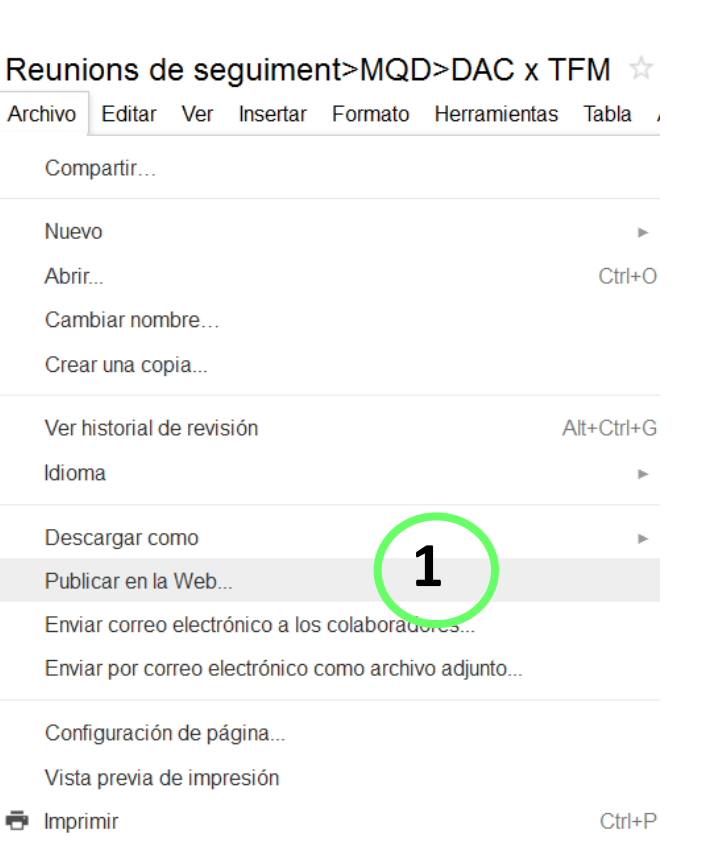

Publicar en la Web

### Control de publicación

Volver a publicar automáticamente cuando se realicen cambios

1

Detener publicación

Nota: el hecho de publicar un documento no afecta a la opción de visibilidad. Más información

#### Obtener un enlace al documento publicado

Enlace de documento

https://docs.google.com/document/pub?id=1rlpGdT0NFUJhKocj8abCAejF0d

44

Insertar código

<iframe src="https://docs.google.com/document /pub?id=1rlpGdT0NFUJhKocj8abCAejF0dM4r1z61mlo6LWokq4& amp;embedded=true"></iframe>

Si lo prefieres, comparte este enlace mediante: Google+ Gmail Facebook Twitter

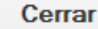

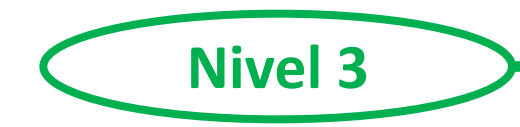

## **[Manual de Google Docs](http://es.scribd.com/doc/88254347/Manual-de-Google-Docs)**

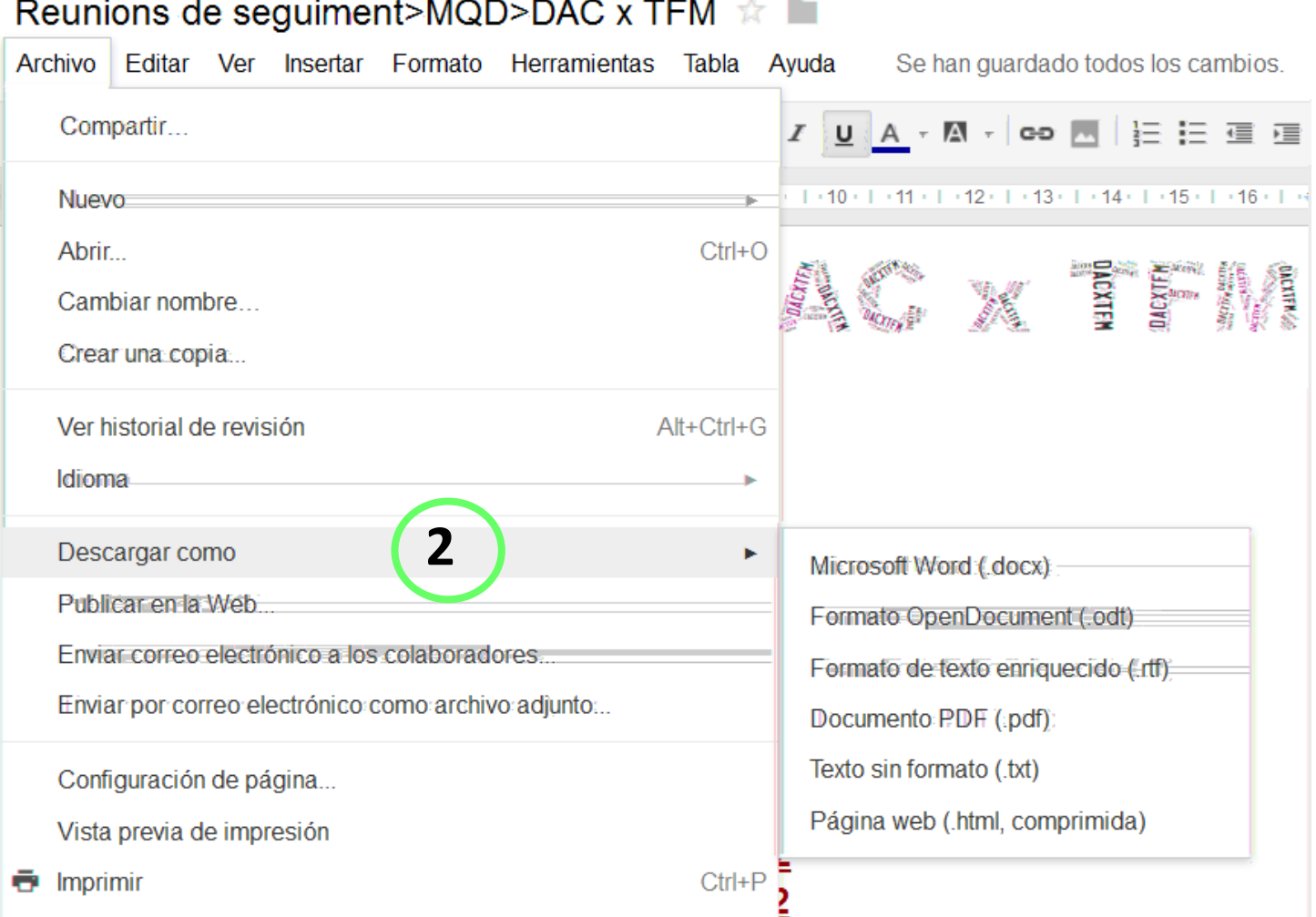

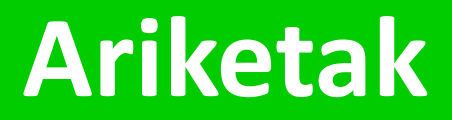

Ahora en **10'** tienes que poder llevar la práctica estás

### embed

**5.OPCIONAL> Si dispones de espacio web (página, blog, wiki, etc.) inserta el documento (mediante el codi** *embed* **)**

## **[Google Docs Presentaciones](http://dotsub.com/view/17eaa9f0-787b-4fd8-b1c7-f8d61db2e310)**

**2**

**[Presentaciones](http://cedec.ite.educacion.es/index.php/es/aplicaciones-en-la-web/822-google-docs-presentaciones)**

[mira](http://www.youtube.com/watch?v=-Vrpghj66hE)

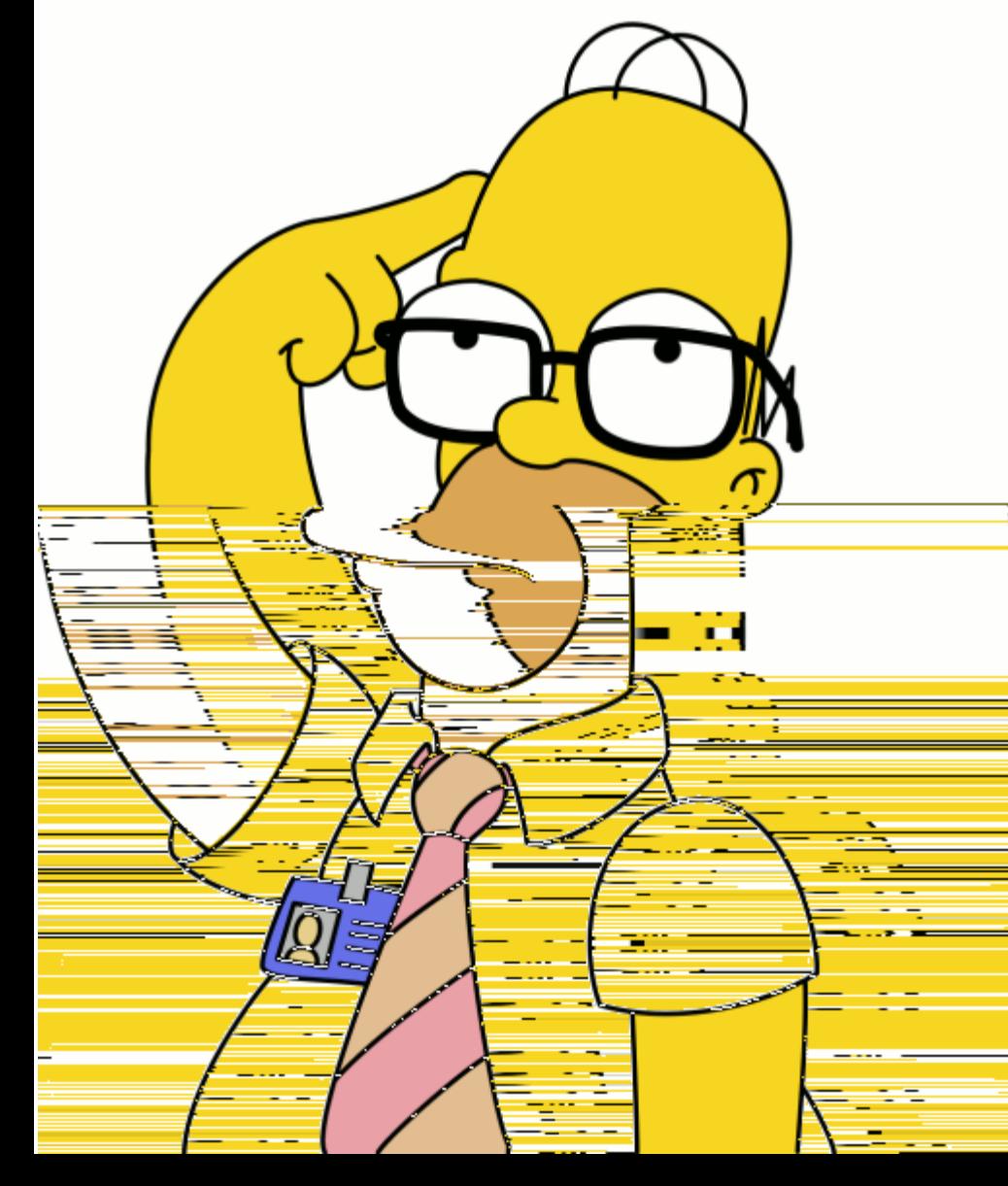

# **Aurkezpena**

## **IMPORTANTE antes de...**

# **Aurkezpena**

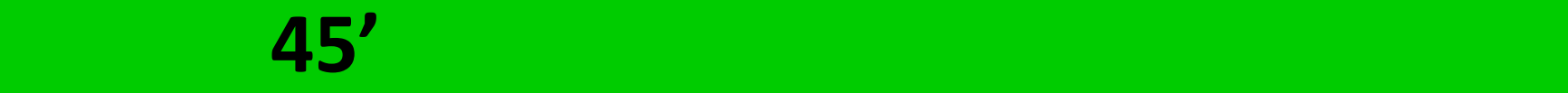

- vídeo
- imágenes textos
- enlaces externo una web/correo de la cerca externo una web/correo de la cerca externo una web/correo de la cer<br>En 1990, este al cerca este al cerca este al cerca este al cerca este al cerca este al cerca este al cerca est
- 
- animaciones

## **[Google Docs Formularios](http://www.google.com/google-d-s/intl/es/forms/)**

**3**

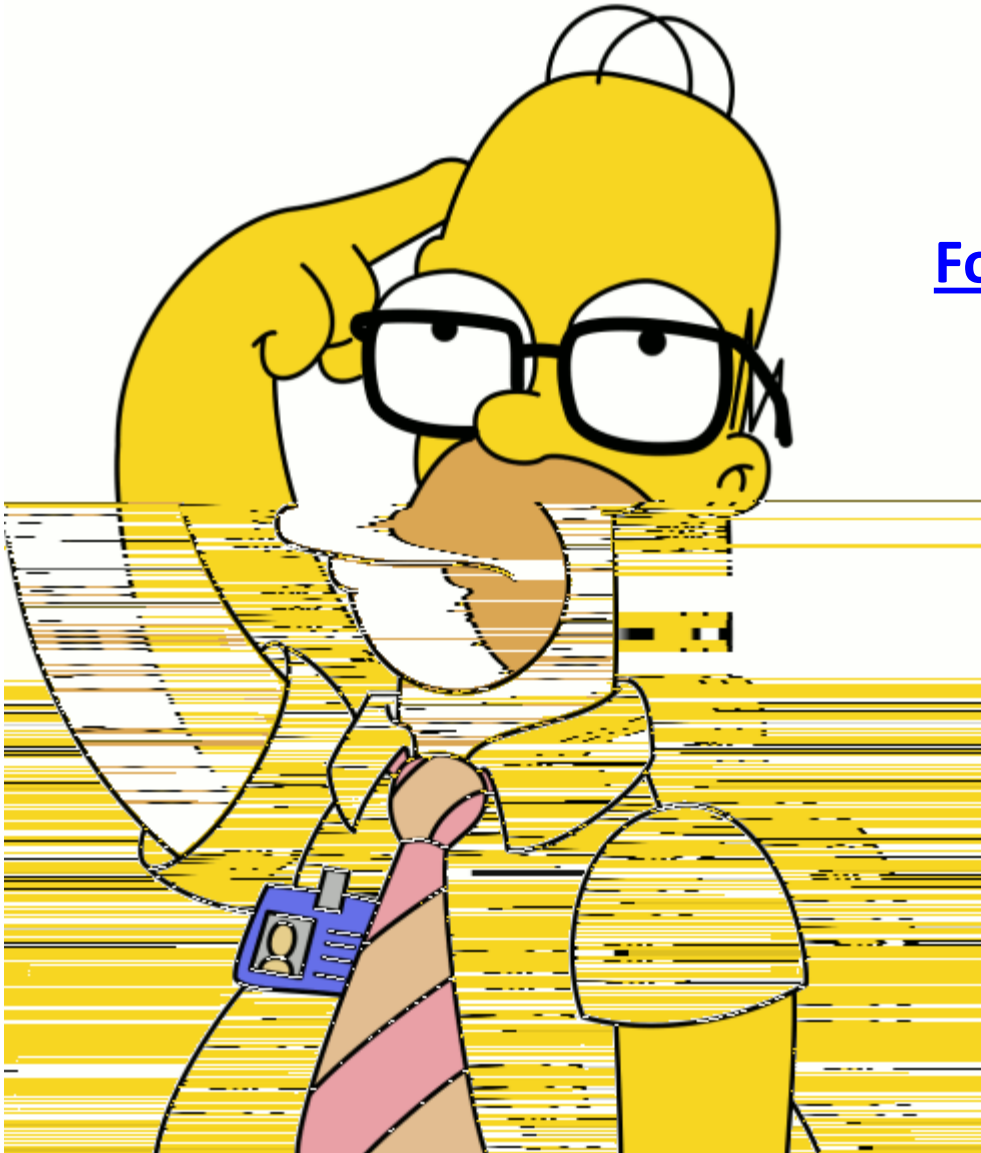

**[Formularios con Google Docs](http://cedec.ite.educacion.es/index.php/es/aplicaciones-en-la-web/851-formularios-con-google-docs)**

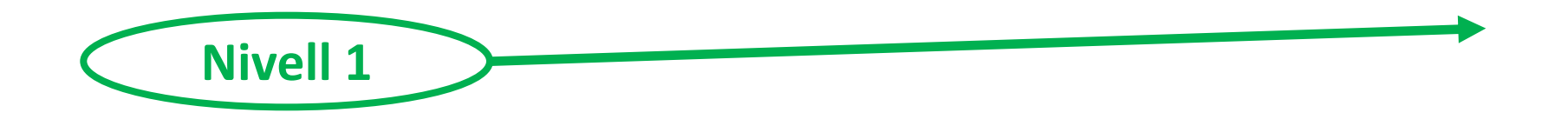

- **1. Identificar la icono del formulario**
- **2. Compartir el formulario (con diferentes permisos)**
- **3. Enviar formulario**
- **4. Ver opciones de descarga**
- **5. Ir a las diferentes versiones**
- **6. Publicar el cuestionario**

# **Ariketak**

### **5 '** para realizar estas actividades

[anarodera@gmail.com](mailto:anarodera@gmail.com)) o con un compañer de la compañera de la compañera de la compañada de la compañada de la c<br>En 1990, estableceu a compañada de la compañada de la compañada de la compañada de la compañada de la compañad

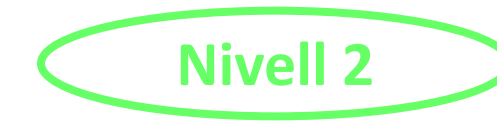

- **1. Conocer los diferentes tipos de respuesta**
- **2. Hacer obligatoria una pregunta**
- **3. Insertar diferentes elementos en el cuestionario**
- **4. Modificar la plantilla**
- **5. Cambiar la opción de confirmación**
- **6. Obtener el código** *embed*

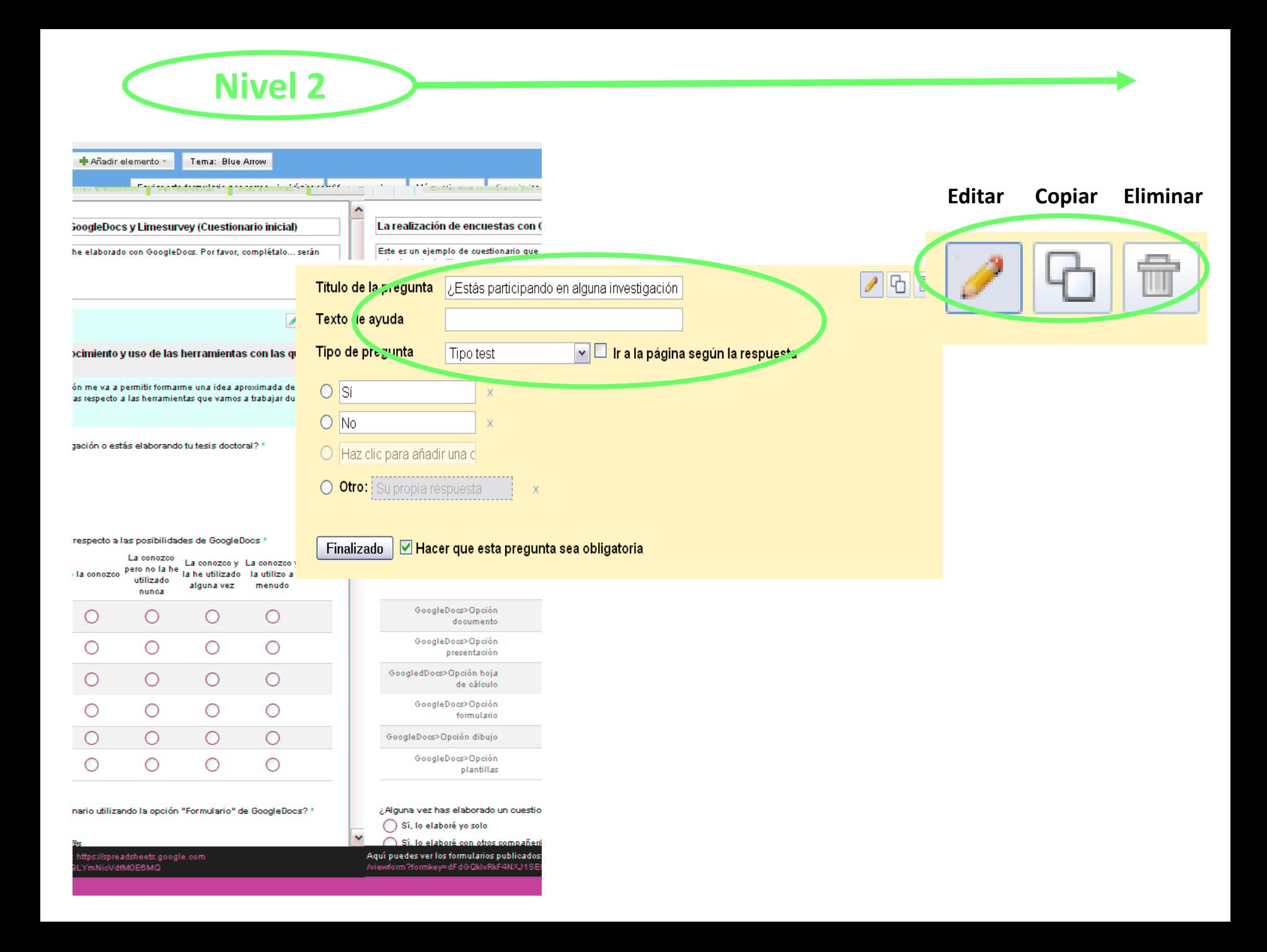

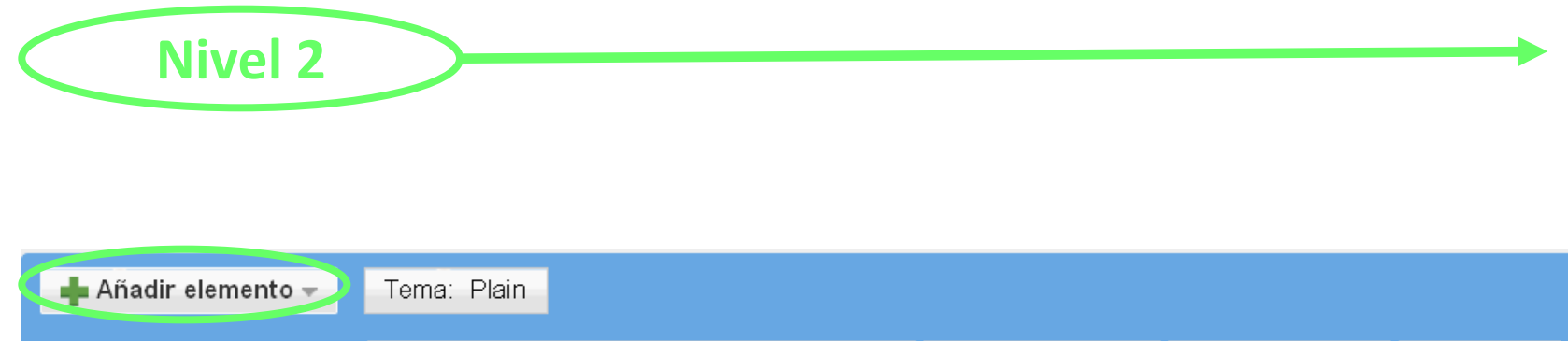

Enviar este formulario por correo electrónico

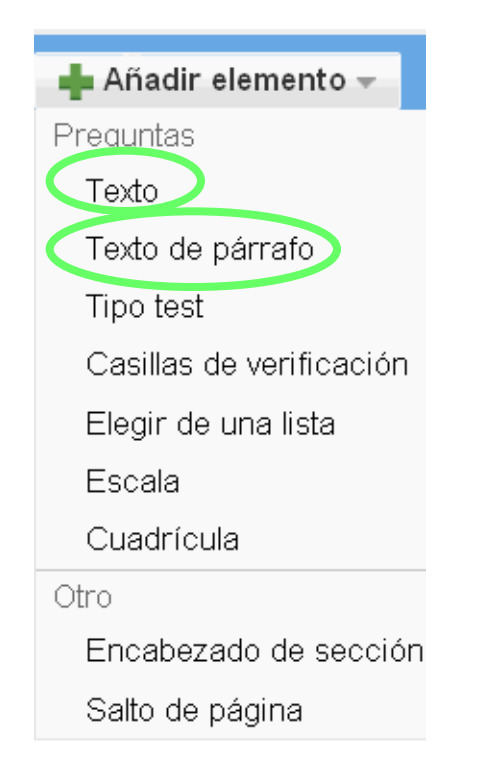

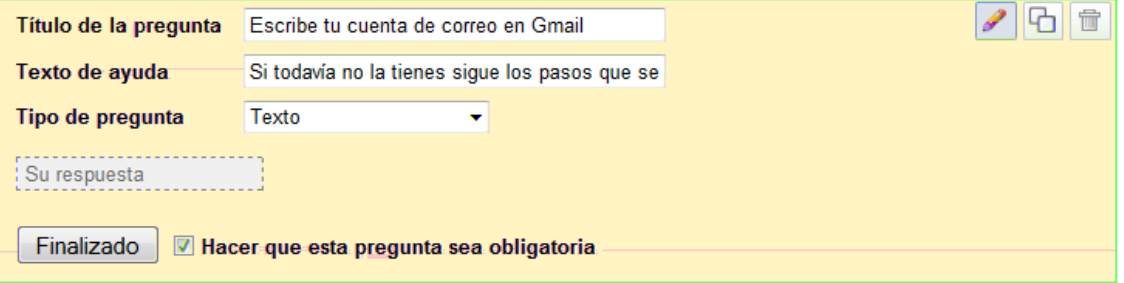

Ver respuestas -

Más acciones -

Guardada

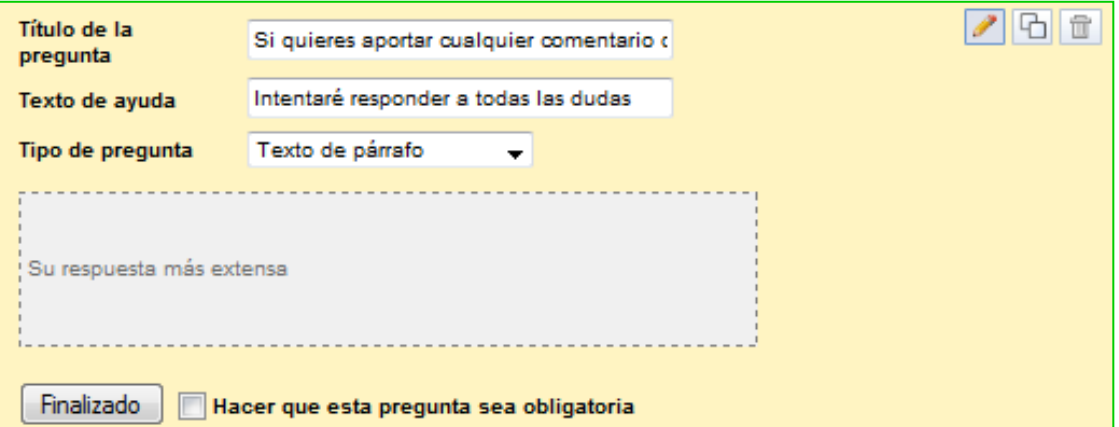

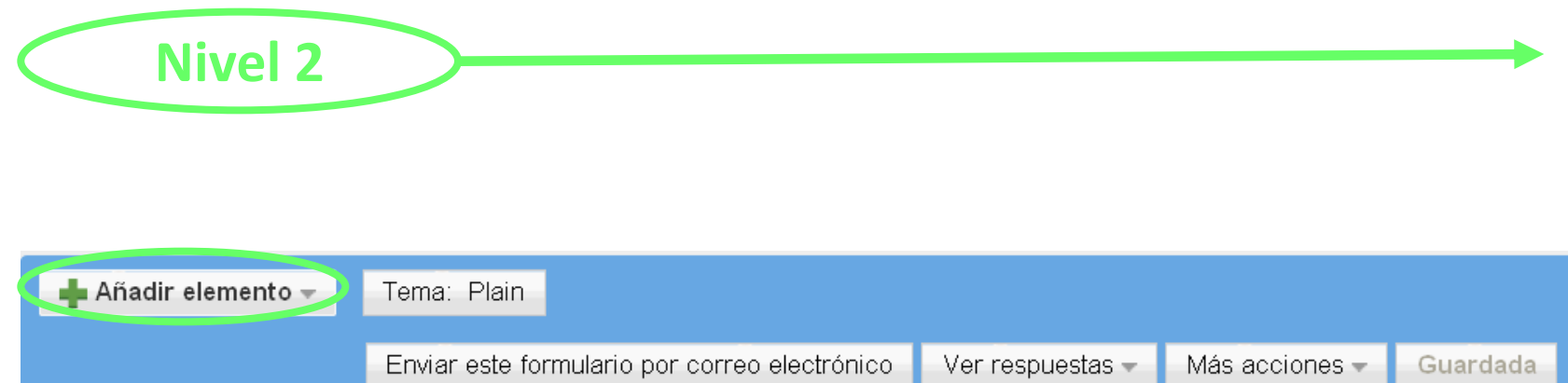

Guardada

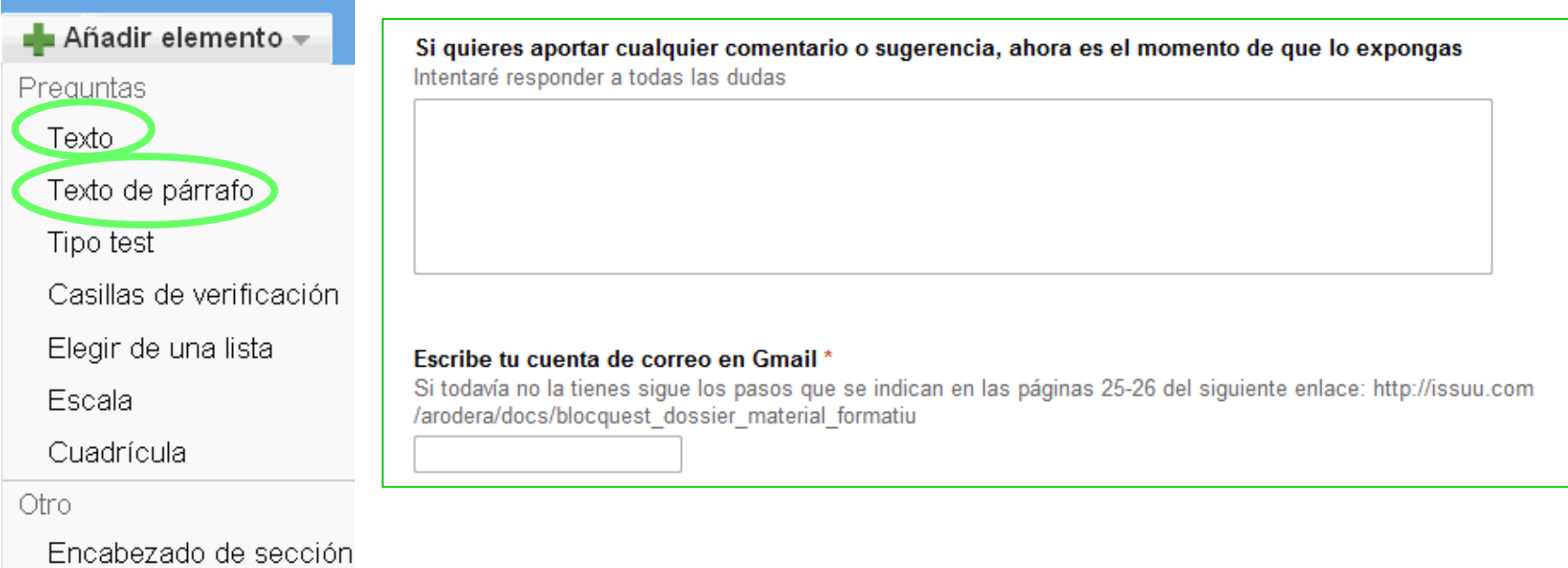

Salto de página

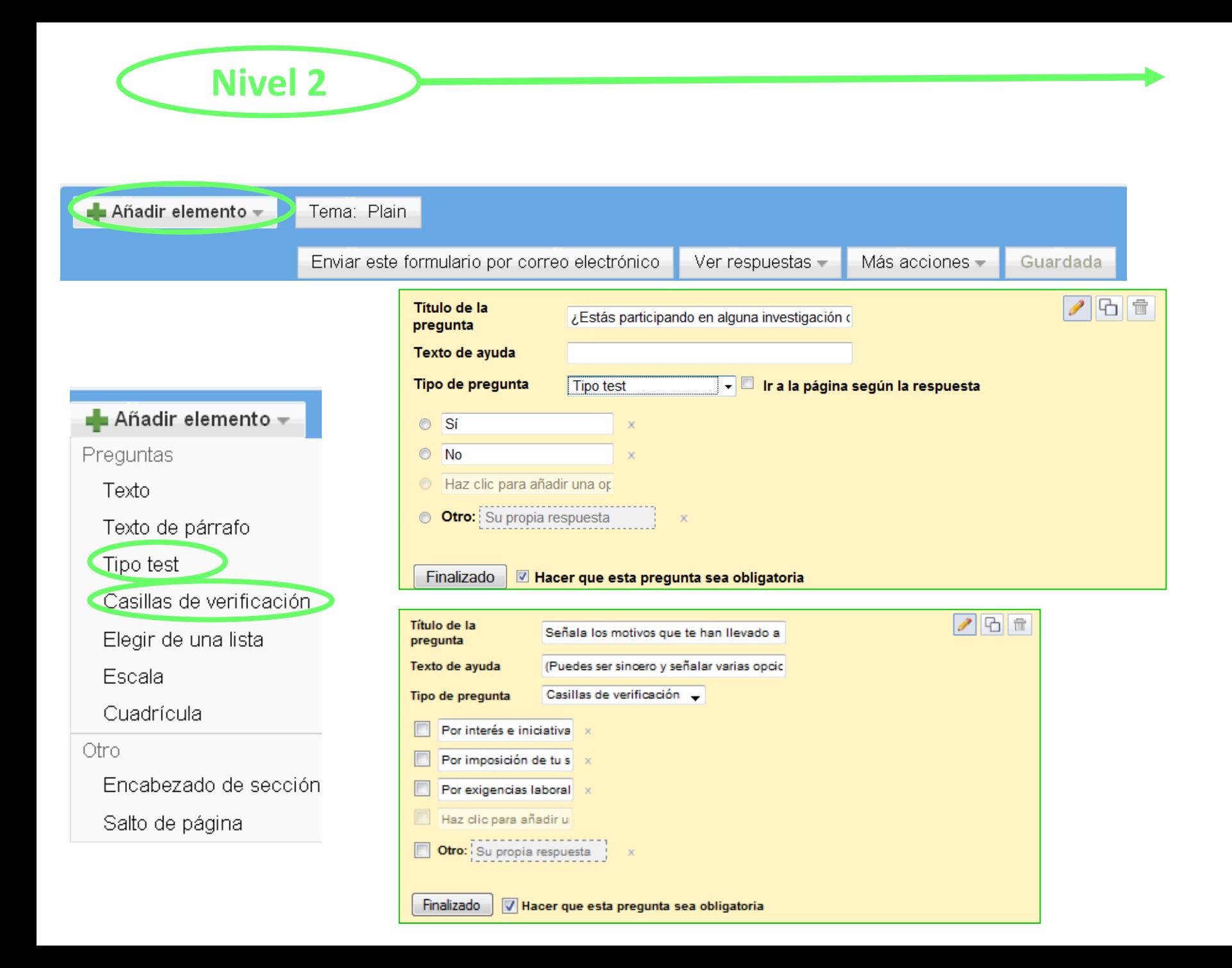

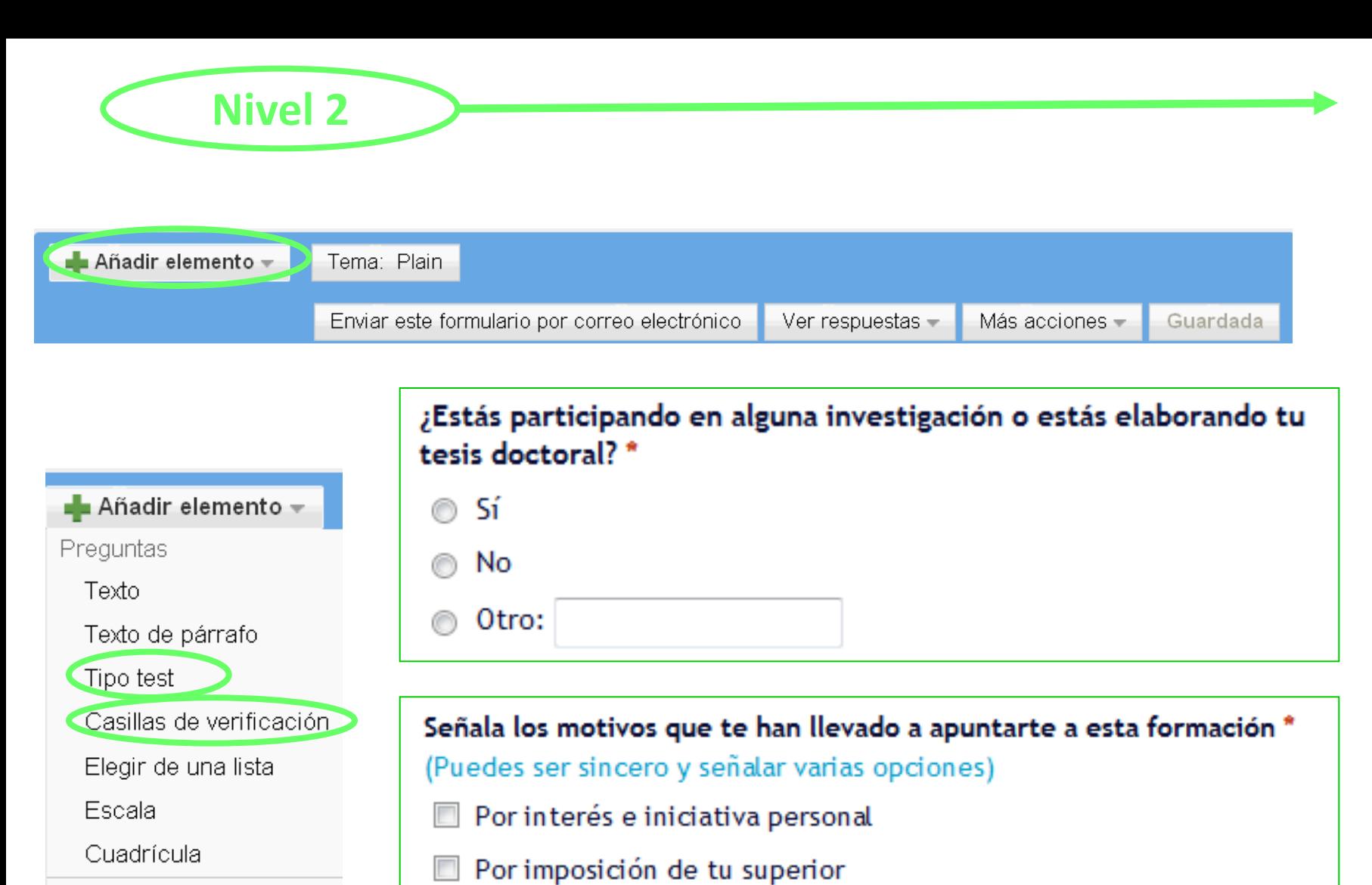

Por exigencias laborales

Otro:

Otro.

Encabezado de sección

Salto de página

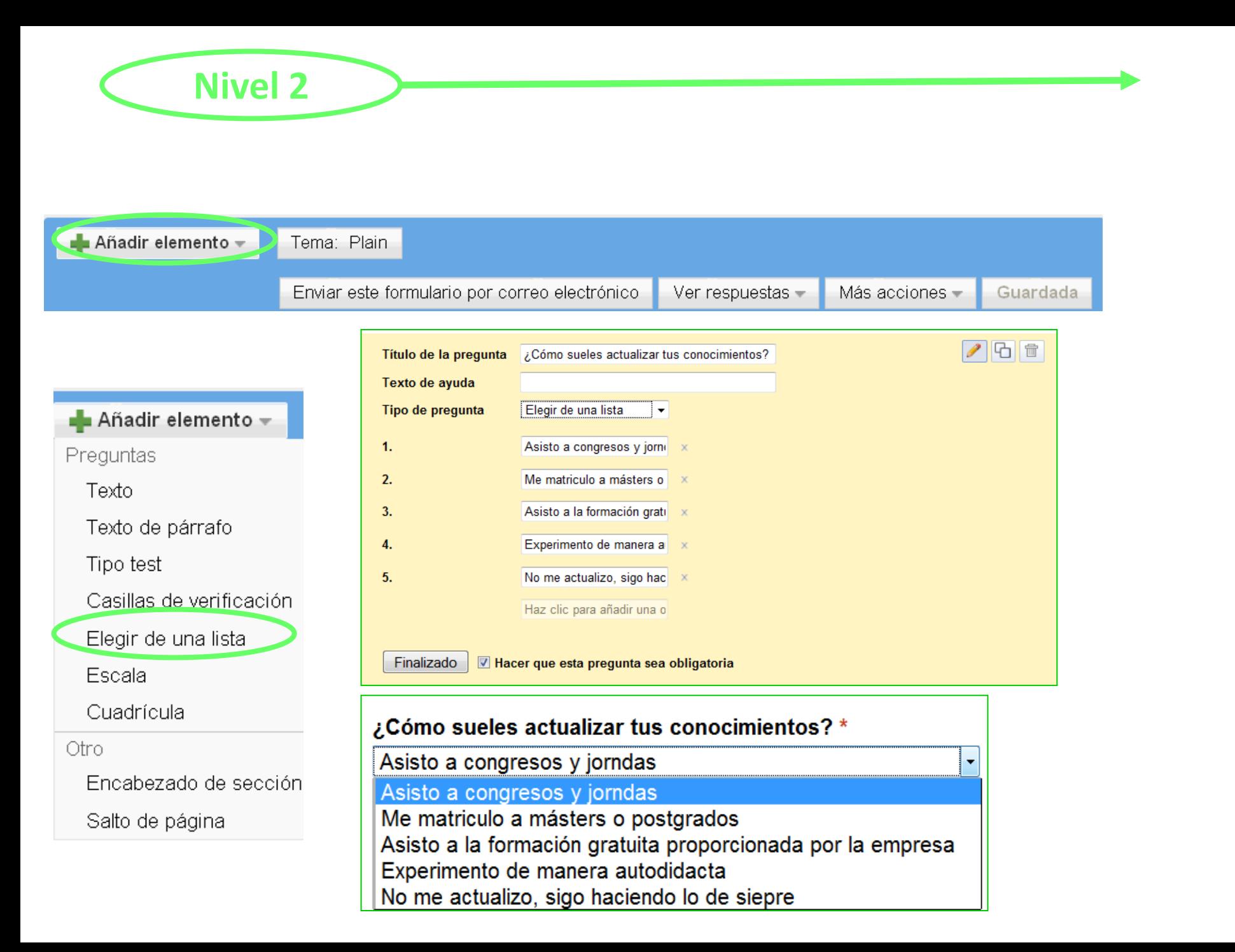

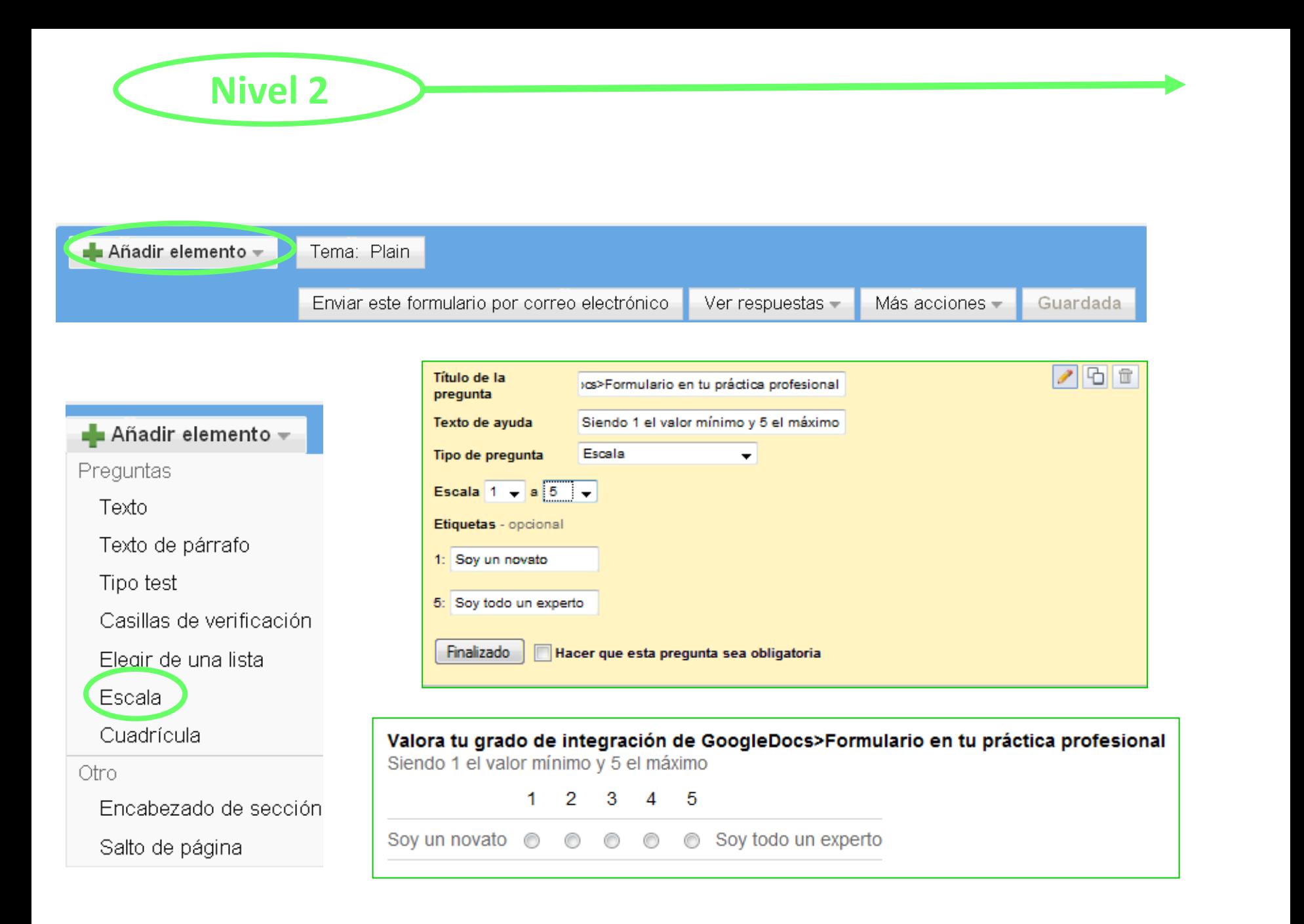

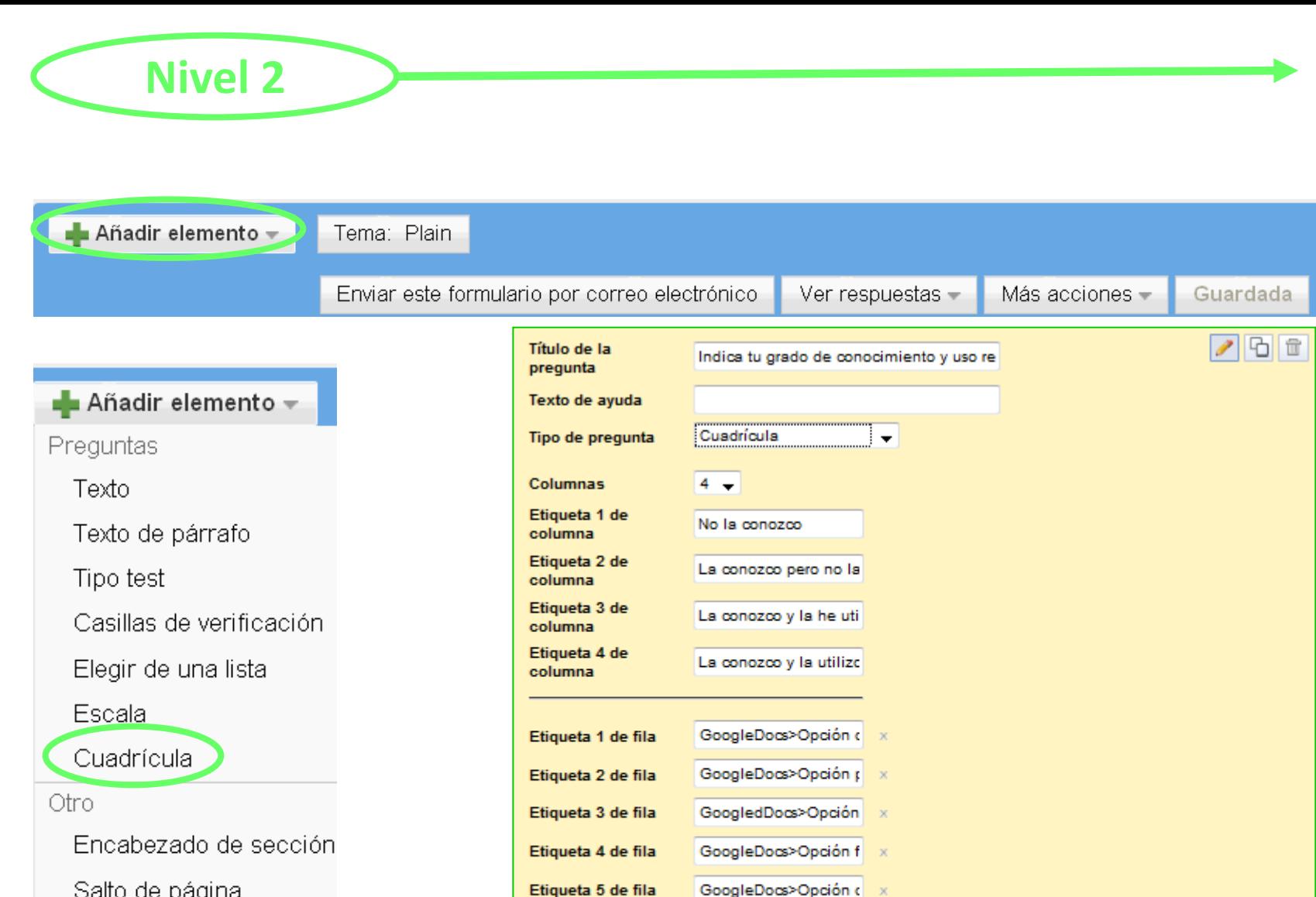

Etiqueta 5 de fila Etiqueta 6 de fila

Salto de página

Finalizado Hacer que esta pregunta sea obligatoria

GoogleDocs>Opción p Haz dic para añadir u

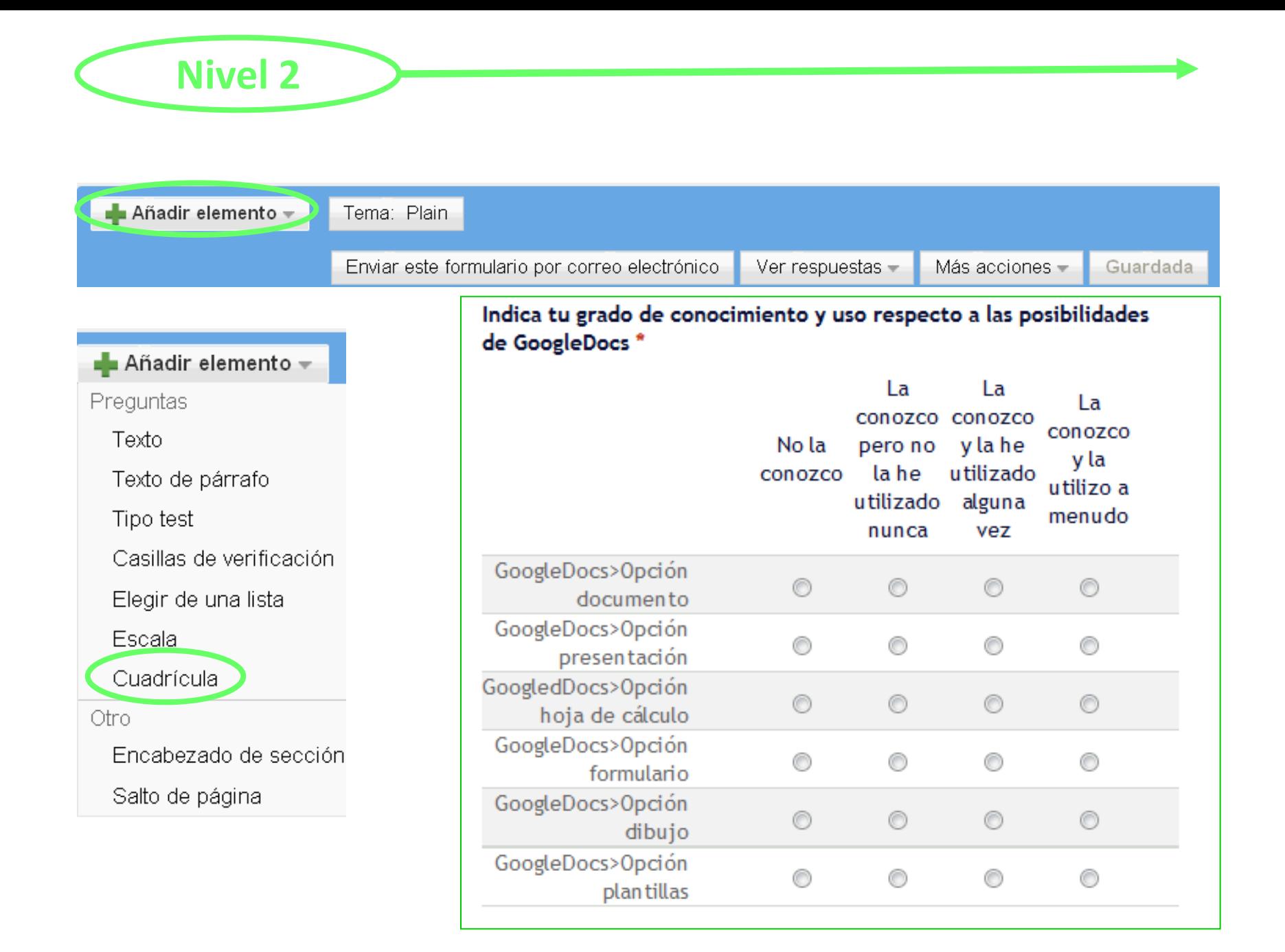

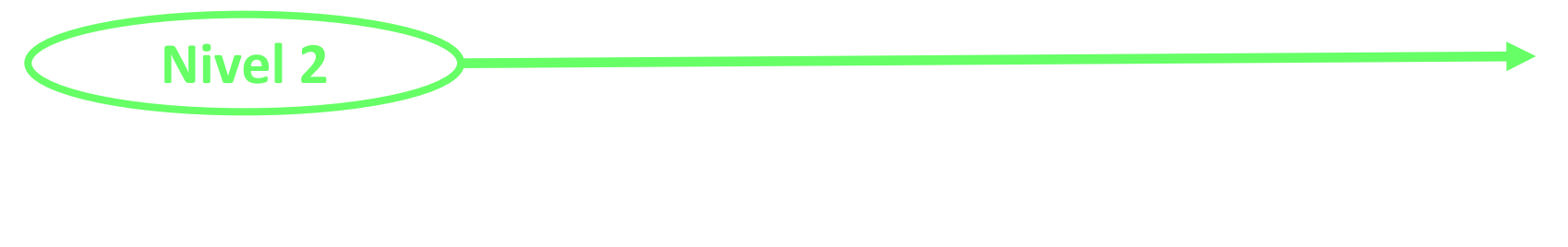

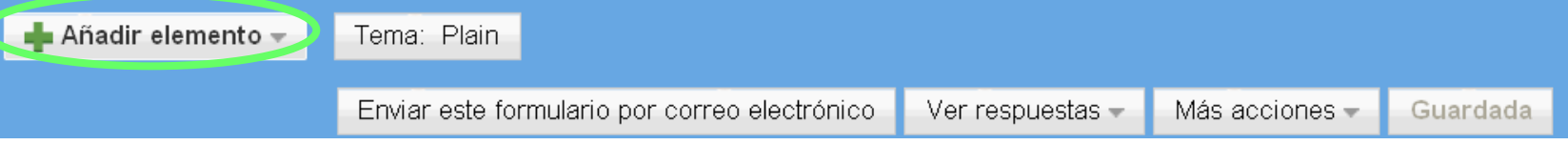

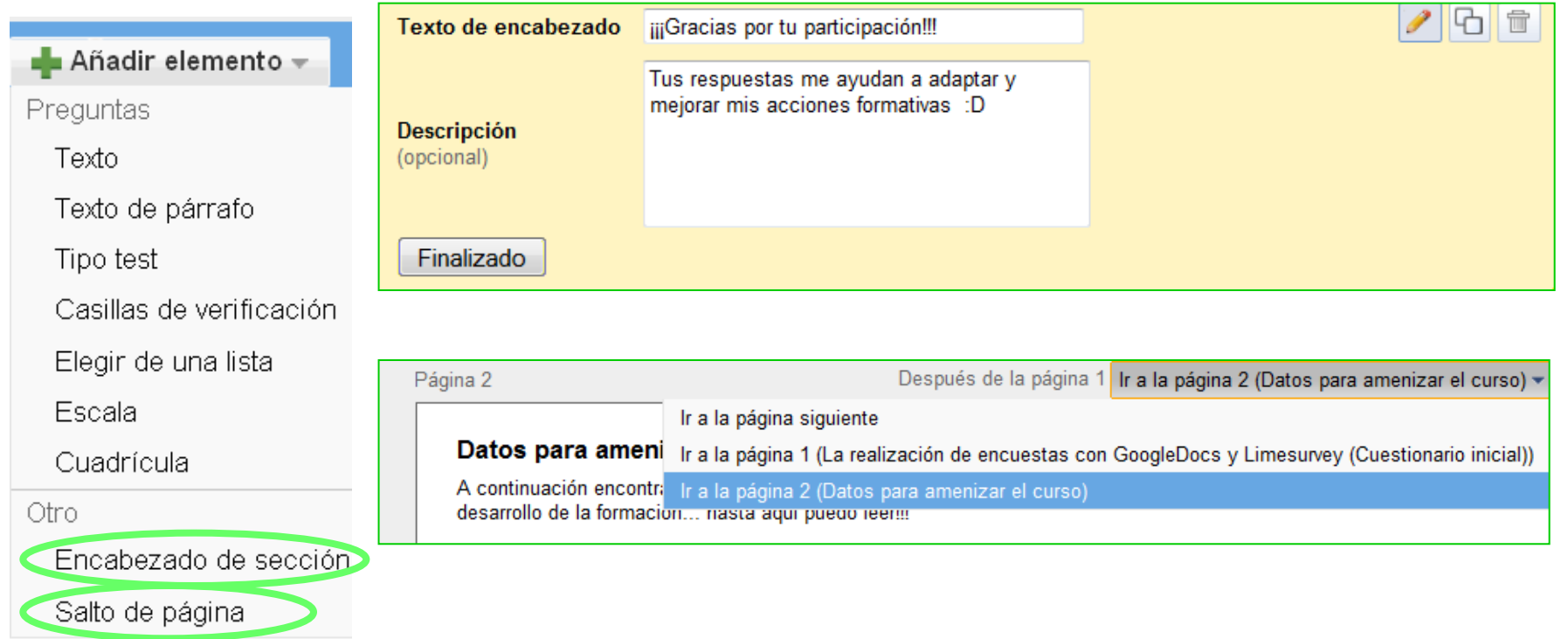

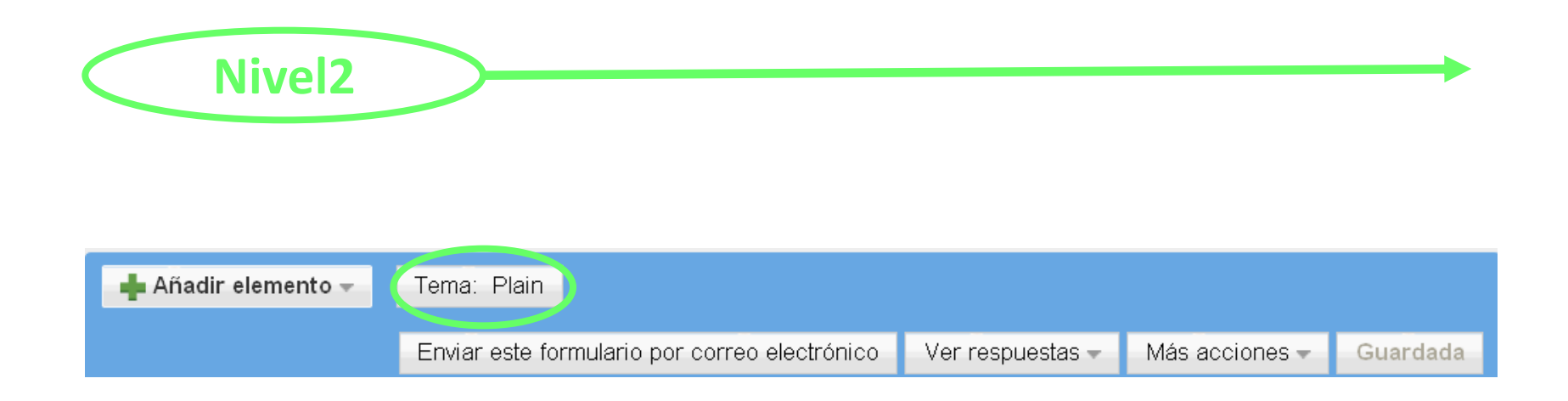

# **¡95 plantilles disponibles!**

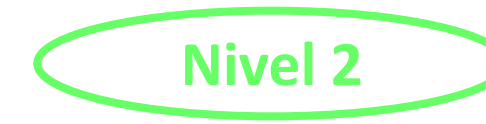

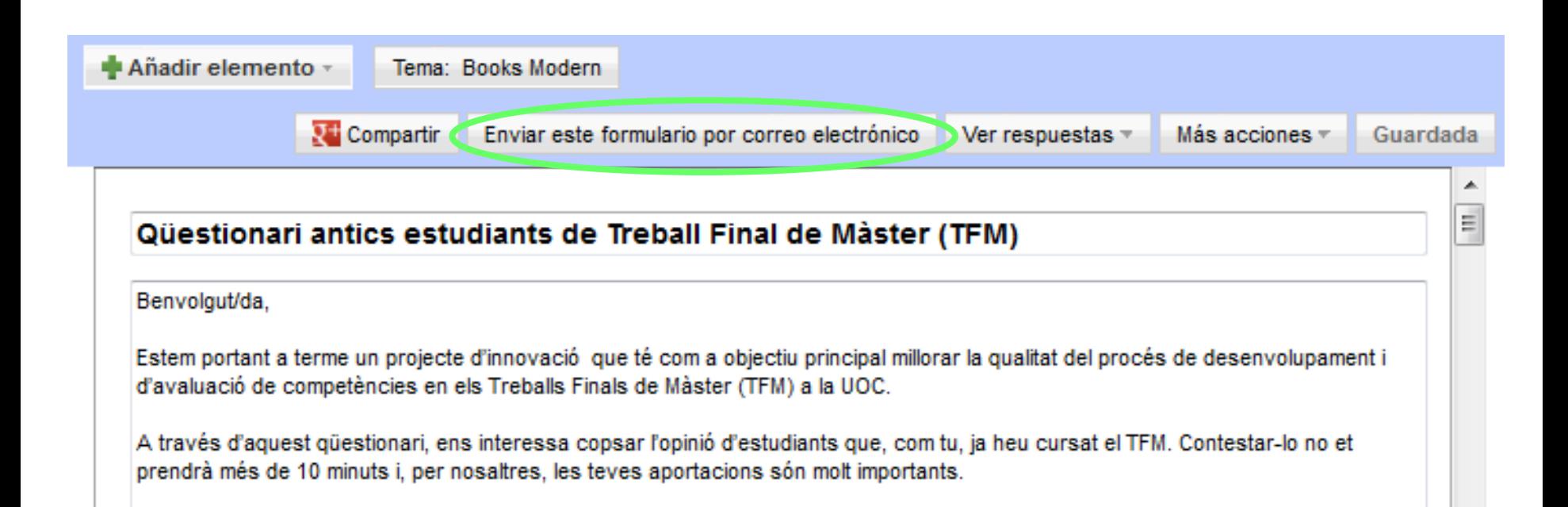

# **Nivel 2**

Añadir elemento –

Tema: Plain

Enviar este formulario por correo electrónico Ver respuestas -

0%

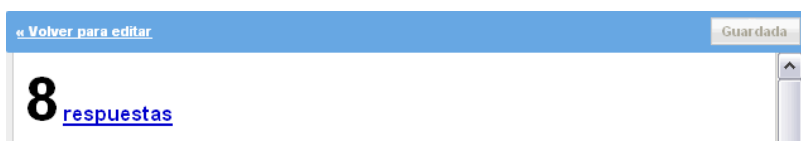

#### Resumen Ver las respuestas completas

#### 1. Quin és el teu àmbit de coneixement?

Hice un máster en la Universidad Autónoma de Barcelona en Comunicación y Educación y a partir de ello empecé a dar clases de alfabetización digital en Cibernárium, donde soy formadora. basic General Formació per a empreses En estos momentos desoo ponerme al día en estas cuestiones,ya que las utilizo en clase y no dispongo de suficientes conocimientos. Biblioteconomia i Documentació. En aquesta carrera treballem molt amb les tecnologies de la informació. Els meus àmbits de coneixements son diversos i àmplament polifacètics. En relació al curs, formo part d'un equip desenvolupant un projecta web 2. ...

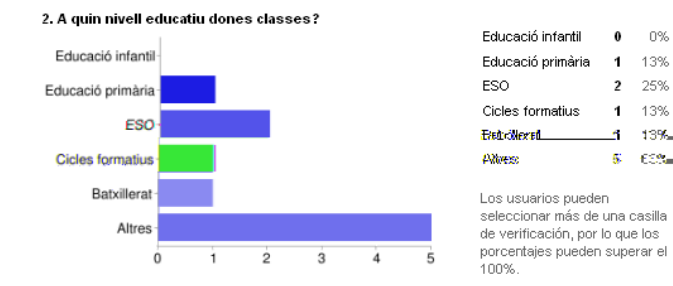

#### 3. Perquè has escollit aquest curs?

Necesito estar constantemente actualizándome a lo que respecta las herramientas de internet y el curso me pareció una buena oportunidad para hacerlo en este momento. em posibilitarà adquirir coneixements del meu interès Per augmentar els conneixements de les eines que hi ha per cercar i compartir informació a Internet Creci un sistema bàsic per, partint d'uns coneixents bàsics, aprofondir en qualsevol coneixement via l'autoformació : EStoy en al bolsa de trabajo, y necesito ponerme al día sobre todas estas cuestiones Perquè m'agrada complementar-me amb coneixements de la carrera, i en el meu àmbit [et ...]

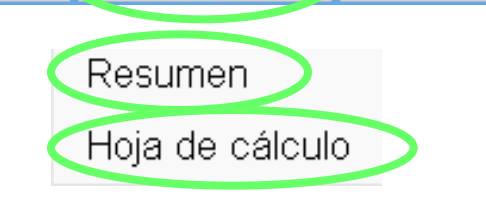

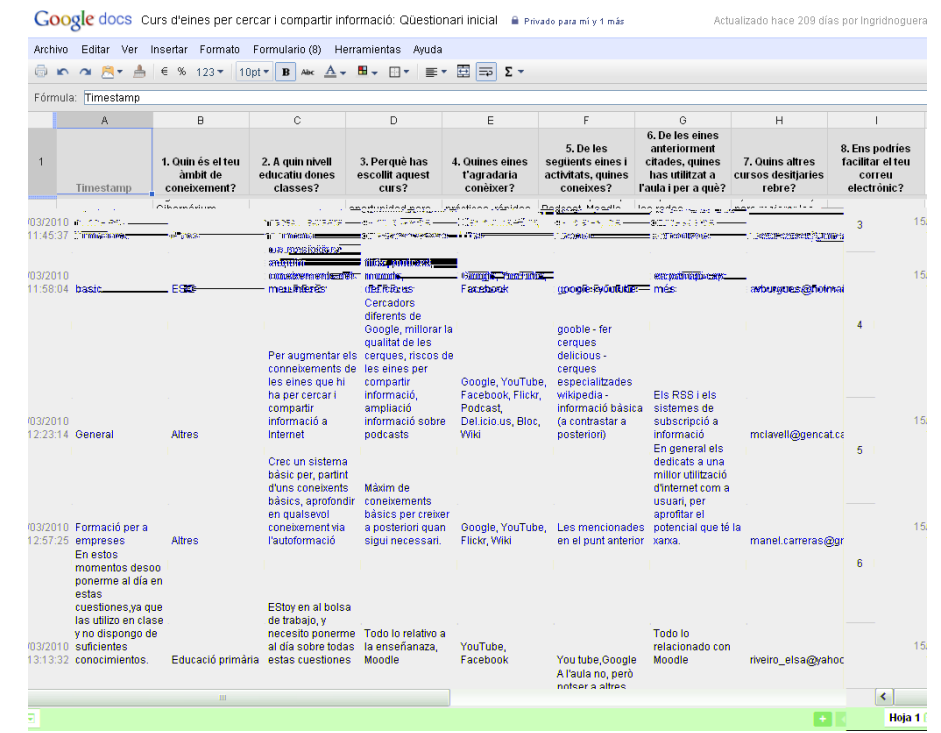

Más acciones -

Guardada

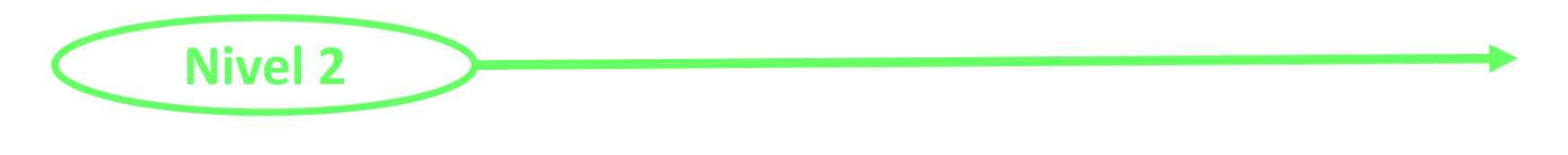

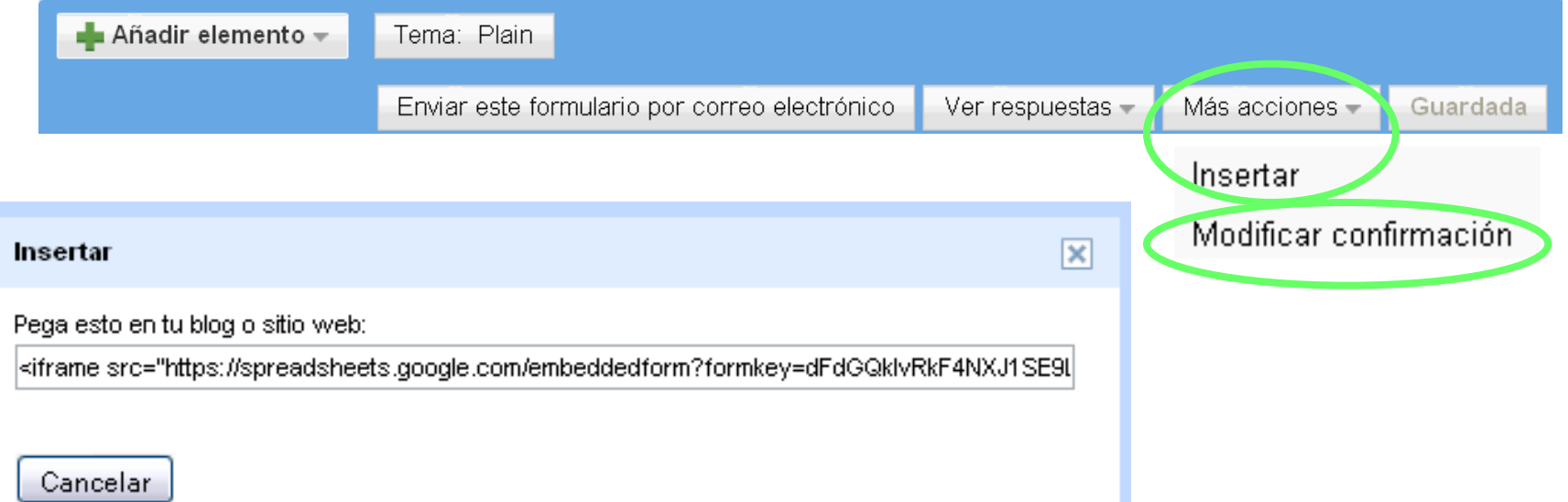

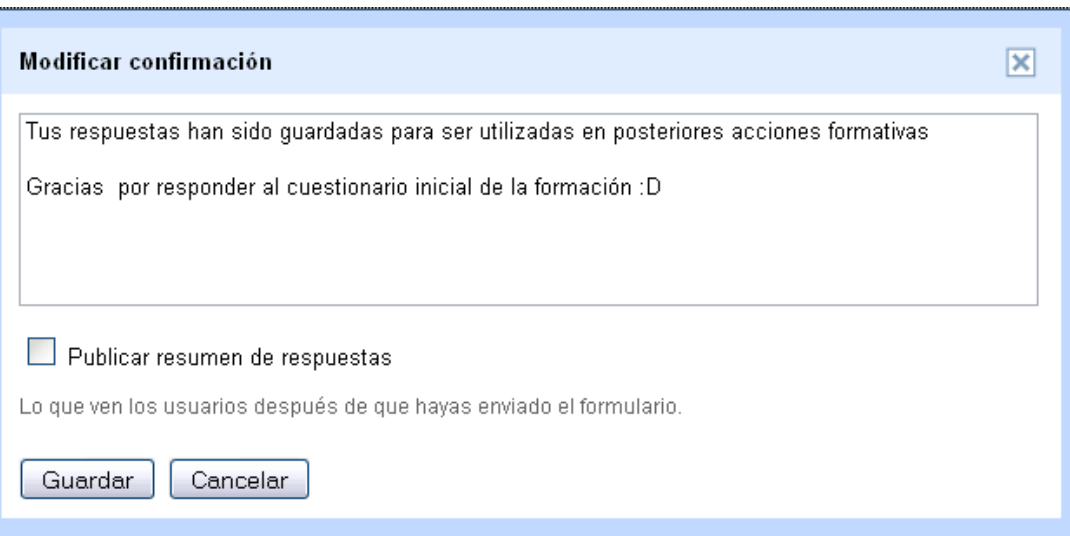

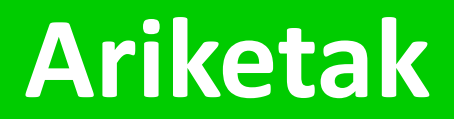

### 15' **'** para desarrollar estas actividades

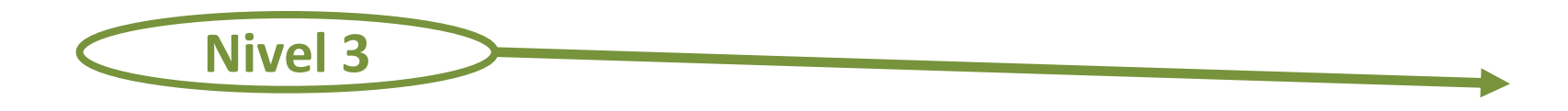

- **1. Ver el formulario en directo**
- **2. Suprimir el formulario**
- **3. Exportar el formulario**

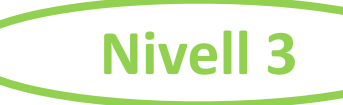

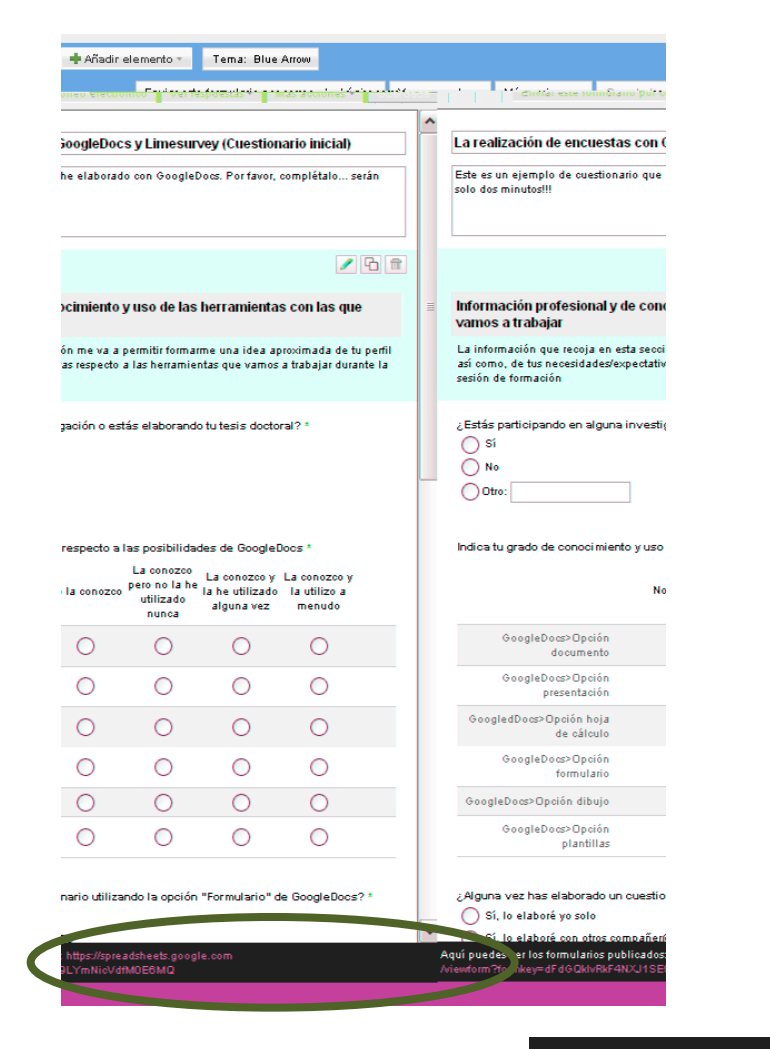

### La realización de encuestas con **GoogleDocs y Limesurvey** (Cuestionario inicial)

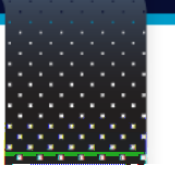

iste es un ejemplo de cuestionerio que pe eleborado con Coogle Joes. Poinfevoir, complételo... serén solo dos minutos...

\*Obligatorio

información ibrofosional y colconocimicnico y uso ide las herramientas con las que varros a trabajar

le informeelón que recoje en este sección me ve e sermitur. formerme une fode eproximede de luiberflikes' como, de lus. reces seces/expectet/ves-respecto-alles-rennent entes sue vernos le trepejer durente le sesión de formedión

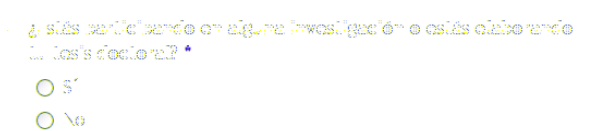

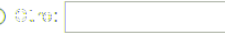

incilez Luigrado de conocimiento y uso respecto a las posibilidentes del Coortie Jocs \*

Aquí puedes ver los formularios publicados: https://spreadsheets.google.com /viewform?formkey=dFdGQklvRkF4NXJ1SE9LYmNicVdfM0E6MQ

C

**Nivel 3**

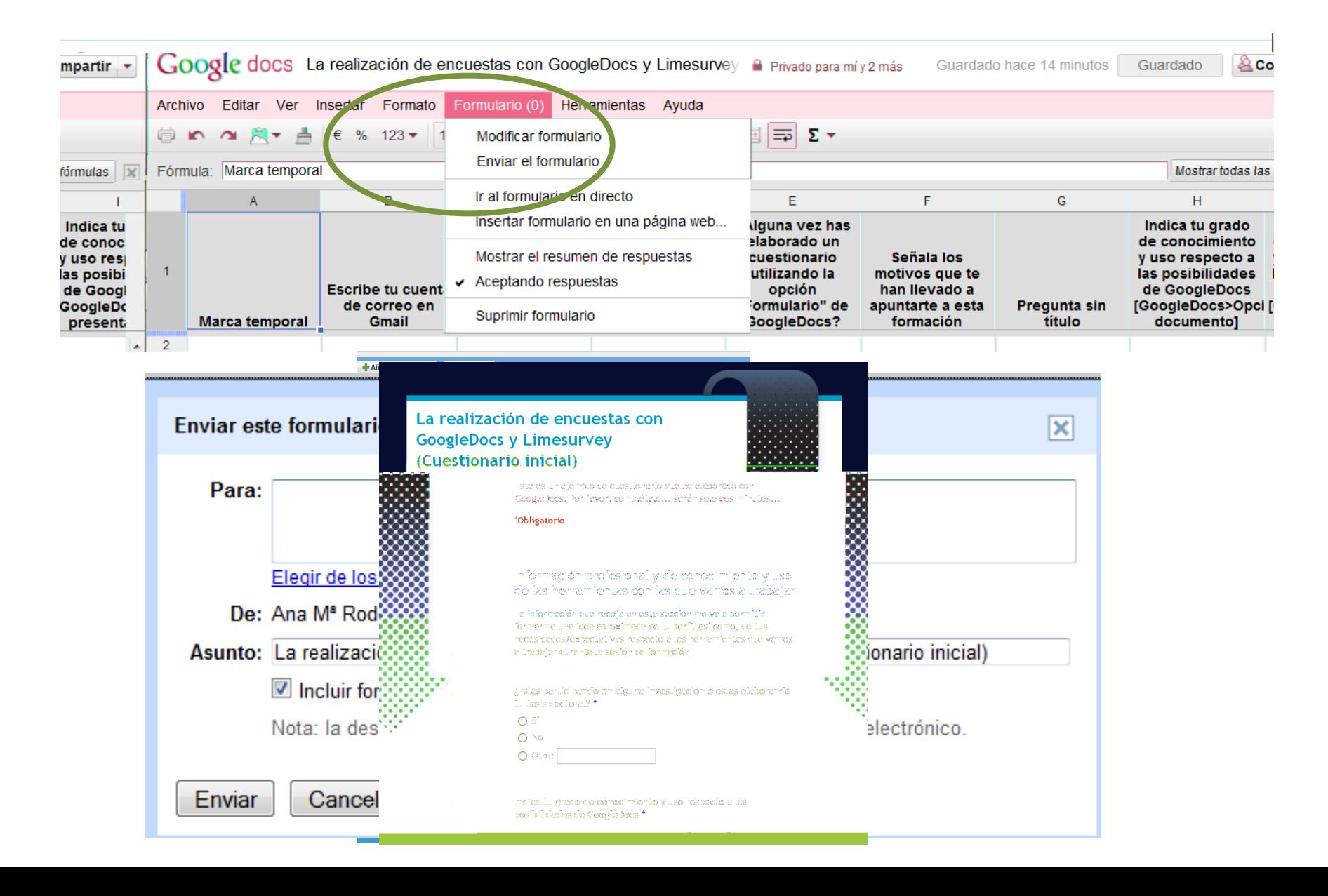

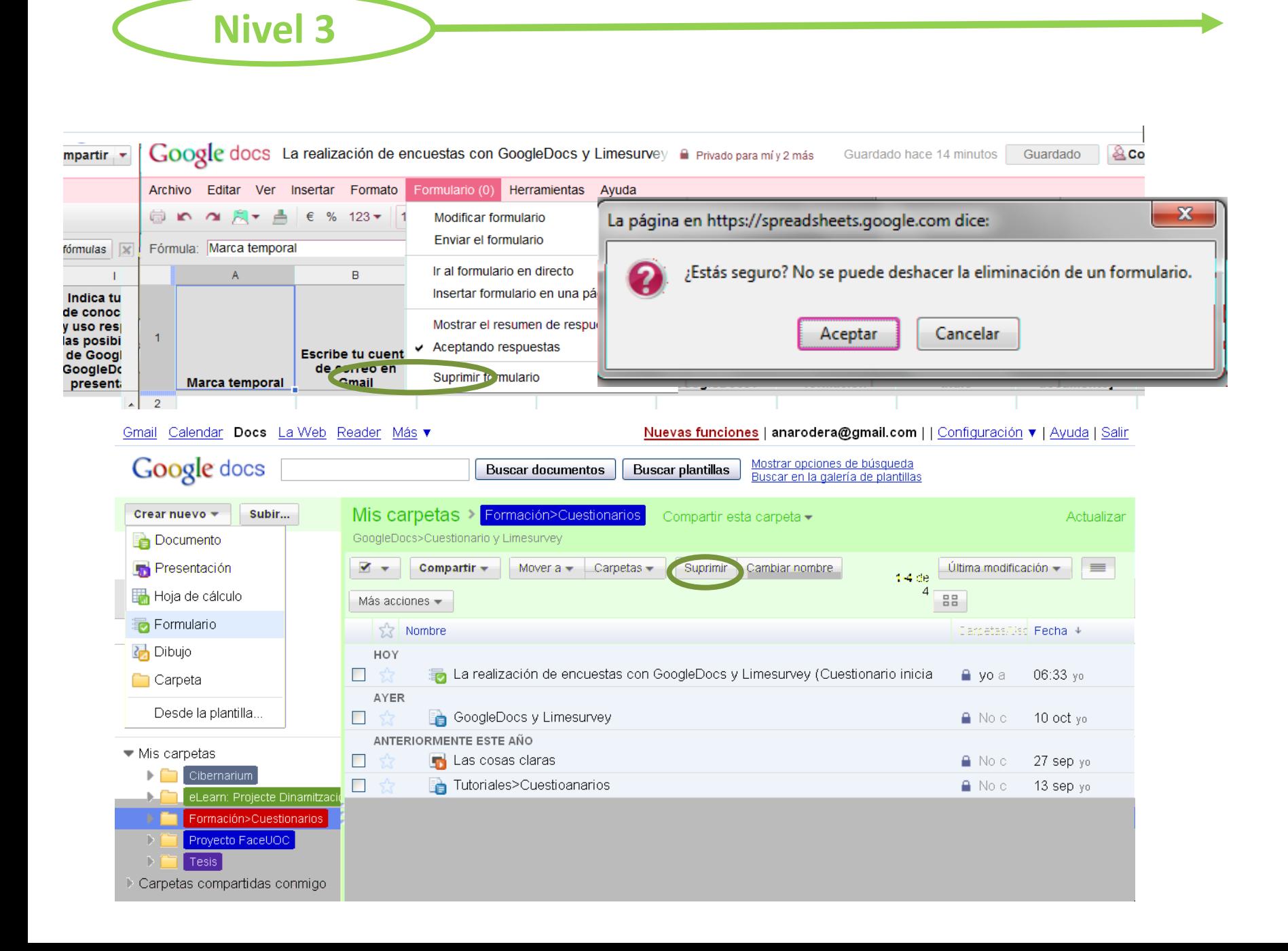

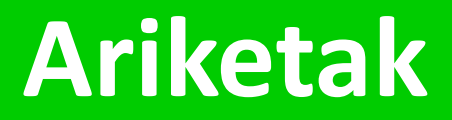

Ahora en **15'** has de poder realizar sin problemas estas

compañer **(consulta el nivel 2)**

**6.OPCIONAL> Si dispones de espacio web (página, blog, wiki, etc.) inserta el formulario (mediante el codi** *embed***)**

### **5 de octubre**

# **2- ORGANIZACIÓN DE LA INFORMACIÓN**

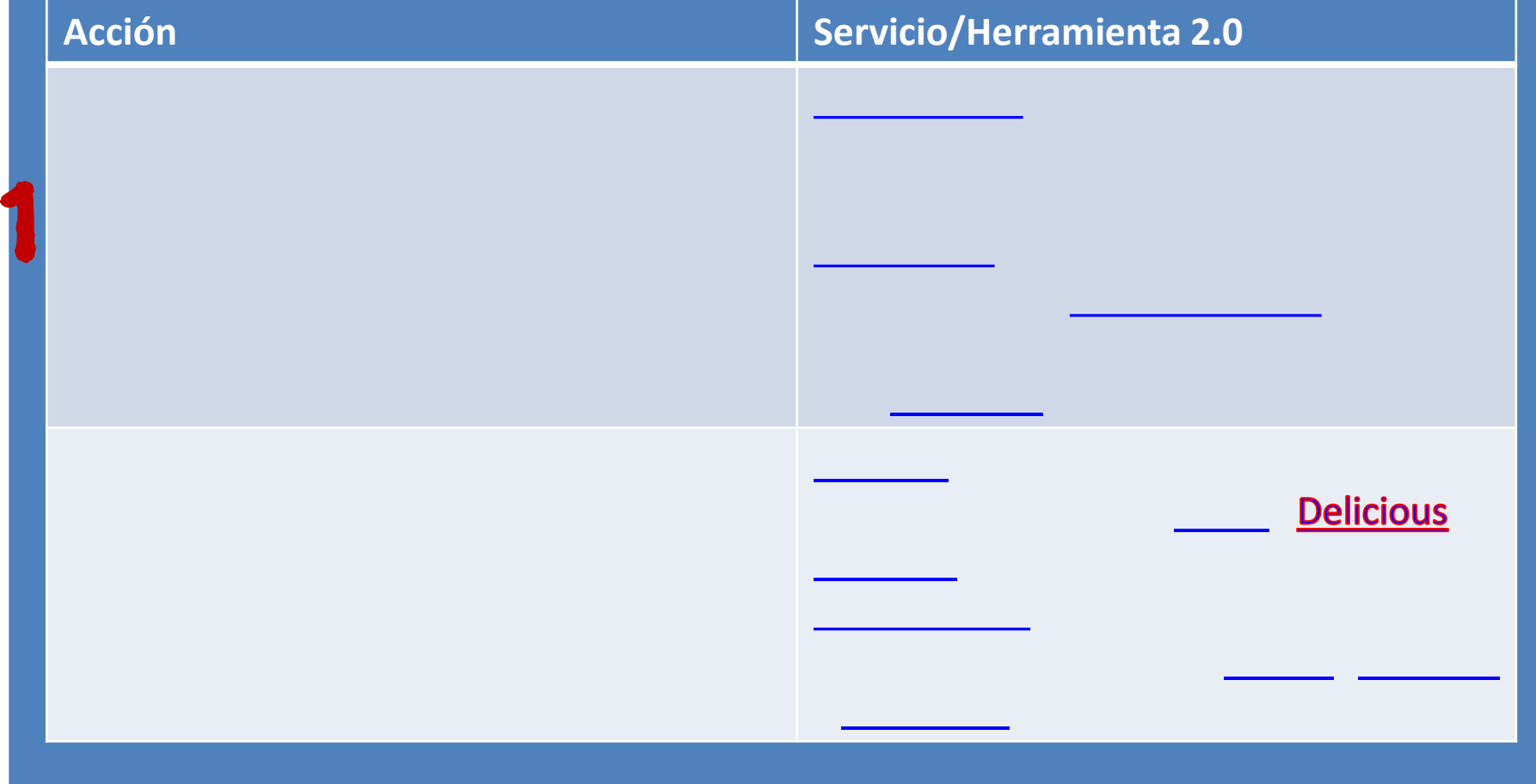
#### 1. Análisis Y REFLEXIÓN de la información TRABAJO CON ARCHIVOS PDF

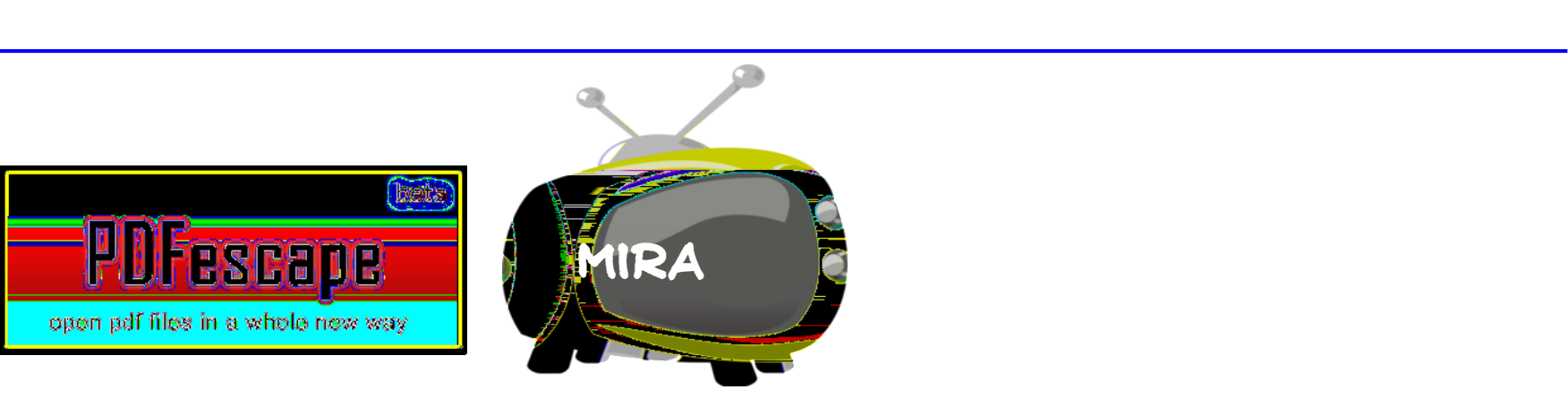

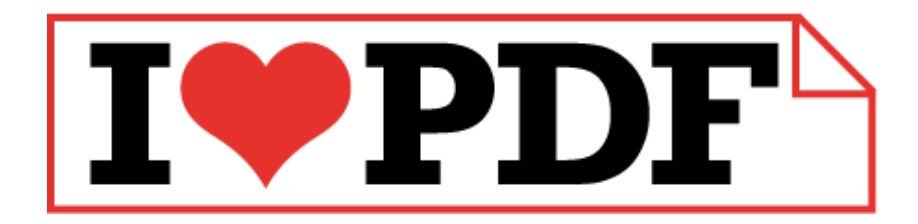

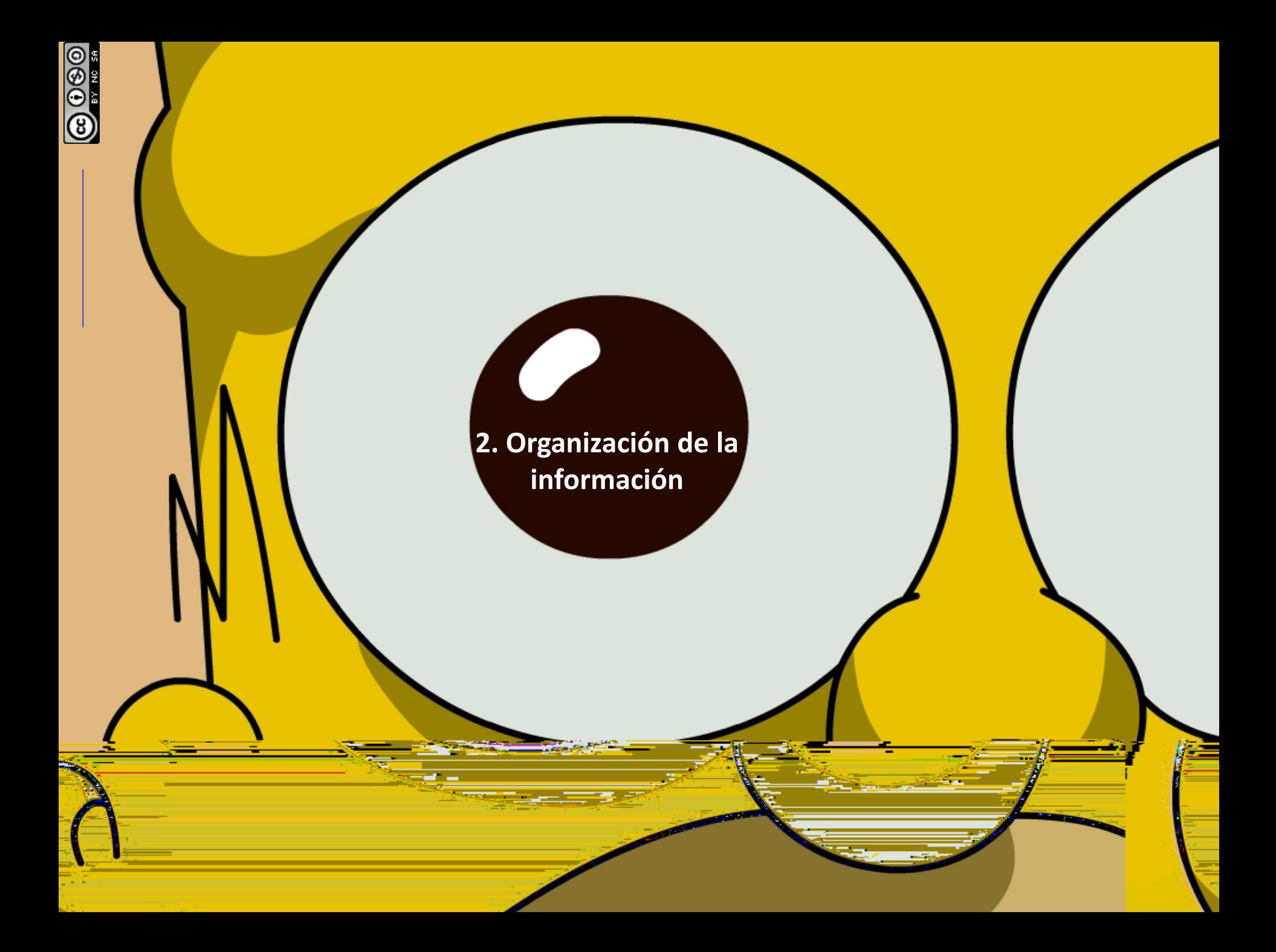

#### **5 de octubre**

## **2- ORGANIZACIÓN DE LA INFORMACIÓN**

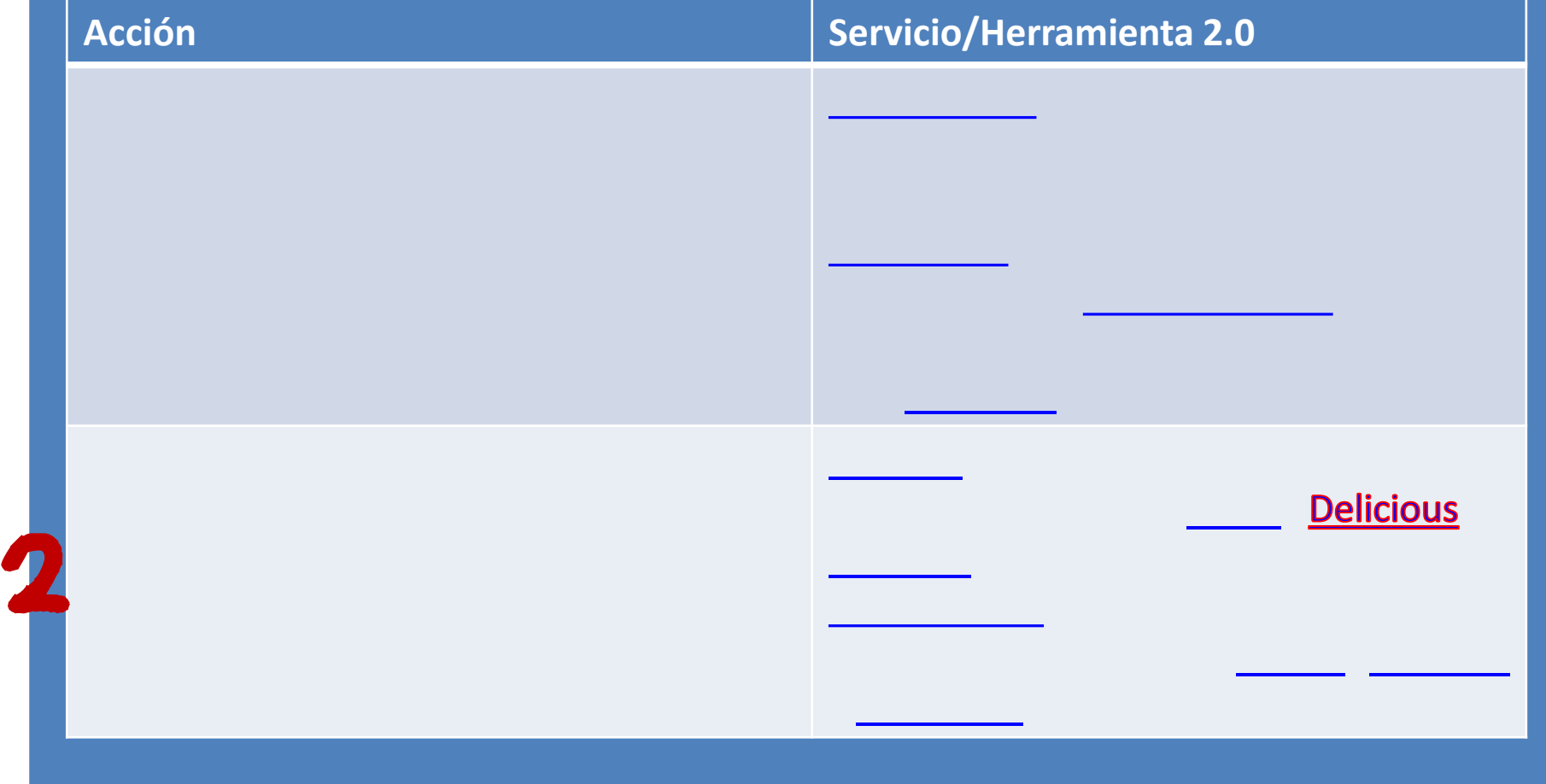

#### 2. Organización de la información

**[CONTENT CURATOR: Intermediario del conocimiento](http://www.youtube.com/watch?v=-0Kj7RE72VE)**

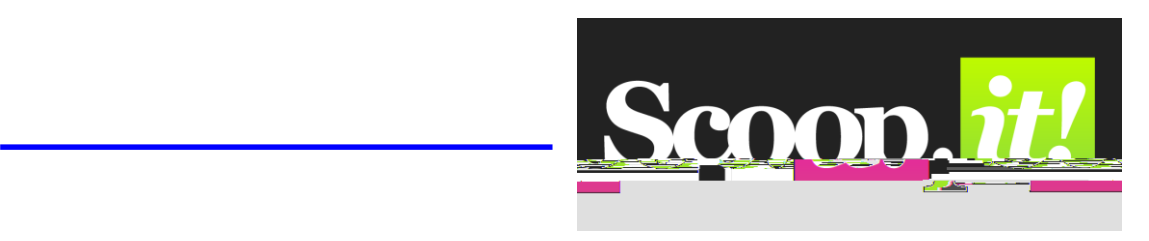

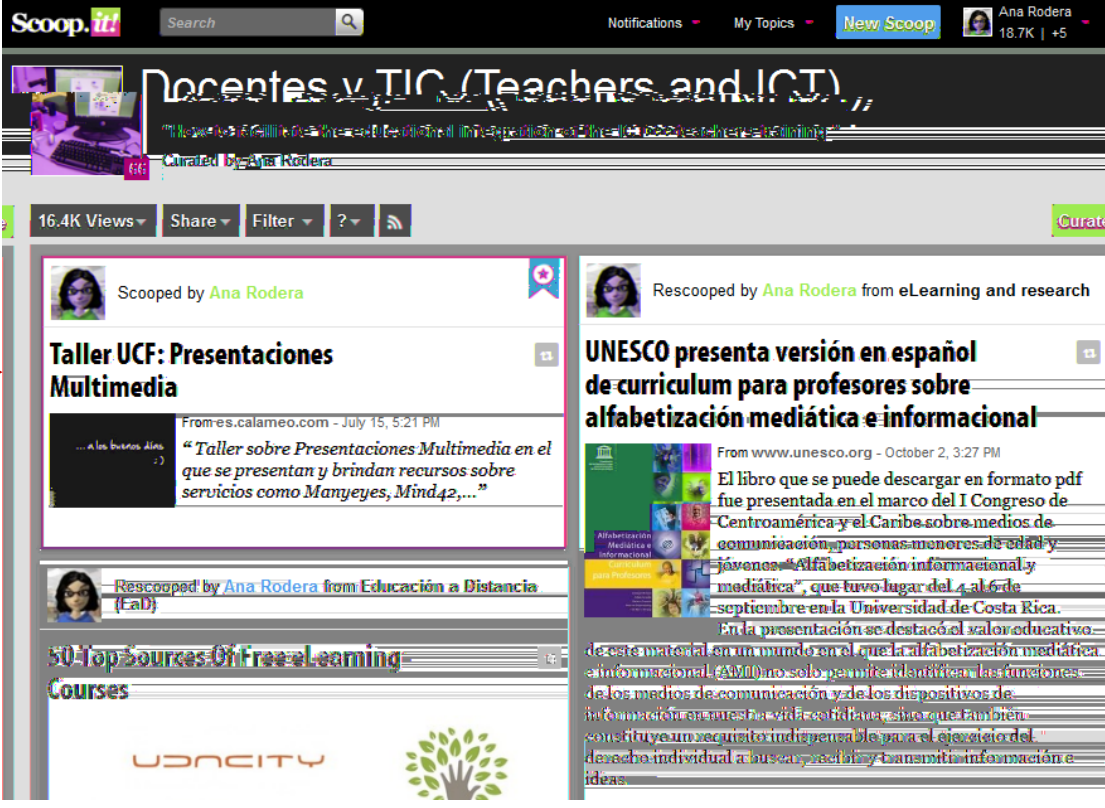

#### 2. Organización de la información

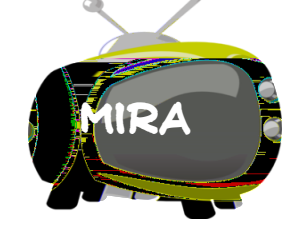

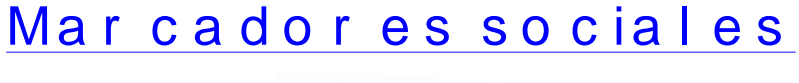

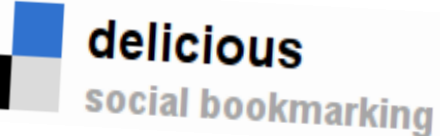

## 器 MISTER WONG

### **[Manual](http://www.educa2.madrid.org/web/educamadrid/principal/files/6c8dbda3-350e-4a8c-8365-00fa47b56528/Manual b%C3%A1sico de Diigo.pdf) [básico](http://www.educa2.madrid.org/web/educamadrid/principal/files/6c8dbda3-350e-4a8c-8365-00fa47b56528/Manual b%C3%A1sico de Diigo.pdf) [de](http://www.educa2.madrid.org/web/educamadrid/principal/files/6c8dbda3-350e-4a8c-8365-00fa47b56528/Manual b%C3%A1sico de Diigo.pdf) [Diigo](http://www.educa2.madrid.org/web/educamadrid/principal/files/6c8dbda3-350e-4a8c-8365-00fa47b56528/Manual b%C3%A1sico de Diigo.pdf)**

[Post](http://enlanubetic.blogspot.com.es/2012/09/mapas-conceptuales-sencillos-con-bubblus.html) [de](http://enlanubetic.blogspot.com.es/2012/09/mapas-conceptuales-sencillos-con-bubblus.html) [interés](http://enlanubetic.blogspot.com.es/2012/09/mapas-conceptuales-sencillos-con-bubblus.html) [relacionados](http://enlanubetic.blogspot.com.es/2012/09/mapas-conceptuales-sencillos-con-bubblus.html) [con](http://enlanubetic.blogspot.com.es/2012/09/mapas-conceptuales-sencillos-con-bubblus.html) [Diigo](http://enlanubetic.blogspot.com.es/2012/09/mapas-conceptuales-sencillos-con-bubblus.html)

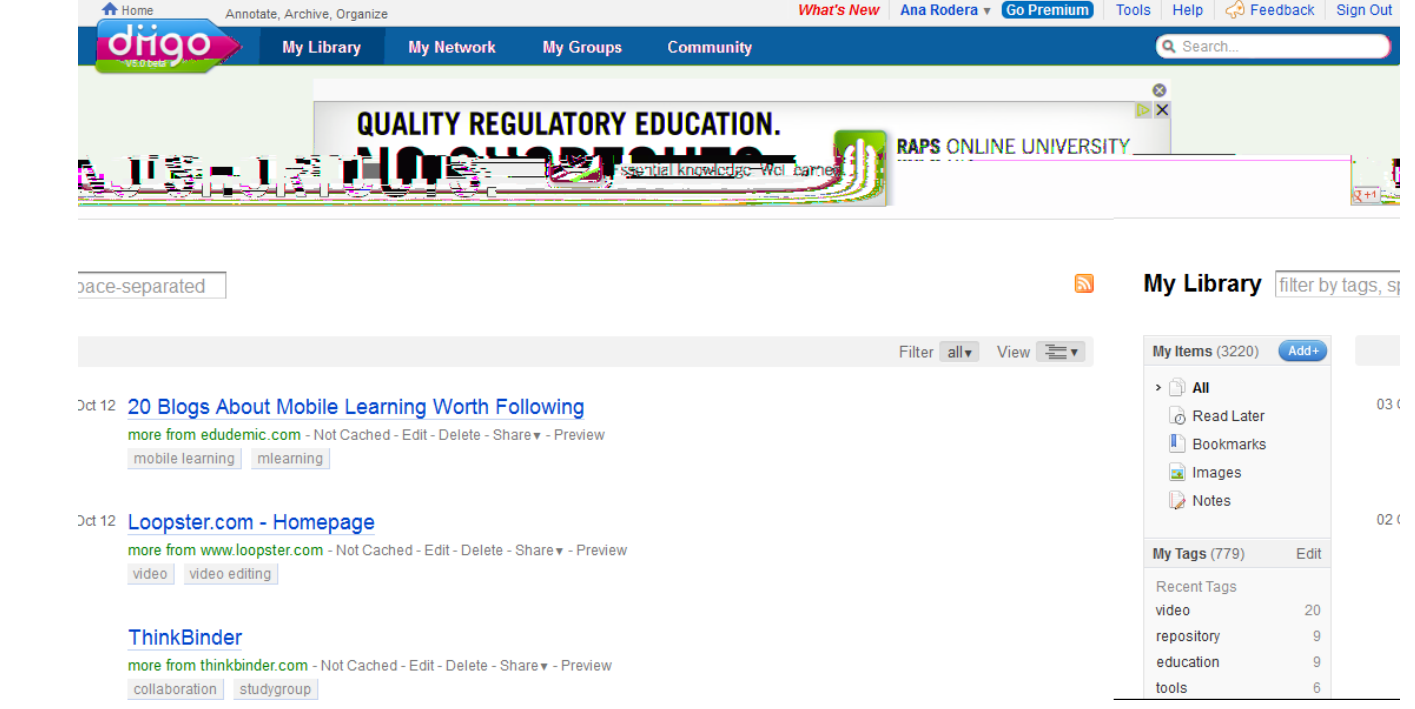

## Praktikatzeko

Task Ahora que ya tienes recursos/informaciones ha llegados/informaciones ha llegados/informaciones ha llegado<br>Task Ahora que ya tiene de la construcción de la construcción de la construcción de la construcción de la cons

Guarda dos enlaces (uno de ellos lo guardas en tu grupo),

Edita al menos uno de los enlaces anteriores utilizando las

Genera un grupo en Diigo invita la facilitadora

#### Sitúa el Diigolet **(botoncico de Diigo en la barra del**

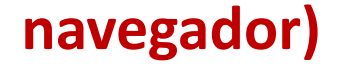

Créate un perfil en Diigo

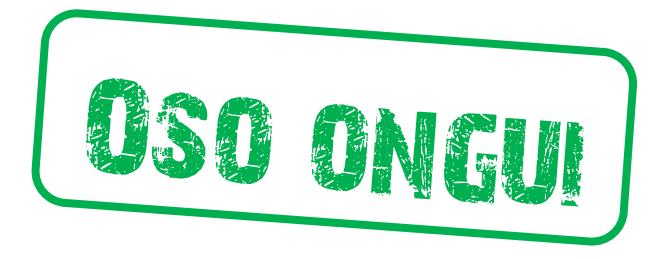

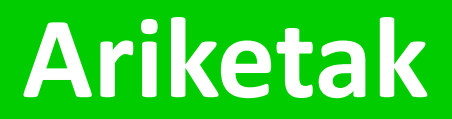

Ahora en **12 '** has de poder realizar sin problemas estas

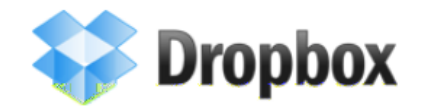

 $\overline{\phantom{0}}$ 

2. Organización de la información

Es [mi](https://www.dropbox.com/home) [archivador](https://www.dropbox.com/home) en la nube, que también se encuentra accesible

Compartición de carpeta documento (acceso total)

Modificación del nombre de los archivos

Aviso de control de versiones

Obtención de enlaces directos de los archivos alojados

**Servicios de almacenamiento**

**[Manual](http://www.marcefx.com/tutorial-manual-de-uso-de-dropbox-recomendaciones-y-conseguir-espacio-extra-gratis/) [de](http://www.marcefx.com/tutorial-manual-de-uso-de-dropbox-recomendaciones-y-conseguir-espacio-extra-gratis/) [Dropbox](http://www.marcefx.com/tutorial-manual-de-uso-de-dropbox-recomendaciones-y-conseguir-espacio-extra-gratis/)**

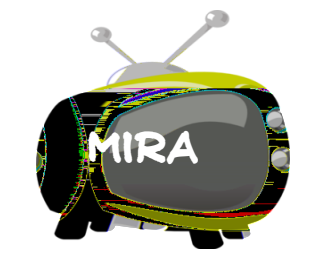

**Nota>2GB de capacidad inicial pero a + amigos + espacio** 

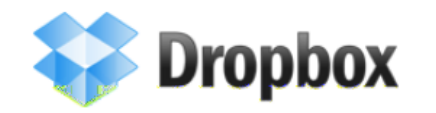

[10](http://wwwhatsnew.com/2012/01/18/10-excelentes-formas-de-usar-dropbox/) [excelentes](http://wwwhatsnew.com/2012/01/18/10-excelentes-formas-de-usar-dropbox/) [formas](http://wwwhatsnew.com/2012/01/18/10-excelentes-formas-de-usar-dropbox/) [de](http://wwwhatsnew.com/2012/01/18/10-excelentes-formas-de-usar-dropbox/) [usar](http://wwwhatsnew.com/2012/01/18/10-excelentes-formas-de-usar-dropbox/) Dropper de Usar Dropper de Usar Dropper de Usar Dropper de Usar Dropper de Usar D<br>10 de usar Dropper de Usar Dropper de Usar Dropper de Usar Dropper de Usar Dropper de Usar Dropper de Usar Dro

## 2. Organización de la información

**Servicios de almacenamiento**

*1. Hosting*

#### 3. Almacenamiento de información

**Servicios de almacenamiento**

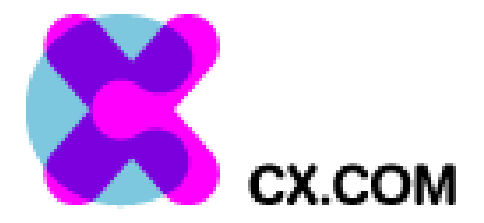

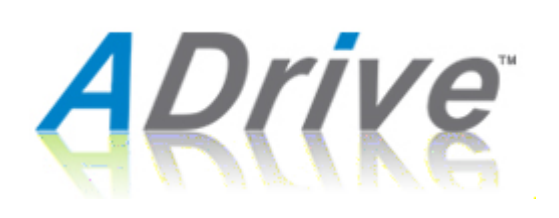

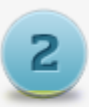

**Feature Rich Apps?** 

**Unlimited Storage** Secured Data Access Password Protection Editing in Cloud. Access from Anywhere And Any Time.

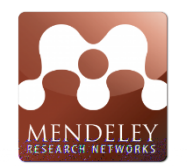

#### 2. Organización de la información **gestores bibliográficos**

## zotero

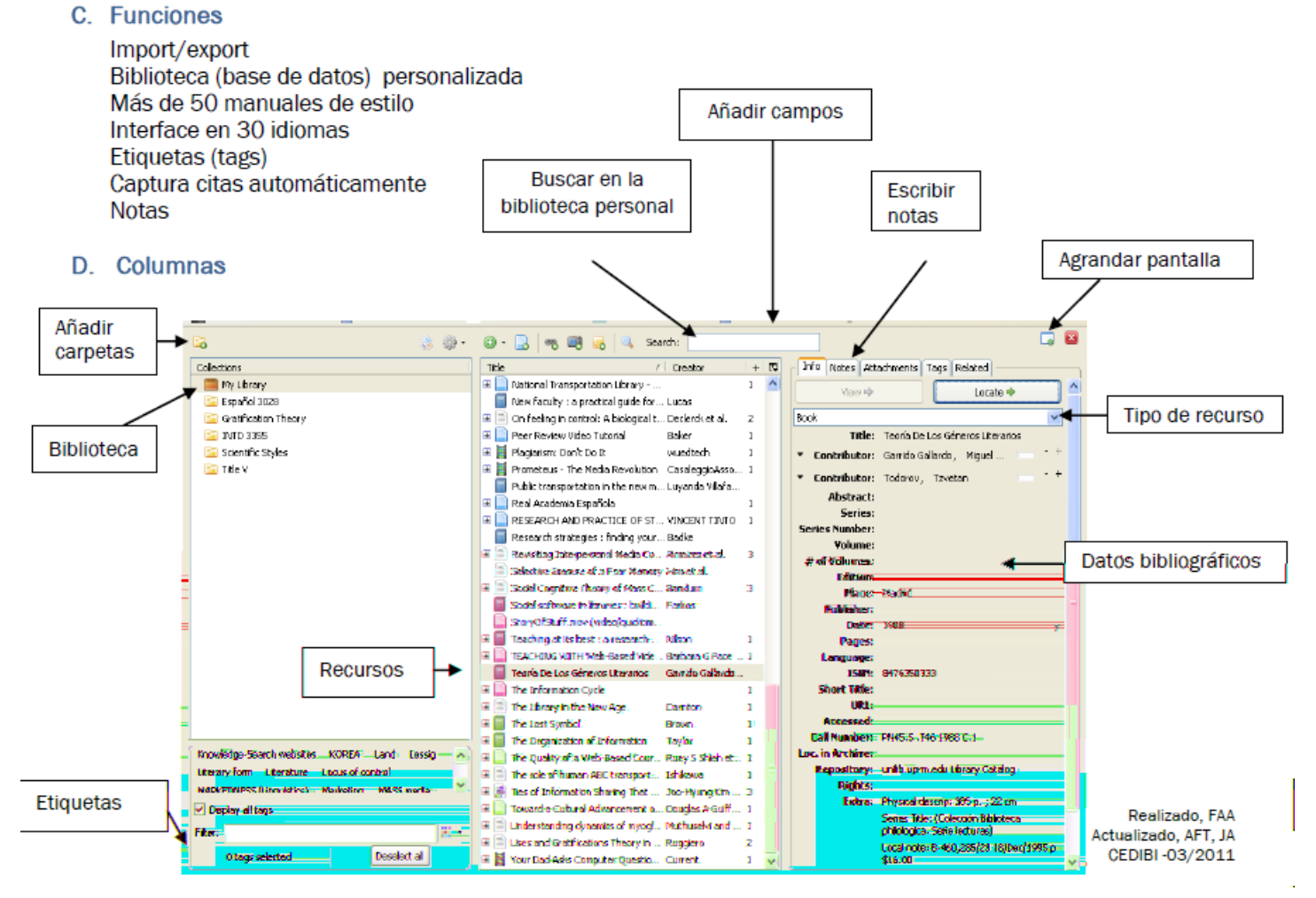

[Guía básica](http://www.uprm.edu/library/docs/tutorias/zotero_guia4taEd.pdf)<br>Guia básica

## Klasean ateratakoak algunos recursos+

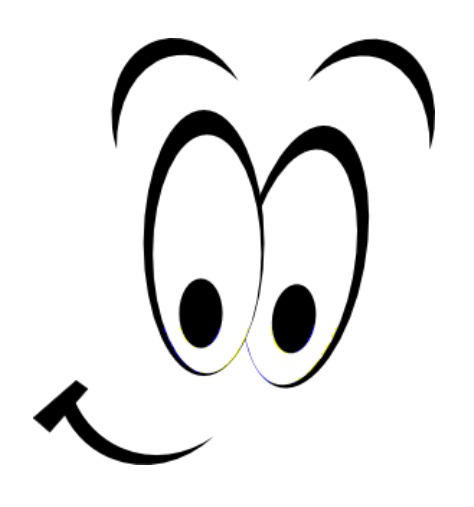

## KLASEAN ATERATAKOAK ALGUNOS RECURSOS+

### **Vocabulary**

- 
- 
- 
- 
- 
- 
- 
- 
- 

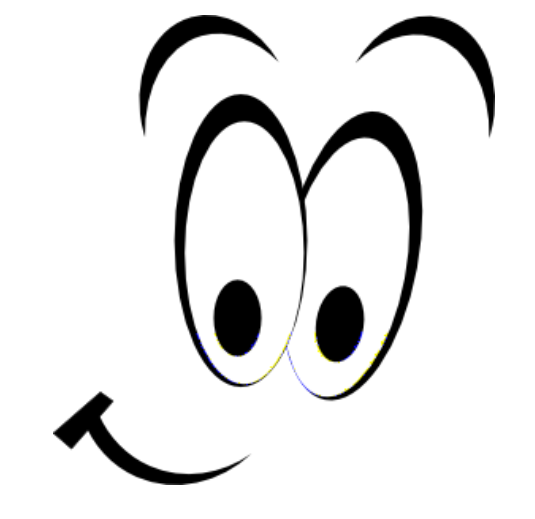

## etxeko lanak Urriak 15, azken **EGUNA**

## No olvidéis Consultar los manuales y partir de vuestras ideas iniciales plasmadas en lino.it

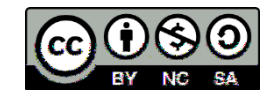

## Ahaztu gabe

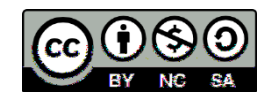

# EBALUAZIO SAIOA 2.EGUNA

bit.ly/WpROGG

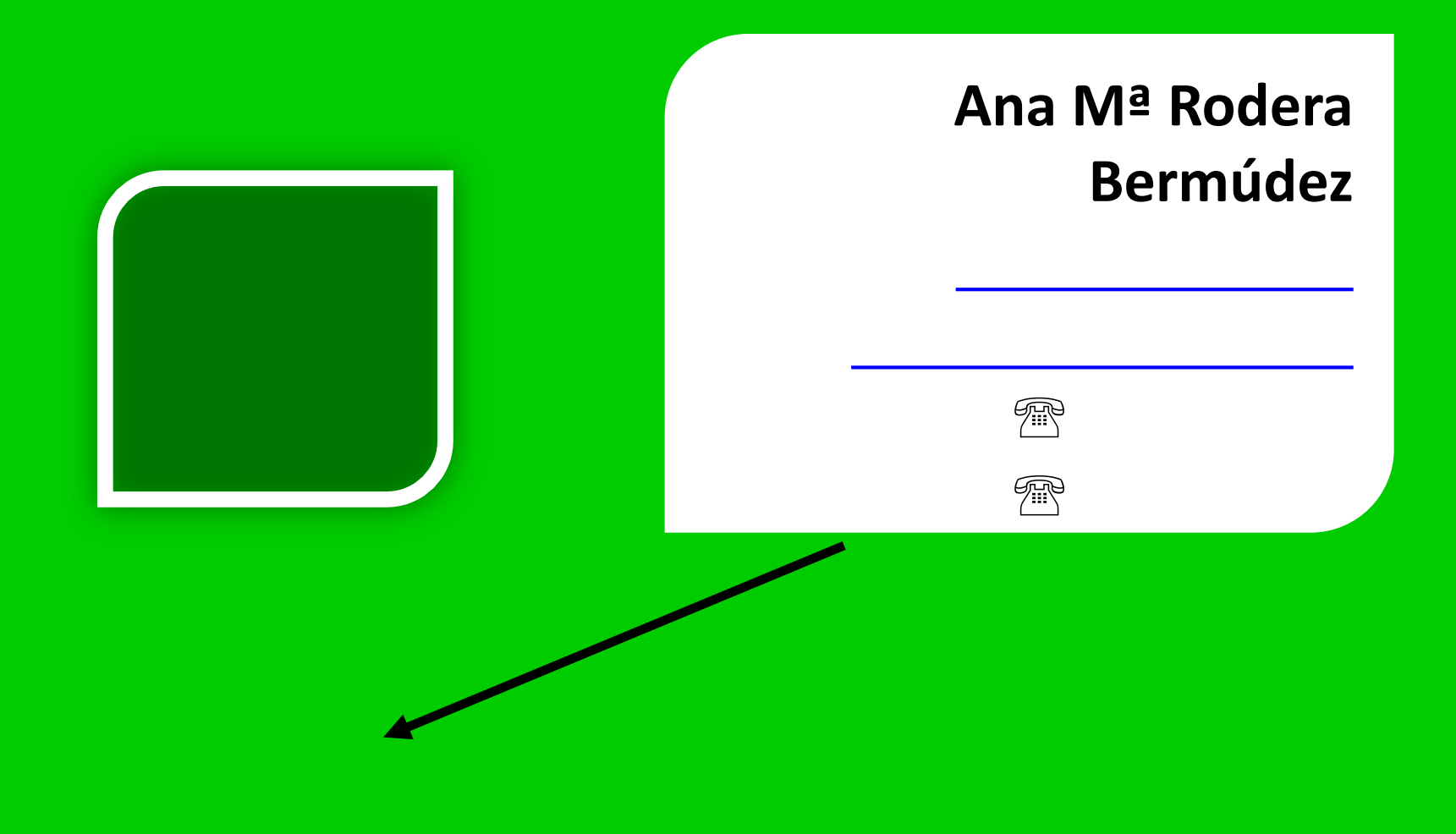

**… también me podréis encontrar en la cafetería más próxima ; )**

## **Créditos**

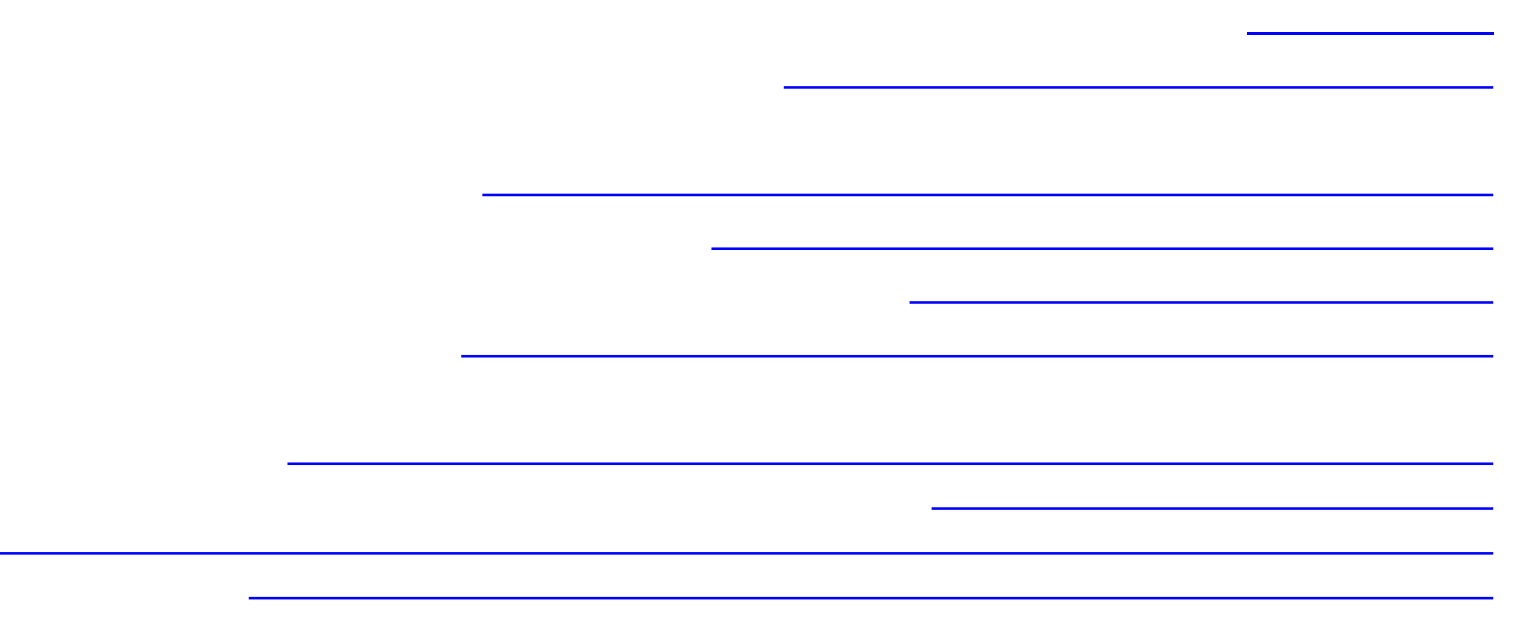

Hommer> [http://www.mundoimg.com/imagenes/otros/154628\\_mundoimg\\_david1878\\_the](http://www.mundoimg.com/imagenes/otros/154628_mundoimg_david1878_the-simpsons-56.jpg)

# NAP DIA

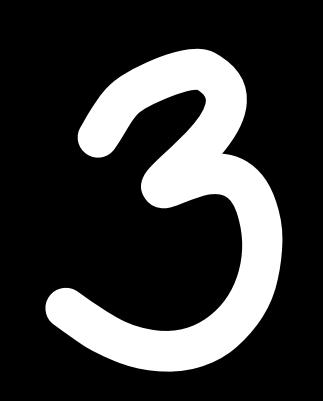

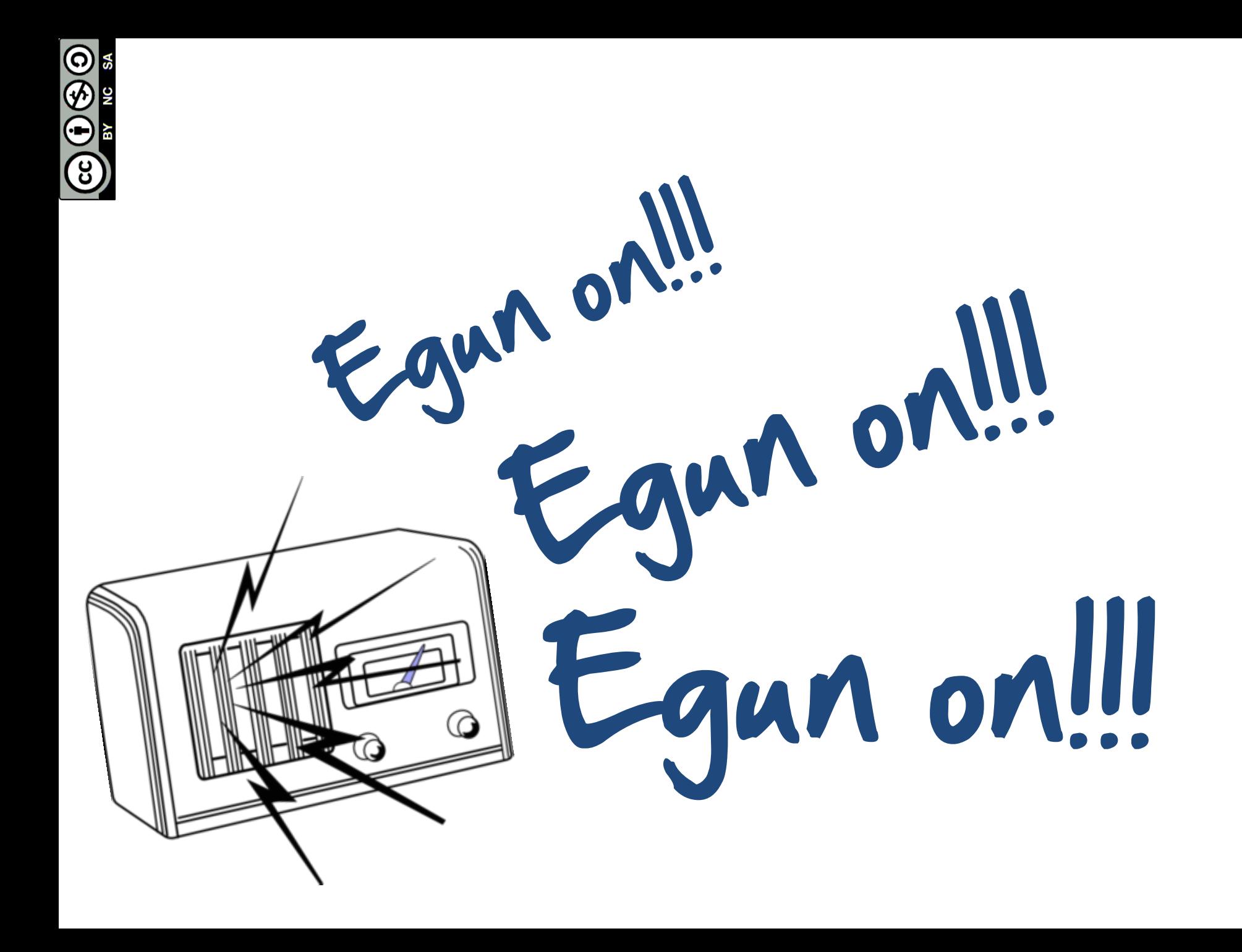

## etxeko lana para el día 15 de oct

## No olvidéis Consultar los manuales y partir de vuestras ideas iniciales plasmadas en lino.it

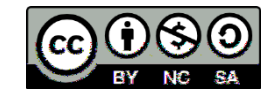

# ...tampoco olvidéis

c) Contactar contactar contactar contactar con la formadora Ana anarodera Ana anarodera Ana anarodera Ana anar<br>Com si anarodera Ana anarodera Ana anarodera Ana anarodera Ana anarodera Ana anarodera Ana anarodera Ana anaro

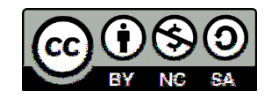

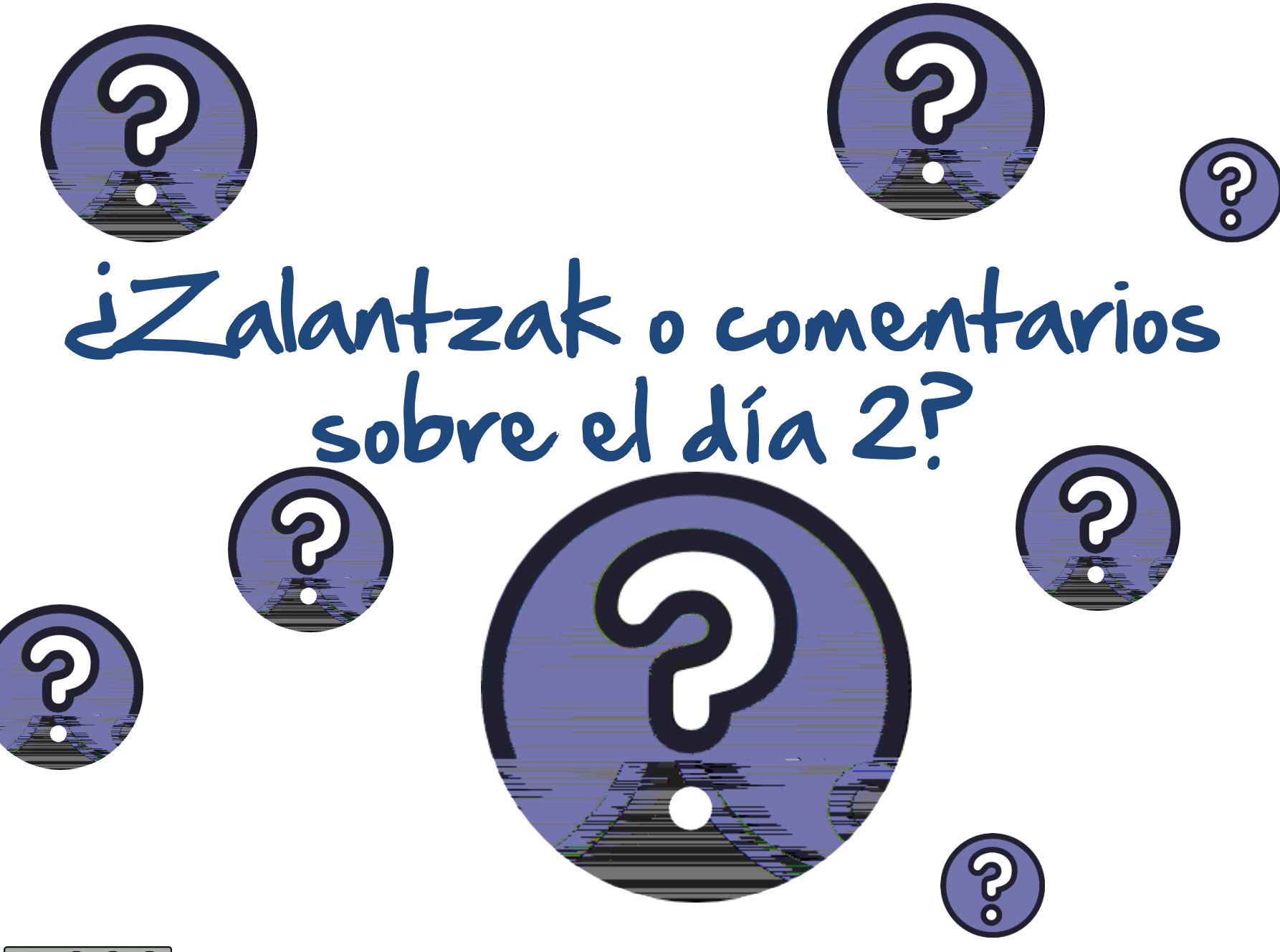

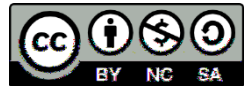

## nuestra mejora está en vuestras MAMOS...

# Ebaluazio saioa 2. Eguna bit.ly/WpROGG

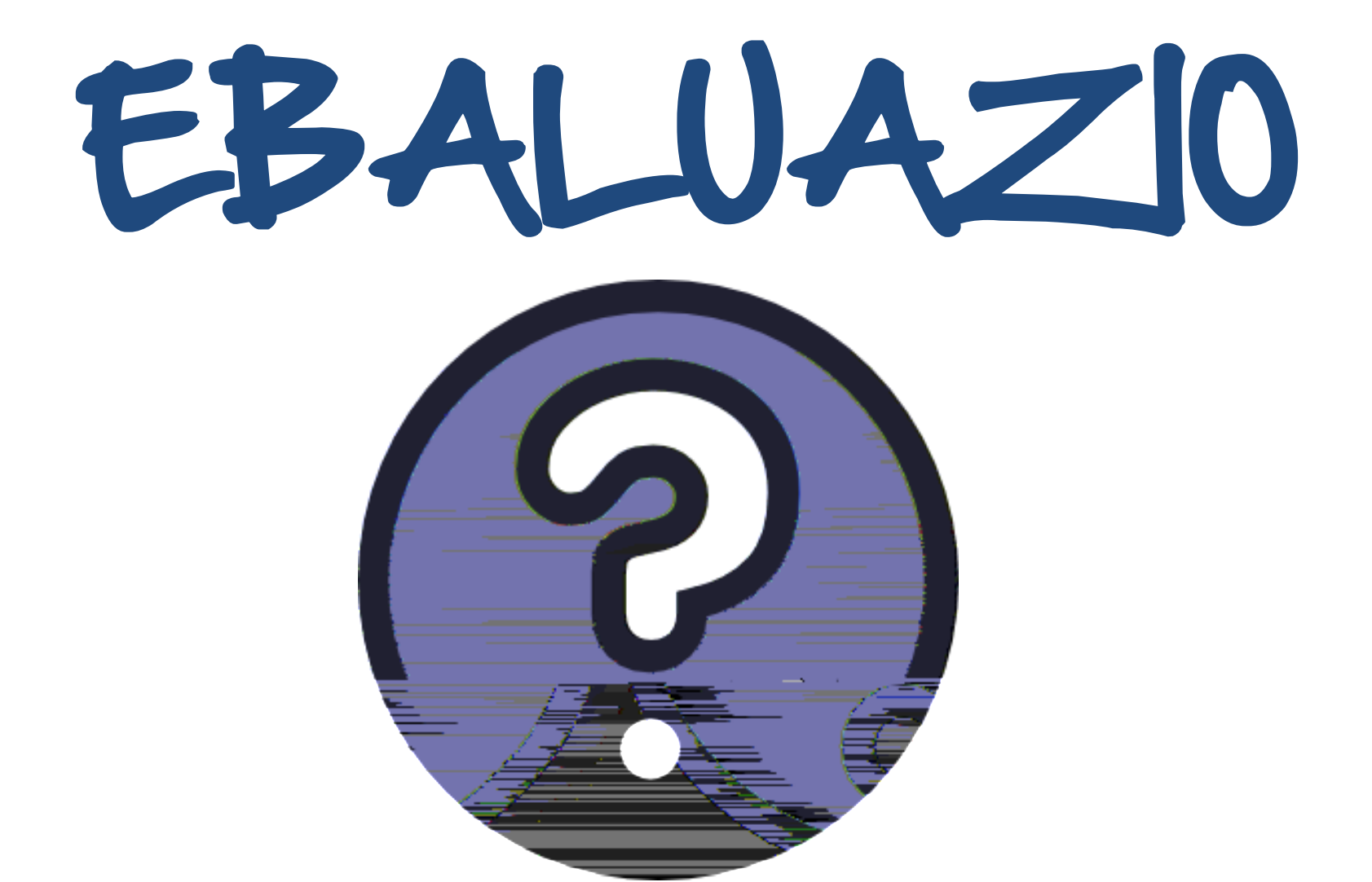

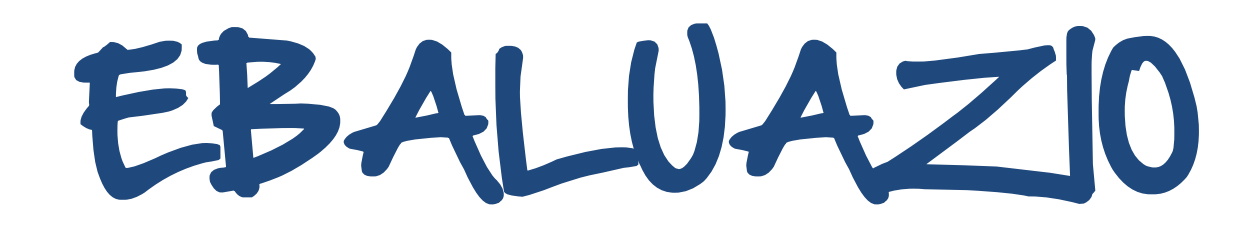

80 asistencia

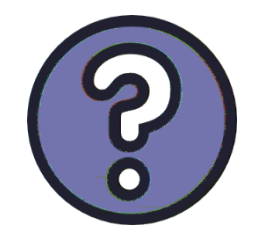

a) Cuestionario de autoevaluación= **%80** b) Valoración de los facilitadores (matriz)= **%20**

## certificado de aprovechamiento

Evaluación práctica de los conocimientos

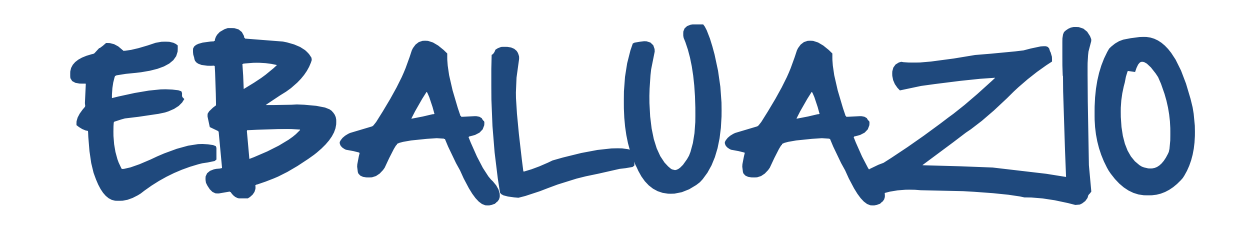

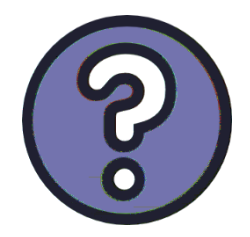

## Elección múltiple Respuesta única Opinión personal Definición de conceptos

Autovaloración (dominio técnico y aprovechamiento de

 $\overline{\phantom{0}}$ 

086

# EBALUAZIO

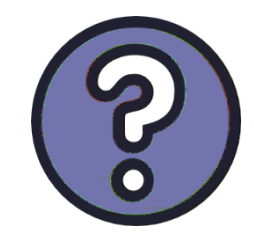

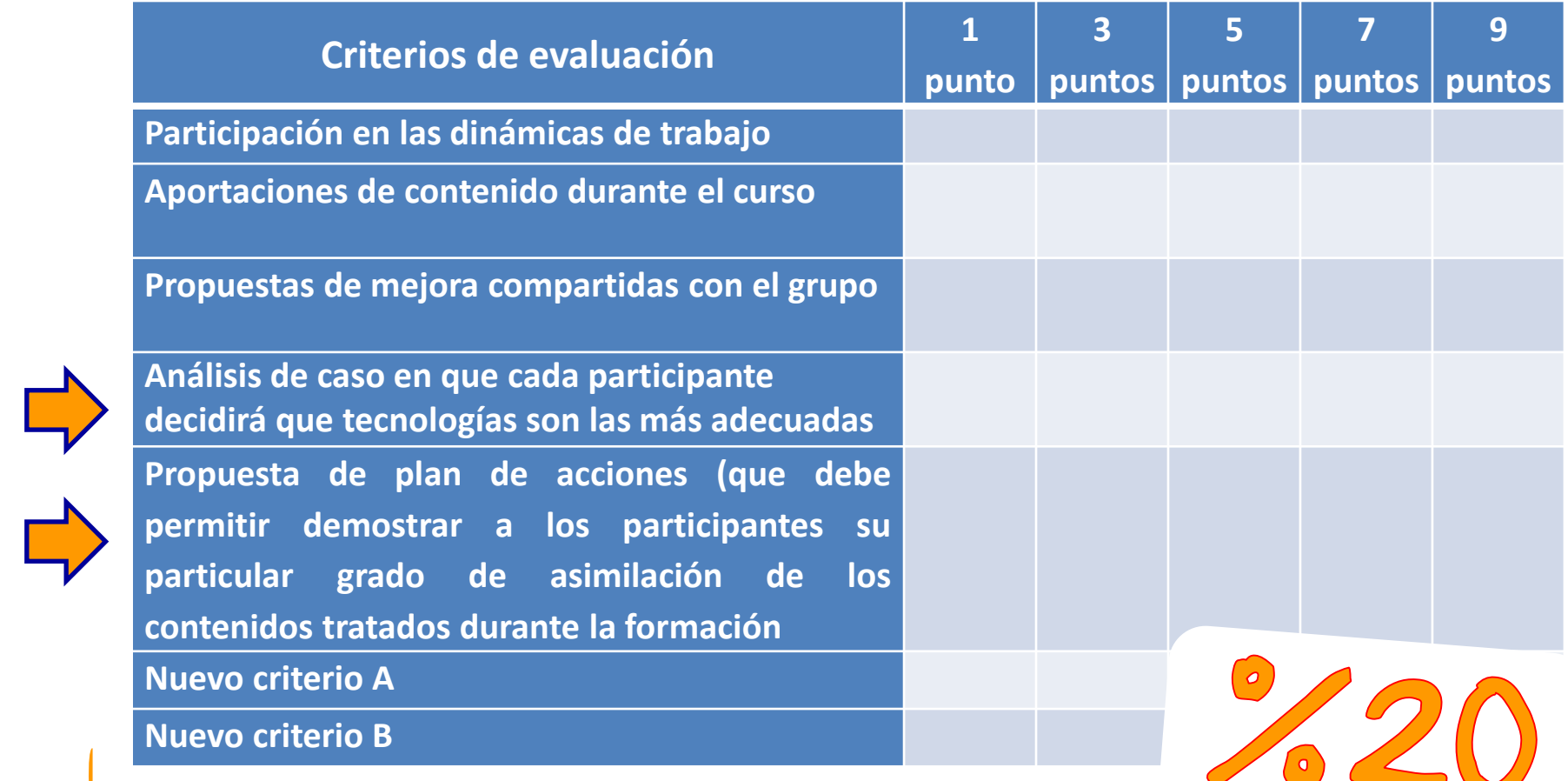

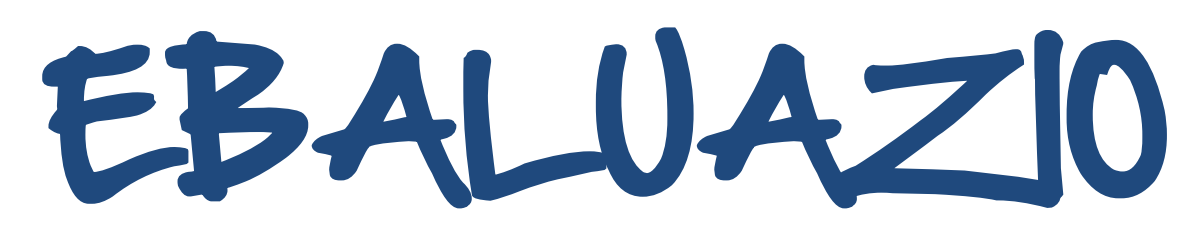

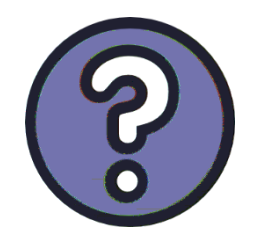

**Análisis de caso en que cada participante decidirá que tecnologías son las más** 

**adecuadas**

**Propuesta de plan de acciones (que debe permitir demostrar a los participantes su particular grado de asimilación de los contenidos tratados durante la formación**

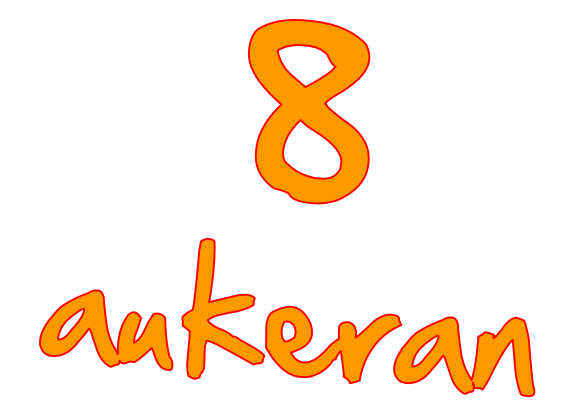

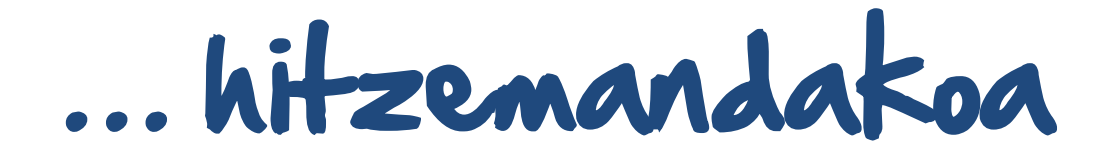

Organización de la información

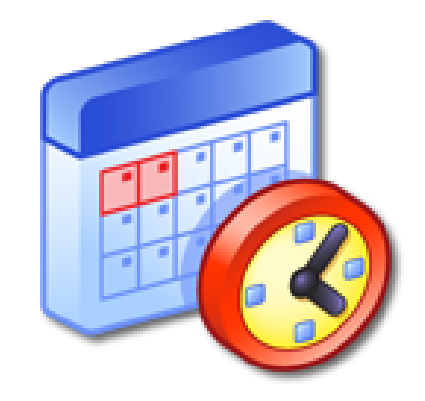

**de octubre**

Inicio de un proyecto

**de octubre**

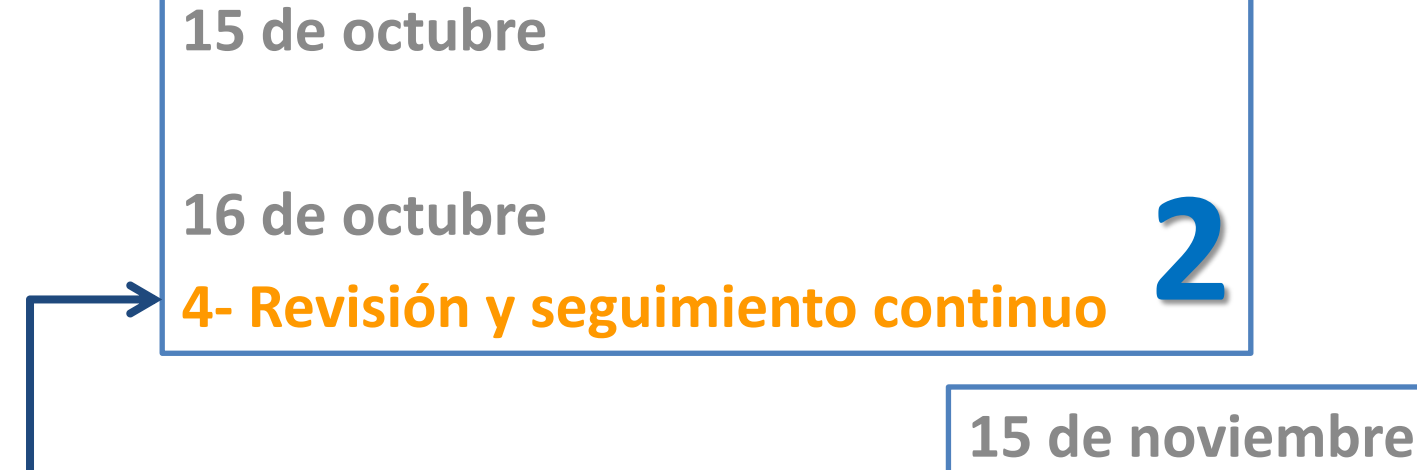

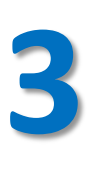

**de noviembre**

**Producto final (A** 

#### **16 de octubre**

## **4- REVISIÓN Y SEGUIMIENTO CONTINUO**

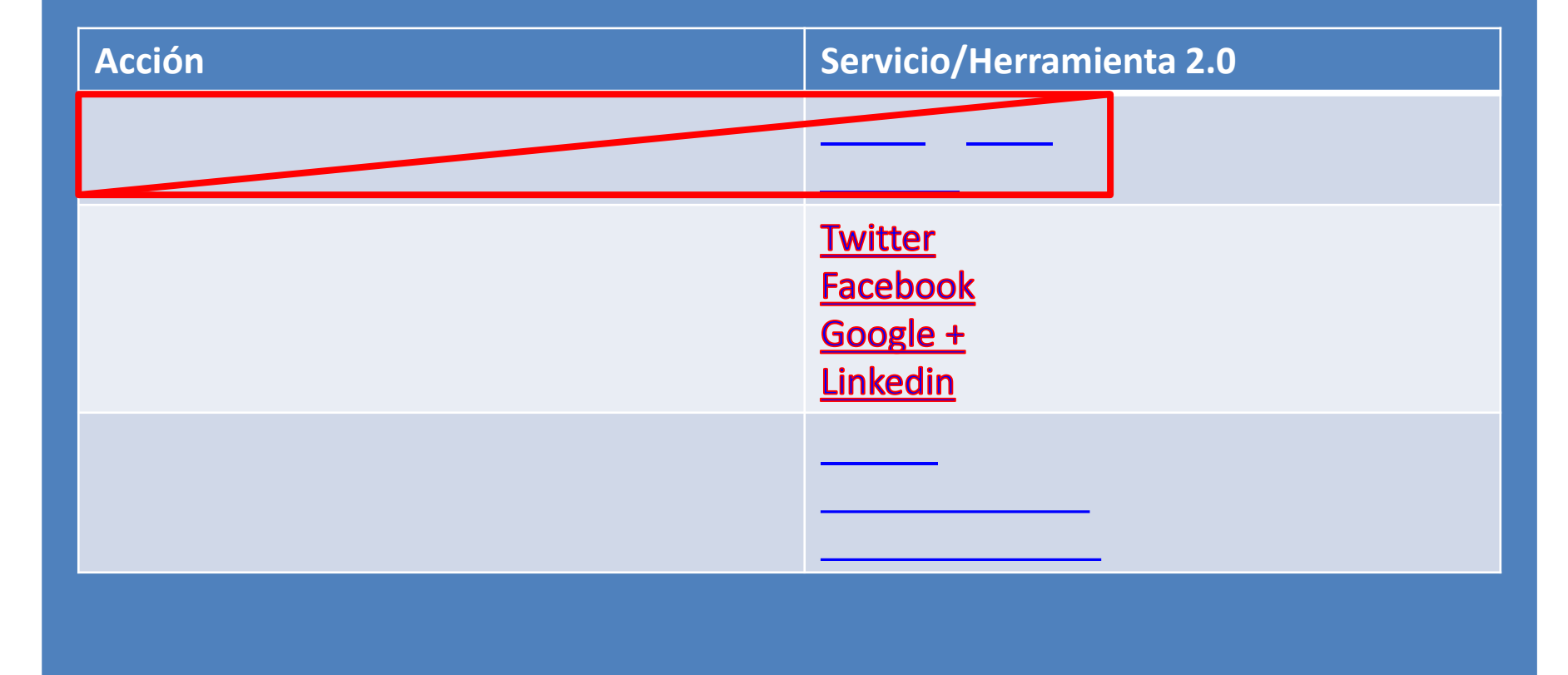

#### **16 de octubre**

## **5- PRODUCTO FINAL (A)**

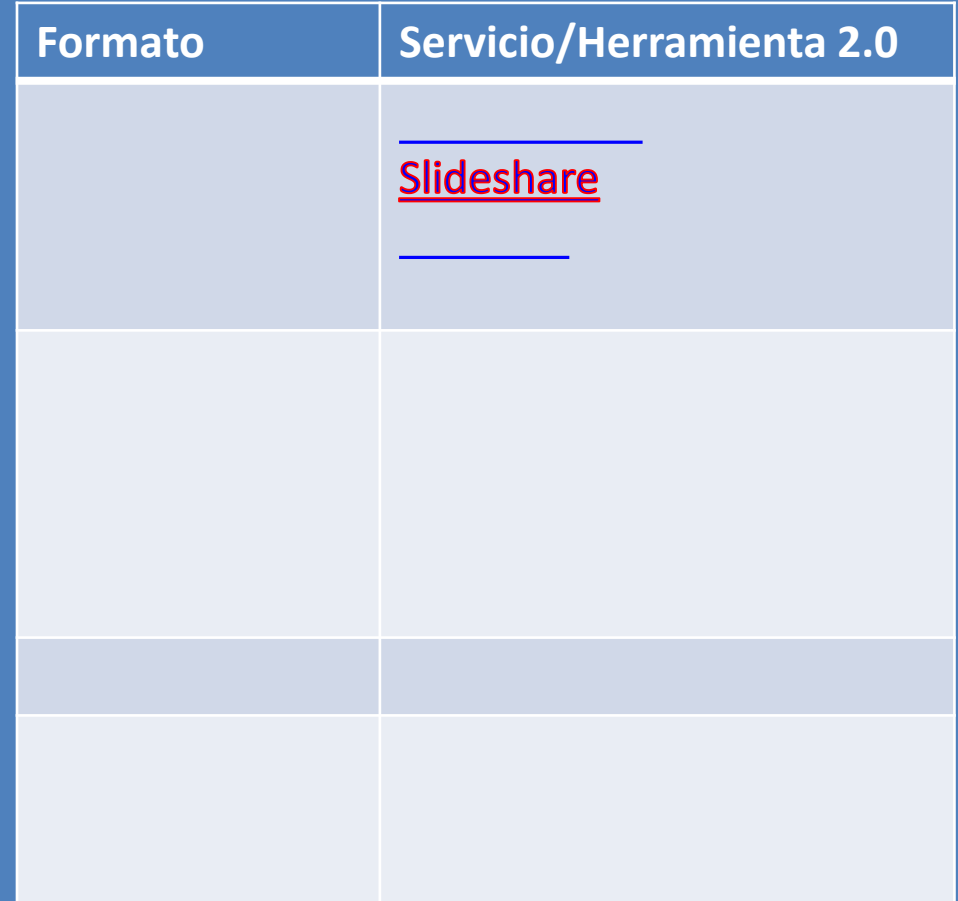
### **16 de noviembre**

### **5- PRODUCTO FINAL (A)**

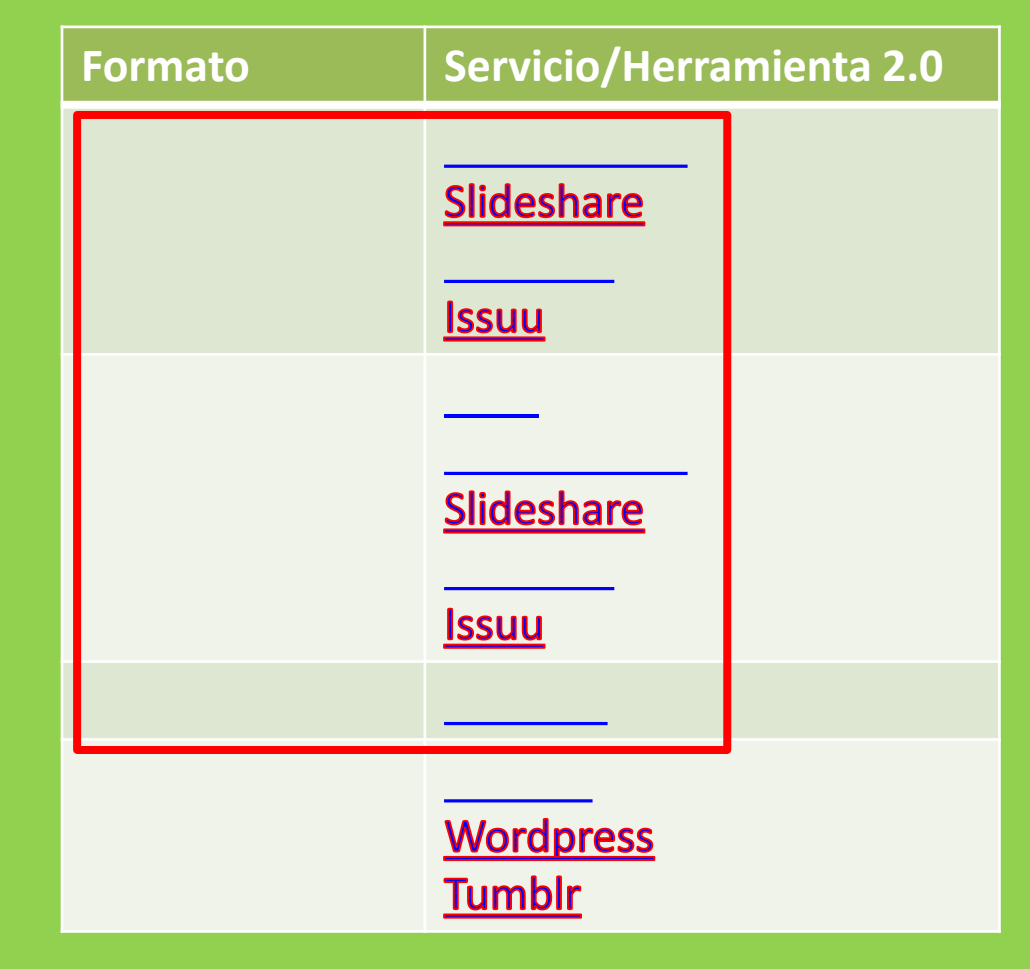

### 16 de noviembre

**5- PRODUCTO FINAL (B)**

 $\mu$ 

**Formato Servicio/Herramienta 2.0**

╳

Ē.

—<br>⊣<br>⊣

г

┯

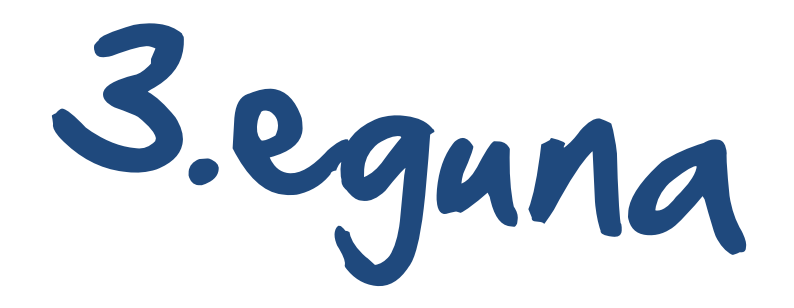

# 3- Estructura inicial

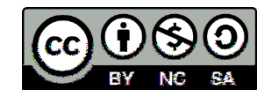

### **15 de octubre**

# **3- ESTRUCTURA INICIAL DEL TEMA O PRODUCTO**

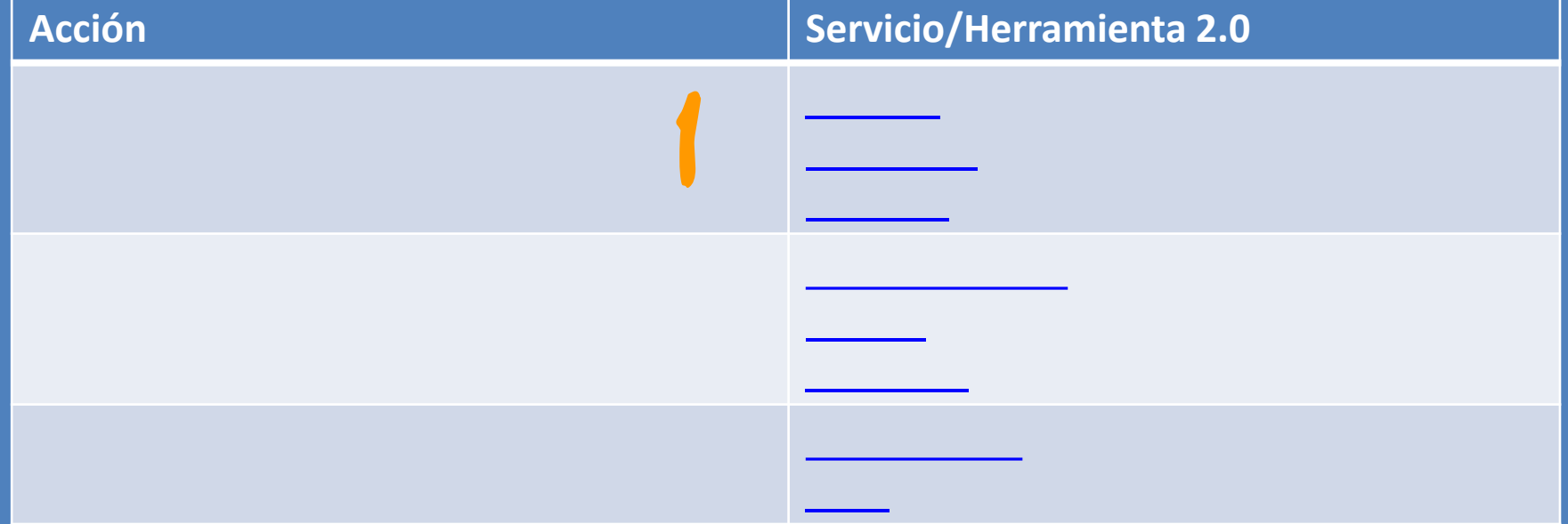

# Estructura del producto: Mind 42

- URL: <http://mind42.com/mindmaps>

[mira](http://www.youtube.com/watch?v=cqJFS-i_4qM)

- [Cómo crear una cuenta en Mind42](http://www.slideshare.net/ZeroDark/manual-de-min42), de ZeroDark
- <u>Manual de Mind42</u>, de María José Ciudad

¿qué si hay otros servicios en la nube similares? [Sí](http://www.educatorstechnology.com/2012/06/18-free-mind-mapping-tools-for-teachers.html) [aquí](http://www.educatorstechnology.com/2012/06/18-free-mind-mapping-tools-for-teachers.html) [los tienes](http://www.educatorstechnology.com/2012/06/18-free-mind-mapping-tools-for-teachers.html)

... <u>[y algunos](http://www.associatesdegree.com/2009/07/27/50-useful-mind-mapping-tools-for-college-students/) [más](http://www.associatesdegree.com/2009/07/27/50-useful-mind-mapping-tools-for-college-students/)...</u> (divididos por categorías)

1

# Estructura del producto: Mind42

1

[Tipos de mapas](http://my.hrw.com/nsmedia/intgos/html/igo.htm) [mentales](http://my.hrw.com/nsmedia/intgos/html/igo.htm)

# Estructura del producto: Mind42

1

algunas pautas …

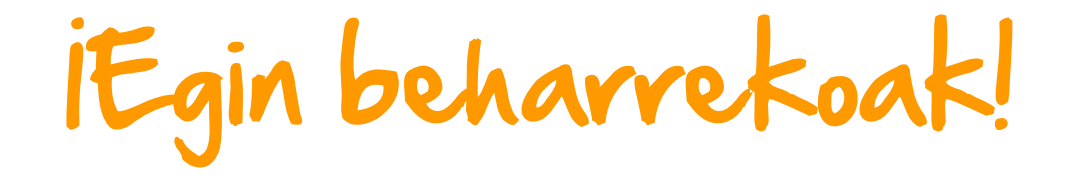

### **Tarea 1 -**

### **Tarea 2 -**

 Sección de contexto Seccción necesidad/problema Sección objetivo/s Sección metodología Sección interpretación de Sección conclusiones Participantes Tiempos de desarrollo Fechas de entrega Materiales/Recursos ÷

Sección propuestas líneas de

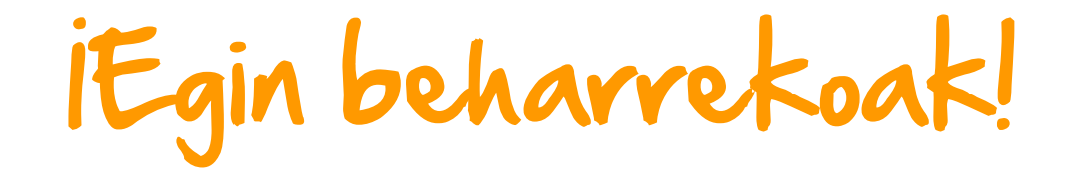

### **Tarea 3 -**

- 
- Enlaces webs de interés
- Imágenes
- Iconos
- Emails de contacto
- Enlaces la Wikipedia
- Listas de tareas

### **Tarea 4 -**

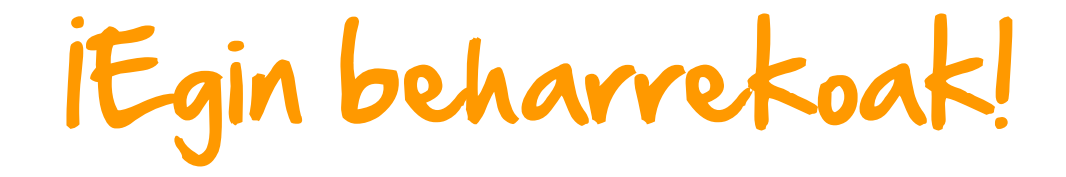

### Tarea 5 -

**Tarea 6 –** 

embed

# Oso zaila? Ez da egia izango !!!

## Estructura del producto: Flowchart

**WIREART.COM** 

2

MIR.

T[e](http://es.wikipedia.org/wiki/Diagrama_de_flujo)mperature<br>Temperature URL: <http://flowchart.com/>

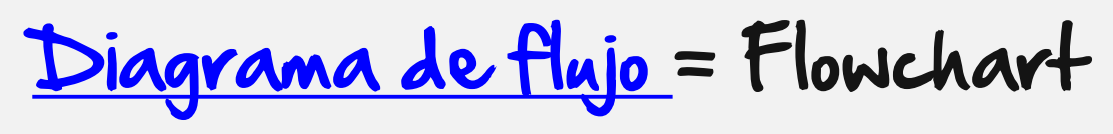

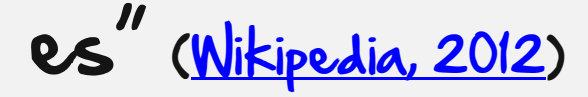

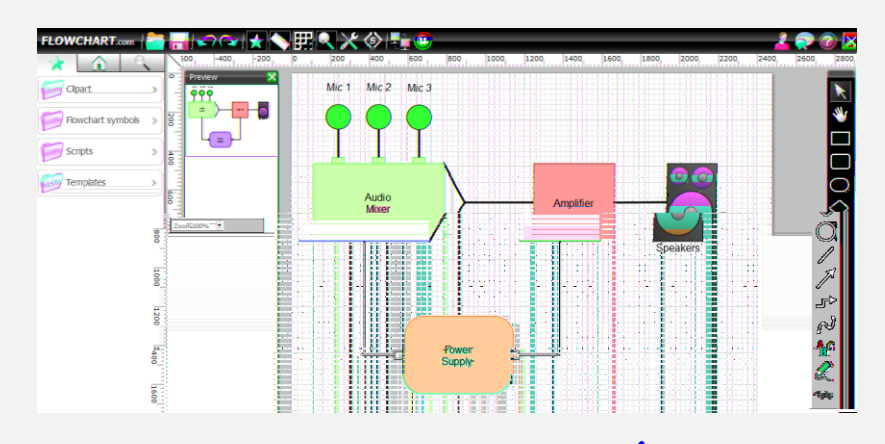

Prueba esta herramienta [AQUÍ](http://www.flowchart.com/playground/)

### Estructura del producto: 3 Moqups - URL: <u>https://mogups.com/</u> moqups [¿Pero](http://es.wikipedia.org/wiki/Mockup) [qué](http://es.wikipedia.org/wiki/Mockup) [se](http://es.wikipedia.org/wiki/Mockup) [un](http://es.wikipedia.org/wiki/Mockup) [MOQUP?](http://es.wikipedia.org/wiki/Mockup) … es una herramienta GRATUITA Y O¨NLINE que te permite crear bocetos, diseños o "diagramas de flujo [Post](http://www.theproject.ws/es/toolab/entrada/moqups-tu-aplicacion-para-disenar-maquetas-y-diagramas-en-linea) [informativo](http://www.theproject.ws/es/toolab/entrada/moqups-tu-aplicacion-para-disenar-maquetas-y-diagramas-en-linea) [by](http://www.theproject.ws/es/toolab/entrada/moqups-tu-aplicacion-para-disenar-maquetas-y-diagramas-en-linea) [The](http://www.theproject.ws/es/toolab/entrada/moqups-tu-aplicacion-para-disenar-maquetas-y-diagramas-en-linea) [TooLAB](http://www.theproject.ws/es/toolab/entrada/moqups-tu-aplicacion-para-disenar-maquetas-y-diagramas-en-linea) 2 - 18 - 19 18 1 [mira](http://www.youtube.com/watch?v=LsLFEyplwNQ)Ouick introduction to Moduns / Playeroun Vertical Line ij **Dad** Item 1 Item 2 Item 3 Ane you sure?<br>Climate Colomb 55 (OSLAINT) **ICM-Plake** [TUTORIAL: MOQUPS](http://lordcaos.com.ve/2012/08/moqups-y-fluidui-tus-mockups-en-linea-parte-i/)  $\left(\overline{\circ}\right)$ Back. prueba la herramienta [AQUÍ](https://moqups.com/) ा मञ **CIS Kevboar** Wwwhat's new unaalternativa es [Lumzy](http://www.lumzy.com/)

### **15 de octubre**

# **3- ESTRUCTURA INICIAL DEL TEMA O PRODUCTO**

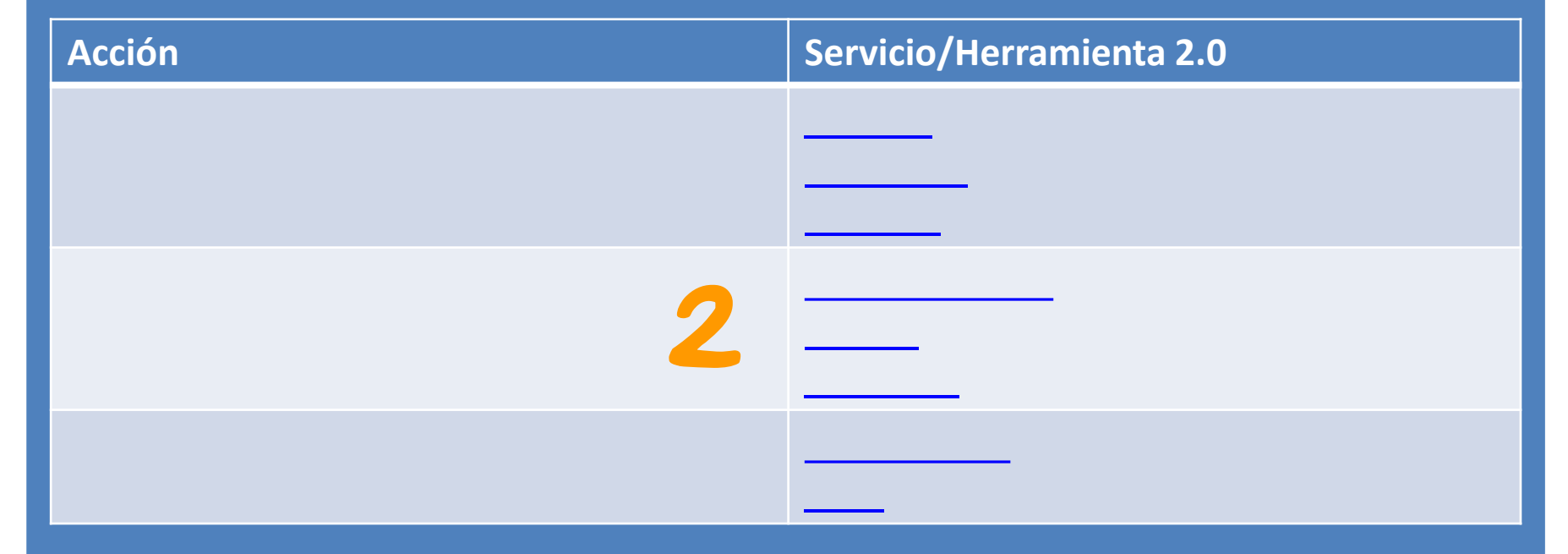

Temporalización del proceso: Diagrama Gantt

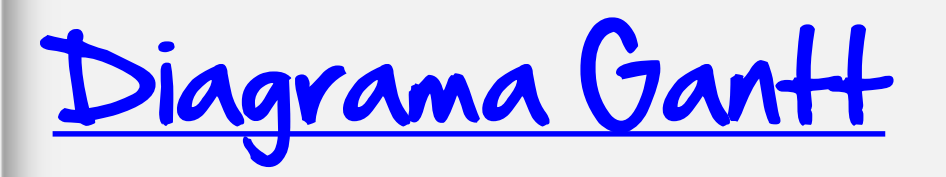

"herramienta gráfica cuyo objetivo es mostrar el tiempo de dedicación previsto para diferentes tareas o actividades a lo largo de un tiempo total [determinado"](http://es.calameo.com/read/0003303365b2010e6a6cb)

## Temporalización del proceso: Diagrama Gantt

[Plantillas de Google Drive: Gantt](http://es.calameo.com/read/0003303365b2010e6a6cb)

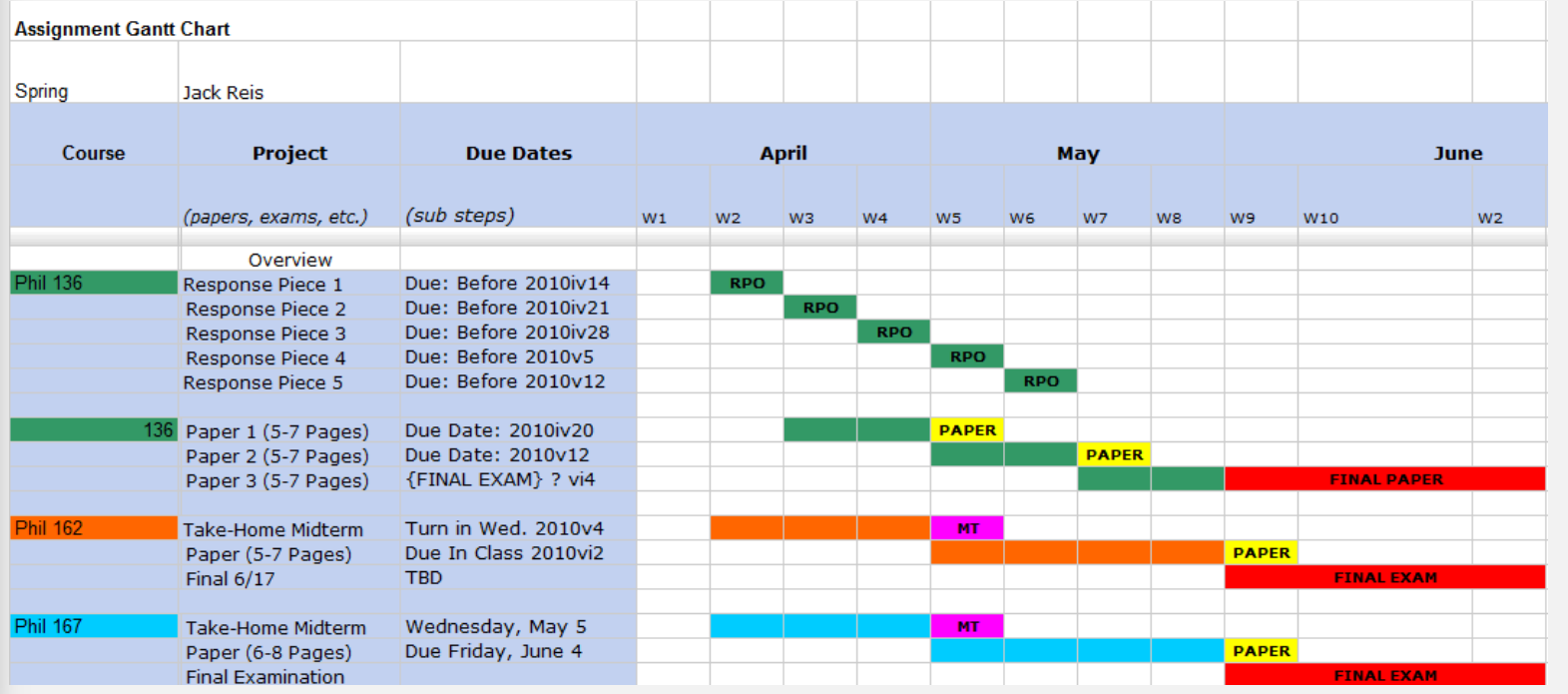

## Temporalización del proceso: Diagrama Gantt

En GESTIÓN DE PROYECTOS, muestra el [origen y el final de las diferentes unidades mínimas](http://es.calameo.com/read/0003303365b2010e6a6cb)  de trabajo y los grupos de tareas o las dependencias entre unidades mínimas de trabajo" [\(Wikipedia, 2012](http://es.wikipedia.org/wiki/Diagrama_de_Gantt)[\)](http://commons.wikimedia.org/w/index.php?title=File:GanttChartAnatomyES.svg&page=1) semana: 1 2 3 4 5 6 7 8 9 10 11 12 13

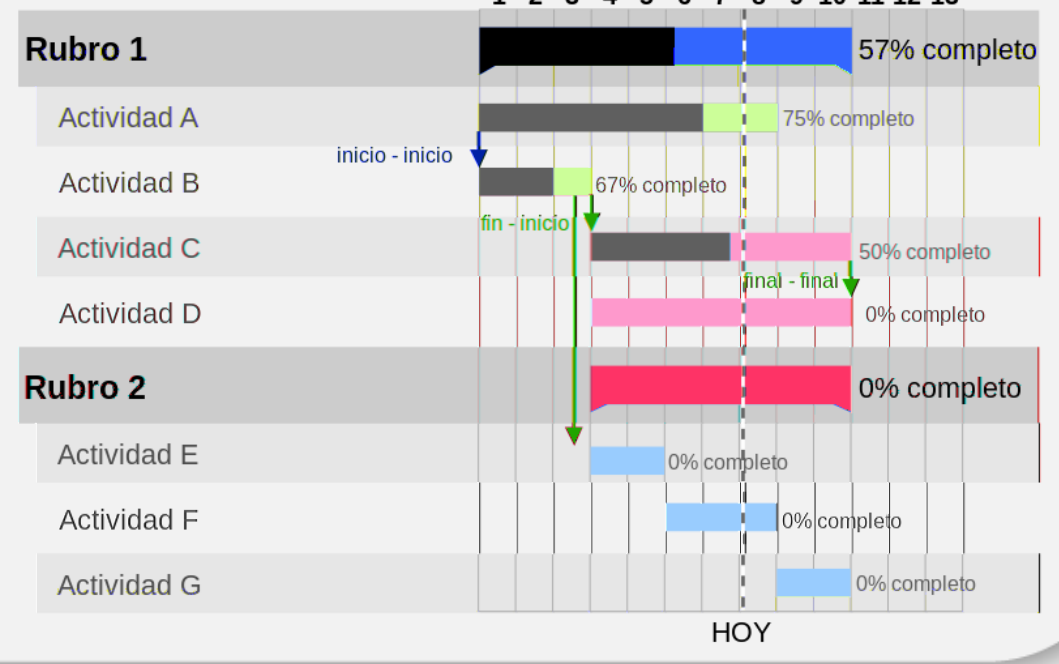

### **PROYECTO Chumba Guamba**

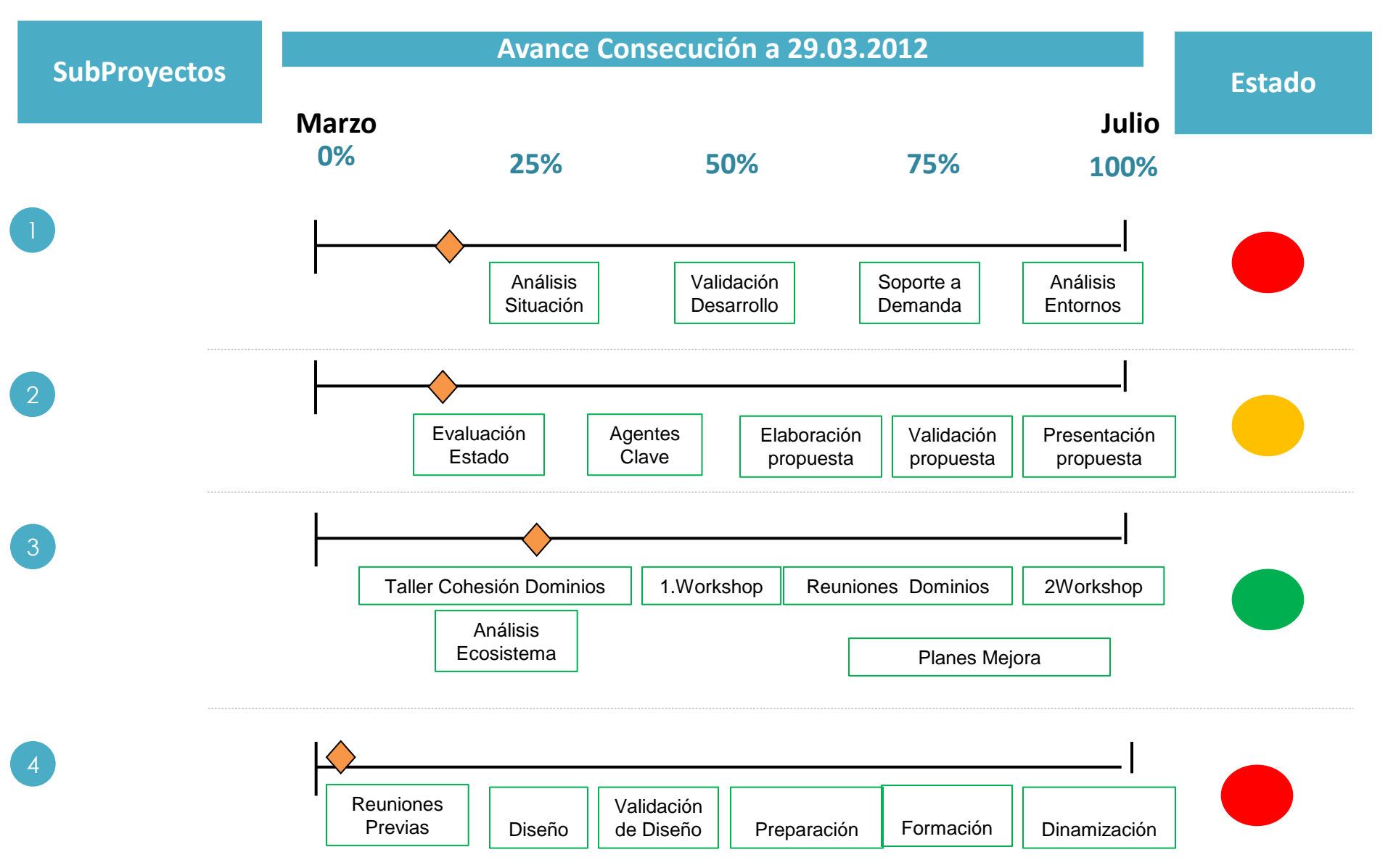

**Ejemplo 2 de diagrama Gantt editado con Power Point por Marian Rios y María Salido**

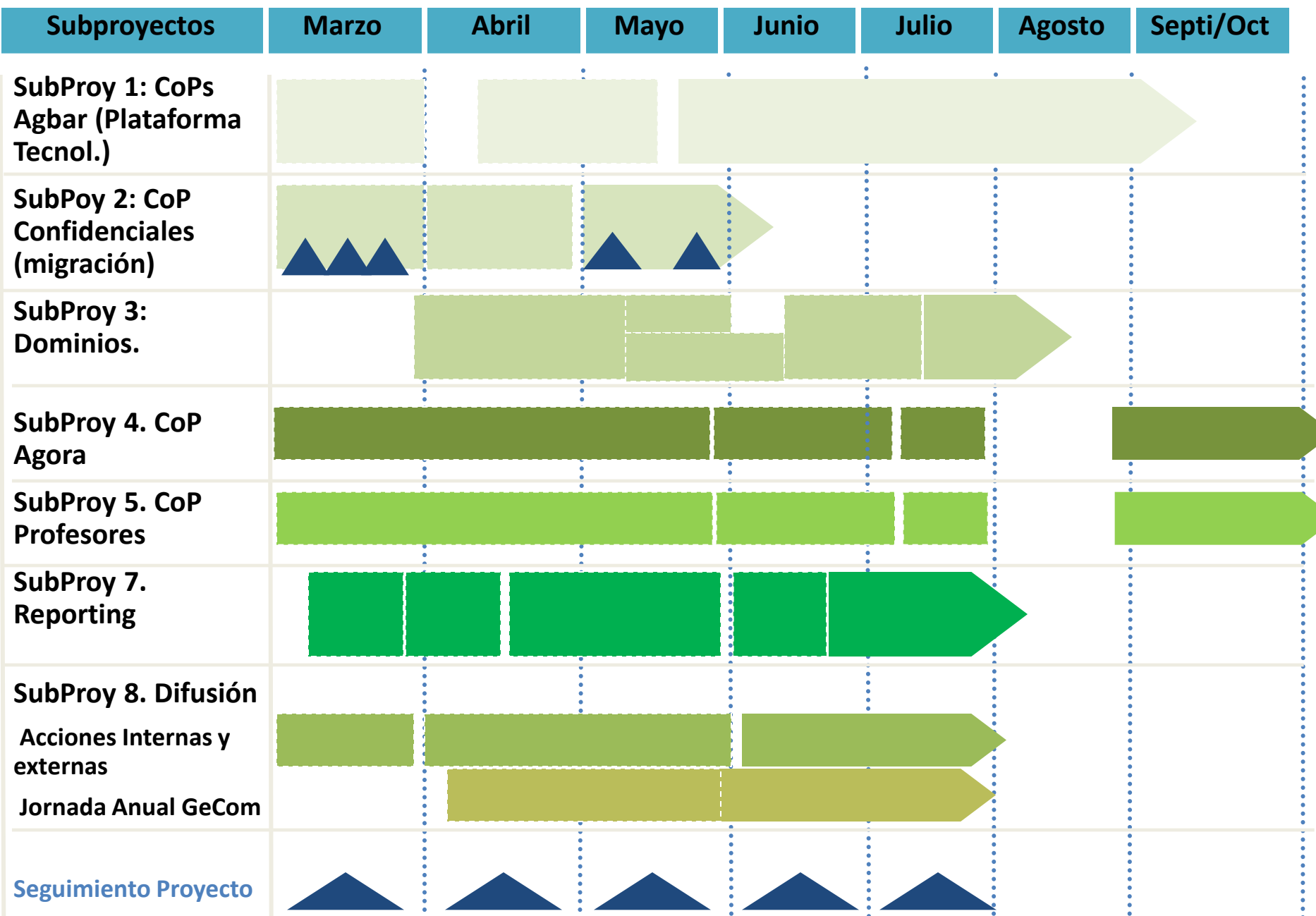

**Ejemplo 1 de diagrama Gantt editado con Power Point por Marian Rios y María Salido**

# ¿te atreves a crear tu propio GANTT?

# … las plantillas ya las tienes ; )

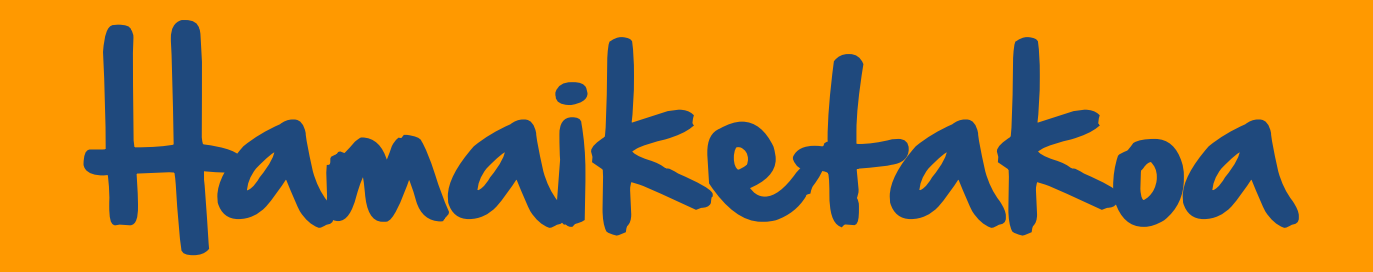

# 11:30 KLASEAN : D

### **15 de octubre**

# **3- ESTRUCTURA INICIAL DEL TEMA O PRODUCTO**

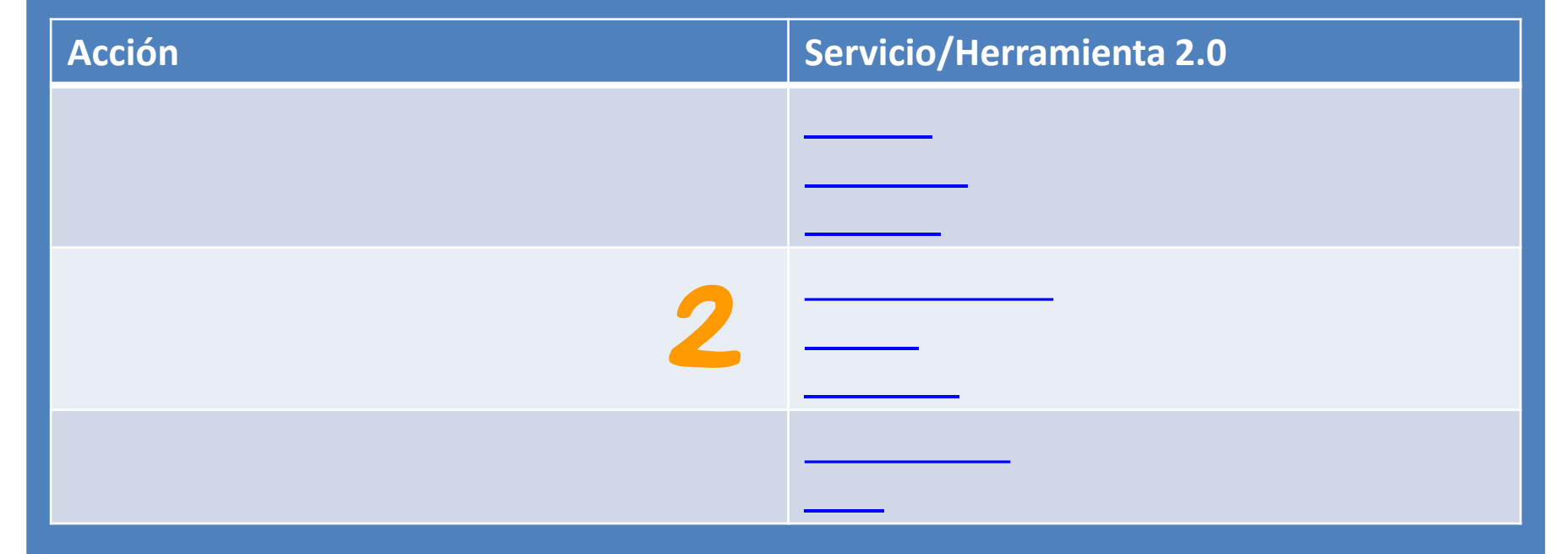

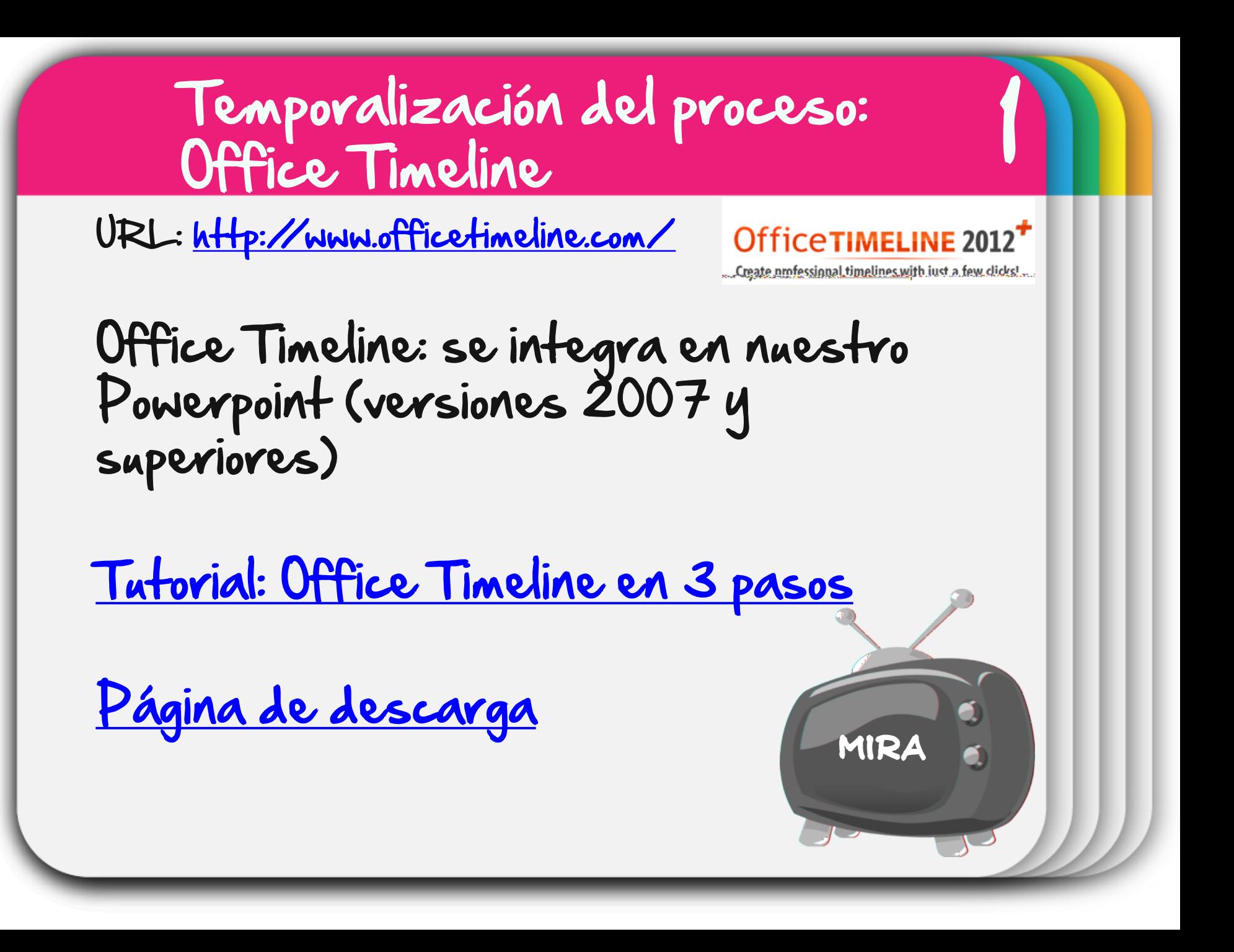

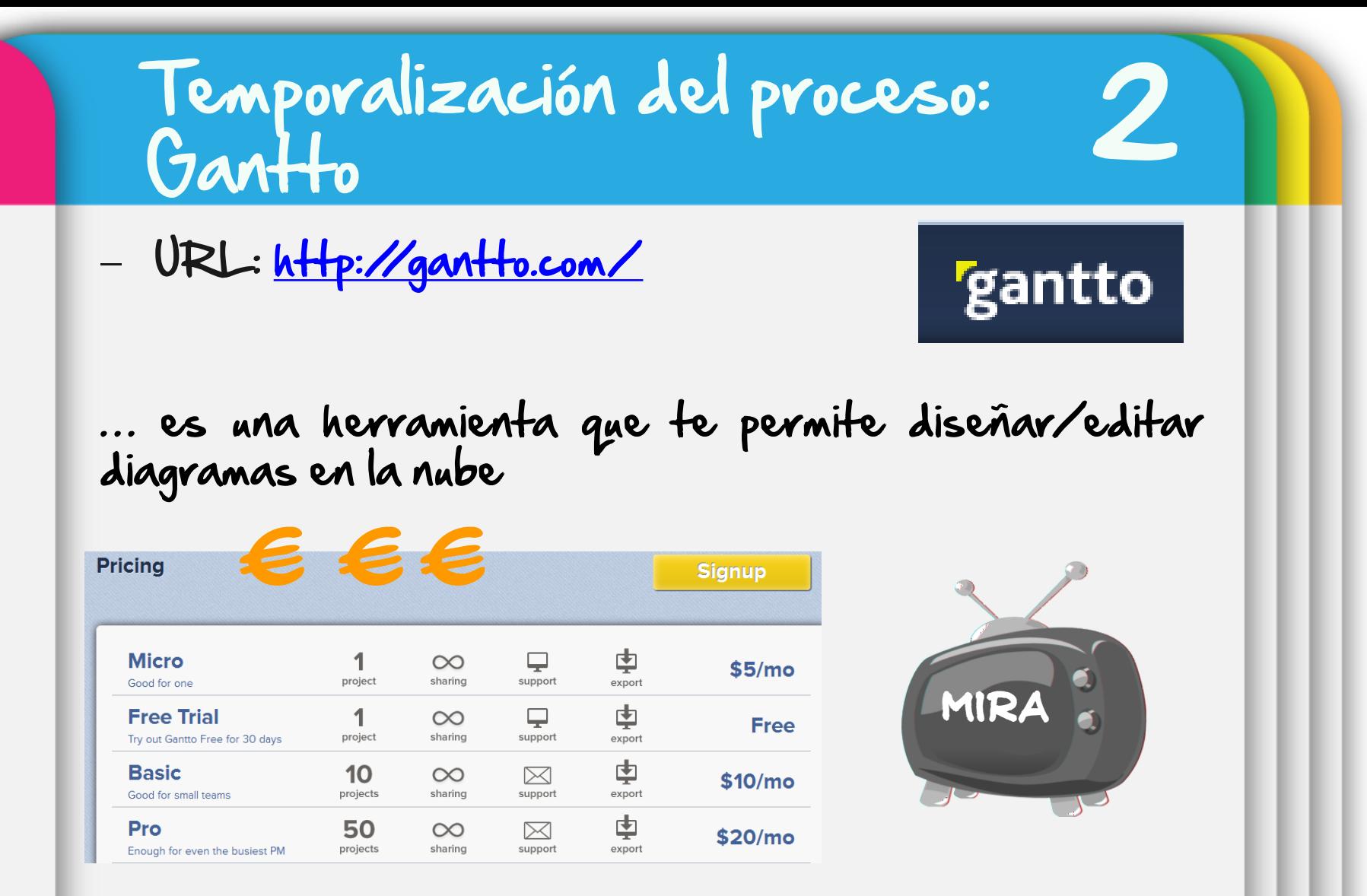

[TUTORIAL](http://www.plantillas-powerpoint.com/blog/hacer-diagramas-de-gantt-impresionantes-para-las-presentaciones-con-gantto/) [GANTTO](http://www.plantillas-powerpoint.com/blog/hacer-diagramas-de-gantt-impresionantes-para-las-presentaciones-con-gantto/) prueba la herramienta [AQUÍ](https://secure.gantto.com/login/gantto.html)

# Temporalización del proceso: Preceden (línea de tiempo)

URL: <http://www.preceden.com/>

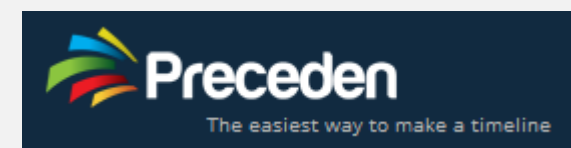

3

#### **Employee Manning** Mar May Jun Jul Aug Sep Oct Nov Dec **Jan 2011** Cindy **Maternity Leave Vacation Mark** New Job **Tammy Family Vacation** Surgery + Vacation Zack

### € €€ **Pricing**

After you sign up for an account, you'll be able to add five events to your timelines for free. You can add an unlimited number of events by upgrading to Preceden Pro for a one time payment of only \$39.

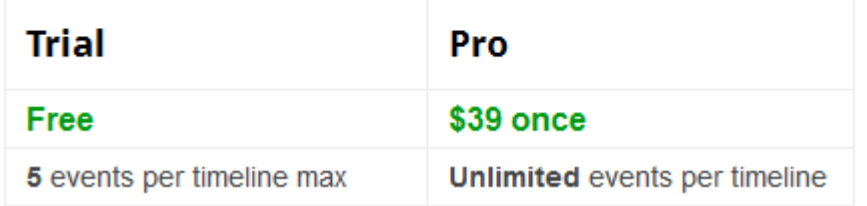

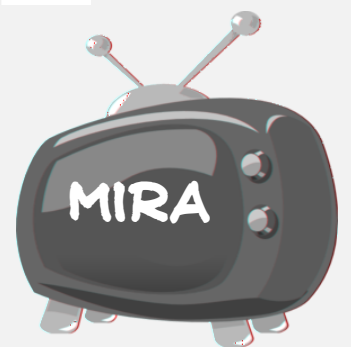

Otras alternativas

de líneas de tiempo

### **15 de octubre**

# **3- ESTRUCTURA INICIAL DEL TEMA O PRODUCTO**

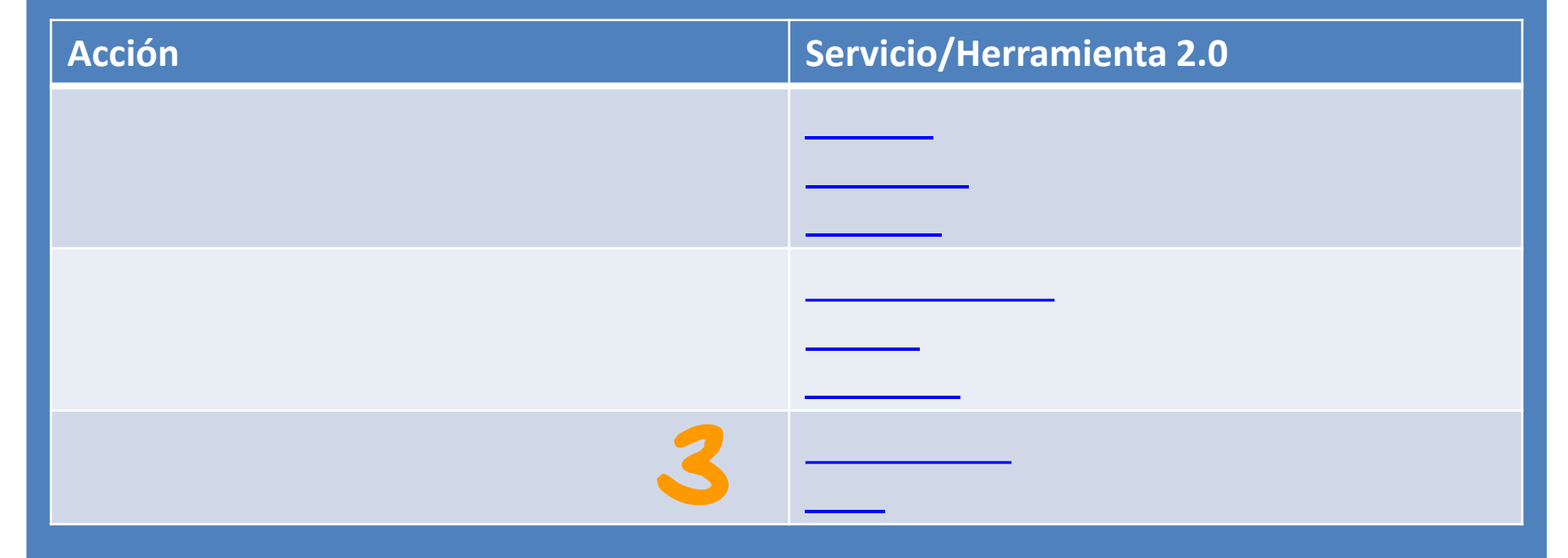

Presentación de la información: Google Docs/Google Drive

# [Revisar](http://es.calameo.com/read/0003303365b2010e6a6cb) [presentación](http://es.calameo.com/read/0003303365b2010e6a6cb) [del](http://es.calameo.com/read/0003303365b2010e6a6cb)  [día](http://es.calameo.com/read/0003303365b2010e6a6cb) [2](http://es.calameo.com/read/0003303365b2010e6a6cb)

1

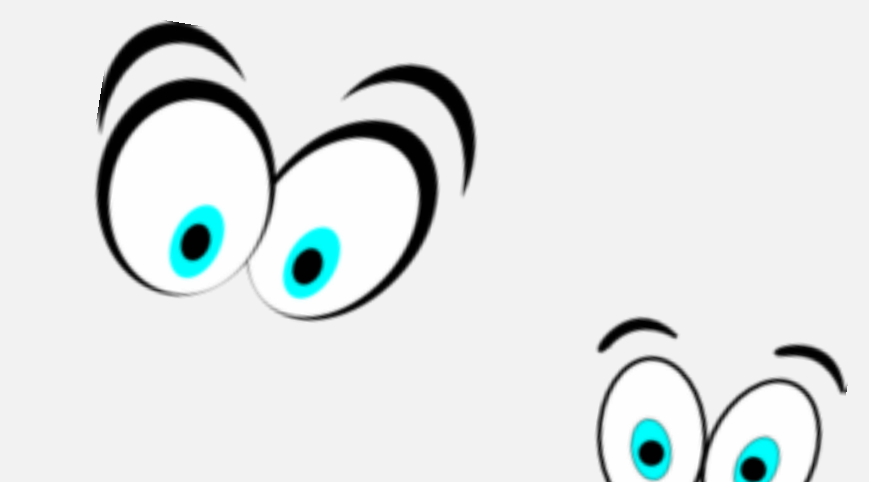

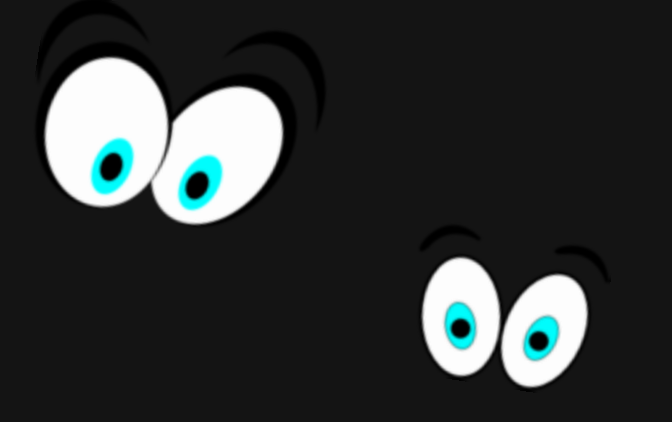

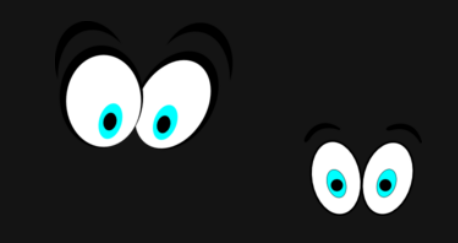

# Unea iritsi da

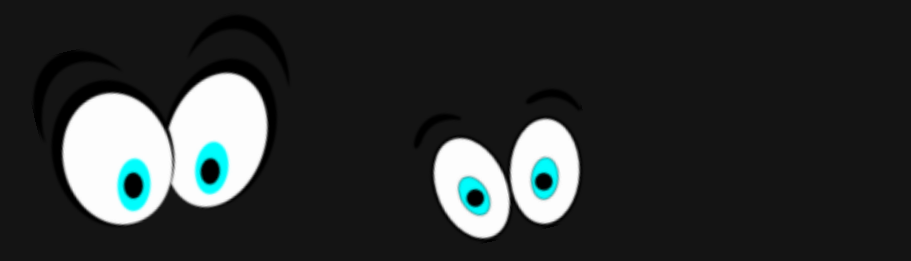

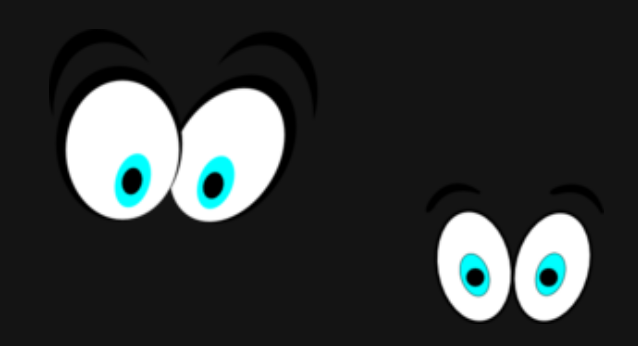

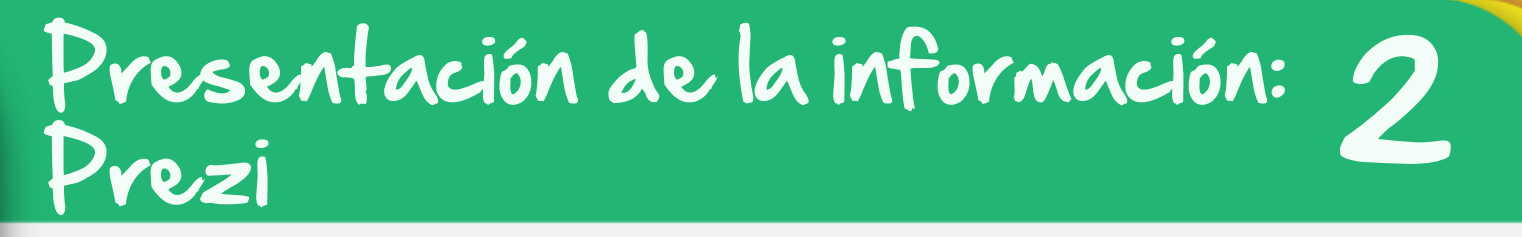

URL: <http://prezi.com/>

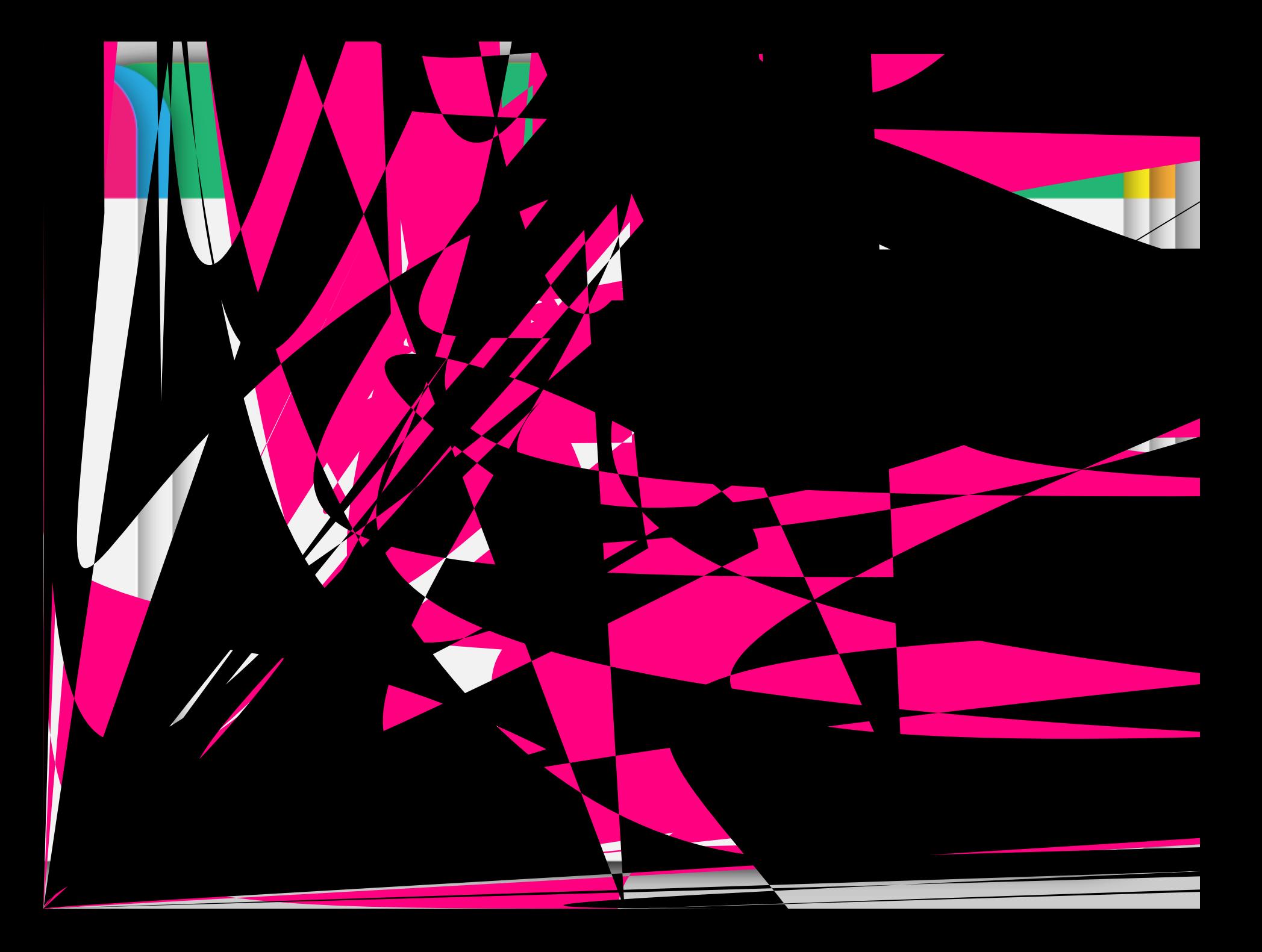

# 2 Presentación de la información: Prezi

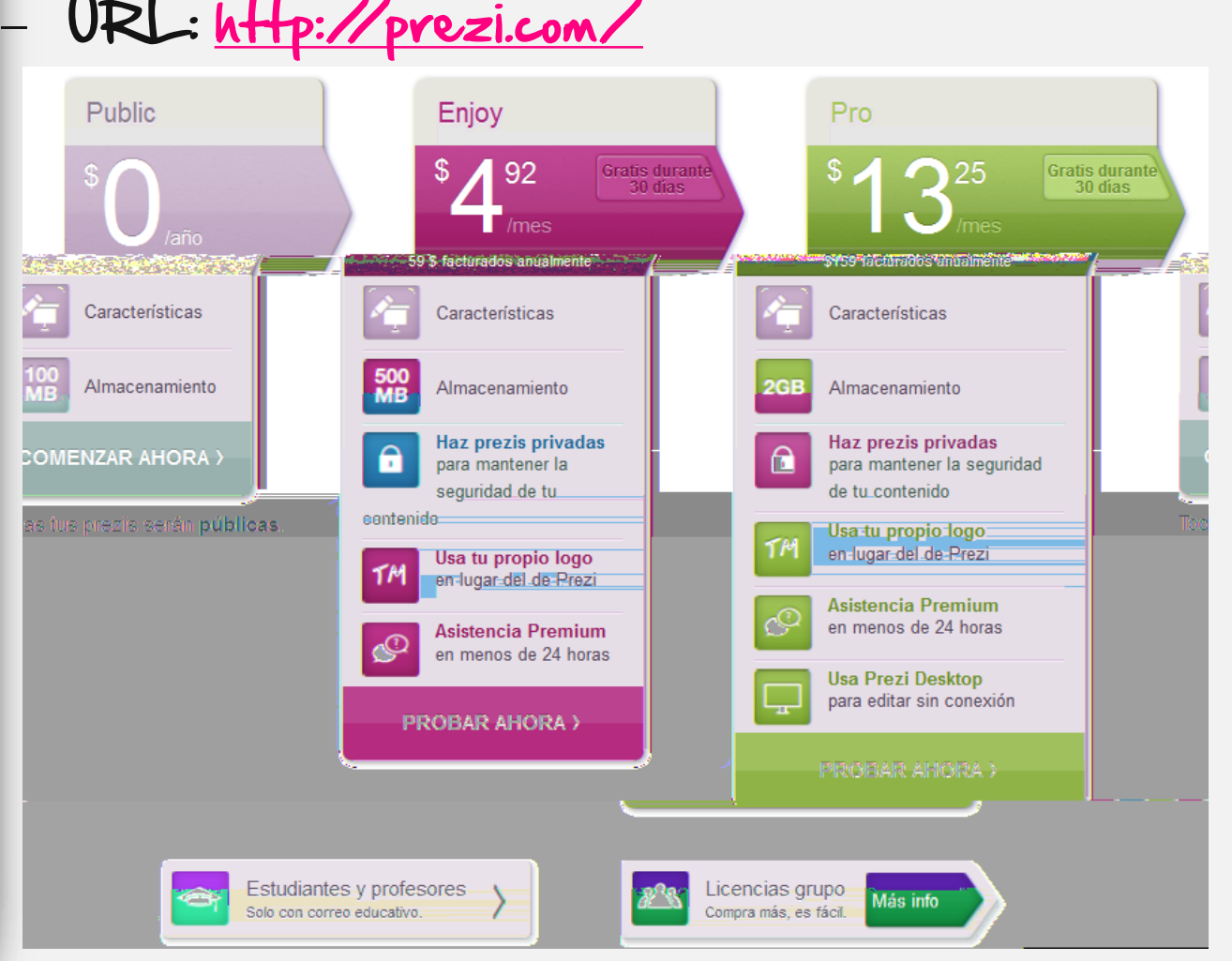

# 2 Presentación de la información: Prezi

…sus características

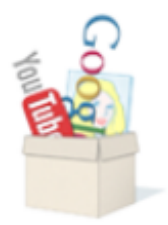

### Importa medios

Importa diapositivas de PowerPoint, imágenes, vídeos, vídeos de YouTube, PDF, etc.

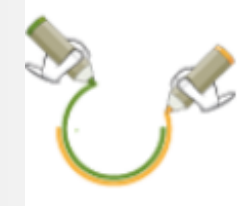

### Trabaja juntos

Colabora en tiempo real, en una sala o en diferentes zonas horarias.

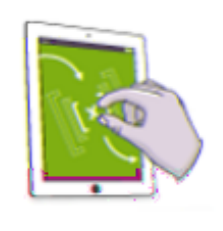

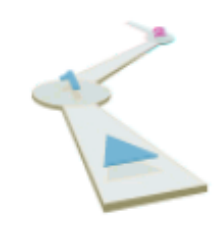

#### Agrega un argumento

Utiliza marcos y una ruta para crear un viaje cinemático.

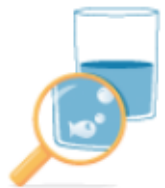

### Recorta y amplía

Haz zoom en el lienzo para visualizar tus ideas.

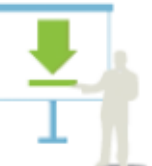

### Presenta con y sin conexión

Presenta en línea o descarga y presenta tu prezi desconectado.

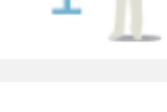

### Prezi Viewer para iPad

Ve, retoca y presenta tus prezis desde tu iPad.

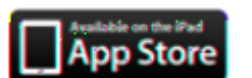

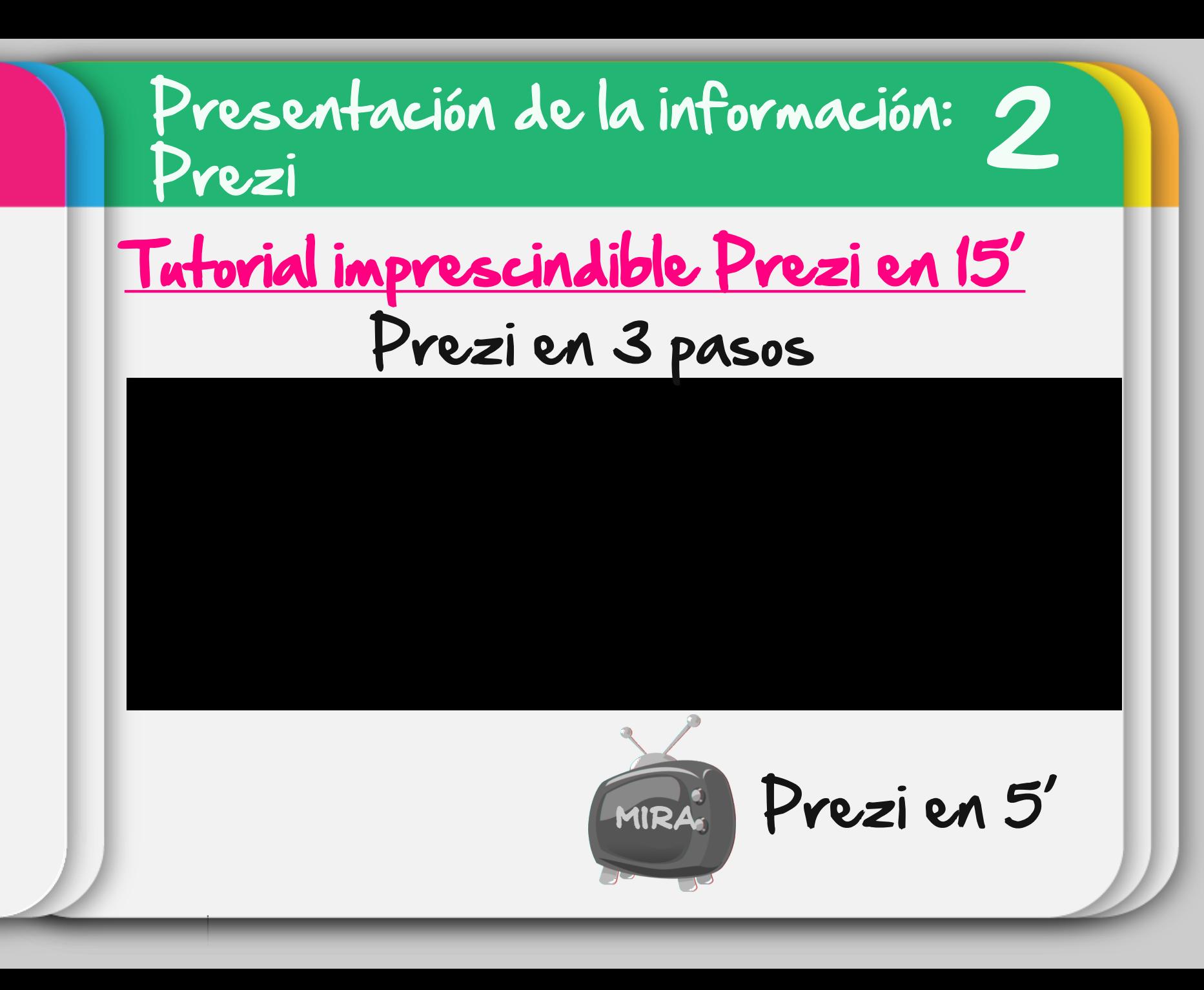
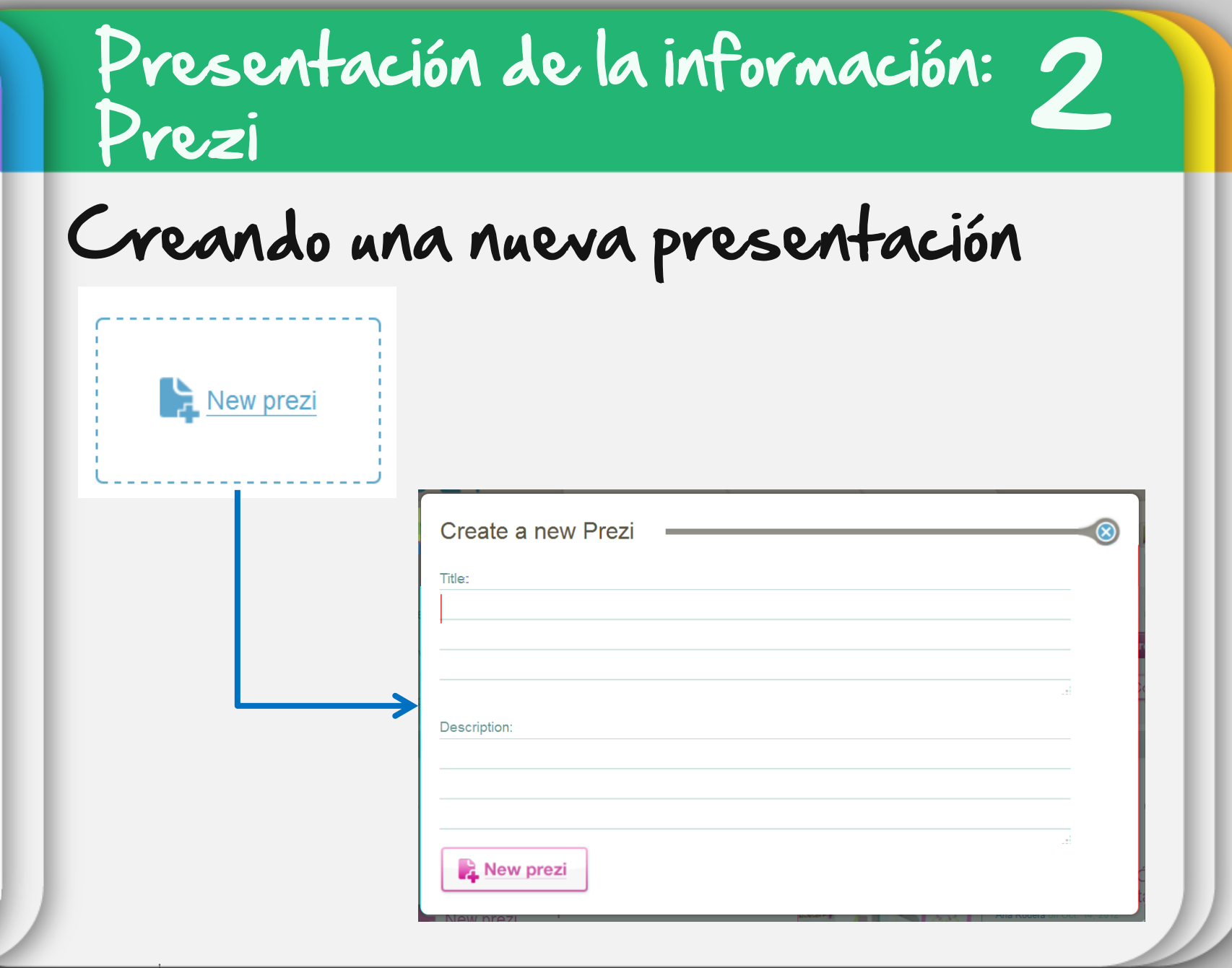

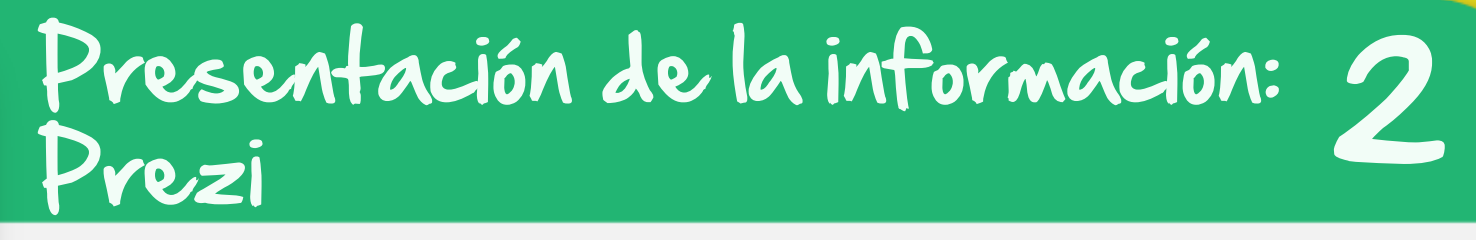

## ... Hienes plantillas para elegir

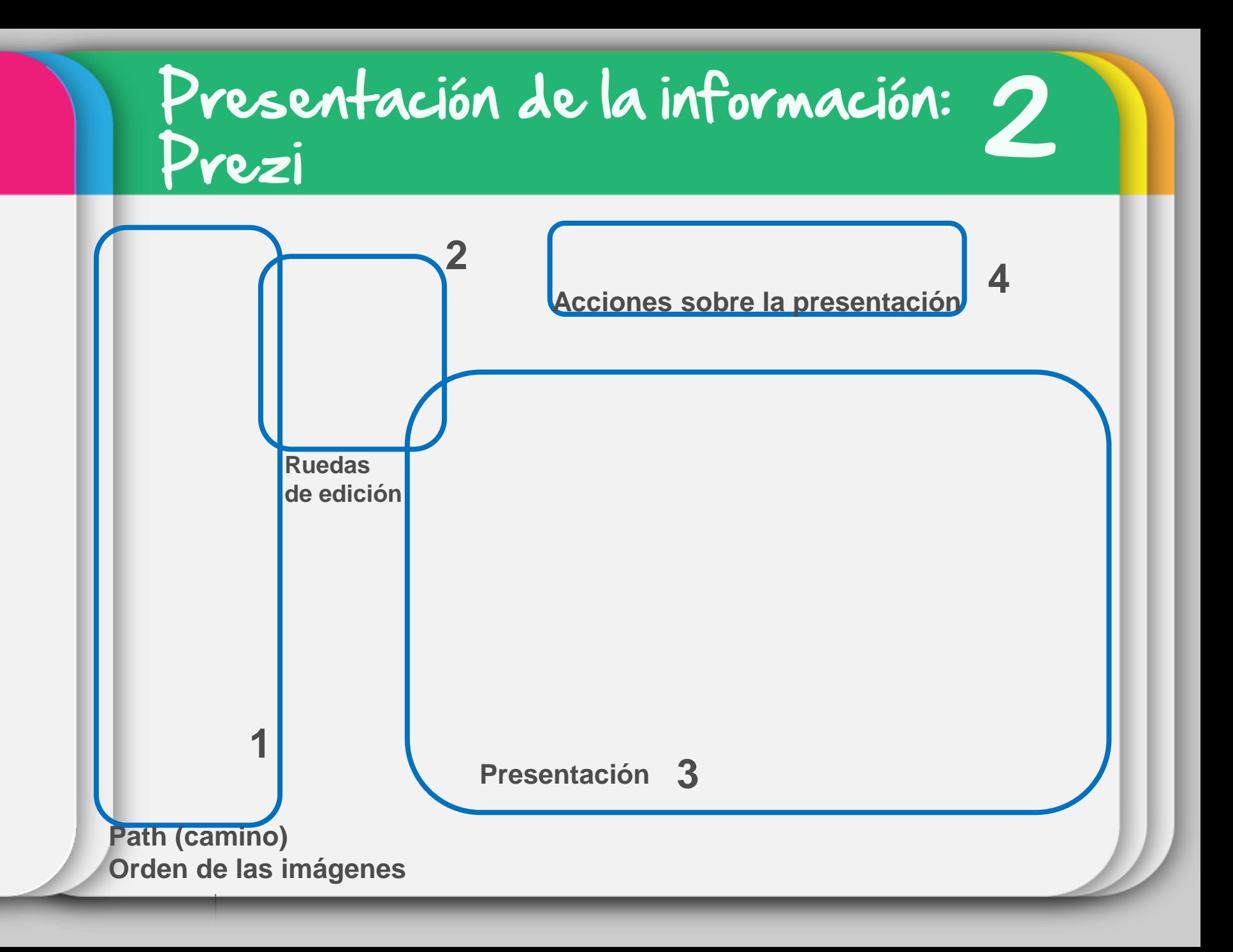

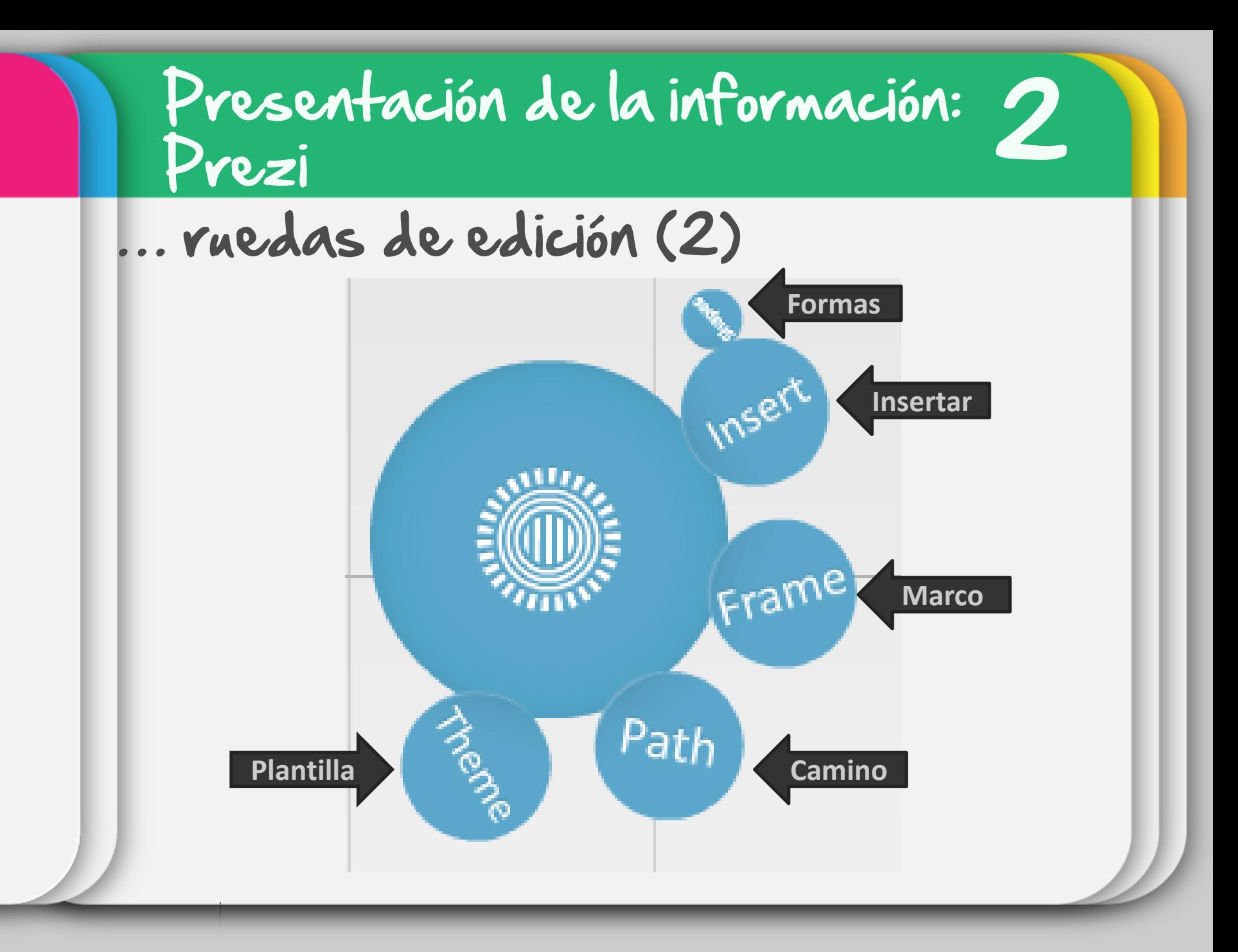

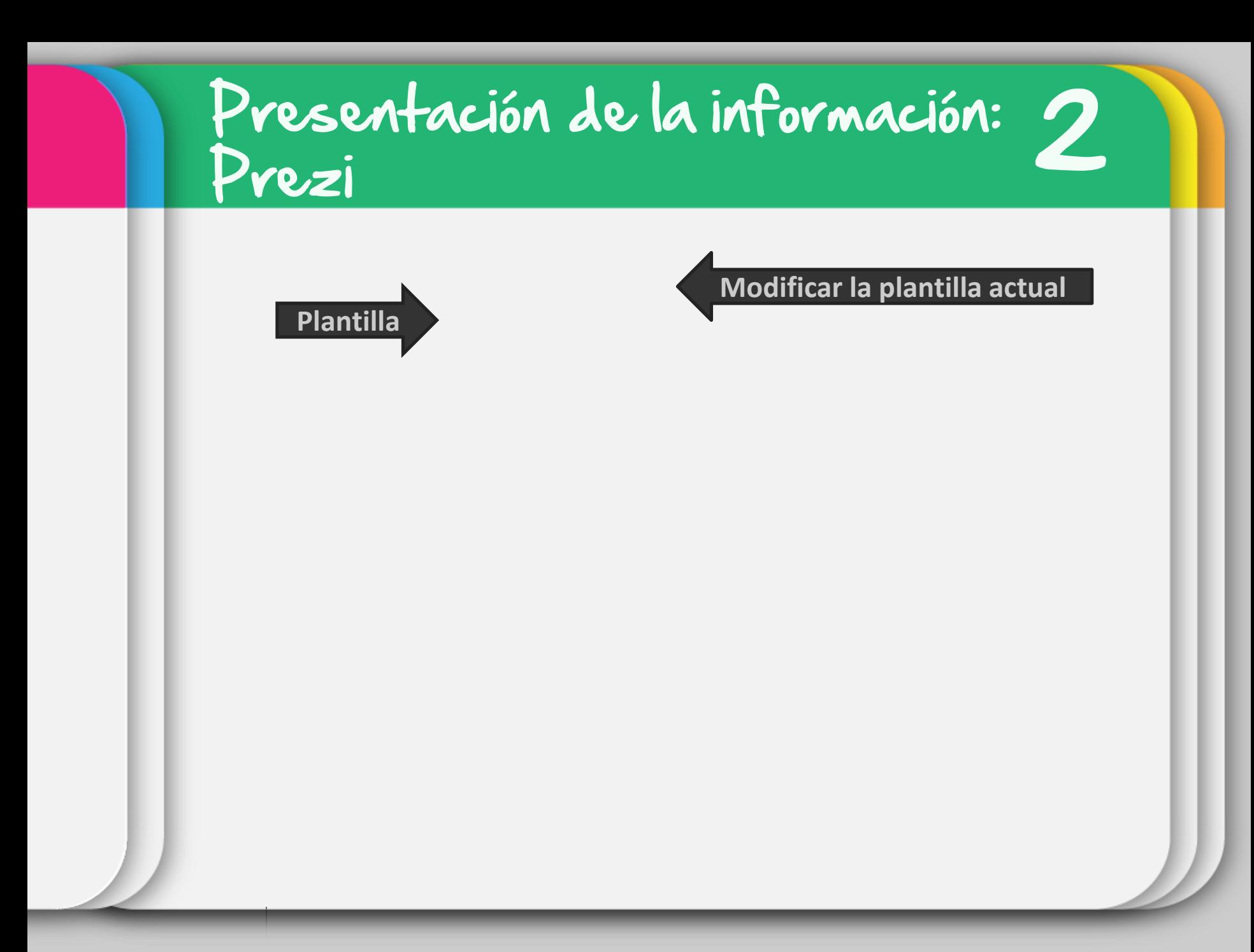

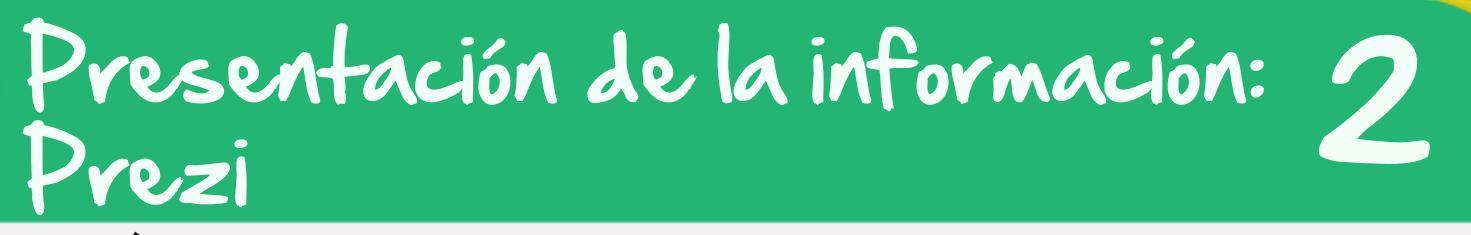

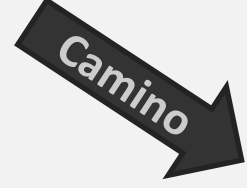

#### **orden de la presentación:** *drag+drop*

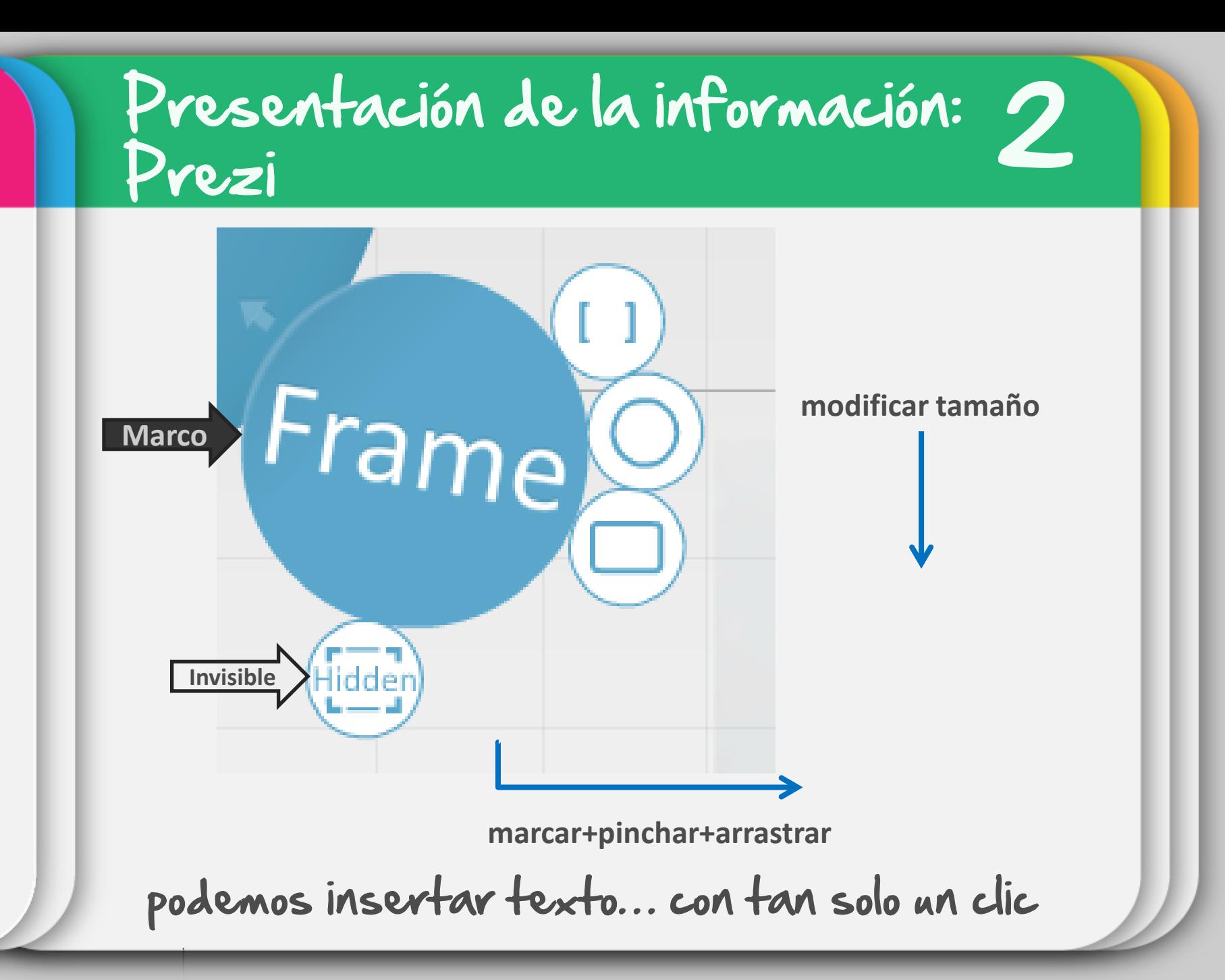

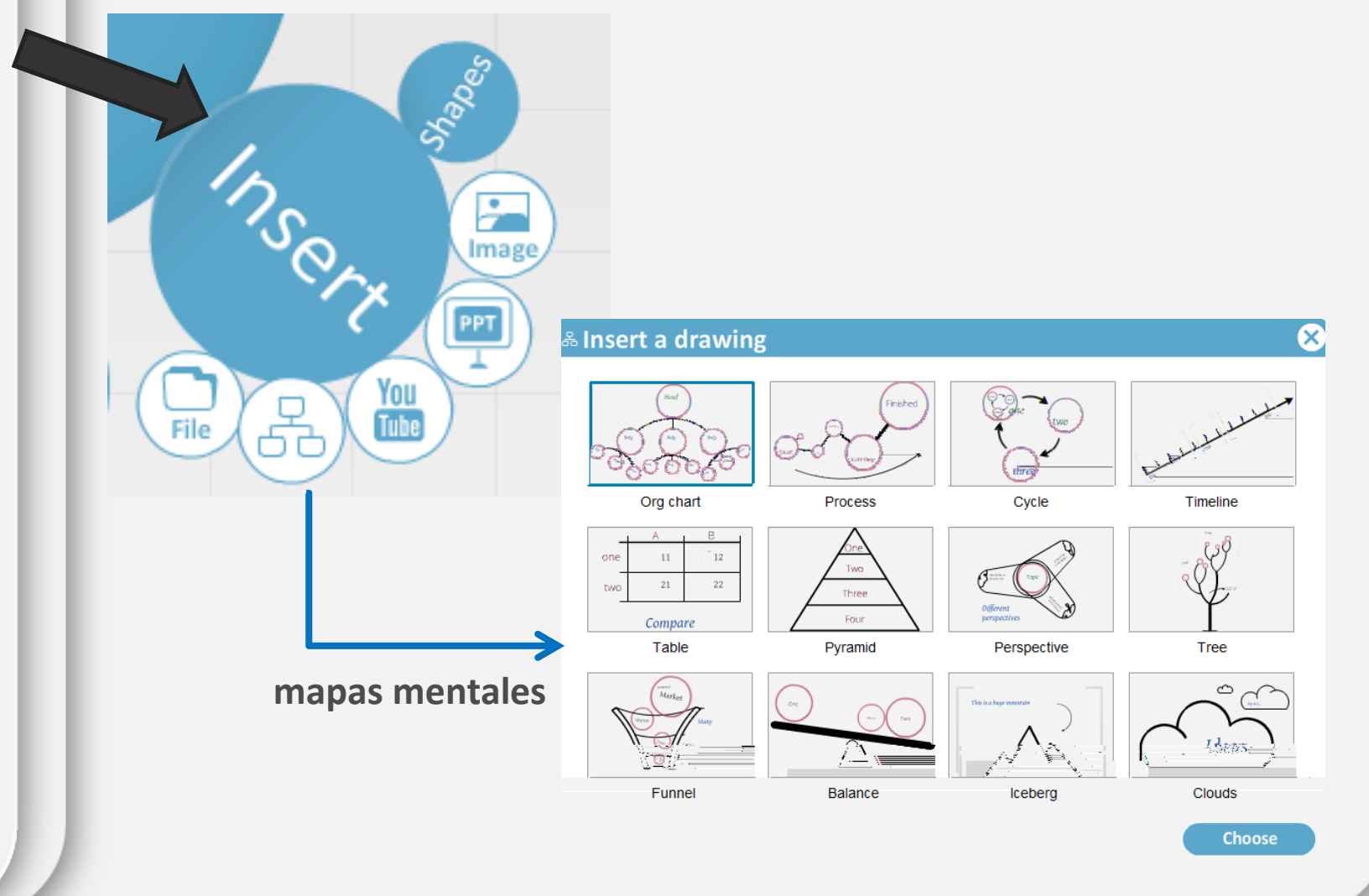

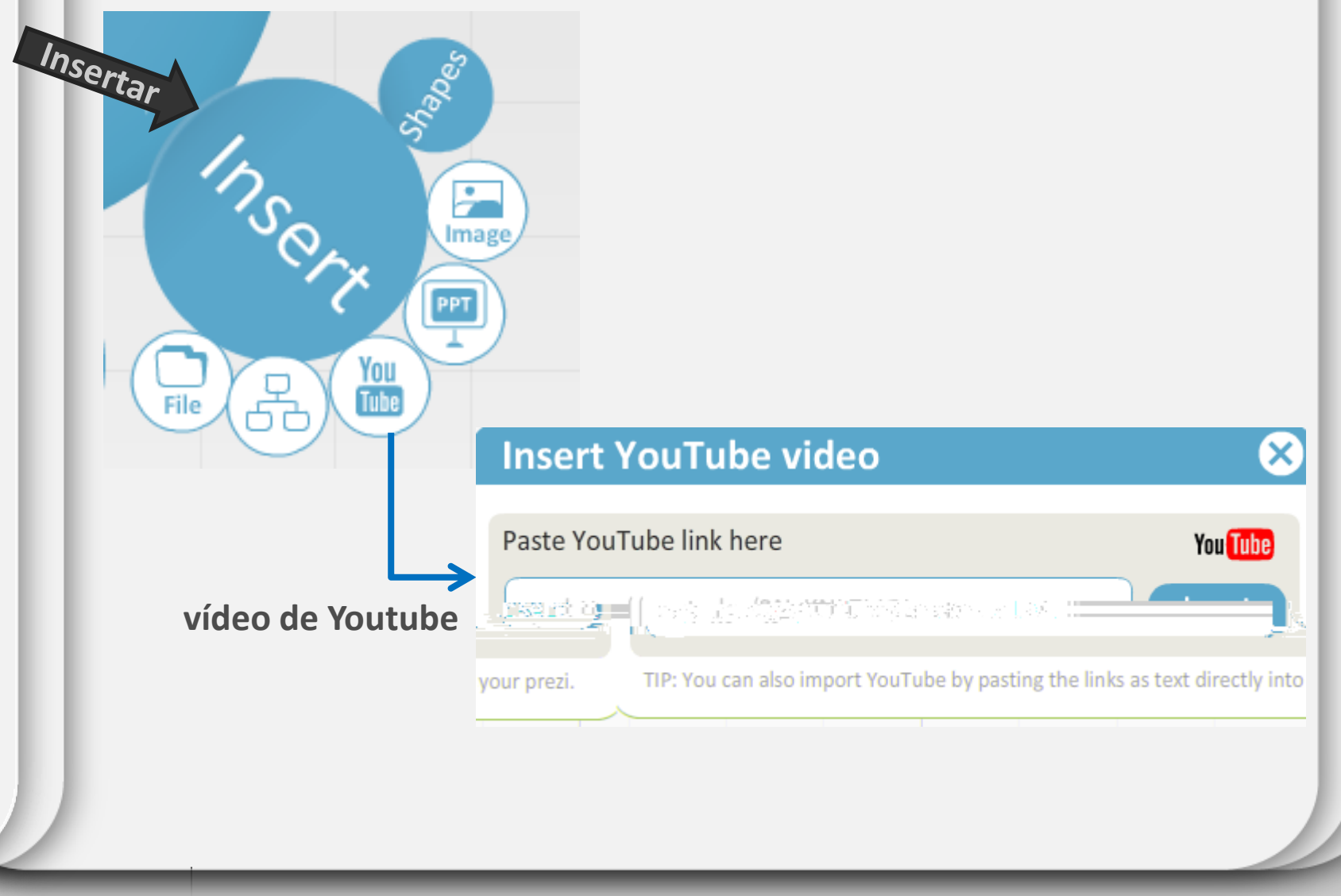

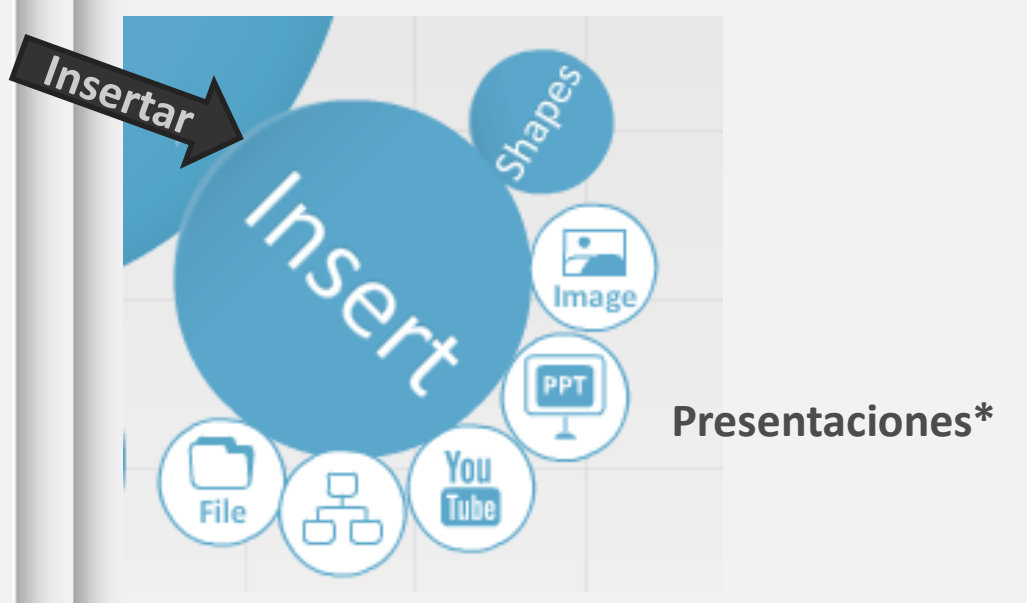

**\*Podemos subir nuestras presentaciones desde nuestro ordenador escogiendo solo aquellas diapositivas que queramos visualizar**

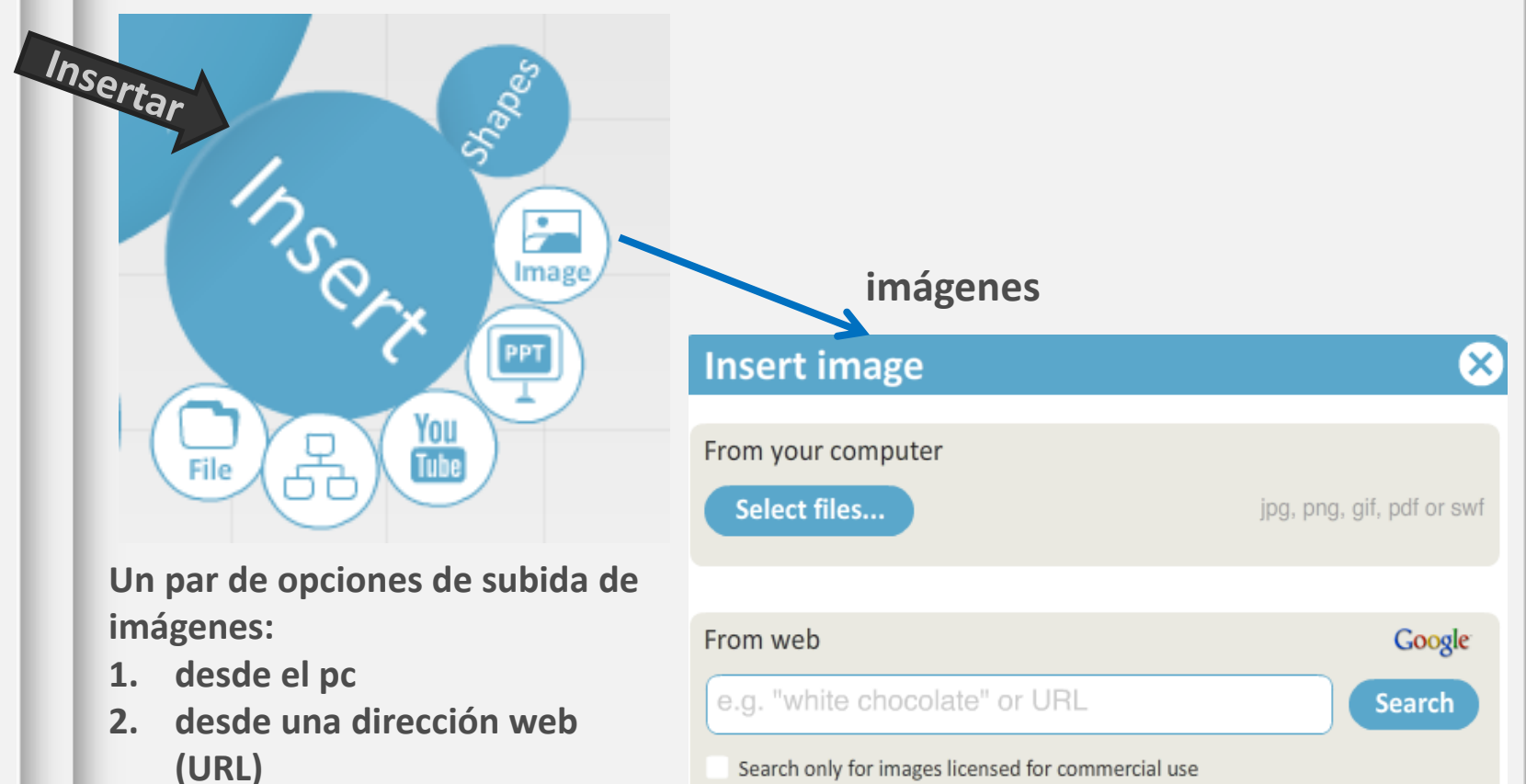

Please remember, that any images you upload must comply with the Prezi Terms of Use.

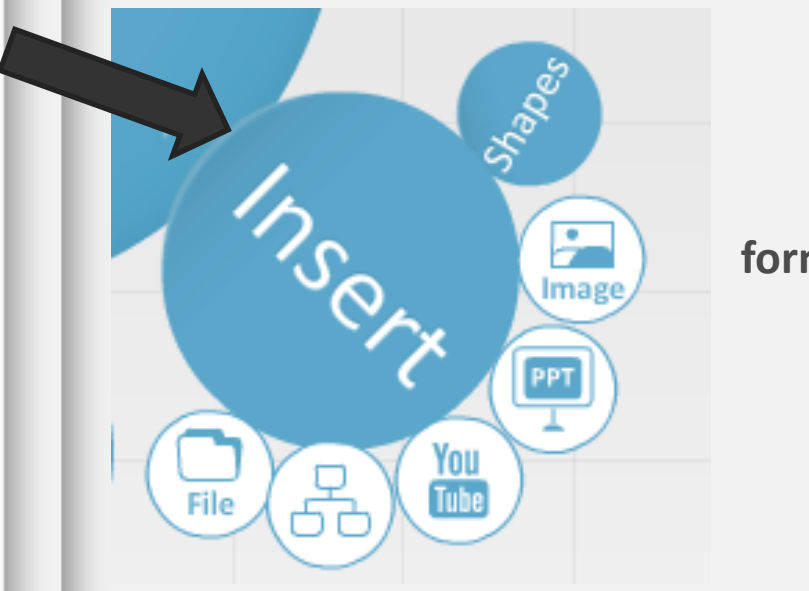

formas

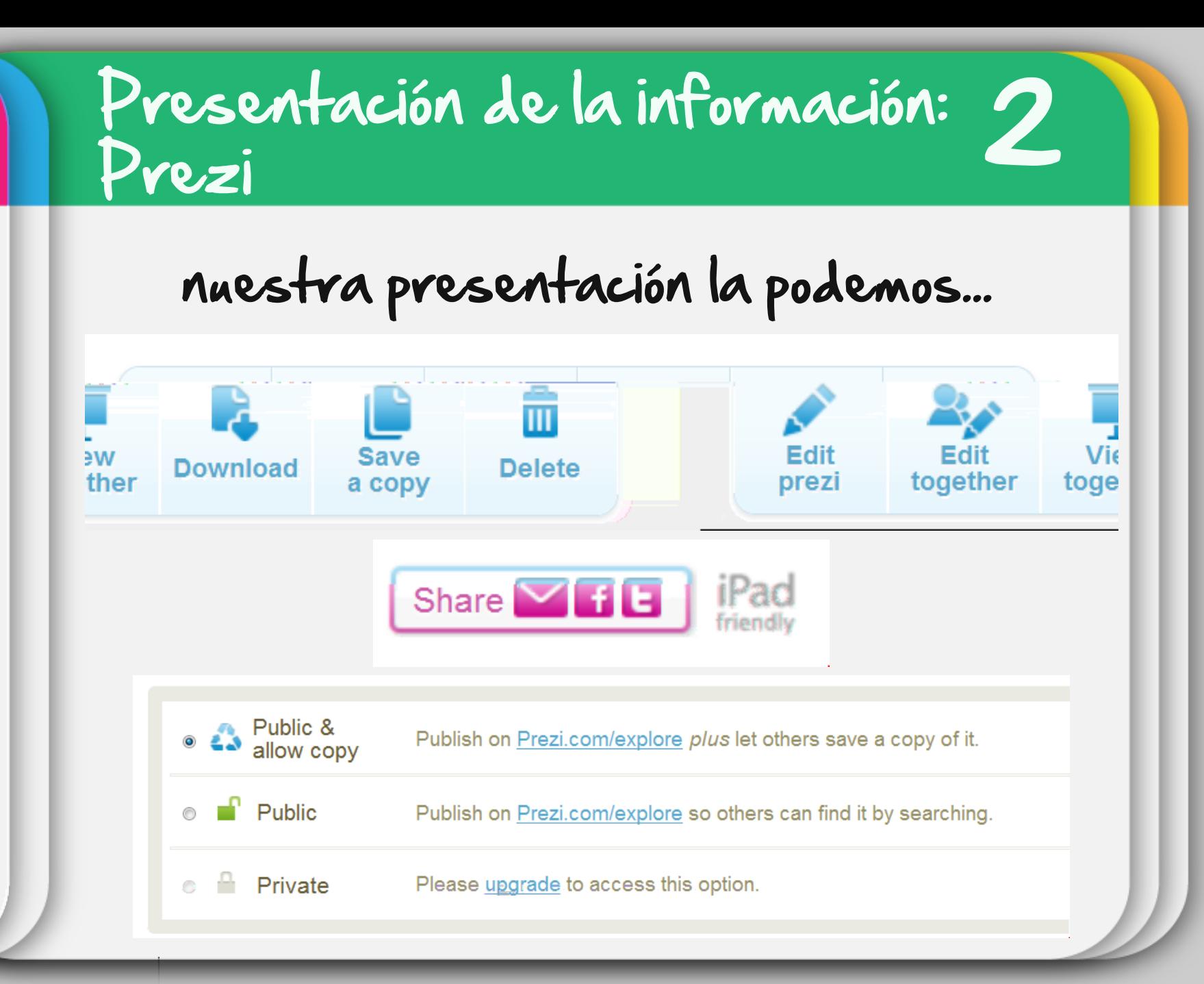

¡Egin beharrekoak !

#### **Tarea** 1 -**Tarea** 2 –

#### acciones haciendo uso de las **ruedas de edición**

- **1.** Theme
- **2. Frame**
- **3. Texto**: edita tres textos dentro y fuera de los frames)
- **4. Insert**: coloca un elemento ej. un vídeo, un organigrama
- **5.** Shape
- **6. Path**: determina un path (camino) con al menos 3 zooms 3 zooms 3 zooms 3 zooms 3 zooms 3 zooms 3 zooms 3 zooms

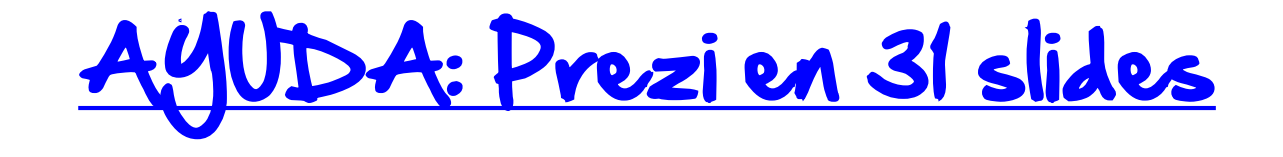

# BIKAIN!!!

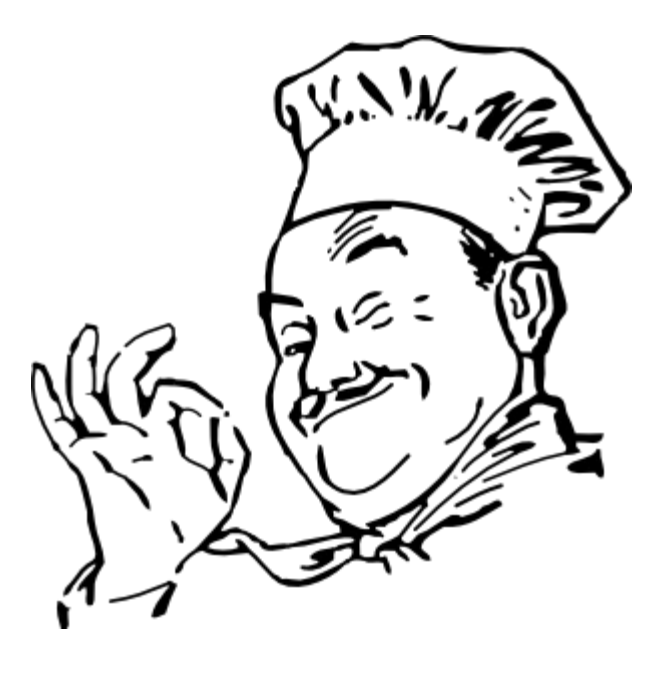

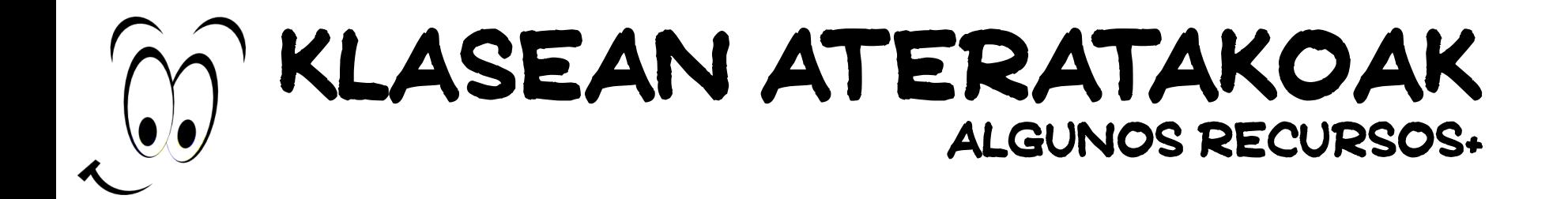

1. [Instrucciones](http://www.diigo.com/tools/diigolet) [para](http://www.diigo.com/tools/diigolet) [insertar](http://www.diigo.com/tools/diigolet) [el](http://www.diigo.com/tools/diigolet) [botón](http://www.diigo.com/tools/diigolet) [Diigolet](http://www.diigo.com/tools/diigolet) en la barra de la barra de la barra de la barra de la barra d<br>Distrucción

2. Sobre [respuestas](http://productforums.google.com/forum/) [condicionadas](http://productforums.google.com/forum/) [en](http://productforums.google.com/forum/) [los](http://productforums.google.com/forum/) [formularios](http://productforums.google.com/forum/) [de](http://productforums.google.com/forum/)

3. [Extensión](http://es.wikipedia.org/wiki/Extensi%C3%B3n_de_archivo) [de](http://es.wikipedia.org/wiki/Cadena_de_caracteres) [un](http://es.wikipedia.org/wiki/Extensi%C3%B3n_de_archivo)a [cadena](http://es.wikipedia.org/wiki/Cadena_de_caracteres) de una cadena de una cadena de una cadena de una cadena de [caracteres](http://es.wikipedia.org/wiki/Cadena_de_caracteres) anexada al ca<br>Extensión de una cadena de cadena de cadena de cadena de cadena de una cadena de una cadena de una cadena de u

obligación respecto su contenido [Wikipedia,](http://es.wikipedia.org/wiki/Extensi%C3%B3n_de_archivo) [2012](http://es.wikipedia.org/wiki/Extensi%C3%B3n_de_archivo)

nombre de un [archivo](http://es.wikipedia.org/wiki/Archivo_inform%C3%A1tico) usualmente precedida por un punto su punto Sultan precedida por un punto Sultan por un pu<br>Sultan por un punto Sultan por un punto Sultan por un punto Sultan por un punto Sultan por un punto Sultan por

el [sistema](http://es.wikipedia.org/wiki/Sistema_operativo) [operativo](http://es.wikipedia.org/wiki/Sistema_operativo) disponga el procedimiento disponga el procedimiento necesario para el procedimiento neces<br>Para el procedimiento disponento necesario para el procedimiento necesario para el procedimiento necesario par

nuestro navegador [videotutorial](http://www.diigo.com/tools/diigolet)e e al constructoriale e al constructoriale e al constructoriale e al construct<br>En 1990 de la constructoriale e al constructoriale e al constructoriale e al constructoriale e al constructori

[Google](http://productforums.google.com/forum/) [Drive](http://productforums.google.com/forum/) Drive

[Fuente de la imagen](http://1.bp.blogspot.com/-ZdKsclaQ1ic/TosQR2n4xoI/AAAAAAAACRg/hYp3gqePpew/s400/extensiones-de-archivos-xo.jpg)

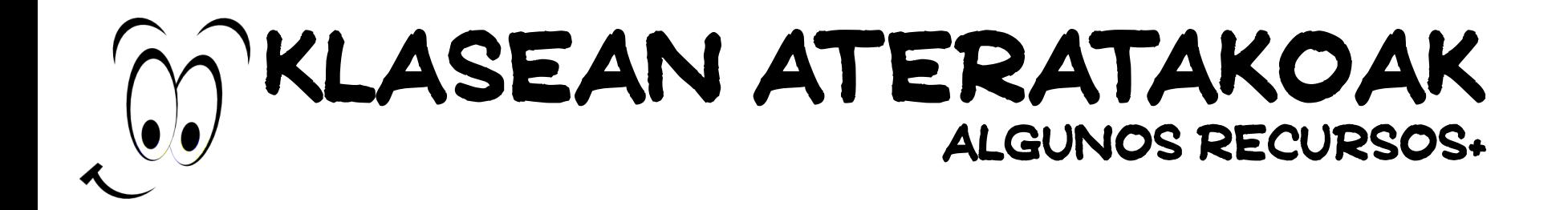

#### Klasean ateratakoak algunos recursos+

#### **Vocabulary**

- $\frac{1}{2}$
- ave as=guardar como...
- how=mostrar
- $p$ 
	- allow permitir
	- o do lista de cosas que hacer de cosas que hacer de cosas que hacer de cosas que hacer de cosas que hacer de<br>Altre de cosas que hacer de cosas que hacer de cosas que hacer de cosas que hacer de cosas que hacer de cosas
- 

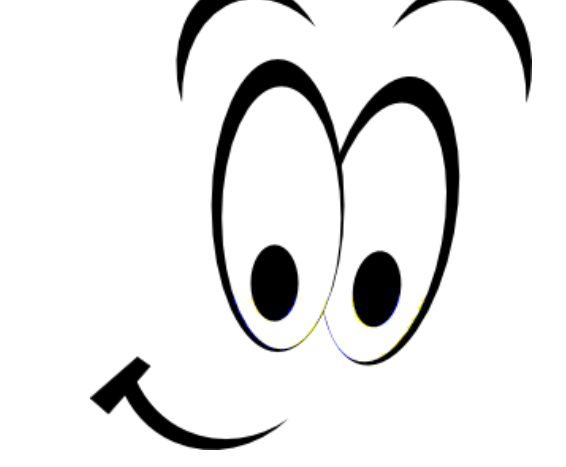

# etxeko lana para el día Azaroak 15, azken eguna

1. Diseño final del **mapa mental/diagrama de**

diagrama Gantt

3. Finalización del **Prezi** integrando los diferentes

**flujo** con la herramienta que se prefiera

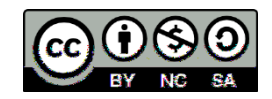

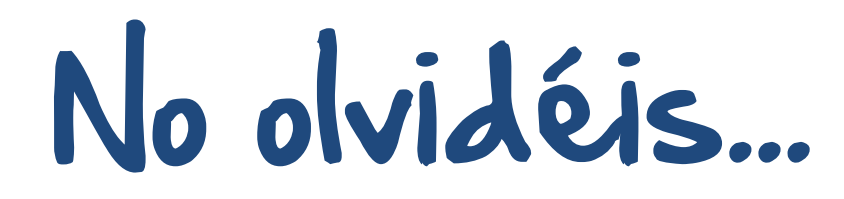

d) Contactar contactar con la formadora Ana anarodera Ana anarodera Ana anarodera Ana anarodera Ana anarodera<br>Gmail [com](mailto:anarodera@gmail.com) si anarodera Ana anarodera Ana anarodera Ana anarodera Ana anarodera Ana anarodera Ana anarodera Ana

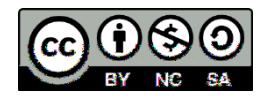

# Ebaluazio saioa 3. Eguna http://bit.ly/QVNM83

to be continued...

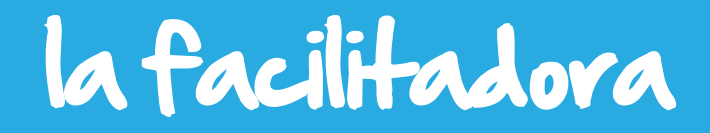

yo soy Ana Rodera mi Twitter es [@arodera](https://twitter.com/arodera) mi Skype es arodera1 mi email es [anarodera@gmail.com](mailto:anarodera@gmail.com)

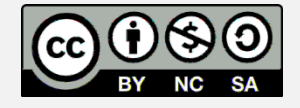

# WAP DIA

# EGUN ON

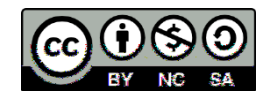

# etxeko lana para el día 15 de noviembre

1. Diseño final del **mapa mental/diagrama de**

diagrama Gantt

3. Finalización del **Prezi** integrando los diferentes

**flujo** con la herramienta que se prefiera

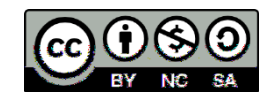

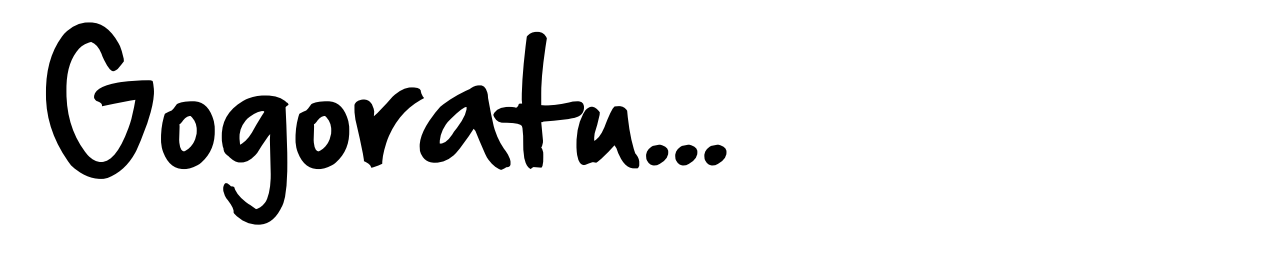

d) Contactar contactar con la formadora Ana anarodera Ana anarodera Ana anarodera Ana anarodera.<br>Com si anarodera Ana anarodera Ana anarodera Ana anarodera Ana anarodera Ana anarodera Ana anarodera Ana anaro

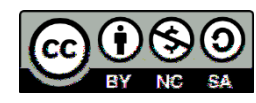

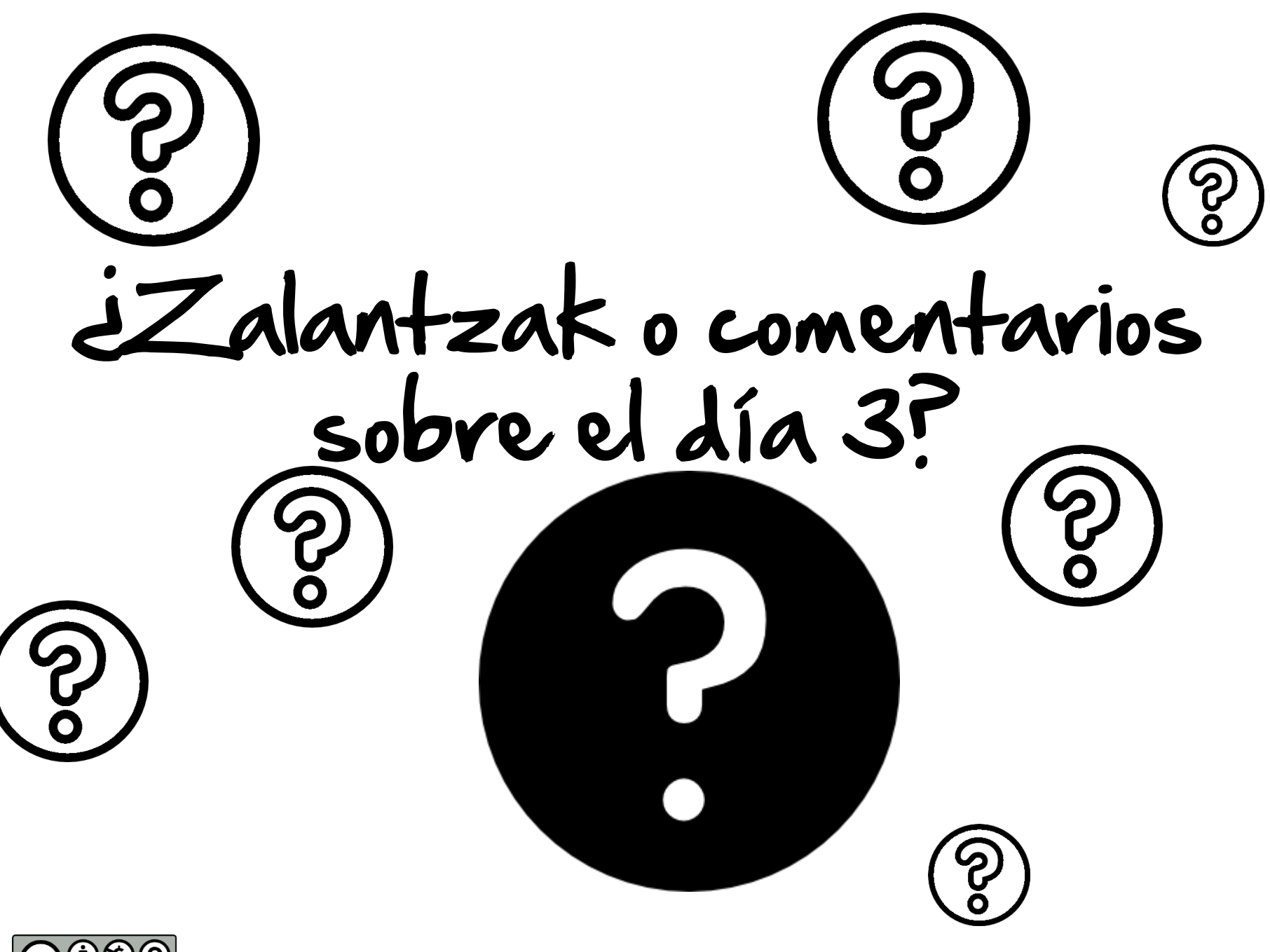

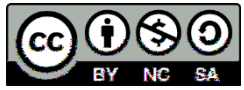

# Ebaluazio saioa 3. Eguna http://bit.ly/QVNM83

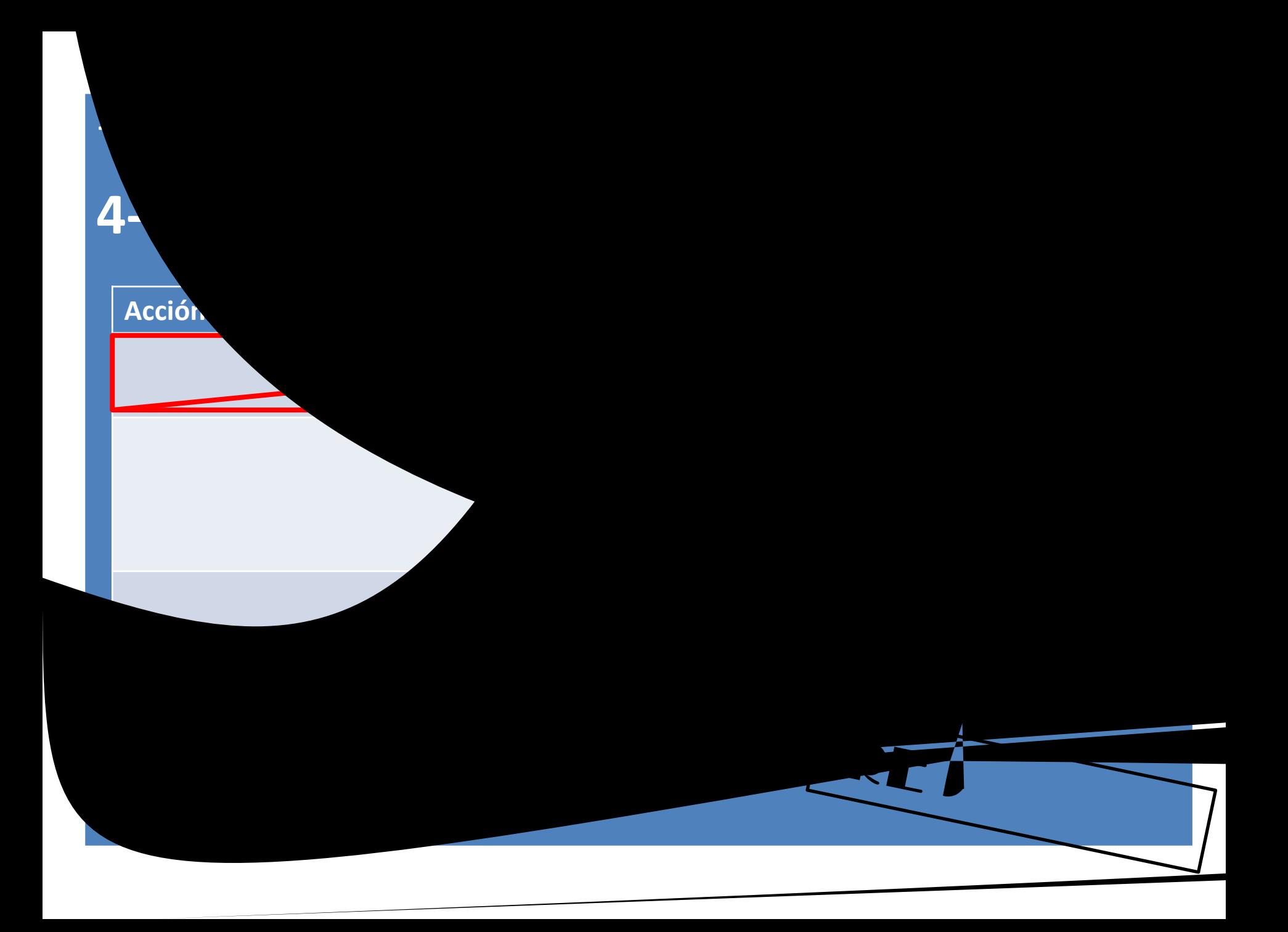

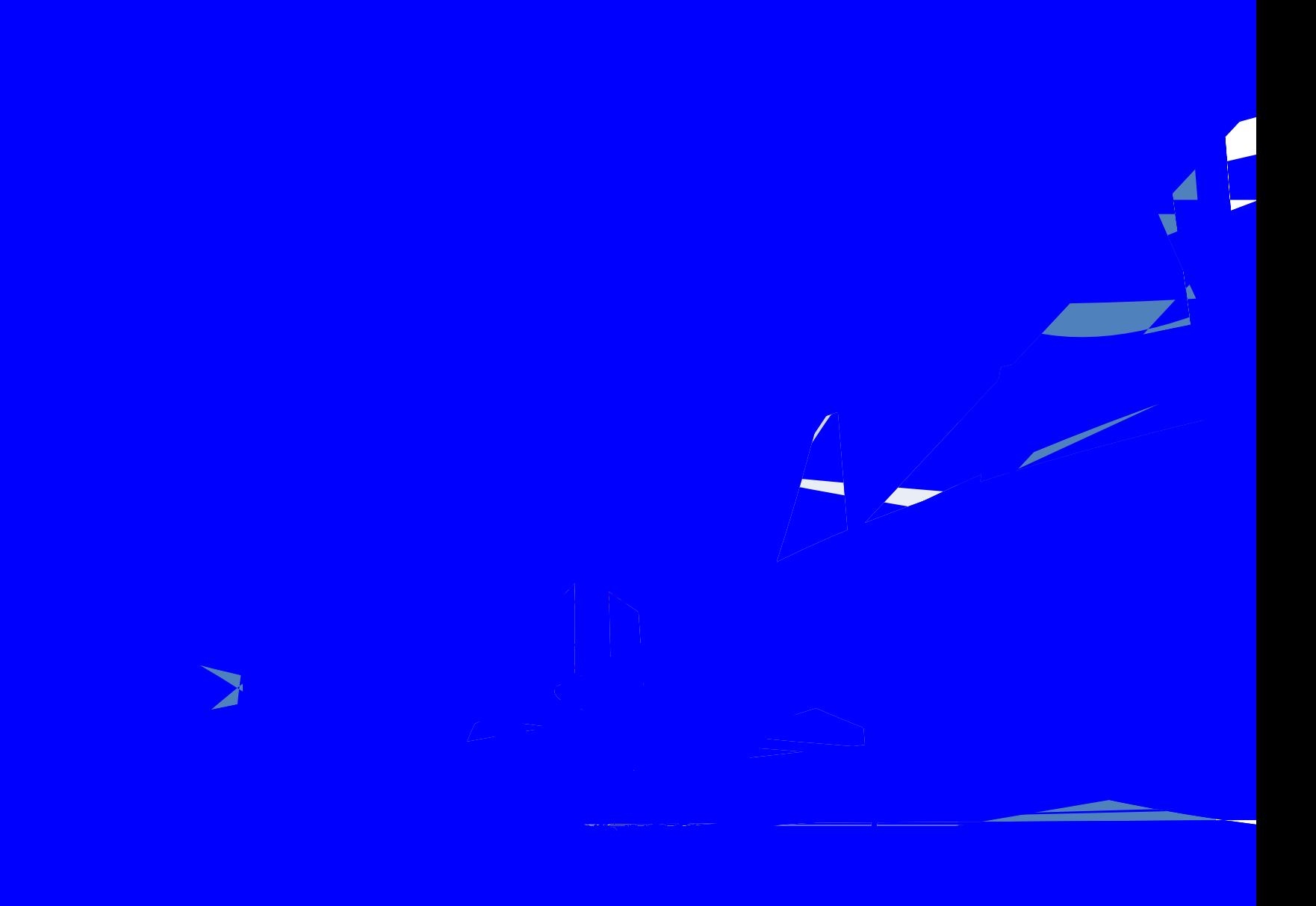

#### **16 de noviembre**

#### **5- PRODUCTO FINAL (A)**

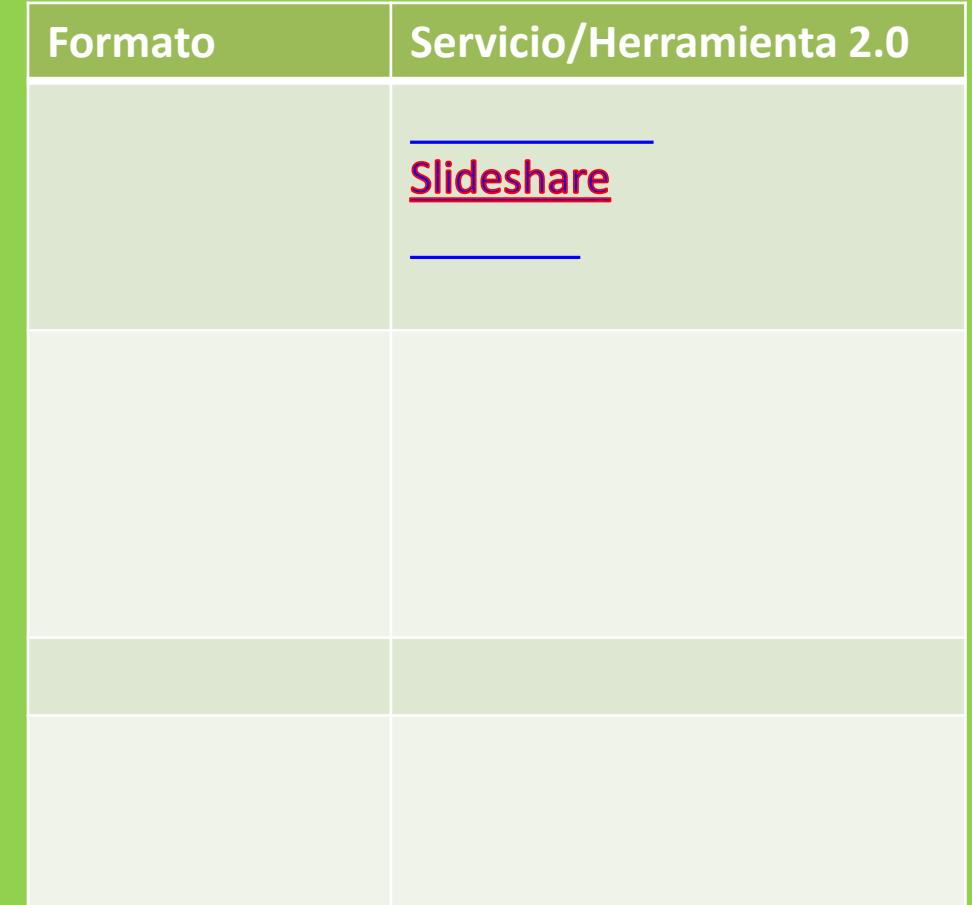

#### **16 de noviembre 5- PRODUCTO FINAL (B) Formato Servicio/Herramienta 2.0 Wikispaces** Mediawiki [Audacity](http://audacity.sourceforge.net/?lang=es) (escritorio) [Record](http://www.recordmp3.org/) [mp3](http://www.recordmp3.org/) (en la nube) [Ivoox](http://www.recordmp3.org/) **iTunes** Youtube <u>c</u> [Powtoon](http://www.powtoon.com/) [Stroome](http://www.stroome.com/) [Easel.ly](http://www.easel.ly/) [Piktochart](http://piktochart.com/) [Visual.ly](http://visual.ly/)

4. eguna

# 4- Revisión y<br>seguimiento continuo 5. Producto final

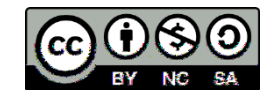
#### $\overline{\phantom{a}}$  **ENTO CONTINUO**

#### **Acción Servicio/Herramienta 2.0**

**Twitter Facebook** 

Google + **Zin edin** 

Establecimiento de eventos

## TWITTER

### [twitter.com](https://twitter.com/)

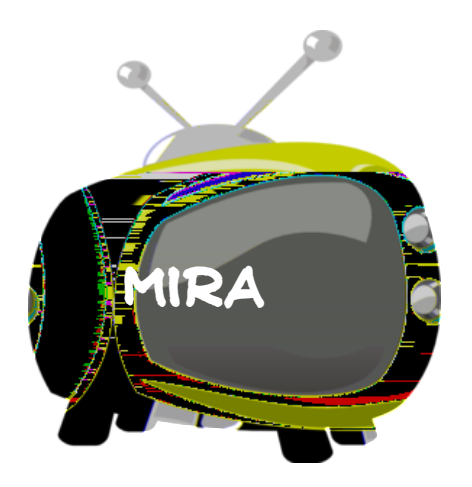

# TWITTER

 $-$  *hashtag* 

Tweet y retweet

Clientes de Twitter:<br>Clientes de Twitter:

[Hootsuite](http://hootsuite.com/)

<u>[Tweetdeck](http://www.tweetdeck.com/) [vídeo 4](http://www.youtube.com/watch?v=azQarLV1hqs&feature=fvwrel)')</u>

Vocabulario:

[Twitter para principiantes](http://www.slideshare.net/juanchu/twitter-guide-for-beginners-november-2011-sp) (presentación) en la principiante (presentación) en la presentación) en la presenta<br>Twitter en la presentación de la presentación de la presentación de la presentación de la presentación de la p

Twitter para [Android,](https://play.google.com/store/apps/details?id=com.twitter.android) [iPhone y](http://itunes.apple.com/es/app/twitter/id333903271?mt=8) [Blackberry](http://es.blackberry.com/services/twitter.jsp), iPhone y Blackberry, iPhone y Blackberry, iPhone y Blackberry, iPhone y

205 april 205 april 205 april 205 april 205 april 205 april 205 april 205 april 205 april 205 april 205 april<br>205 april 205 april 205 april 205 april 205 april 205 april 205 april 205 april 205 april 205 april 205 april

usario siguiendo y seguidores e estados e estados e estados e estados e estados e estados e estados e estados<br>Usario siguiendo y seguidores e estados e estados e estados e estados e estados e estados e estados e estados

## Interfaz de twitter (1)

[Interfaz](http://twitter.antoniogarrido.es/la_interfaz_web_de_twitter.html)ione [de](http://twitter.antoniogarrido.es/la_interfaz_web_de_twitter.html)lla contratta della contratta della contratta della contratta della contratta della contratta d<br>Interfazione della contratta della contratta della contratta della contratta della contratta della contratta d

[Interfaz](http://twitter.antoniogarrido.es/la_interfaz_web_de_twitter.html)io [de](http://twitter.antoniogarrido.es/la_interfaz_web_de_twitter.html)lla contrale della contrale della contrale della contrale della contrale della contrale della con<br>Interfazio della contrale della contrale della contra contra contra contra contra contra contra contra contra

# Interfaz de twitter (2)

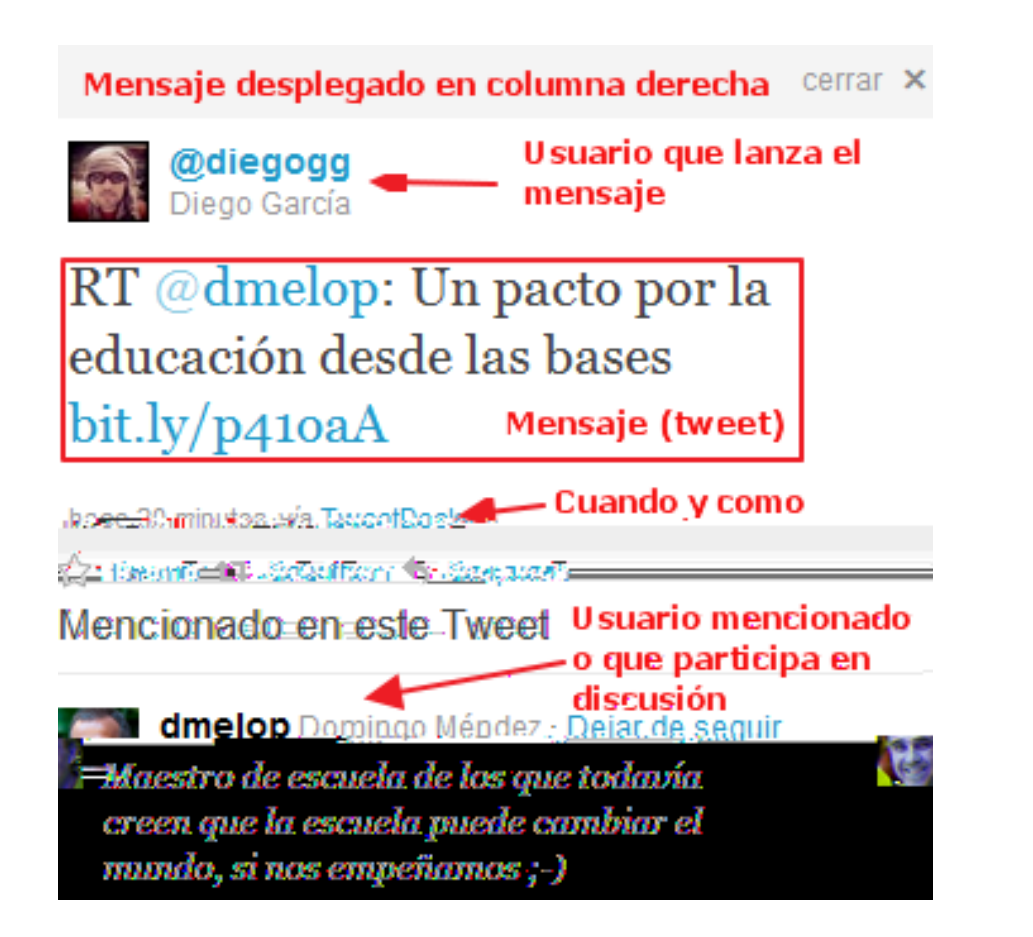

Fuente: Antonio Garrido [antonio\\_garrido](https://twitter.com/antonio_garrido)

[Interfaz](http://twitter.antoniogarrido.es/la_interfaz_web_de_twitter.html)ione [de](http://twitter.antoniogarrido.es/la_interfaz_web_de_twitter.html) [Twitter](http://twitter.antoniogarrido.es/la_interfaz_web_de_twitter.html) [Columna](http://twitter.antoniogarrido.es/la_interfaz_web_de_twitter.html) de Twitter Columna de [la](http://twitter.antoniogarrido.es/la_interfaz_web_de_twitter.html) [derecha](http://twitter.antoniogarrido.es/la_interfaz_web_de_twitter.html) de la derecha de la derecha de la derecha de<br>Interfazione de la derecha de la derecha de la derecha de la derecha de la derecha de la derecha de la derecha

#### Tus Tweets (1)

#### **Menciones**

#### **1. Respuesta**

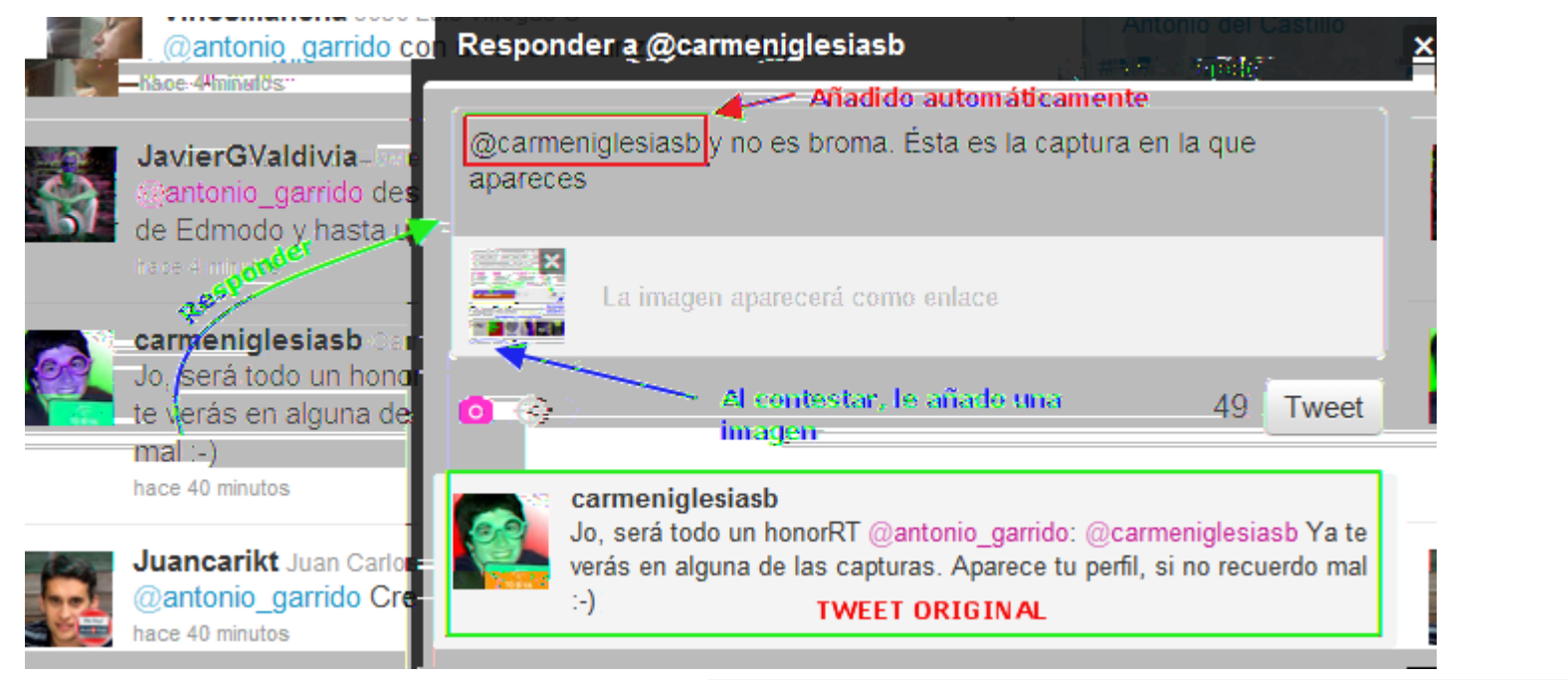

#### **2. Menciones en un Tweet**

Fuente: Antonio Garrido [antonio\\_garrido](https://twitter.com/antonio_garrido)

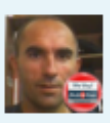

Cronología

@Menciones

0 o antonio garrido Antonio Garrido @carmeniglesiasb y no es broma. Ésta es la captura en la que Tweet de respuesta apareces pic.twitter.com/BF8ul8jT hace 19 segundos < Favorito < Respuesta □ Borrar

Retweets ~

Búsquedas ~

Listas  $<sub>x</sub>$ </sub>

#### **Tus Tweets (2)**

#### **Retweets**

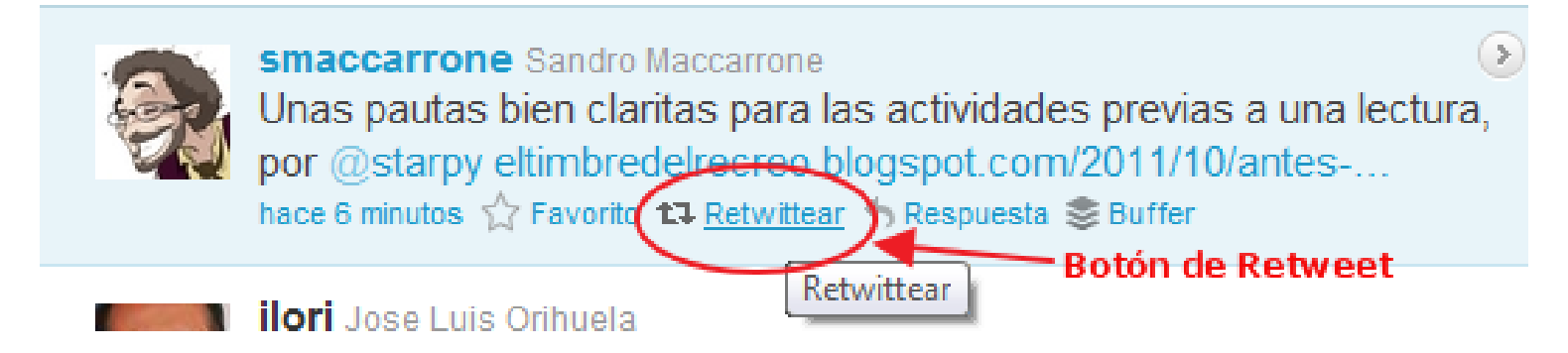

#### **Retweetear citando RT**

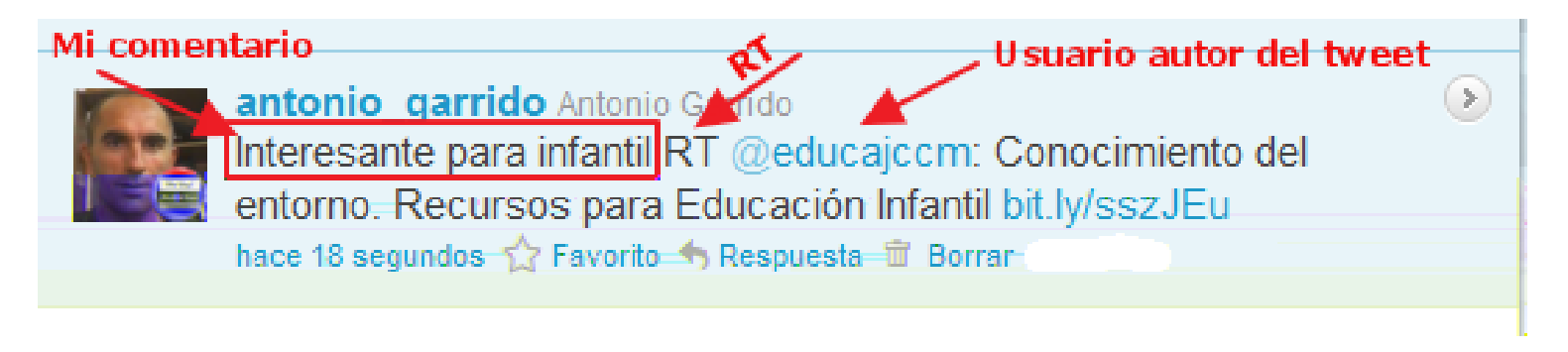

#### Tus Tweets (3)

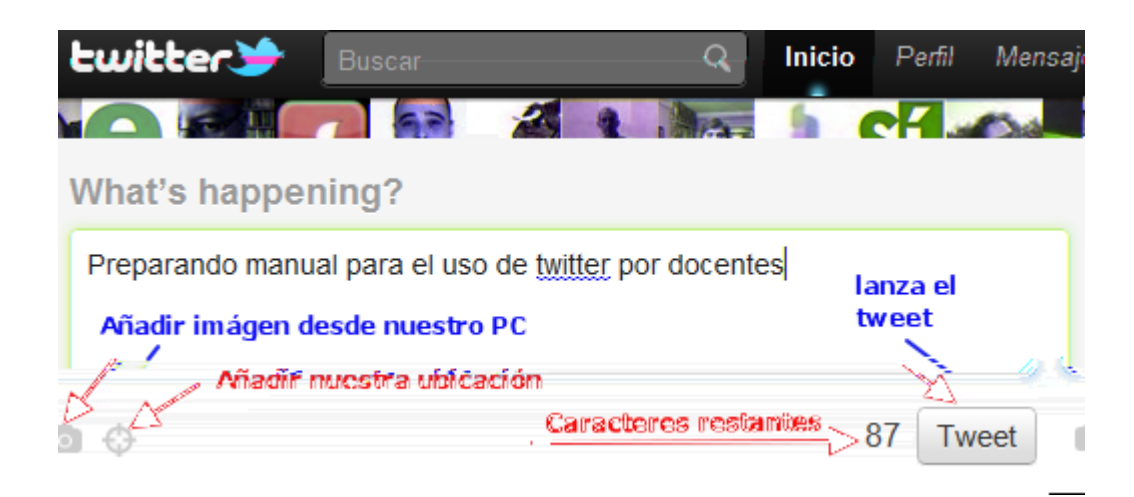

Fuente: Antonio Garrido [antonio\\_garrido](https://twitter.com/antonio_garrido)

Tu Tweet contiene mas de 140 caracteres. Tendrás que ser más ingenioso.

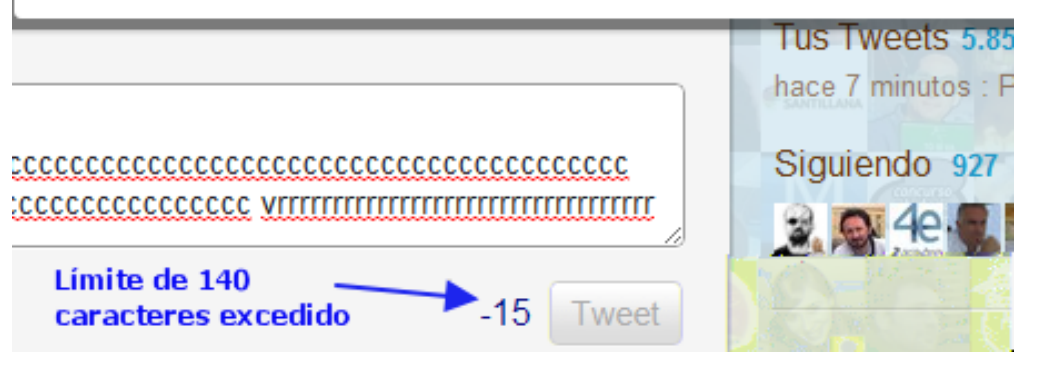

#### Tus Tweets (4)

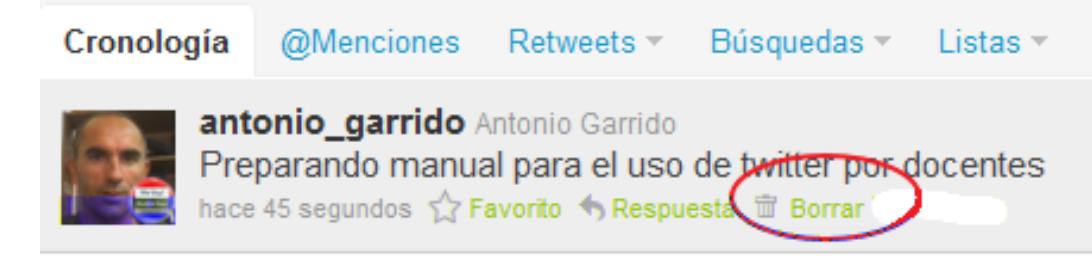

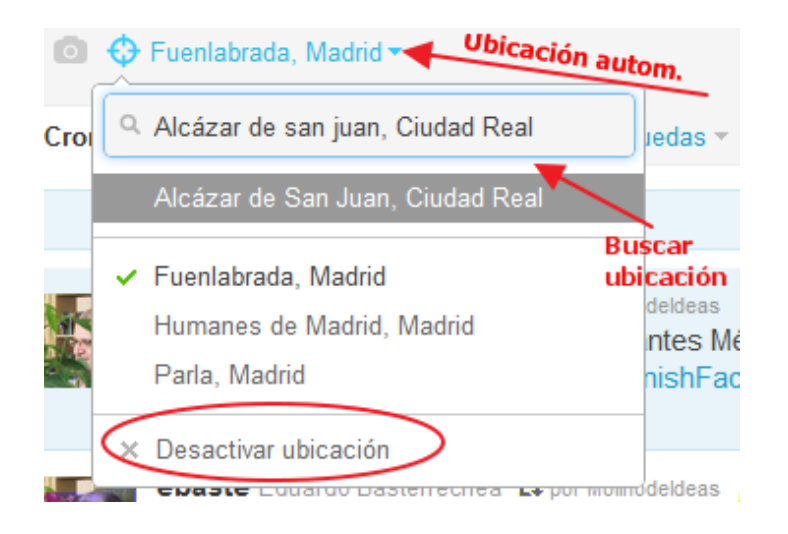

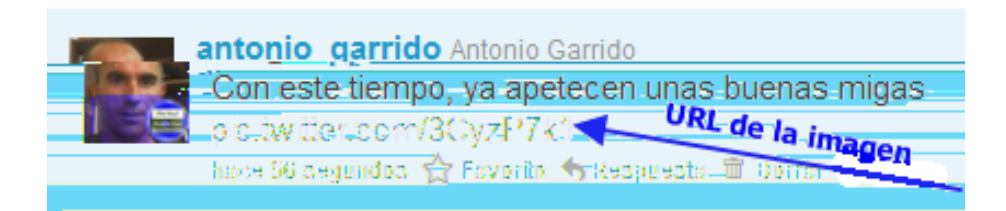

#### Tus Tweets (5)

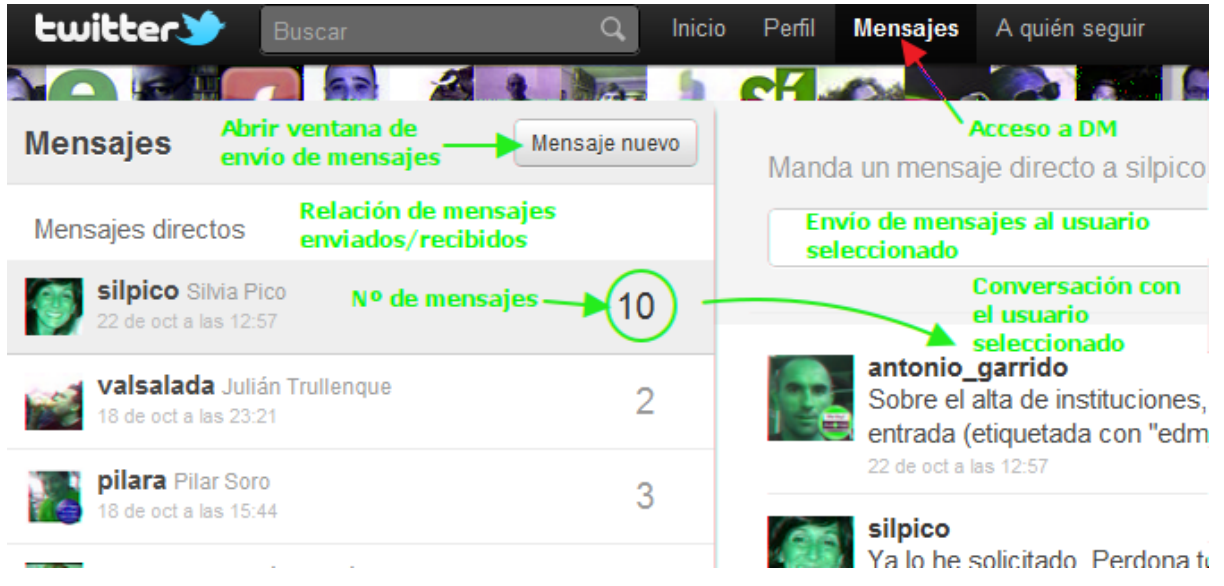

Indispensable que los dos usuarios se sigan mutuamente en

**TIP:** desde la página de inicio de twitter, en la **de la districta de la districta de la districta de la districta de la districta de la districta de la districta de la districta de la districta de la districta de la dist mensaje privado a lanzar precedido de la letra "D"** What's happening? Envios directos de DM

Icono representado por un sobre

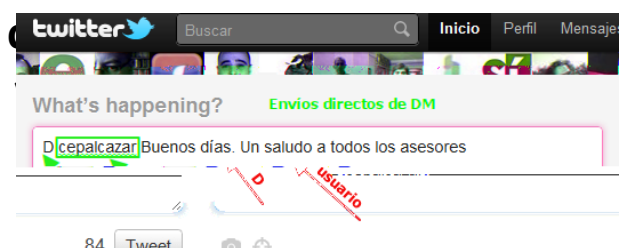

#### Tus Tweets (6)

**TIP: desde la página de inicio de twitter, en la caja de estado escribimos el mensaje privado a lanzar precedido de la letra "D" y el nombre de usuario**

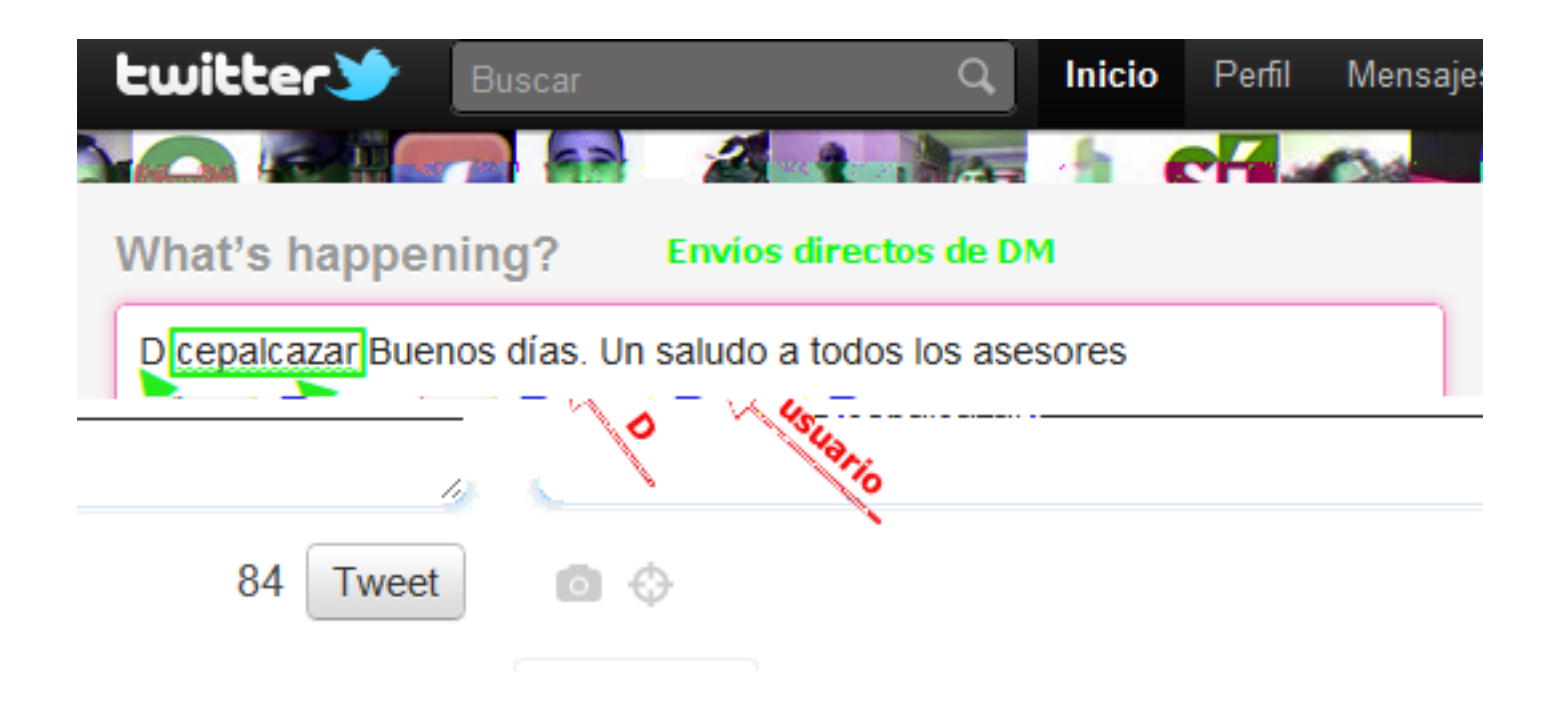

#### # Hashtags (1)

- Permite etiuestar agrupar tweets en Twitter bajo un Crea un canal de comunicación paralelo en tu línea de
- 
- Facilita el seguimiento de una temática concreta sin
- 
- se coloca libremente dentro del tweet
- para acceder un determinado hashtag hay dos de terminados de terminados de terminados de terminados de termina<br>A ceder un destaca dos de terminados de terminados de terminados de terminados de terminados de terminados de
- 
- 
- Fuente: Antonio Garrido [antonio\\_garrido](https://twitter.com/antonio_garrido)

#### # Hashtags (2)

- No diferencia entre mayúsculas minúsculas
- No emplear tíldes ñ, otros caracteres "extraños" (no alfanuméricos
- Añadir delante dela etiqueta el símbolo sin dejar espacio

Fuente: Antonio Garrido [antonio\\_garrido](https://twitter.com/antonio_garrido)

La etiqueta no puede contener espacios

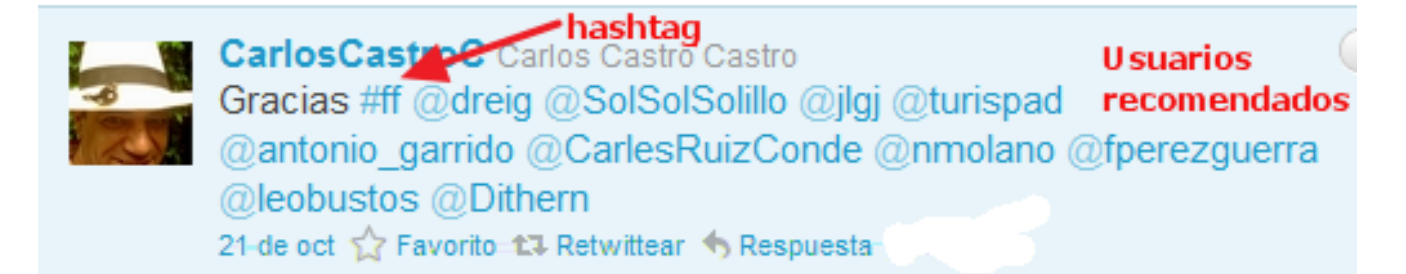

#### ¿A quien seguir?(1)

#### **¿Quién puede leer tus tweets?**

- Si no tienes seguidores seguidores seguidores seguidores seguidores seguidores solo los verán aquellas persona<br>Si no tiene seguidores solo los verán aquellas personas personas personas en la construcción de la construcció
- Empieza seguir usuarios que te interesen conocidos Recomendaciones Búsqueda de usuarios posibilidades
	-
	-
	-
	-
	-
	-

#### Búsquedas

#### **Proceso de búsqueda**

Twitter of the control of the control of the control of the control of the control of the control of the control of the control of the control of the control of the control of the control of the control of the control of t

Twitter nos proporciona una

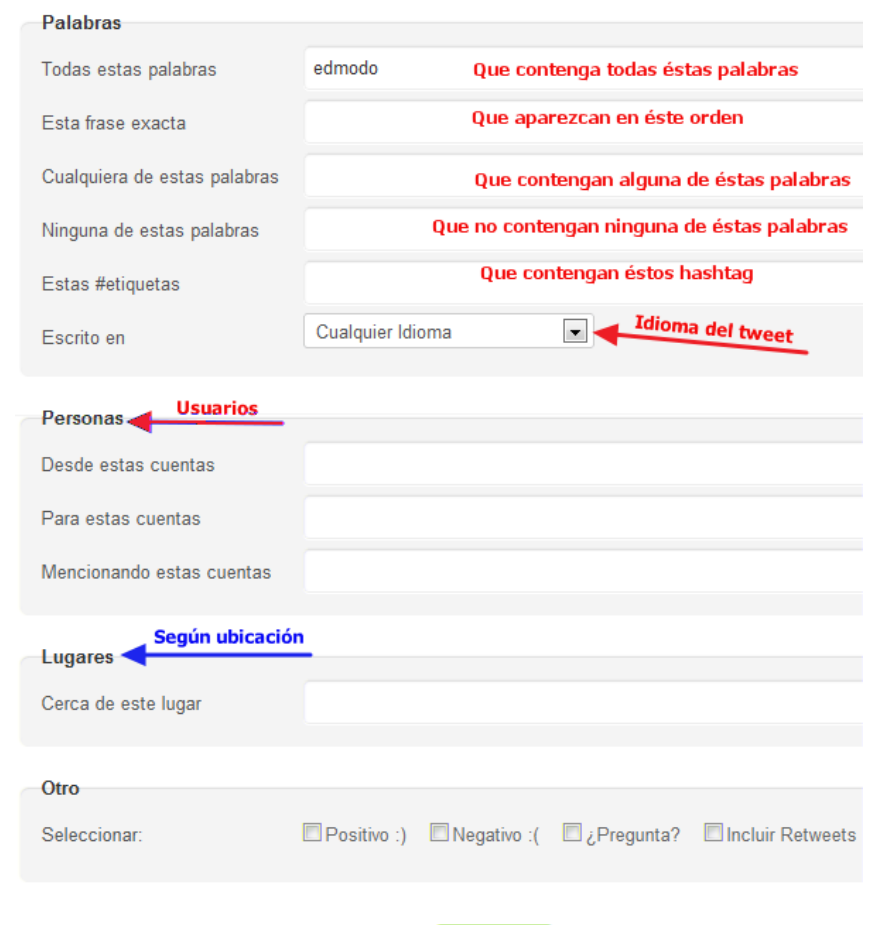

Buscar

#### TWITTER: Tasks

 $\mathcal{L}=\mathcal{L}^{\mathcal{L}}$  tus contactos and  $\mathcal{L}^{\mathcal{L}}$  tus contactos and  $\mathcal{L}^{\mathcal{L}}$ 

de perfil y elegir un fondo (ej. de [aquí](http://www.twittergallery.com/)a de aquía de aquía de aquía de aquía de aquía de aquía de aquía de aq<br>En elegir un fondo (ej. de aquía de aquía de aquía de aquía de aquía de aquía de aquía de aquía de aquía de aq

Encuentra a los compañer@s de clase y síguelos

Busca a que establece a que establece a que establece a que establece a partir de una categoría de una categor<br>Busca a que establece a que establece a que establece a que establece a que establece a que establece a que es

Crea una lista pública (este es mi ID en Twitter

Task Tu cuenta

[arodera](https://twitter.com/arodera)<br>arodera

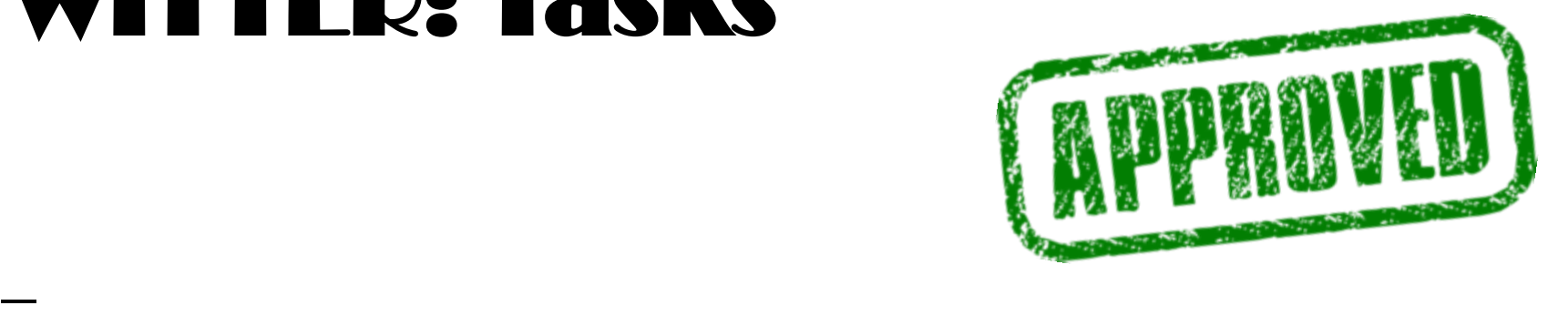

#### TWITTER: Tasks

Identifica un altre altre altre altre altre altre altre altre altre altre altre altre altre altre altre altre<br>Identifica un distribuit de l'altre altre altre altre altre altre altre altre altre altre altre altre altre al

Task Tweetea y Mensajea y Mensajea y Mensajea y Mensajea y Mensajea y Mensajea y Mensajea y Mensajea y Mensaje<br>Task Tweetea y Mensajea y Mensajea y Mensajea y Mensajea y Mensajea y Mensajea y Mensajea y Mensajea y Mensaje

Envía un tweet que incluya una URL [\(dirección a una](javascript:edit(183398)) 

Retweetea el tweet de una/a compañer

Remite un tweet que incluya una imagen

Envía un mensaje directo a un/a compañer

 $\mathcal{L} = \mathcal{L} \times \mathcal{L}$ 

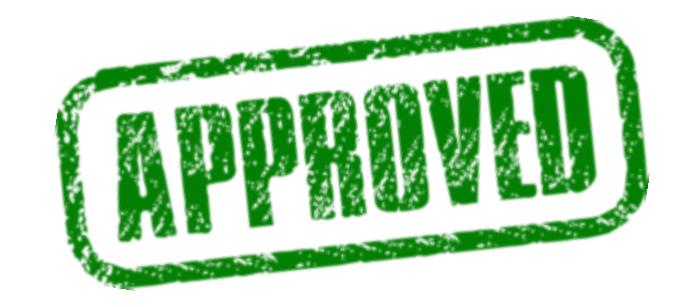

#### Social Networks

**[Redes](http://es.wikipedia.org/wiki/Red_social) [sociales](http://es.wikipedia.org/wiki/Estructura_social)** 

[Wikipedia,](http://es.wikipedia.org/wiki/Red_social) [2012](http://es.wikipedia.org/wiki/Red_social)<br>Wikipedia, 2012, 2012, 2012, 2012, 2012, 2012, 2012, 2012, 2012, 2012, 2012, 2012

relaciones, tales como [amistad](http://es.wikipedia.org/wiki/Amistad) parentes como amistad parentes como amistados de la como amistad [parentesco](http://es.wikipedia.org/wiki/Parentesco) est<br>A como amistado de la como amistada parentes como amistado de la como amistada parentes como amistado de la co

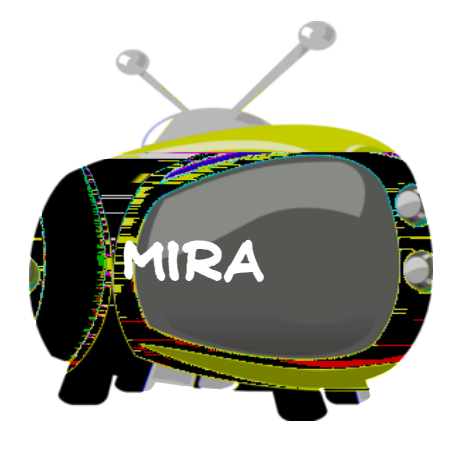

## FACEBOOK

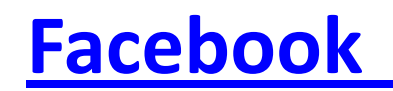

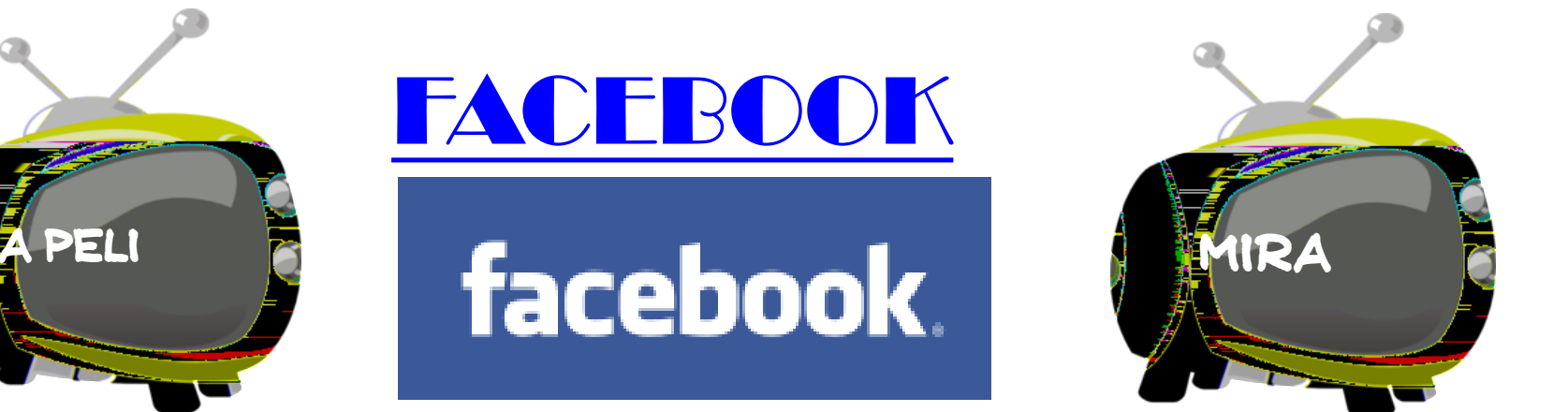

[Universidad](http://es.wikipedia.org/wiki/Universidad_de_Harvard) [de](http://es.wikipedia.org/wiki/Universidad_de_Harvard) [Harvard](http://es.wikipedia.org/wiki/Universidad_de_Harvard) pero actualmente está abierto de Harvard pero actualmente está abierto de Harvard pero<br>Universidad de Harvard pero actualmente está abierto de Harvard pero actualmente está abierto de Harvard pero

lugar de trabajo región de trabajo región de trabajo región de trabajo región de trabajo región de trabajo de<br>Altre de trabajo región de trabajo región de trabajo región de trabajo región de trabajo región de trabajo de

cualquier persona que tenga una cuenta de [correo](http://es.wikipedia.org/wiki/Correo_electr%C3%B3nico) de correo de correo de correo de correo de correo de correo d<br>Estado de correo de correo de correo de correo de correo de correo de correo de correo de correo de correo de

[electrónico](http://es.wikipedia.org/wiki/Correo_electr%C3%B3nico) Los usuarios pueden pueden participar en una más de la construcción de la construcción de la const<br>Los usuarios pueden participar en una más de la construcción de la construcción de la construcción de la const

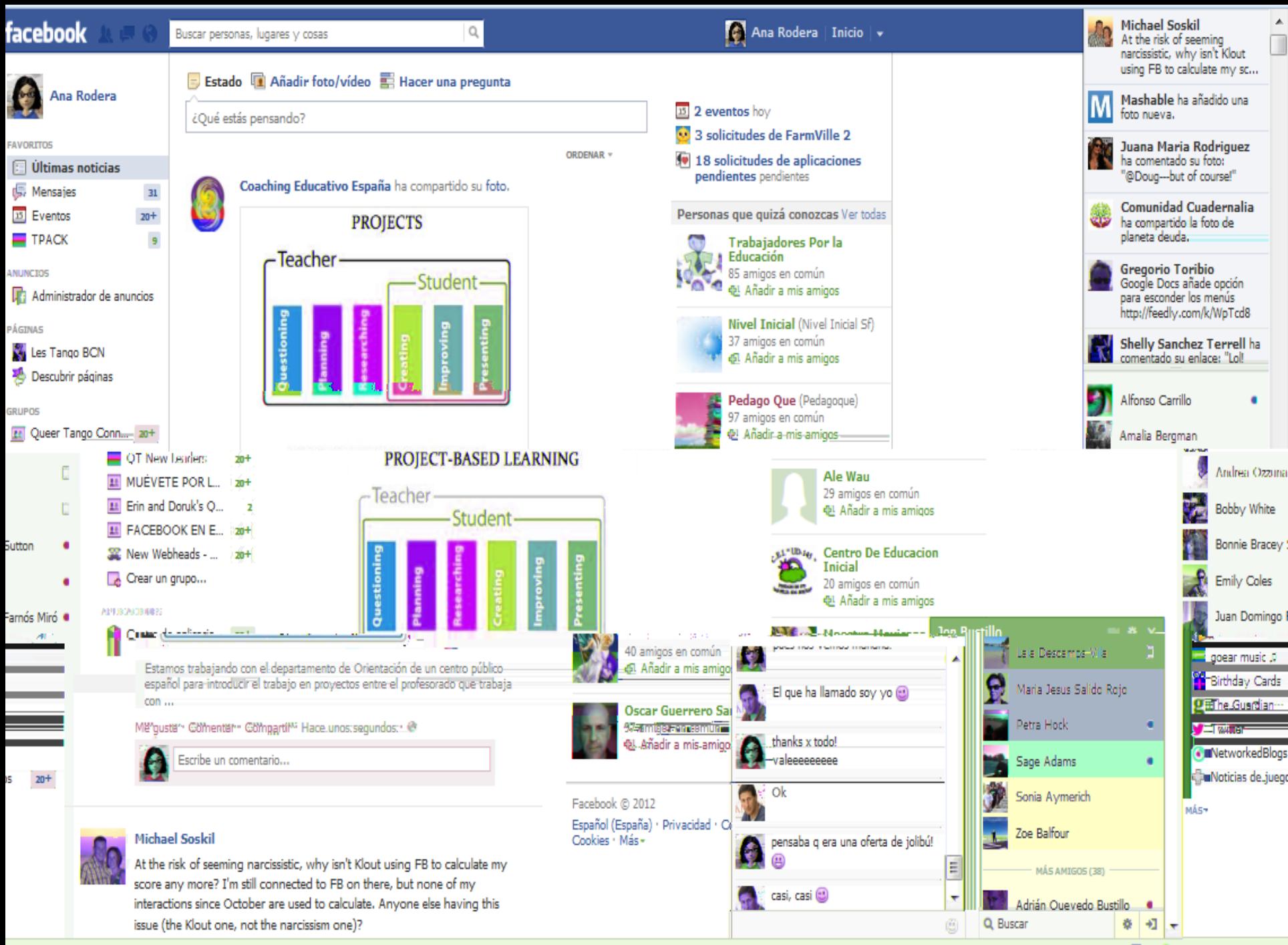

Z Q۰

#### GOOGLE+

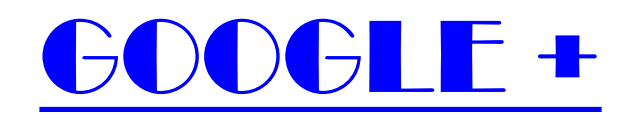

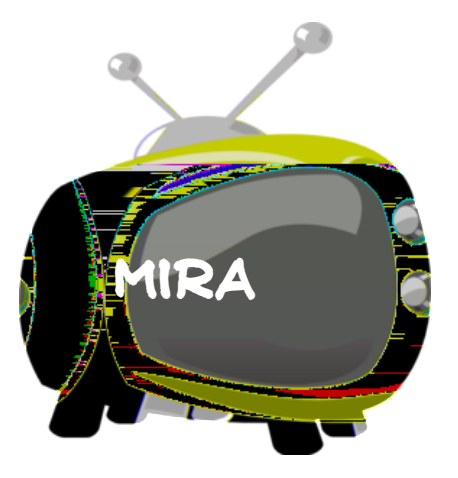

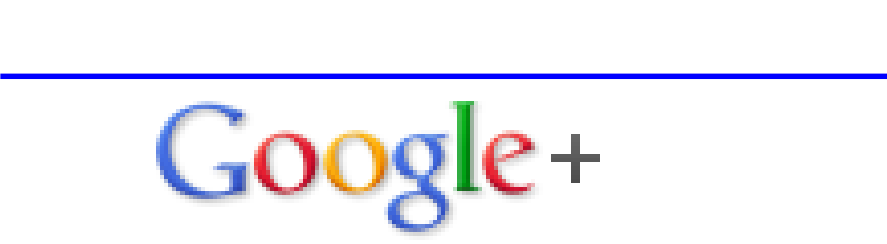

[Google](http://es.wikipedia.org/wiki/Google+) [en](http://es.wikipedia.org/wiki/Google+) [Wikipedia](http://es.wikipedia.org/wiki/Google+) en Wikipedia en Wikipedia en Wikipedia en Wikipedia en Wikipedia en Wikipedia en Wikipedia<br>Google en Wikipedia en Wikipedia en Wikipedia en Wikipedia en Wikipedia en Wikipedia en Wikipedia en Wikipedia

[Google](http://googleplusayuda.blogspot.com.es/) [Plus](http://googleplusayuda.blogspot.com.es/) Ayuda Ayuda Ayuda Ayuda Ayuda Ayuda Ayuda Ayuda Ayuda Ayuda Ayuda Ayuda Ayuda Ayuda Ayuda Ayuda Ay<br>Ayuuda Ayuda Ayuda Ayuda Ayuda Ayuda Ayuda Ayuda Ayuda Ayuda Ayuda Ayuda Ayuda Ayuda Ayuda Ayuda Ayuda Ayuda A

Guía d[e](http://www.emezeta.com/articulos/manual-de-uso-de-google-plus) G[oo](http://www.emezeta.com/articulos/manual-de-uso-de-google-plus)gle Plus

[Google](http://googleplus.com.es/) [Plus](http://googleplus.com.es/) [Blog](http://googleplus.com.es/)

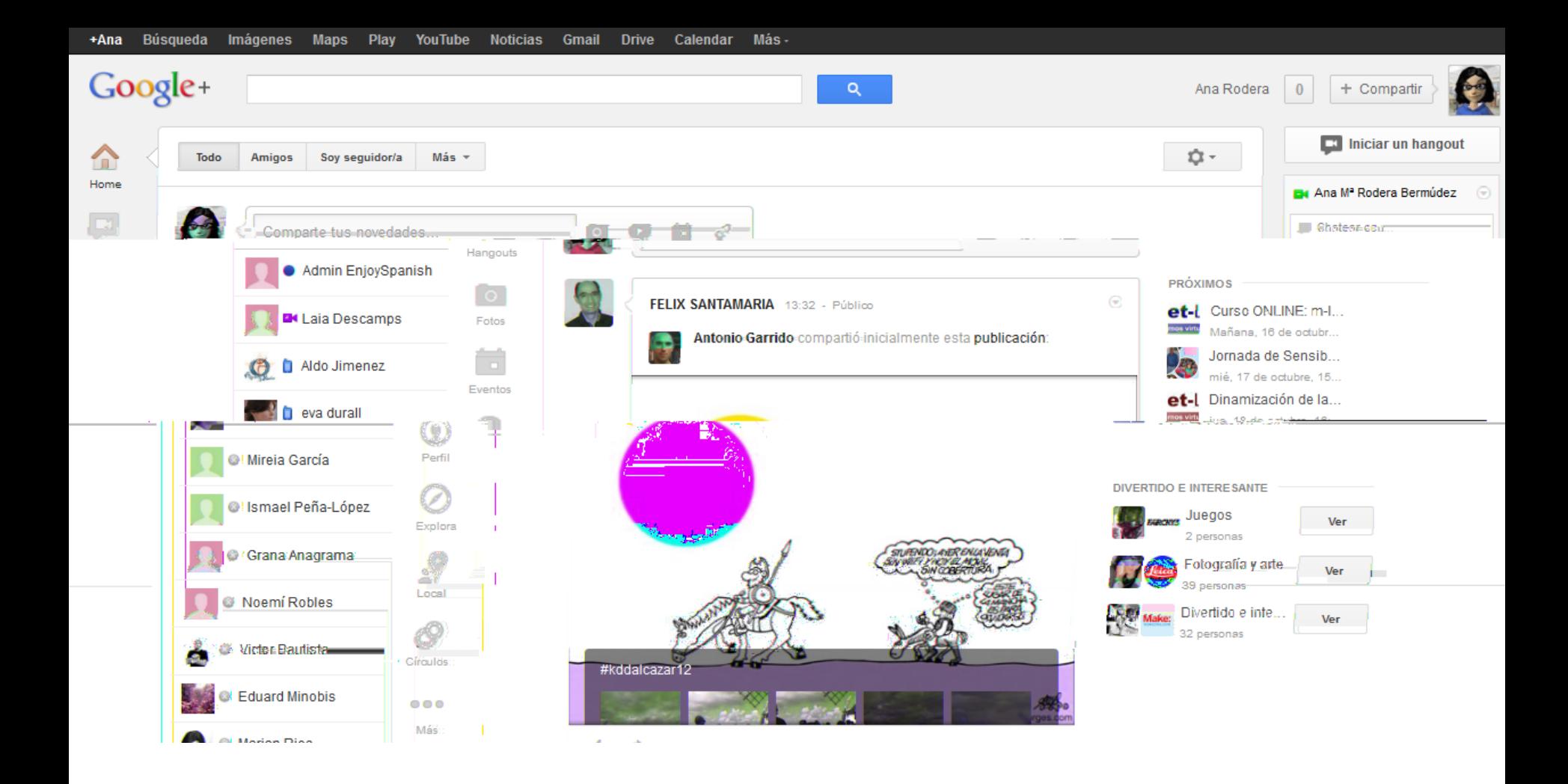

# NOTICIAS EN GOOGLE+

# Mi perfil en GOOGLE+

### LINKEDIN

anual sobre Linde

[Linkedin New User](http://learn.linkedin.com/new-users/) [Guide](http://learn.linkedin.com/new-users/)

Application of the contract of the contract of the contract of the contract of the contract of the contract of

[App para dispositivos Android](https://play.google.com/store/apps/details?id=com.linkedin.android&hl=es)

#### [Linkedin](es.linkedin.com/)

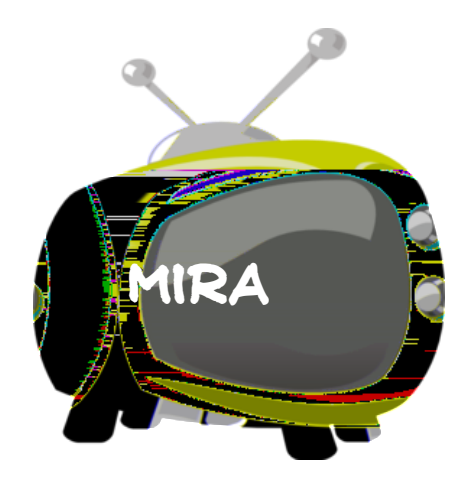

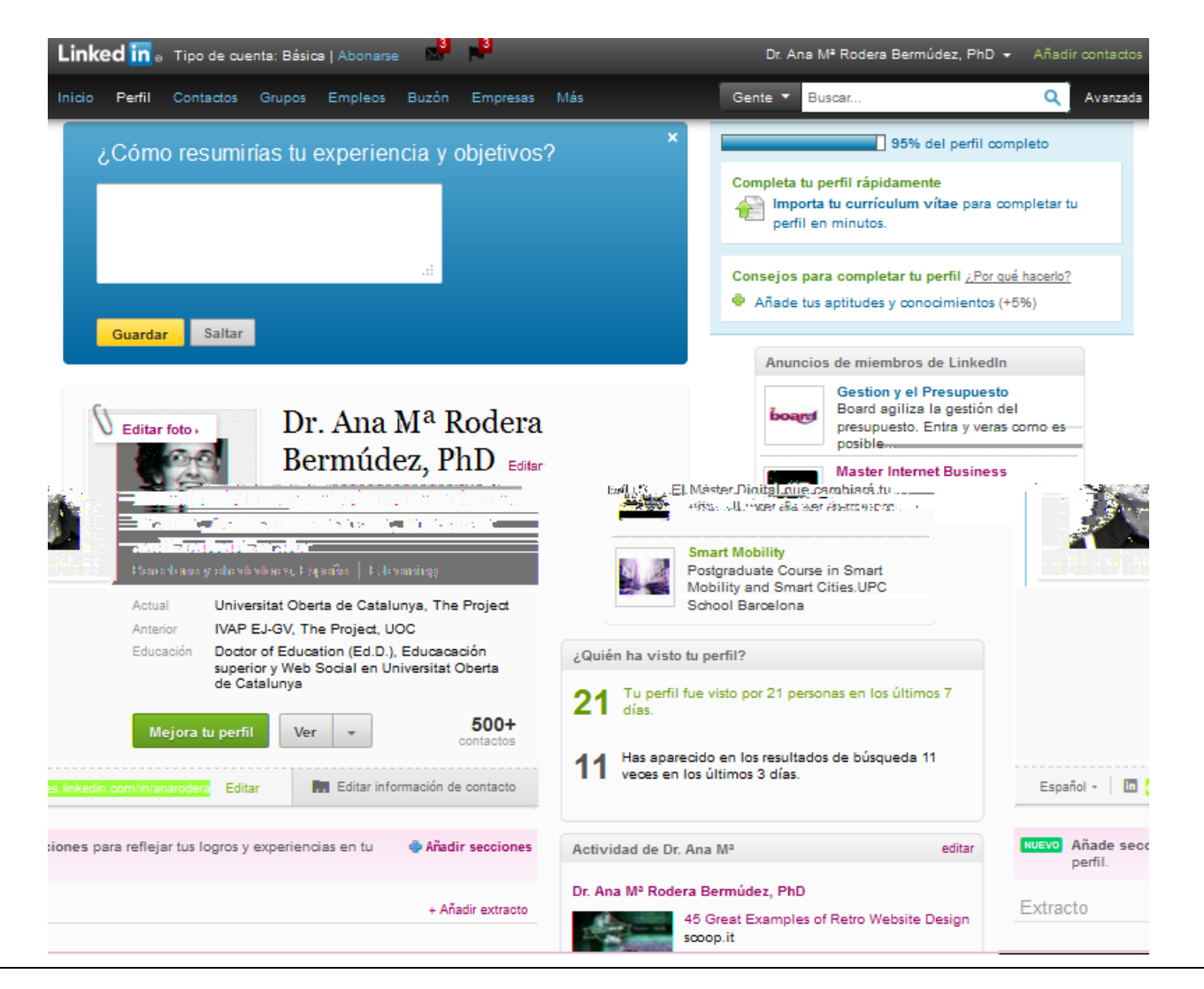

#### Mi perfil en LINKEDIN [es.linkedin.com/in/anarodera](http://es.linkedin.com/in/anarodera)

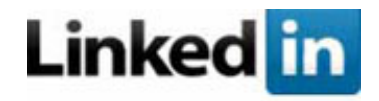

#### **DIFUSIÓN**

Ana M<sup>a</sup> Rodera Bermúdez

Teachers Trainer, Instructional Designer and Facilitator

#### **Redes sociales y profesionales [http://www.linkedin.com](http://www.linkedin.com/)**

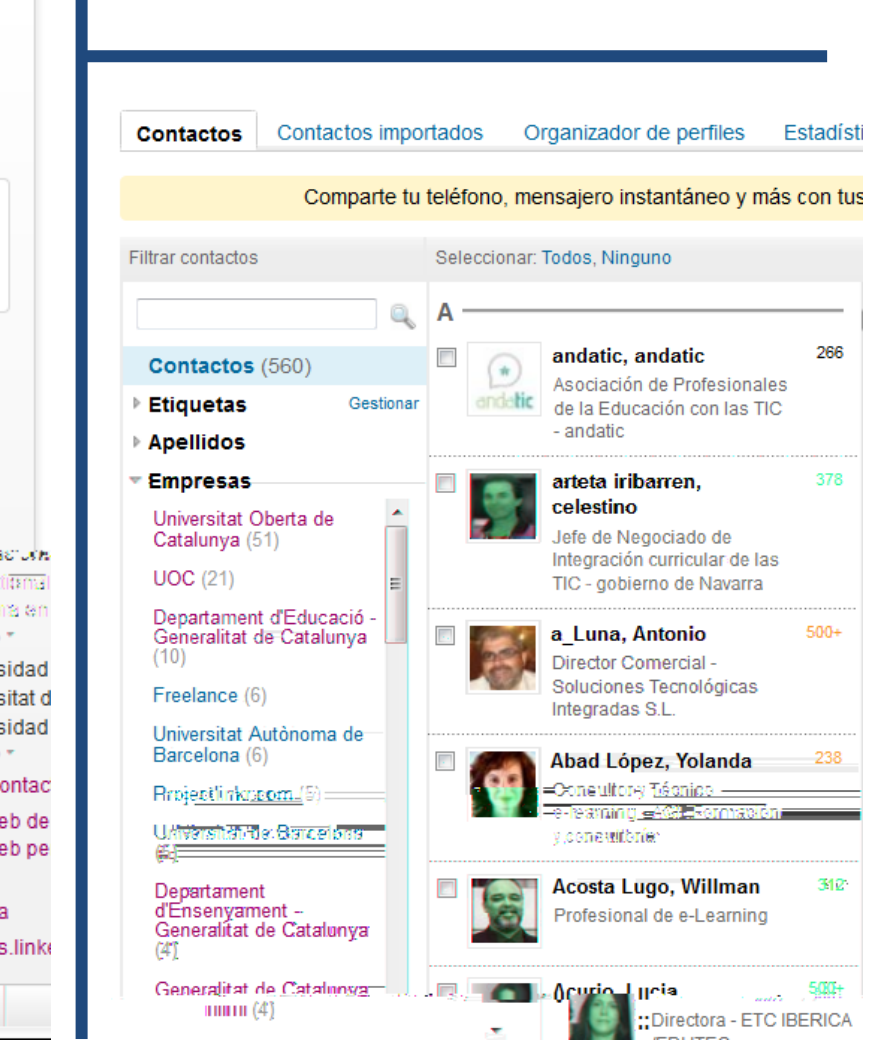

Barcelona y alrededores, España | E-learning Ana Mª Rodera Bermúdez a través de Twitter arodera Taller de #Glogster via @evatw09 | @scoopit http://t.co /BbDpD6gp Favorito 11 Retuitear + Responder + Ver toda la actividad + hace 1 hora Responsable de Acciones de Seguimiento y Soporte: CoPs Da Actual Vinci. Aguas Andinas en The Project Colaboradora en el proyecto ProjectLinkr en The Project Colaboradora en las jornadas de formación "Managing XXI: Executive skills for a digital economy" en The Project ver todo " Anterior Consultora y Ayudante de proyecto: Gestión del Cambio Aguas **An about the moderation CONTRACTOR** 531-115 Dasiitanan an UC Prankelay (Pill S) 1 Inistituad Universidad de Antioquia L Reviser ver todo de Barcelona Educación Univers Univers e Barcelona de Barcelona Univers ver todo Contactos  $500 + c$ tos Sitios web Sitio we la empresa Sitio w rsonal Blog Twitter aroder Perfil público http://e edin.com/in/anarodera 大 PDF Compartir Imprimir

#### **DIFUSIÓN**

#### **Linked** in

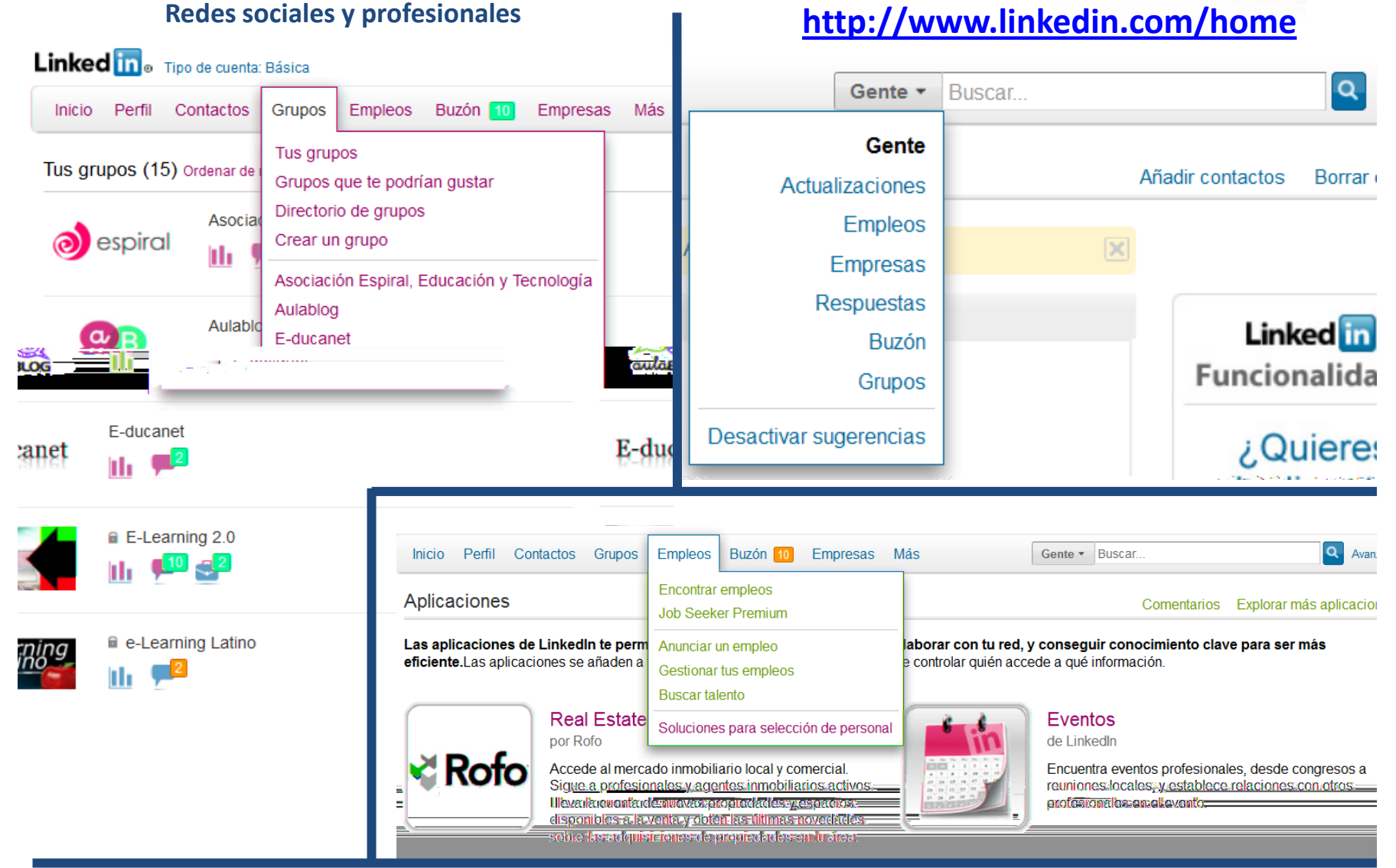

16 de octubre

 $7$  /  $\bigcup$   $\mathbb{A}$ 

Establecimiento de eventos

### **4- REVISIÓN Y SEGUIMIENTO CONTINUO**

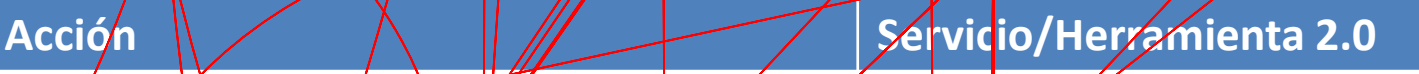

Tw<mark>itte</mark>r<br>Facebøok

Cooste

#### GOOGLE CALEN DAR

1. Compartir [calendarios](https://www.google.com/calendar/render?tab=mc) citas (nombre fácil de recordarios citas (nombre fácil de recordarios citas en el com<br>1. Compartir calendarios citas (nombre fácil de recordarios citas en el compartir calendarios citas en el comp

2. [Personalizar](http://www.youtube.com/watch?v=yx8tzEhUutM&list=PLCD18A26C3FBB3266&index=22&feature=plpp_video) [eventps](http://www.youtube.com/watch?v=yx8tzEhUutM&list=PLCD18A26C3FBB3266&index=22&feature=plpp_video) adjuntar eventps adjuntar archivo recordatorio recordatorio recordatorio recordatorio<br>2. Personalizar eventps adjuntar archivo recordatorio recordatorio recordatorio recordatorio recordatorio reco

5. Descargarte la aplicación en tu móvil desde [aquí](http://support.google.com/mobile/bin/answer.py?hl=es&answer=174827)

**[Google Docs Calendar](http://www.youtube.com/watch?v=FYLoiU_ELD8&feature=related)** 

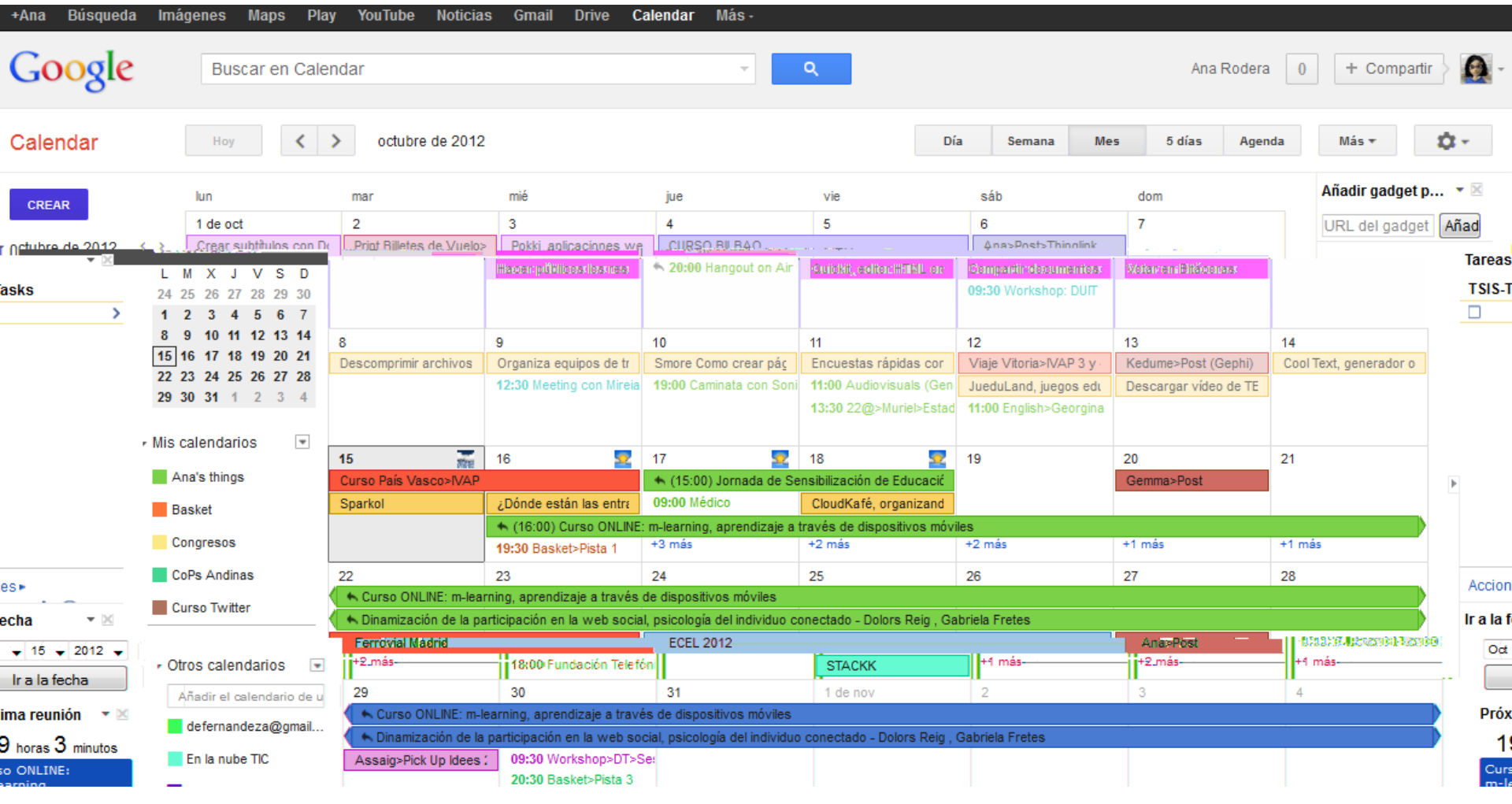

# MI GOOGLE CALENDAR mes de octubre... ufff???

### GOOGLE CALENDAR: Tasks

anarodera anarodera anarodera anarodera anarodera anarodera anarodera anarodera anarodera anarodera anarodera<br>Gmail [com](mailto:anarodera@gmail.com)e anarodera anarodera anarodera anarodera anarodera anarodera anarodera anarodera anarodera anarodera

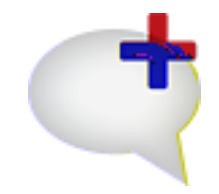

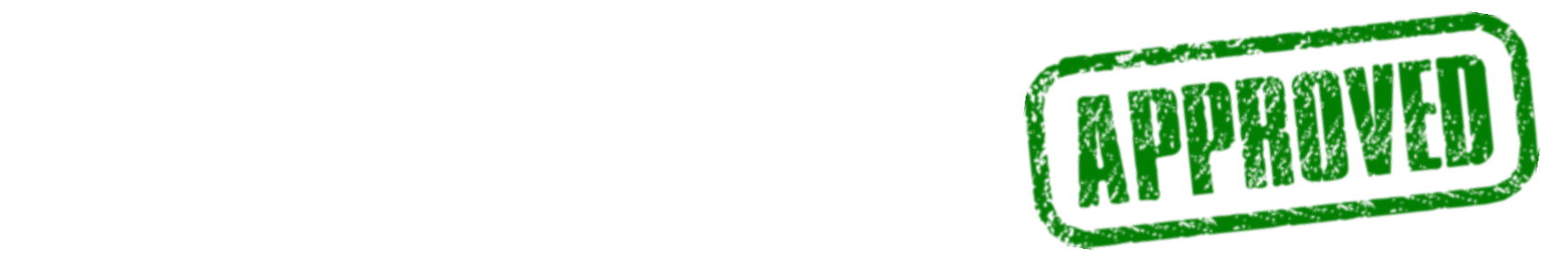

### GOOGLE CALENDAR: Tasks

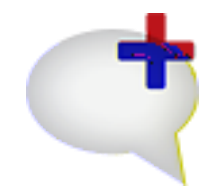

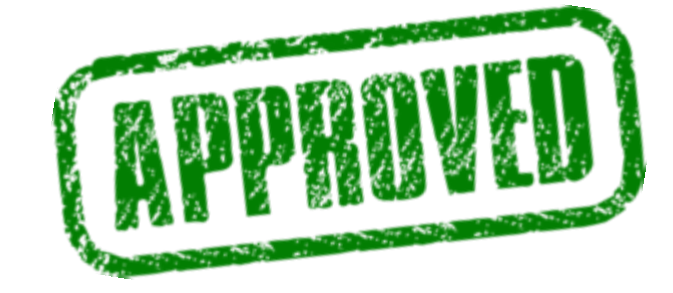

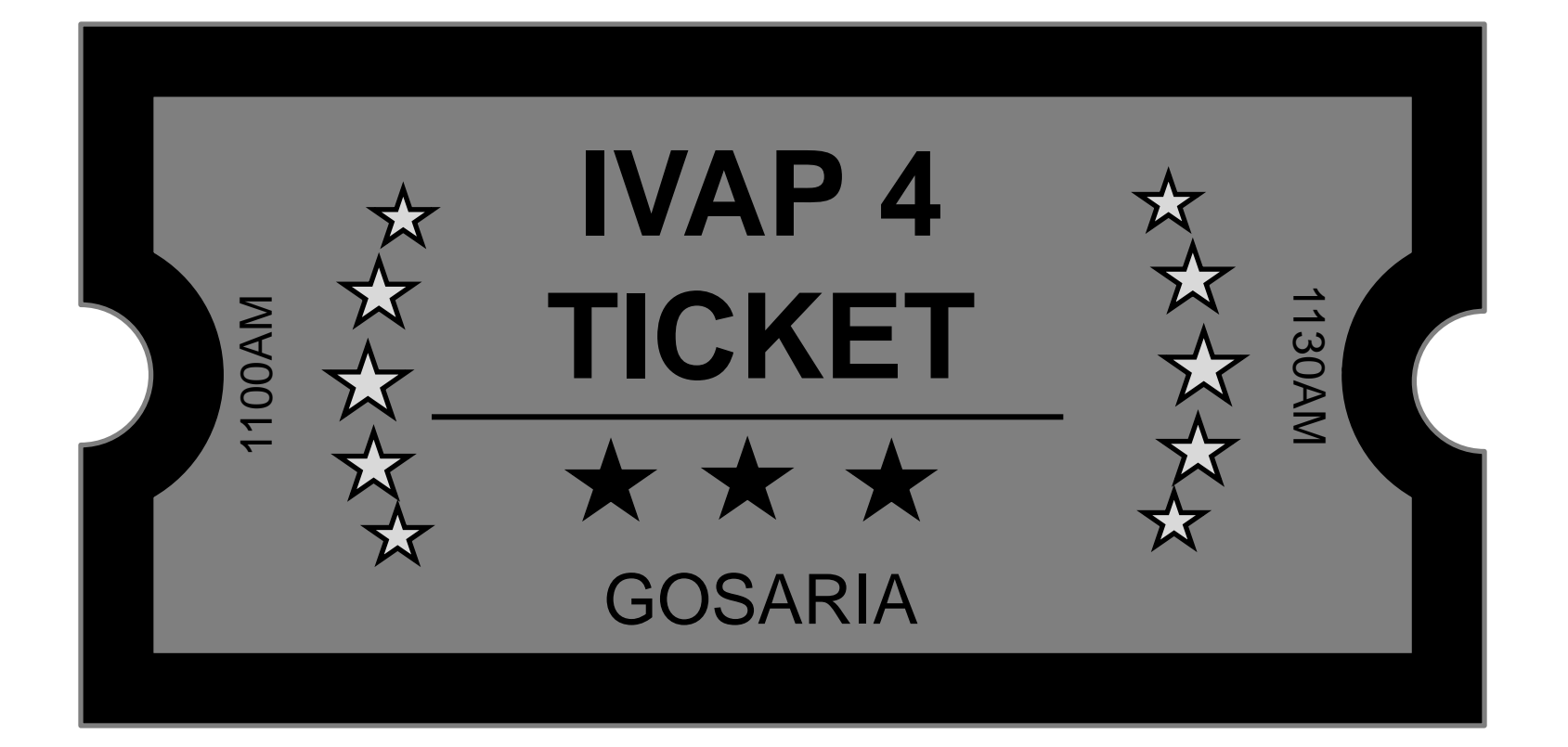

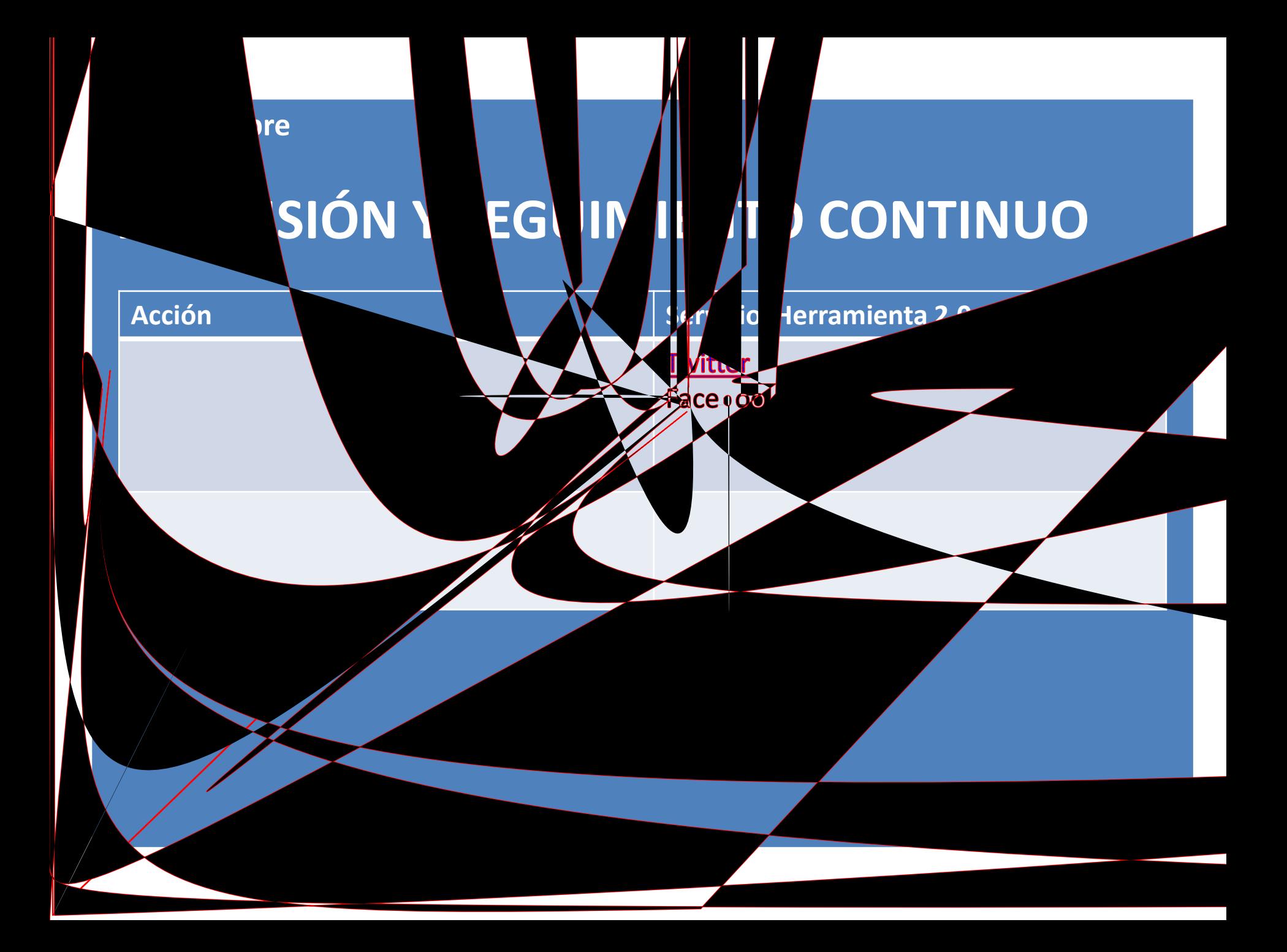
## DOODLE

## **Doodle**®

[reuniones](http://wwwhatsnew.com/2012/01/25/8-herramientas-para-gestionar-y-programar-reuniones/?utm_source=feedburner&utm_medium=email&utm_campaign=Feed:+WwwhatsNew+(Wwwhat) estas estas estas estas estas estas estas estas estas estas estas estas estas estas estas estas esta<br>Estas estas estas estas estas estas estas estas estas estas estas estas estas estas estas estas estas estas es

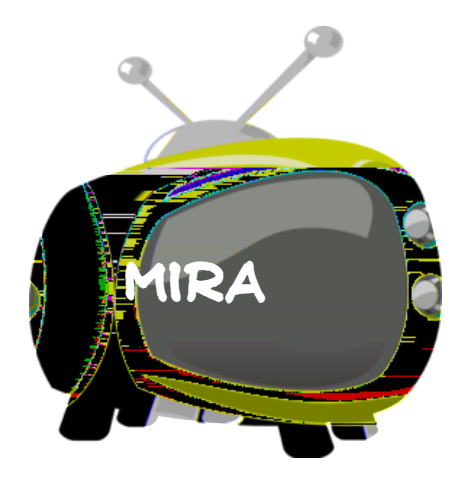

doodle post sobre [Doodle](http://www.theproject.ws/es/toolab/entrada/organiza-tus-quedadas-desde-doodle) [post](http://www.theproject.ws/es/toolab/entrada/organiza-tus-quedadas-desde-doodle) [sobre](http://www.theproject.ws/es/toolab/entrada/organiza-tus-quedadas-desde-doodle) Doodle post sobre Doodle Service de Service de Service de Service de Servi<br>Doodle Service de Service de Service de Service de Service de Service de Service de Service de Service de Serv

**PORRA** virtual para [programar](http://wwwhatsnew.com/2012/01/25/8-herramientas-para-gestionar-y-programar-reuniones/?utm_source=feedburner&utm_medium=email&utm_campaign=Feed:+WwwhatsNew+(Wwwhat) [gestionar](http://wwwhatsnew.com/2012/01/25/8-herramientas-para-gestionar-y-programar-reuniones/?utm_source=feedburner&utm_medium=email&utm_campaign=Feed:+WwwhatsNew+(Wwwhat)

## **GESTIÓN de TIEMPO**

#### Planificar un evento

1. General > 2. Time suggestions > 3. Settings > 4. Invite

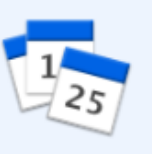

#### **Título**

Taboo

Location (opcional)

TEATRO APOLO, Avenida del Paralelo, Barcelona, Espa

Descripción (opcional)

Espectáculo burlesque

#### Su nombre

Carmen

Correo electrónico (recommended)

#### carmennorel@

If you supply an e-mail address, you will receive the link to administer your poll. This will not open a MyDoodle account automatically.

Siguiente

Retroceder

## **GESTIÓN de TIEMPO**

### Planificar un evento

1. General > 2. Time suggestions > 3. Settings > 4. Invite

Days

7 Calendar View | Free text

Haga click para elegir.

2

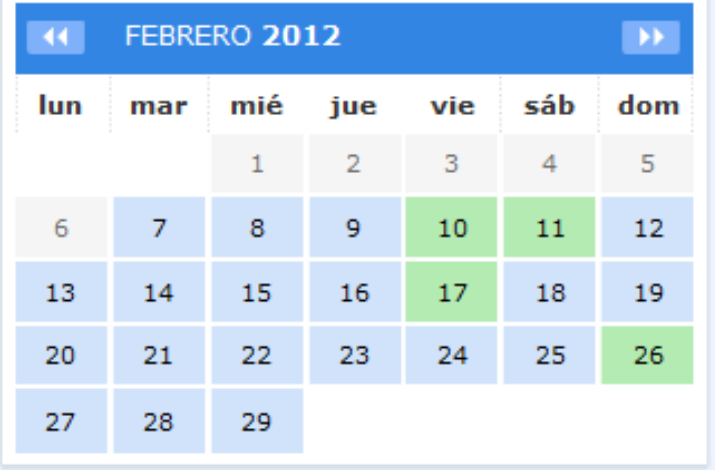

#### **Datos elegidos:**

- traitiviernes 10 de febrero de 2012
- i sábado 11 de febrero de 2012
- traitiviernes 17 de febrero de 2012
- ii domingo 26 de febrero de 2012

Retroceder

Siguiente

## **GESTIÓN de TIEMPO**

#### **Times**

Enter any number of time suggestions for each day. If you do not enter an actual time span, the suggested date is shown as all-day.

#### sin apoyo de la zona horaria  $\triangle$

 $\overline{\phantom{a}}$ 

Europe/Madrid

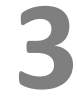

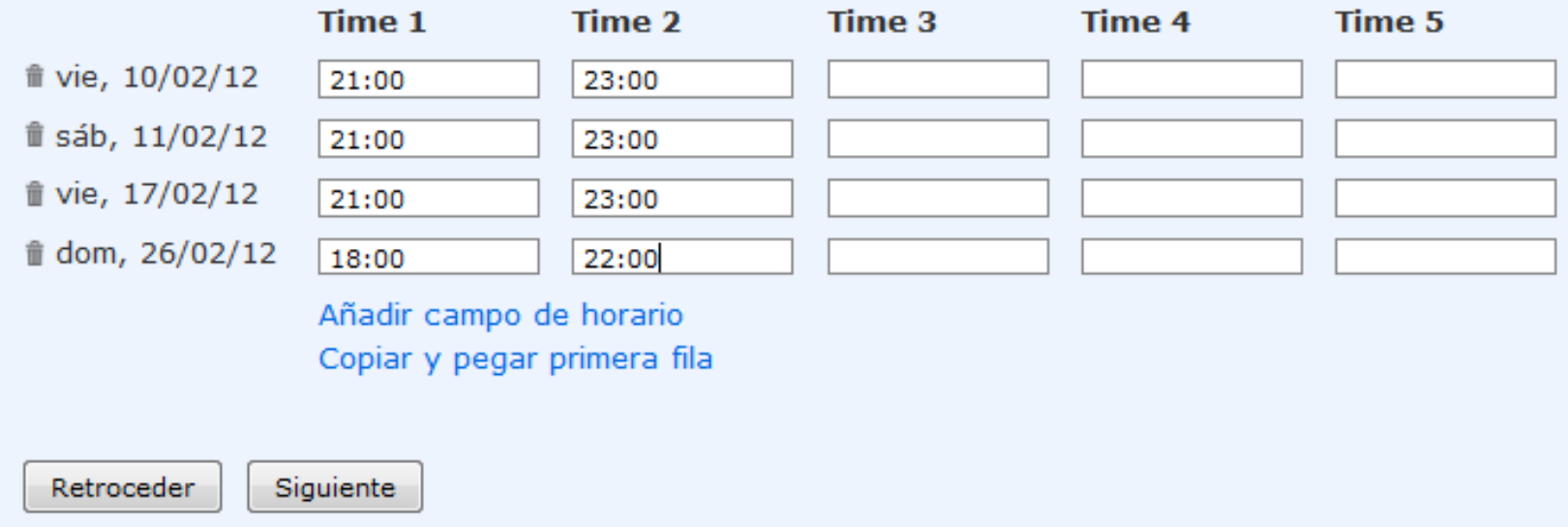

## **GESTIÓN de TIEMPO**

#### Planificar un evento

1. General > 2. Time suggestions > 3. Settings > 4. Invite

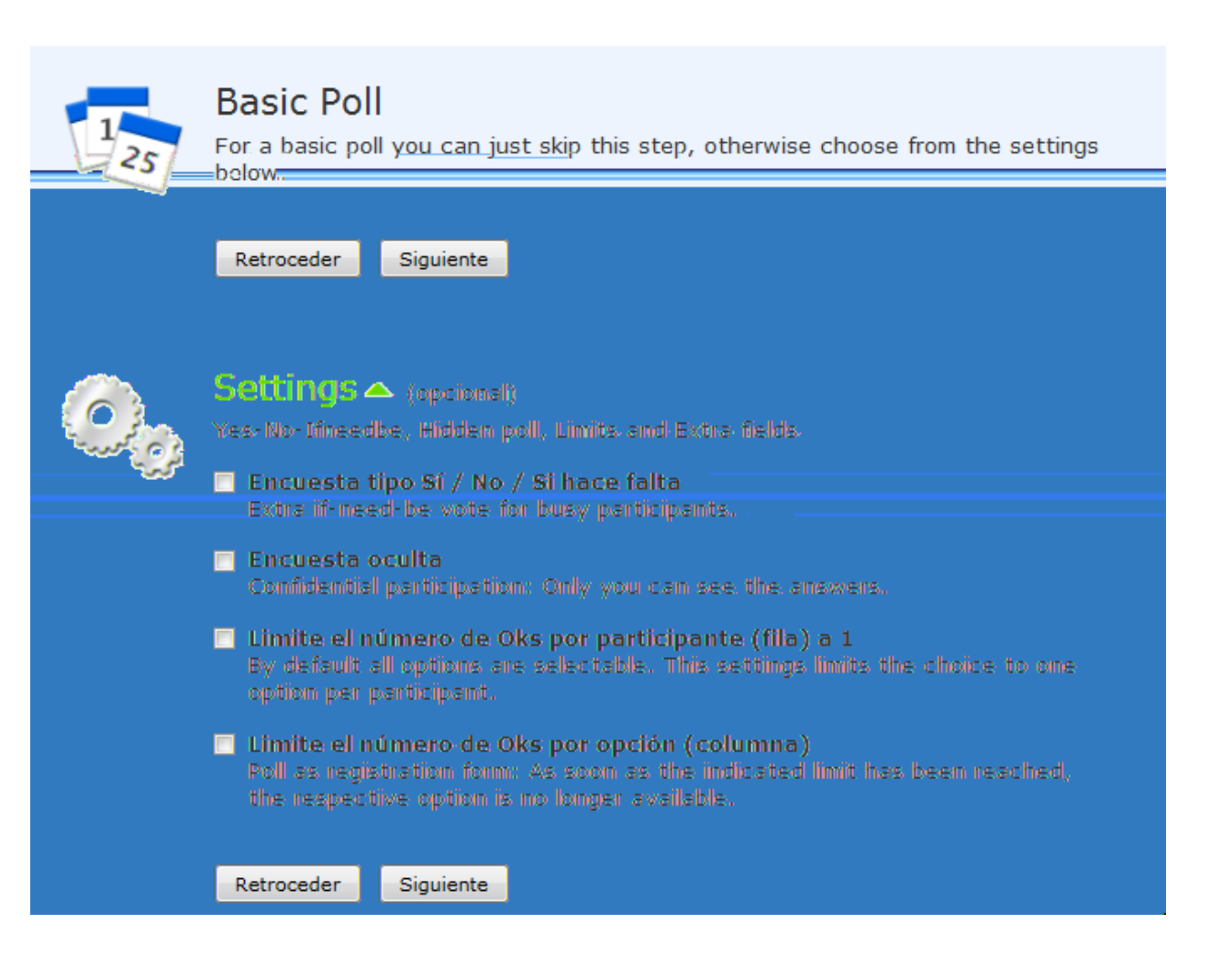

## **GESTIÓN de TIEMPO**

#### Poll "Kickoff meeting" Initiated by mn. Agenda: 1) Kick

2) off

V

3) what next

**5**

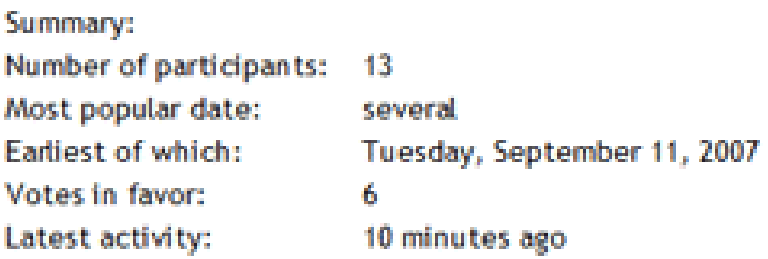

Enter your name in the text box below and cast your vote by ticking The Product Commencing of the companies and commencing Sunda Correra da

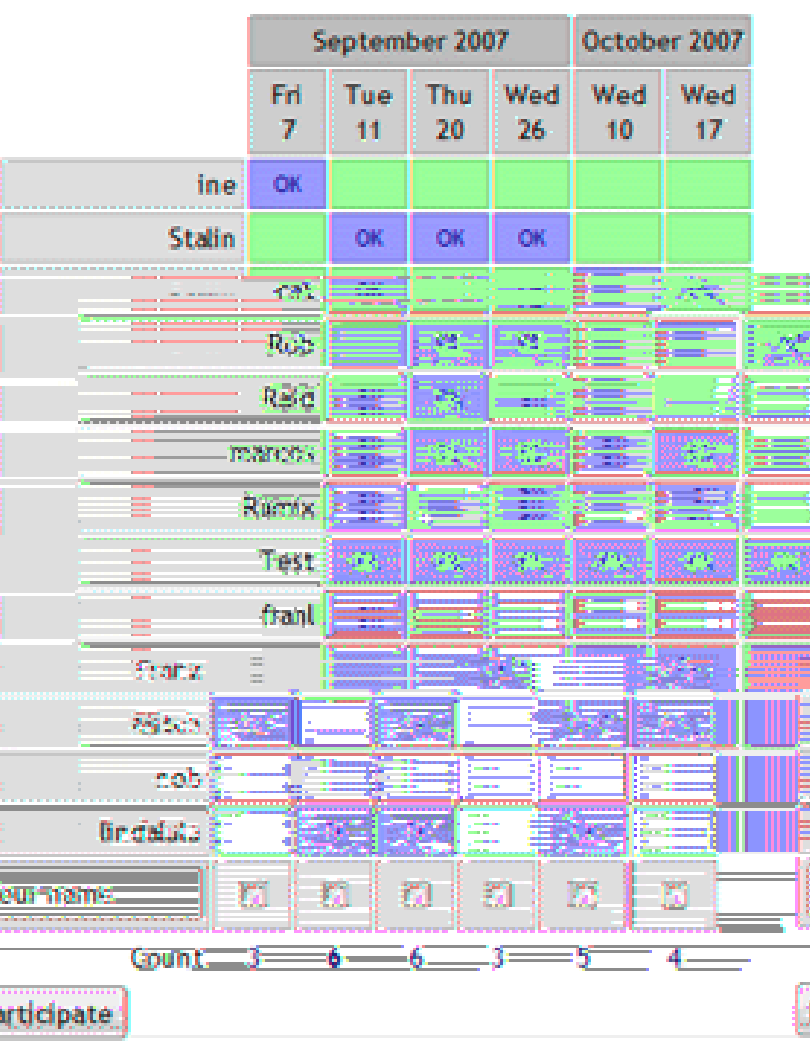

œ.

ķ

Fuente: http://main.makeuseoflimited.netdnacdn.com/dir/images/doodle-meeting-planner.gif?570cd5

## DOODLE

Settings

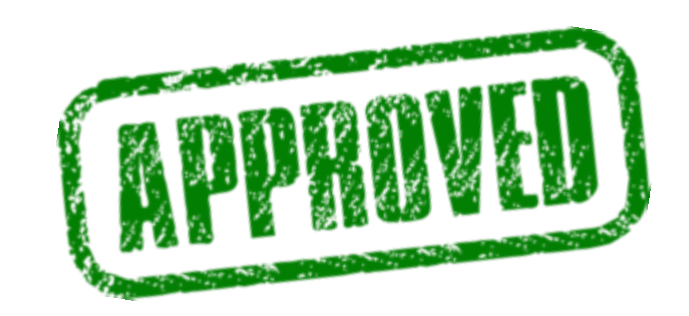

## GOOGLE+ EVENTOS

[Acerca](http://support.google.com/plus/bin/answer.py?hl=es-419&answer=2612997) [de](http://support.google.com/plus/bin/answer.py?hl=es-419&answer=2612997) [Google](http://support.google.com/plus/bin/answer.py?hl=es-419&answer=2612997) [Events](http://support.google.com/plus/bin/answer.py?hl=es-419&answer=2612997)

[Google](http://www.theproject.ws/es/node/1122) [Events](http://www.theproject.ws/es/node/1122) [para](http://www.theproject.ws/es/node/1122) [que](http://www.theproject.ws/es/node/1122) [no](http://www.theproject.ws/es/node/1122) para que no para que no para que no para que no para que no para que no para que no

[de](http://www.theproject.ws/es/node/1122) [planificar](http://www.theproject.ws/es/node/1122) [\(post](http://www.theproject.ws/es/node/1122) [informativo\)](http://www.theproject.ws/es/node/1122) e planificar (post informativo) e planificar (post informativo) e planificar<br>De planificar (post informativo) e planificar (post informativo) e planificar (post informativo) e planificar

[Crear](http://googleplus.com.es/google-events-crear-eventos-en-google) [eventos](http://googleplus.com.es/google-events-crear-eventos-en-google) [en](http://googleplus.com.es/google-events-crear-eventos-en-google) [Google](http://googleplus.com.es/google-events-crear-eventos-en-google)

[AYUDA](http://support.google.com/plus/bin/answer.py?hl=es-419&answer=2612997)<br>AYUDA

(<sub>a</sub>

## **[Un ejemplo de evento en Google +](https://plus.google.com/u/0/events/cbi38rbrtt4aco3bfg4merud42k)**

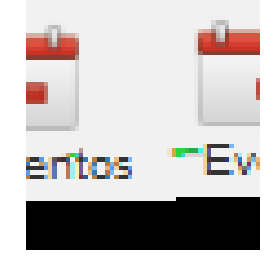

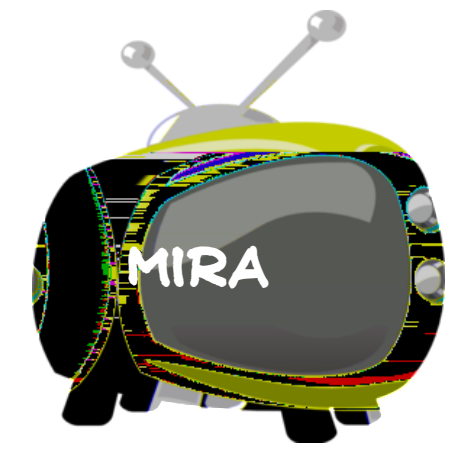

#### **16 de octubre**

## **5- PRODUCTO FINAL (A)**

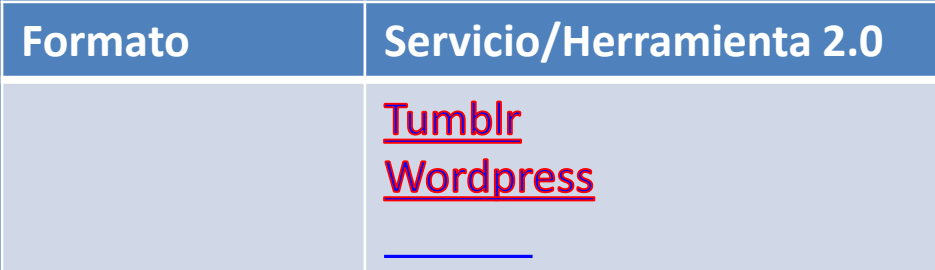

## ¿QUÉ ES UN BLOG?

que crea pertinente de la crea pertinente de la crea pertinente de la crea pertinente de la crea pertinente de<br>En 1912, estableceu de la crea pertinente de la crea pertinente de la crea pertinente de la crea pertinente de

cursiva[,](http://es.wikipedia.org/wiki/Blog) también **bitácora digital cuad[er](http://es.wikipedia.org/wiki/Blog)no de**

**bitácora ciberbitácora ciberdiario weblog** es un

[sitio](http://es.wikipedia.org/wiki/Sitio_web) [web](http://es.wikipedia.org/wiki/Sitio_web) periódicamente actualizado que recopiedade actualizado que recopilado que recopilado que recopilado<br>A construír de copilado que recopilado que recopilado que recopilado que recopilado que recopilado que recopil

cronológicamente [textos](http://es.wikipedia.org/wiki/Texto) [artículos](http://es.wikipedia.org/wiki/Art%C3%ADculo) de uno varios de uno varios de uno varios de uno varios de uno varios de un<br>Altre de uno varios de uno varios de uno varios de uno varios de uno varios de uno varios de uno varios de un

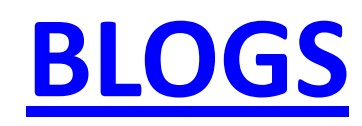

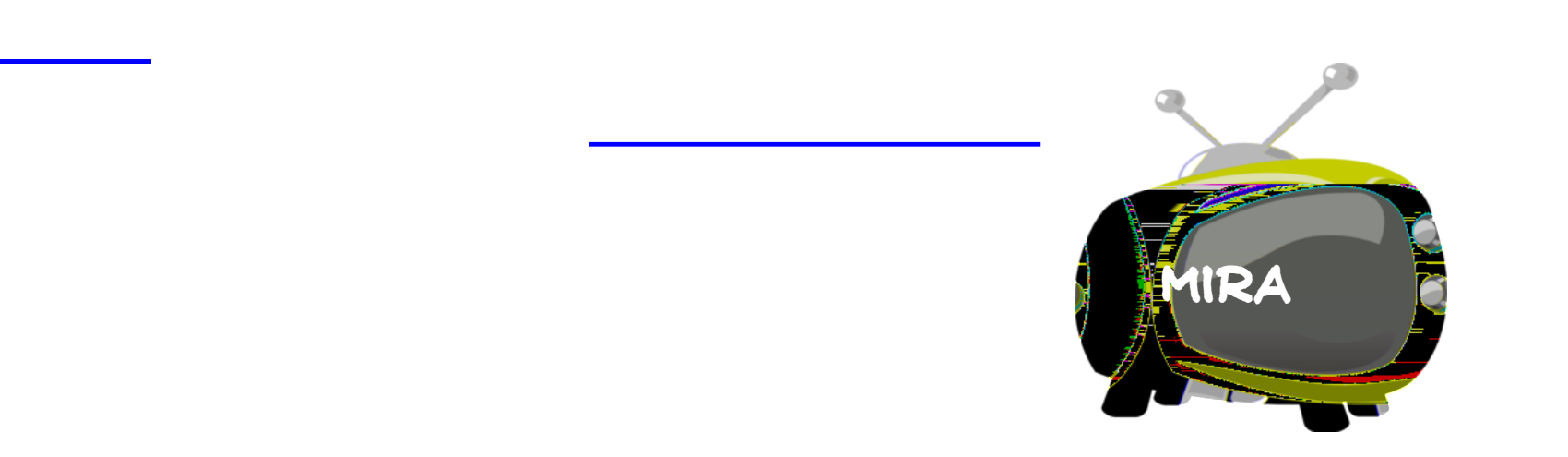

## TUMBLR

[2012](http://es.wikipedia.org/wiki/Tumblr)

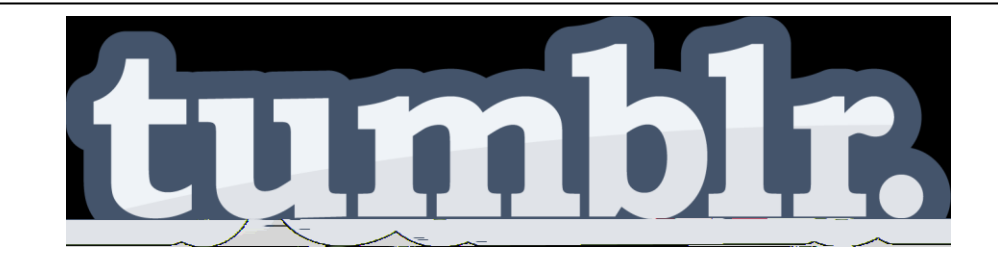

[TUMBLR](http://www.tumblr.com/tagged/espanol) es una plataforma de [microblogging](http://es.wikipedia.org/wiki/Microblogging) que es una plataforma de microblogging que es una plataforma de micr<br>Es una plataforma de microblogging que es una plataforma de microblogging que es una plataforma de microbloggi

permite sus [usuarios](http://es.wikipedia.org/wiki/Usuario_(inform%C3%A1tica)) publicar textos, imágenes, imágenes, imágenes, imágenes, imágenes, imágenes, imágenes, ví<br>A construcción de la construcción de la construcción de la construcción de la construcción de la construcción

enlaces, citas audio manera de [tumblelog](http://es.wikipedia.org/wiki/Tumblelog) [Wikipedia,](http://es.wikipedia.org/wiki/Tumblr) citas audio manera de tumblelog Wikipedia, estado en la co<br>Altre de tumblelog Wikipedia, estado en la contrada de tumblelog Wikipedia, estado en la contrada de tumblelog

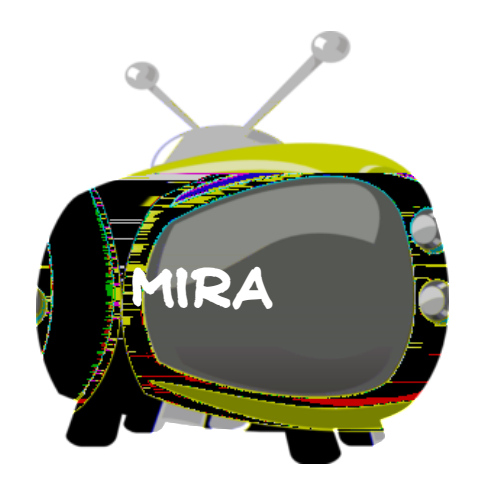

## TUMBLR

[Tutorial para usar Tumblr](http://www.clasesdeperiodismo.com/2012/02/07/tutorial-para-usar-tumblr/) and Tumblr and Tumblr and Tumblr and Tumblr and Tumblr and Tumblr and Tumblr and Tum<br>Tumblr and Tumblr and Tumblr and Tumblr and Tumblr and Tumblr and Tumblr and Tumblr and Tumblr and Tumblr and

## WORDPRESS.COM

<u>[Vídeotutorial](http://tutorial-wordpress.info/) [Wordpress](http://tutorial-wordpress.info/) (</u>

Manuales y tutoriales y tutoriales y tutoriales y tutoriales y tutoriales y tutoriales y tutoriales y tutorial<br>Manuales y tutoriales y tutoriales y tutoriales y tutoriales y tutoriales y tutoriales y tutoriales y tutorial

[Presentación: Wordpress básico](http://www.slideshare.net/franciscopolo/curso-basico-de-blogs)

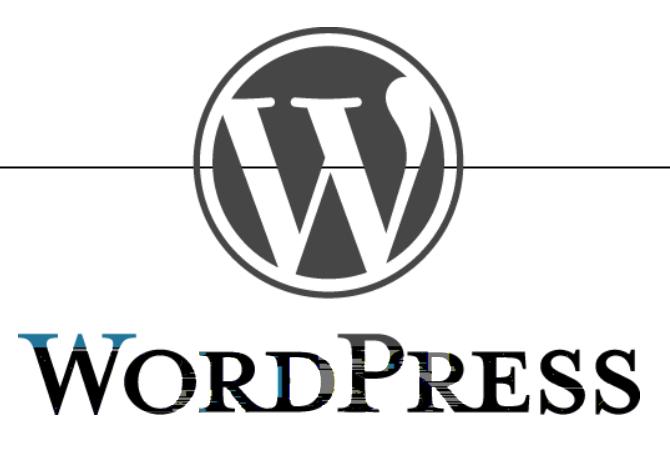

[Manual Wordpress.org](http://www.slideshare.net/doloresvelagarcia/manual-wordpress-bsico)

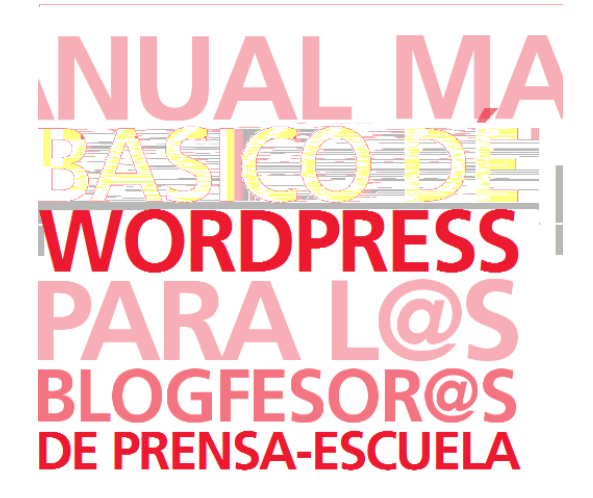

[Wordpress.com](https://wordpress.com/)

#### **DIFUSIÓN**

**Blogs**

#### **Blog de Amalio Rey [http://www.amaliorey.com](http://www.amaliorey.com/)**

#### **[http://es.wordpress.com](http://es.wordpress.com/)**

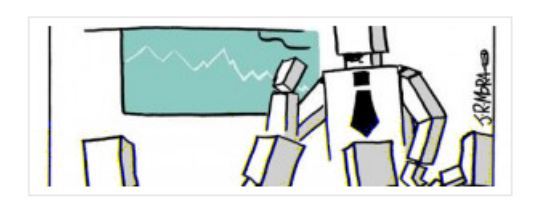

#### Chapuzas y negocietes Social Media (post-281)

por Amalio en 01/31/2012 en BLOGUEAR, MARKETING, SOCIAL MEDIA, TRANSPARENCIA

Comencé hace unos meses a coleccionar e-mails de agencias de comunicación interesadas en usar mi blog como pantanal-publicitario-2.0. Está claro que no se han tomado nunca la molestia de leerme, porque si no, jamás me lo propondrían. He dejado meridianamente claro que ese rollo no me va, pero insisten, no porque yo sea un irresistible [...]

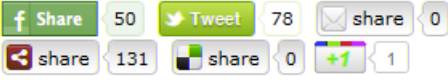

CONTINUAR LEYENDO . COMENTARIOS { 16 }

#### **DIFUSIÓN**

**Blogs**

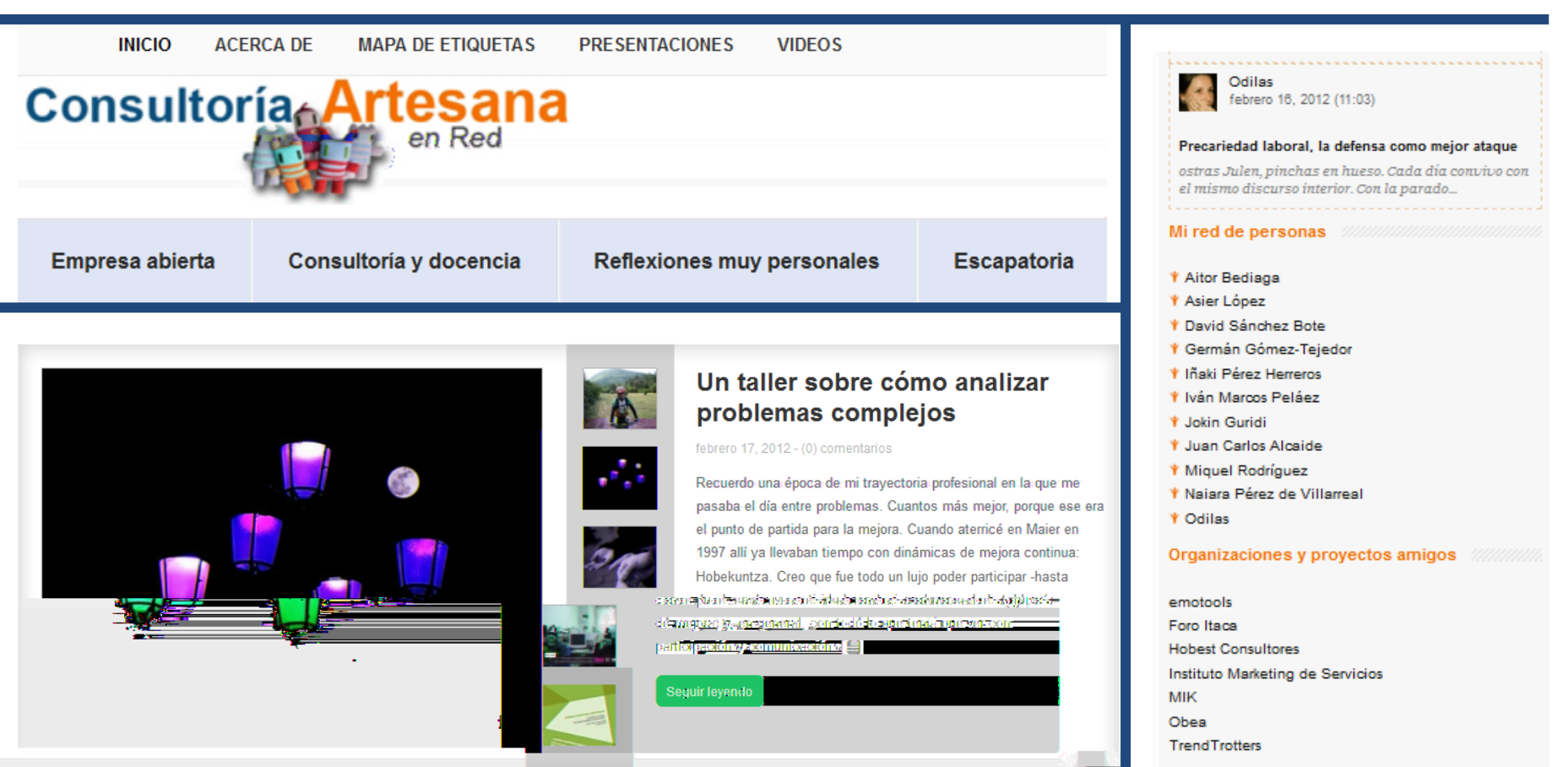

#### **Blog de Julen Iturbe [http://blog.consultorartesano.com](http://blog.consultorartesano.com/)**

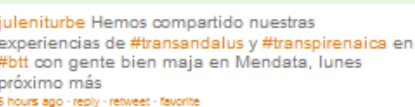

Julen Iturbe-Ormaetx juleniturbe

## BLOGGER

[Blogger](http://es.wikipedia.org/wiki/Blogger):

[Crea tu blog \(gratuito con Blogger\)](http://www.blogger.com/start?hl=es)

[Manual básico de Blogger](http://es.calameo.com/read/00132627161167b7fe6b6)er de Bloggerer de Bloggerer de Bloggerer de Bloggerer de Bloggerer de Bloggerer de Bl<br>De Bloggerer de Bloggerer de Bloggerer de Bloggerer de Bloggerer de Bloggerer de Bloggerer de Bloggerer de Blo

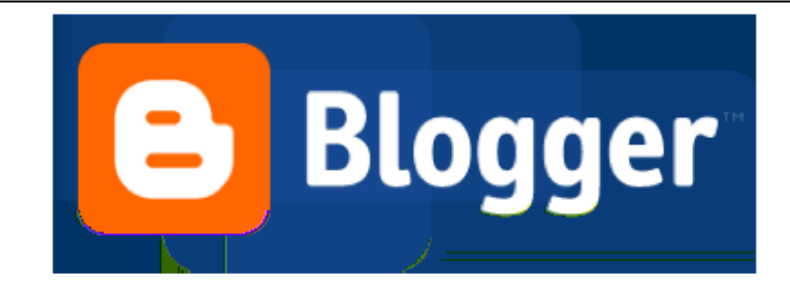

#### Taller de Creación de Blog

Marzo 2012 - Sos del Rey Católico

 $\qquad \qquad \mathsf{H} \bigodot \bigodot \mathsf{H}$ 

#### $\boxed{1/48}$

#### **DIFUSIÓN**

#### **Blogs**

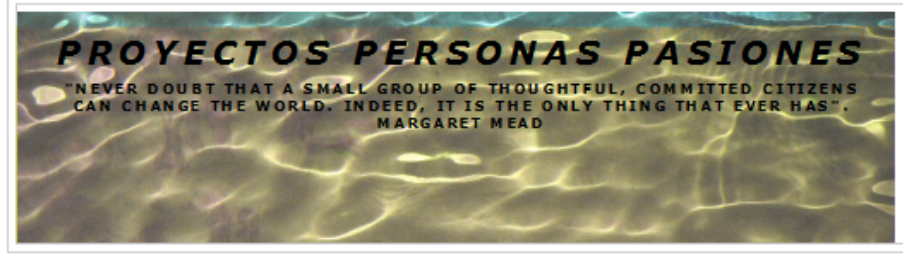

#### **JUEVES 2 DE FEBRERO DE 2012** Lanzados con Social Diabetes

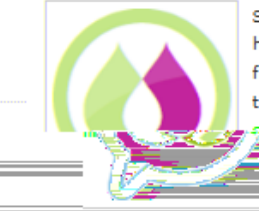

Đ

*ispero* 

Sirva esta nota para anunciar que no hemos conseguido el reto de financiación para SocialDiabetes a través de la plataforma de <u>ndfinadional negatives resul</u>

> Nos pareció, y lo seguimos pensando, que el proyecto cumplía

las características de interés público sobre las que se basan las dinámicas de micro-financiación colectiva, y que la cantidad propuesta era asequible a nuestra capacidad de comunicación.

Pero la verdad es que nos hemos quedado lejos de conseguir los 6.000 euros con los que iniciamos la apuesta. Tal y como decíamos en la página web que recogía la financiación, con ella pretendíamos:

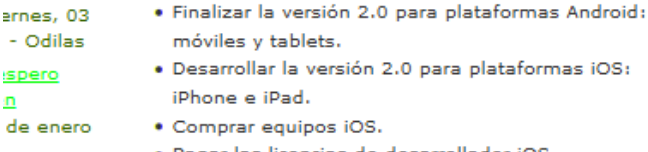

- · Pagar las licencias de desarrollador iOS.
- · Pagar el alojamiento de la web y certificados para tu

#### na na mata

Un nodo más en la red. navegando en busca de excelencia y belleza

VER TODO MI PERFIL

#### THE PROJECT

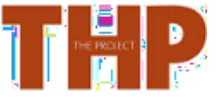

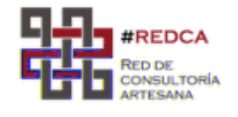

#### **CONVERSACIONES**

Gracias lepeee :) - vie de febrero de 2012

Me encanta tu blog, e sigas así, yo tambié me... - sábado, 28 de 2012 - lepeee

#### Me encanta tu blog, e

#### **EX Blogger**

#### http://www.blogger.com

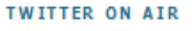

#### RT @TheProjectWS "Feedburner, el compañero perfecto del RSS" #TheProjectWS #ThP http://t.co/nzmSTJaP http://t.co/wK9Co08i by @kedume about 18 hours ago follow me on Twitter

#### **SUSCRIBIRSE A ESTE BLOG**

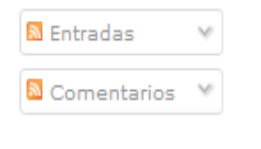

#### **INTERESANTE**

La crisi de l'educació, arguments i debat by Montserrat Serra - Vilaweb from Pere

#### Amalio Rey Anna Cabañas Carlos Guadian **Eduard Punset** Fernando Gastón Fernando Trias de Bes **Gemma Urgell** Iñaki y Alorza

Joaquim Vivas

**ETIQUETAS** #redca $(7)$  $2.0(20)$  $2009(2)$  $2010(1)$  $2012(1)$ 

Administración (12

#### **Blog de María Salido**

http://blog.consultorartesano.com

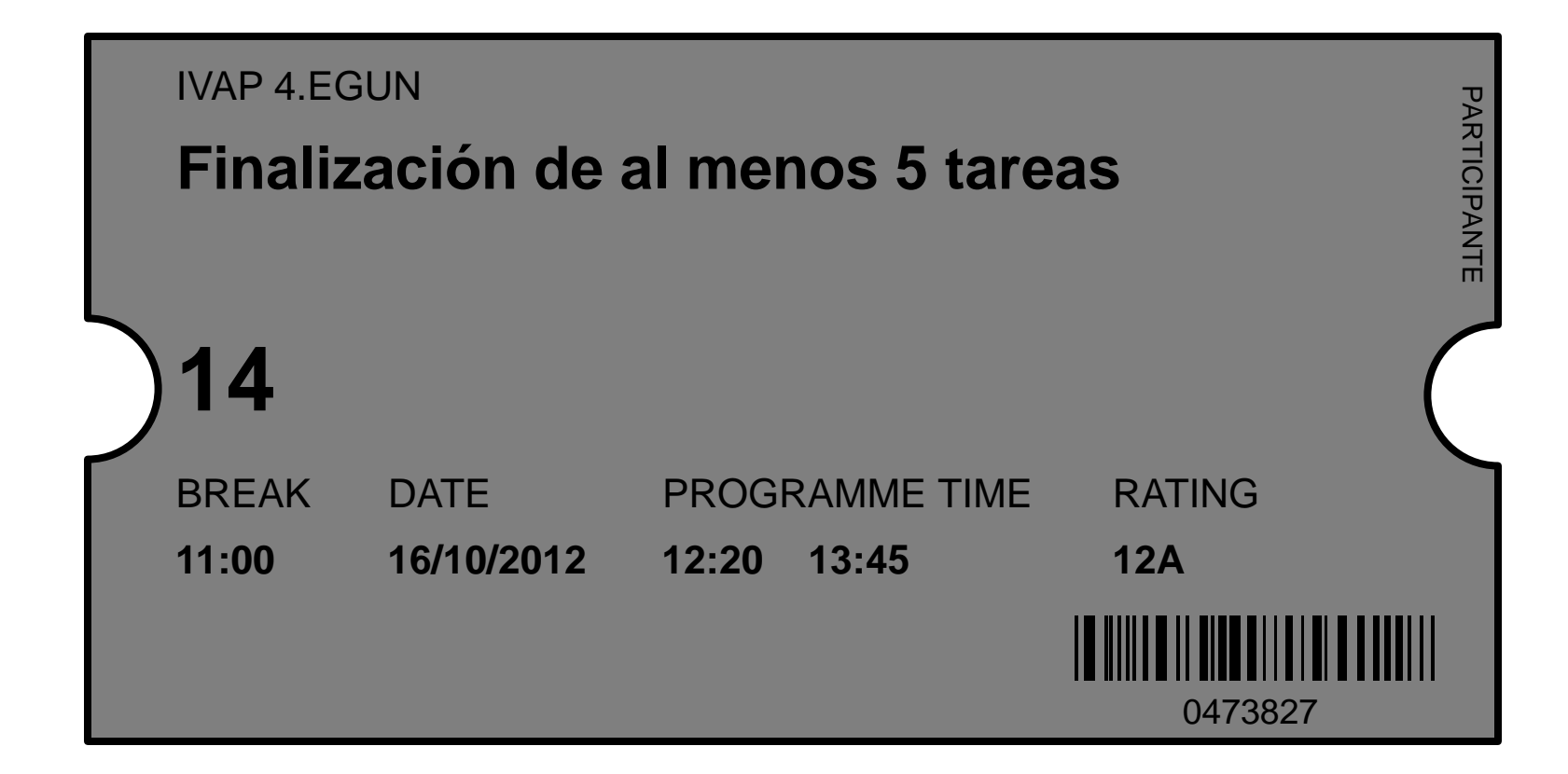

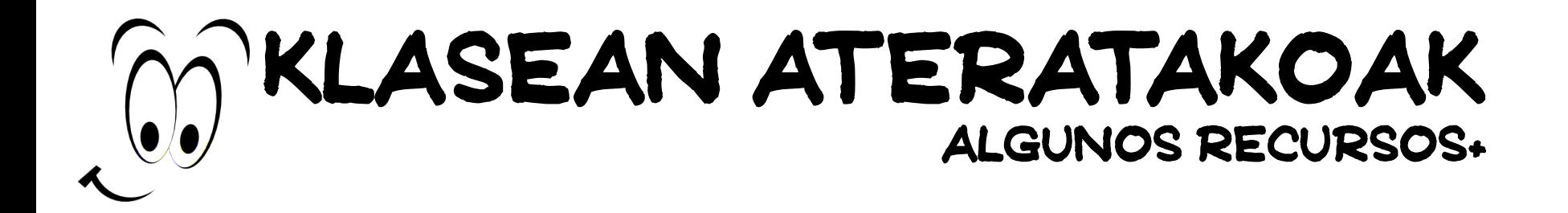

1. [Calaméo](http://es.calameo.com/) un servicio para alojar compartir nuestros estas estas estas en la compartir nuestros estas en la c<br>1. Calaméo un servicio para alojar compartir nuestros estas en la compartir nuestros en la compartir nuestros

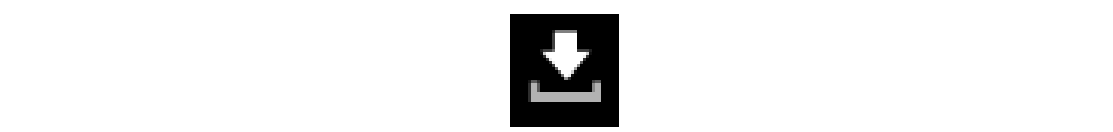

trabajos Manual [aquí](http://es.calameo.com/read/00020619253c94a0faee3)

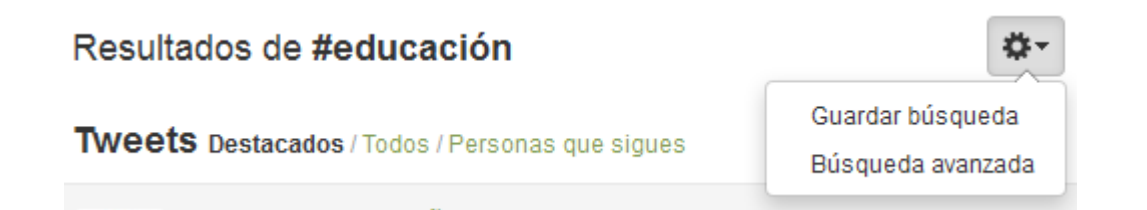

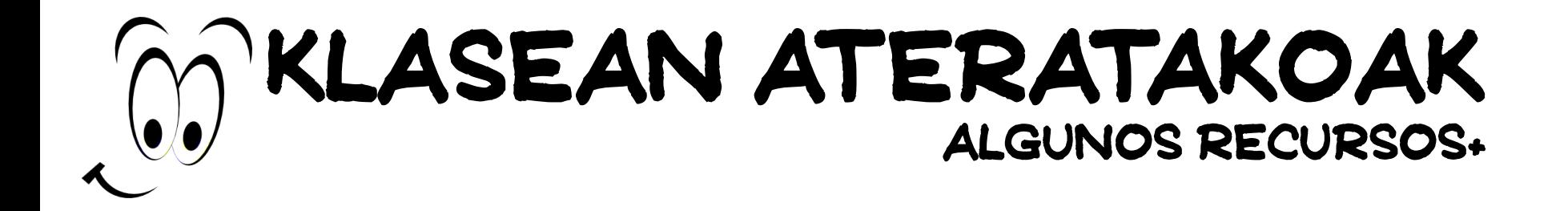

4. [Wisestamp=](http://www.wisestamp.com/)servicio que nos permite insertar una firma

5. En los [Labs](http://es.wikipedia.org/wiki/Google_Labs) [de](http://es.wikipedia.org/wiki/Google_Labs) [Google](http://es.wikipedia.org/wiki/Google_Labs) [v](http://es.wikipedia.org/wiki/Google_Labs)an de Google van de Google van de Google van de Google van de Google van de Google v<br>1970 – Die van de Google van de Google van de Google van de Google van de Google van de Google van de Google v

7. [Exportar](http://office.microsoft.com/es-es/outlook-help/transferir-calendarios-entre-outlook-y-google-calendar-HA010167495.aspx) [un](http://office.microsoft.com/es-es/outlook-help/transferir-calendarios-entre-outlook-y-google-calendar-HA010167495.aspx) [calendario](http://office.microsoft.com/es-es/outlook-help/transferir-calendarios-entre-outlook-y-google-calendar-HA010167495.aspx) [de](http://office.microsoft.com/es-es/outlook-help/transferir-calendarios-entre-outlook-y-google-calendar-HA010167495.aspx) [Outlook](http://office.microsoft.com/es-es/outlook-help/transferir-calendarios-entre-outlook-y-google-calendar-HA010167495.aspx) [Google](http://office.microsoft.com/es-es/outlook-help/transferir-calendarios-entre-outlook-y-google-calendar-HA010167495.aspx) [Calendar](http://office.microsoft.com/es-es/outlook-help/transferir-calendarios-entre-outlook-y-google-calendar-HA010167495.aspx)io de Outlook Google Calendario de Outlook Google Calendar<br>Exporta

8. [Powtoon](http://www.powtoon.com/) = servi[ci](http://www.youtube.com/watch?v=JASVBBxFoJw)o para la creación de vídeos de vídeos de vídeos de vídeos de vídeos de vídeos de vídeos d<br>Powtoon = servicio para la creación de vídeos de vídeos de vídeos de vídeos de vídeos de vídeos de vídeos de v

presentaciones en línea [videotutorial](http://www.youtube.com/watch?v=JASVBBxFoJw) [básico](http://www.youtube.com/watch?v=JASVBBxFoJw) de línea videotutorial básico de línea videotutorial básico de lí<br>En línea videotutorial básico de línea videotutorial básico de línea videotutorial básico de línea videotutori

6. Sobre [Google](http://support.google.com/calendar/bin/answer.py?hl=es&answer=154175) [Labs](http://support.google.com/calendar/bin/answer.py?hl=es&answer=154175) [Calendar](http://support.google.com/calendar/bin/answer.py?hl=es&answer=154175)

<u>vice versa.</u><br>Teodoria

nuestras diferentes ID en diferentes ID en diferentes ID en diferentes ID en diferentes ID en diferentes ID en<br>[Aquí](http://www.theproject.ws/es/toolab/entrada/tu-firma-social-con-wisestamp) [un](http://www.theproject.ws/es/toolab/entrada/tu-firma-social-con-wisestamp) [post](http://www.theproject.ws/es/toolab/entrada/tu-firma-social-con-wisestamp)e al proposto Aquí un poste al proposto Aquí un poste al proposto al proposto Aquí un poste al pro

## KLASEAN ATERATAKOAK **ALGUNOS RECURSOS+**

## **Vocabulary**

- 
- 
- 
- -
- 

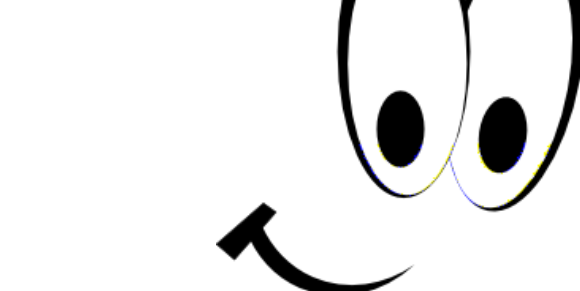

## etxeko lana para el día Azaroak 16, azken eguna

## social de mircroblogging **Twitter** activa

los diferentes elementos enunciados en la *task*

## Doodle

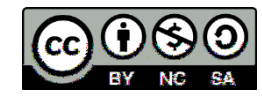

Ahaztu gabe !!!! a) Consultar los diferentes tutoriales/vídeos

d) Contactar contactar con la formadora Ana anarodera Ana anarodera Ana anarodera Ana anarodera.<br>Com si anarodera Ana anarodera Ana anarodera Ana anarodera Ana anarodera Ana anarodera Ana anarodera Ana anaro

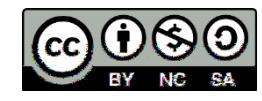

## Ebaluazio saioa 4. Eguna http://bit.ly/RtwBl4

## Ebalaazio saio 3. Egan http://bit.ly/QVNM83

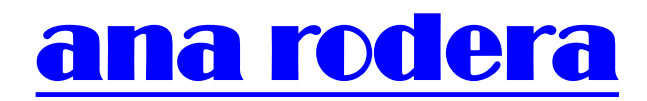

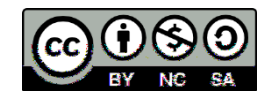

# IVAP DIA

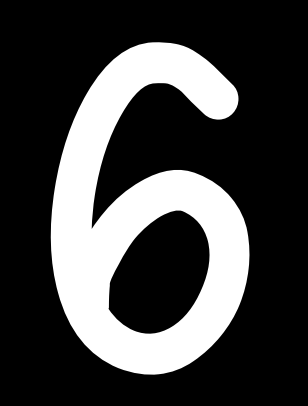

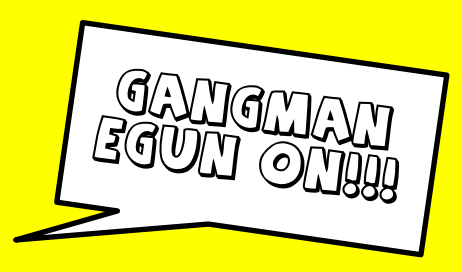

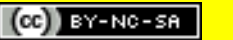

## etxeko lana Azaroak 16, azken eguna

## **Twitter**

los diferentes elementos enunciados en la *task*

## Doodle

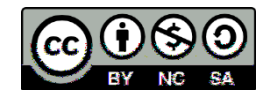

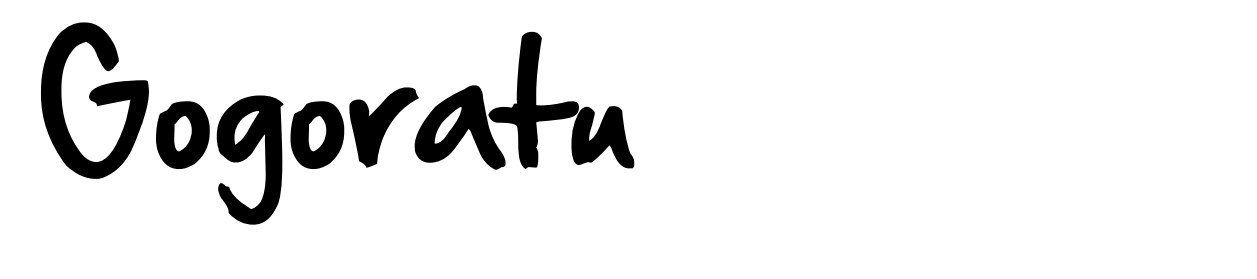

d) Contactar contactar con la formadora Ana anarodera Ana anarodera Ana anarodera Ana anarodera.<br>Com si anarodera Ana anarodera Ana anarodera Ana anarodera Ana anarodera Ana anarodera Ana anarodera Ana anaro

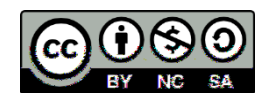

## Ebaluazio saioa 4. Eguna http://bit.ly/RtwBl4

#### **16 de noviembre**

## **5- PRODUCTO FINAL (A)**

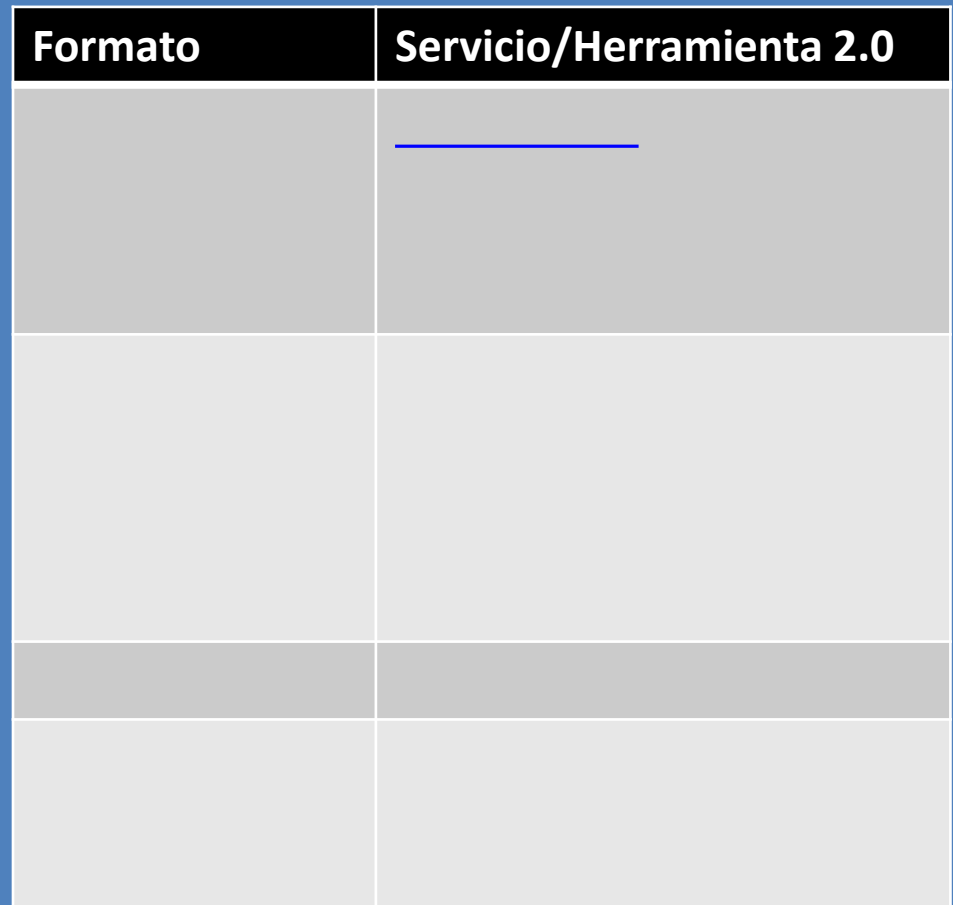

#### **16 de noviembre**

## **5- PRODUCTO FINAL (B)**

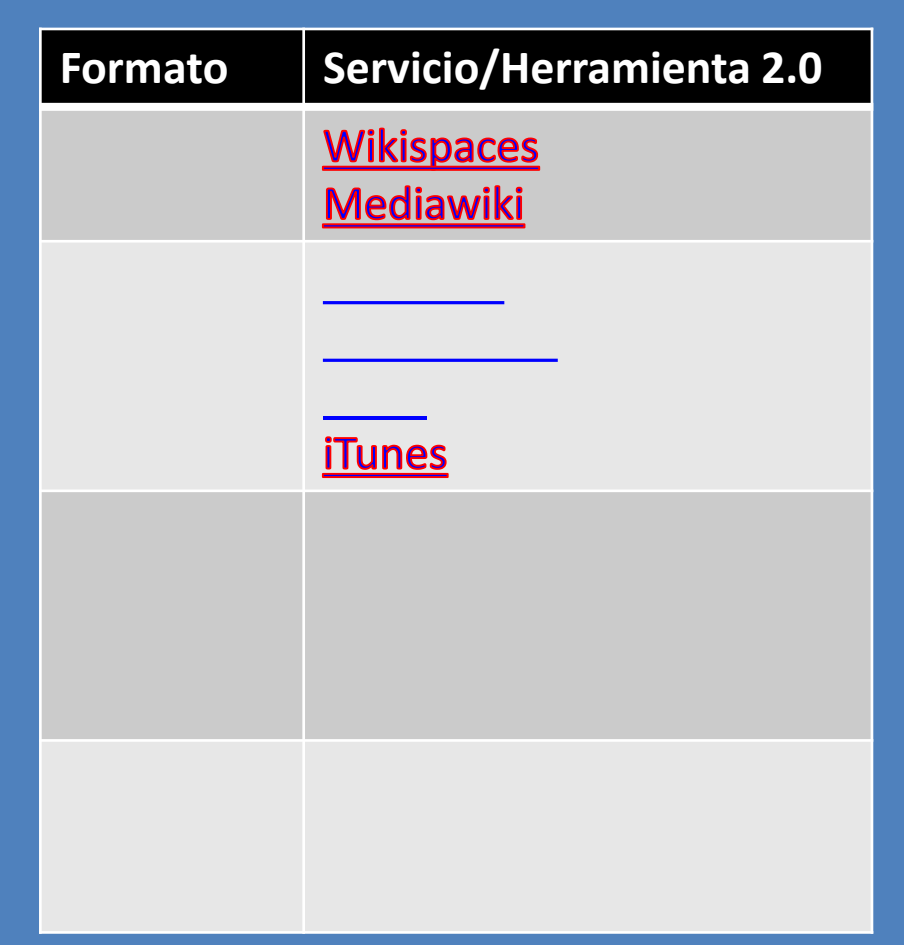

5. Eguna

# 5. Producto final

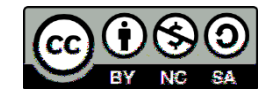

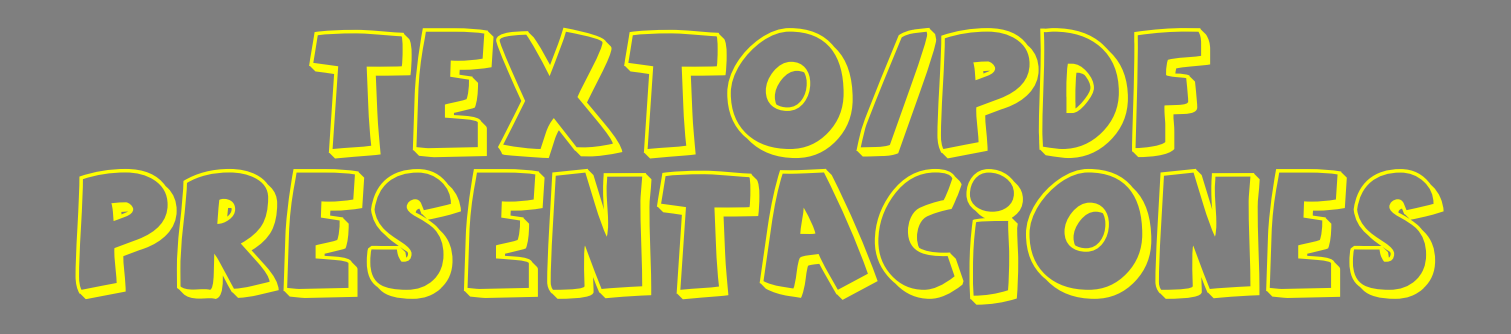

SLYDESHARE GALAMEO 88800
# SLIDESHARE

es un sitio web que ofrece los usuarios la constructiva de la constructiva de la constructiva de la constructiv<br>En la constructiva de la constructiva de la constructiva de la constructiva de la constructiva de la construct

urlike terminale state of the state of the state of the state of the state of the state of the state of the state of the state of the state of the state of the state of the state of the state of the state of the state of t

Portafolios [Wikipedia,](http://es.wikipedia.org/wiki/SlideShare) [2012](http://es.wikipedia.org/wiki/SlideShare)

[Post](http://www.theproject.ws/es/toolab/entrada/slideshare-el-estandar-para-compartir-presentaciones-en-la-web) [informativo](http://www.theproject.ws/es/toolab/entrada/slideshare-el-estandar-para-compartir-presentaciones-en-la-web) [by](http://www.theproject.ws/es/toolab/entrada/slideshare-el-estandar-para-compartir-presentaciones-en-la-web) [The](http://www.theproject.ws/es/toolab/entrada/slideshare-el-estandar-para-compartir-presentaciones-en-la-web) [TooLAB](http://www.theproject.ws/es/toolab/entrada/slideshare-el-estandar-para-compartir-presentaciones-en-la-web)

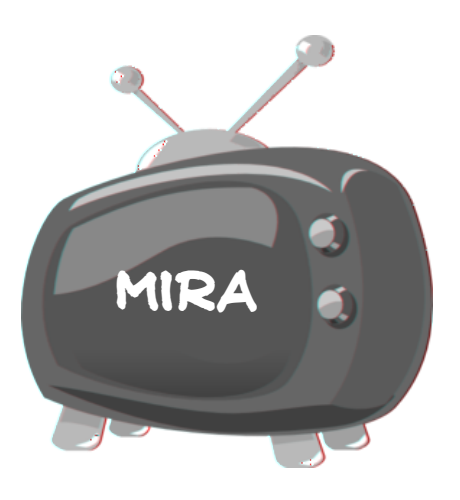

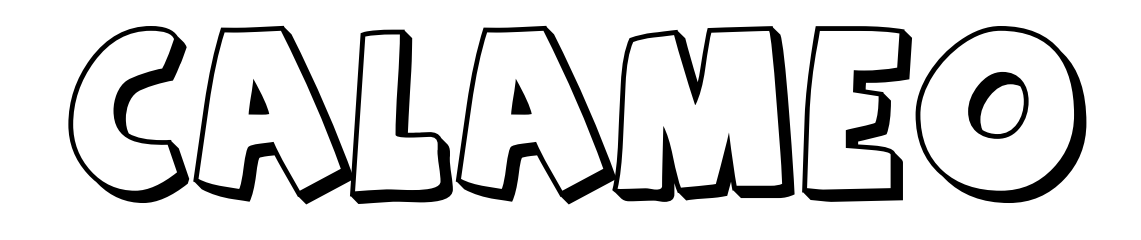

URL: [http://www.calameo.com](http://www.calameo.com/)

[Post informativo](http://www.theproject.ws/es/toolab/entrada/calameo-publicando-compartiendo-y-explorando-documentos-desde-la-nube) [by The TooLab](http://www.theproject.ws/es/toolab/entrada/calameo-publicando-compartiendo-y-explorando-documentos-desde-la-nube)

Tutorial de Calamérica de Calamérica de Calamérica de Calamérica de Calamérica de Calamérica de Calamérica de<br>1990 - Calamérica de Calamérica de Calamérica de Calamérica de Calamérica de Calamérica de Calamérica de Calam

[Otro](http://issuu.com/anegala_gonzalez/docs/creacion_de_un_documento_y_publicacion_de_este_des) [tutorial de Calaméo](http://issuu.com/anegala_gonzalez/docs/creacion_de_un_documento_y_publicacion_de_este_des) de Calaméo de Calaméo de Calaméo de Calaméo de Calaméo de Calaméo de Calaméo de Calaméo<br>Otro tutorial de Calaméo de Calaméo de Calaméo de Calaméo de Calaméo de Calaméo de Calaméo de Calaméo de Cala

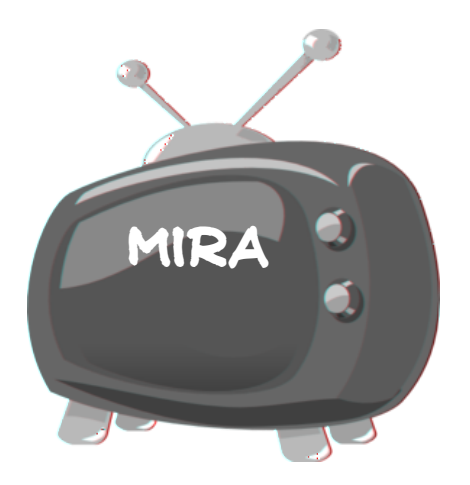

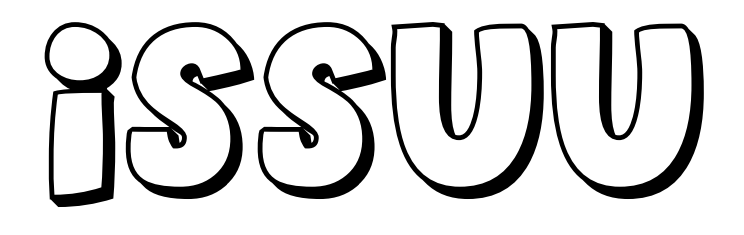

urlik: [http://issuu.com](http://issuu.com/) (English)<br>URL: http://issuu.com (English)<br>URL: http://issuu.com (English)

Publica tus documentos en Islamica tus documentos en Islamicas en Islamicas en Islamicas en Islamicas en Islam<br>Publica tus documentos en Islamicas en Islamicas en Islamicas en Islamicas en Islamicas en Islamicas en Islami

definición y características y características y características y características y características y características y características y características y características y características y características y característ

[Guía paso a paso de Issuu](http://issuu.com/josejulianrl/docs/co_mo_trabajar_con_issuu) e Issuu e Issuu e Issuu e Issuu e Issuu e Issuu e Issuu e Issuu e Issuu e Issuu e Is<br>Taxo de Issuu e Issuu e Issuu e Issuu e Issuu e Issuu e Issuu e Issuu e Issuu e Issuu e Issuu e Issuu e Issuu

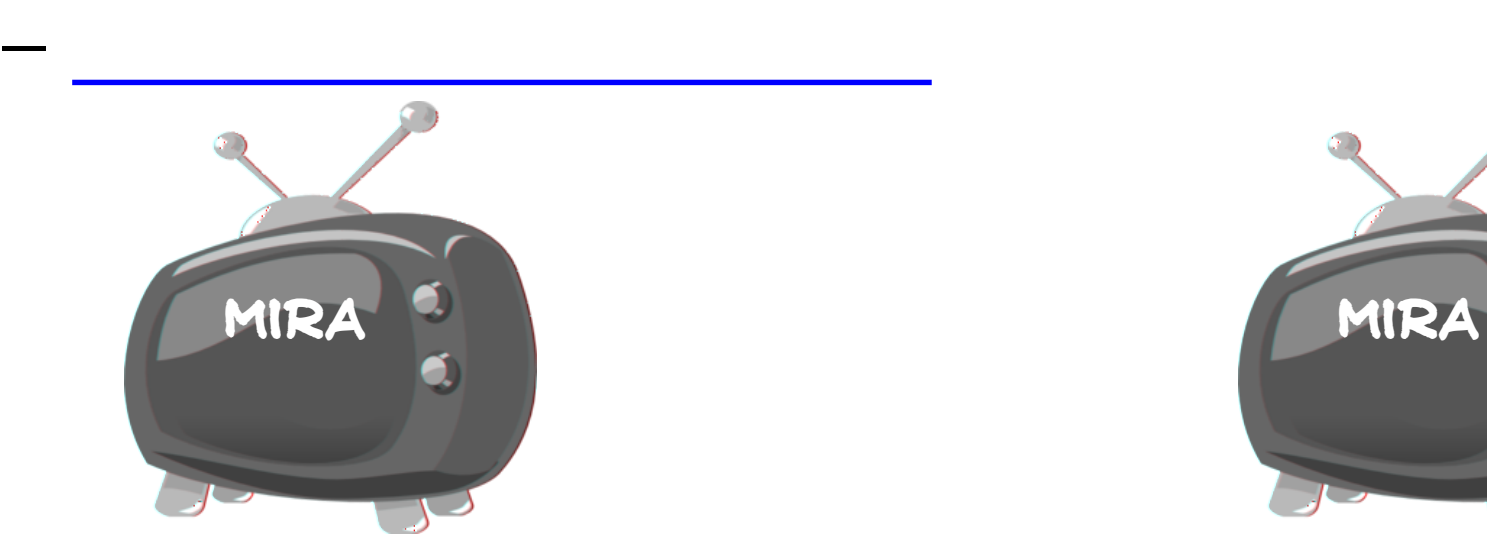

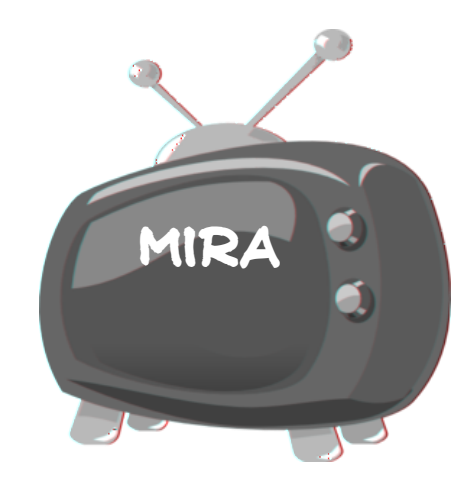

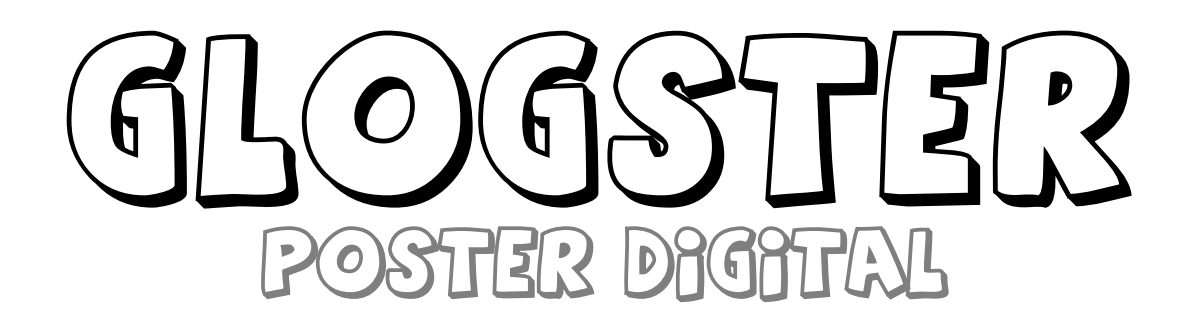

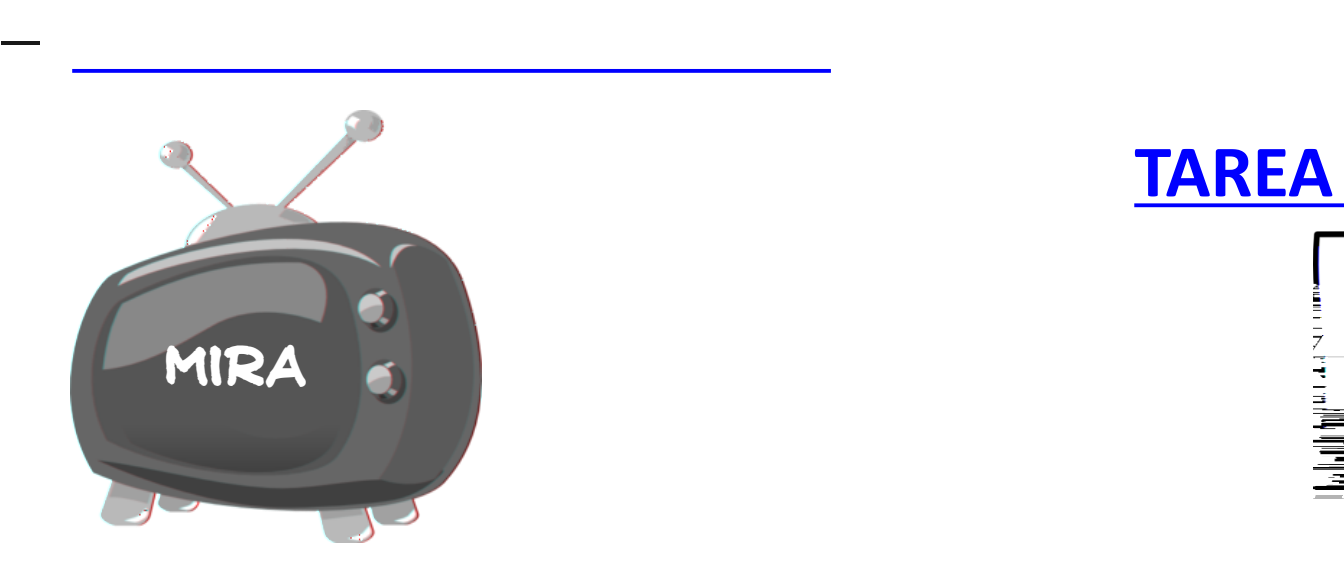

URL: http://www.alian.com/2010/07/2010

[Crear](http://www.tecnosalva.com/crea-p%C3%B3sters-digitales-glogster) [pósters](http://www.tecnosalva.com/crea-p%C3%B3sters-digitales-glogster) [digitales](http://www.tecnosalva.com/crea-p%C3%B3sters-digitales-glogster) [con Glogster](http://www.tecnosalva.com/crea-p%C3%B3sters-digitales-glogster)s digitales con Glogsters digitales con Glogsters digitales con Glogsters

[Diseña](http://www.educacontic.es/blog/disena-tus-posters-interactivos-con-glogster) [tus](http://www.educacontic.es/blog/disena-tus-posters-interactivos-con-glogster) [pósters](http://www.educacontic.es/blog/disena-tus-posters-interactivos-con-glogster) [interactivos con Glogsster](http://www.educacontic.es/blog/disena-tus-posters-interactivos-con-glogster)

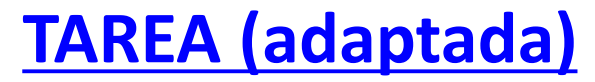

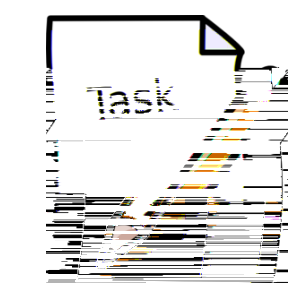

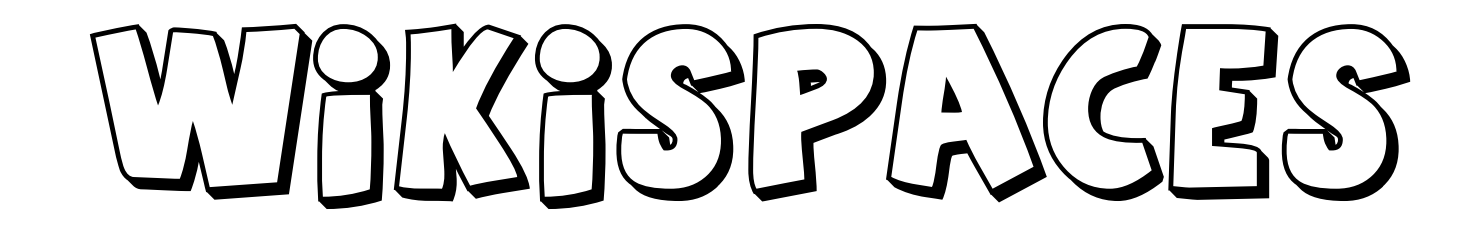

[Cómo crear un wiki](https://sites.google.com/site/letsticenglish/recursos-esl/creaciondewikis2crearunawiki)

[Elementos básicos de un wiki](http://www.youtube.com/watch?v=5GEihU7Kxi4&feature=plcp)

[Crear un menú de navegacións](http://www.youtube.com/watch?v=Zbrn8KFpVuA) en un menú de navegacións en un menú de navegacións en un menú de navegacións en<br>Crear un menú de navegacións en un menú de navegacións en un menú de navegacións en un menú de navegacións en

url: [http://www.wikispaces.com](http://www.wikispaces.com/)/<br>URL: http://www.wikispaces.com/wikispaces.com/wikispaces.com/wikispaces.com/wikispaces.com

Wikispaces ya está en está en está en español de la contradición de la contradición de la contradición de la c<br>En español de la contradición de la contradición de la contradición de la contradición de la contradición de l

Tu wikispaces and wikispaces and wikispaces are also also been wikispaces and wikispaces are also be

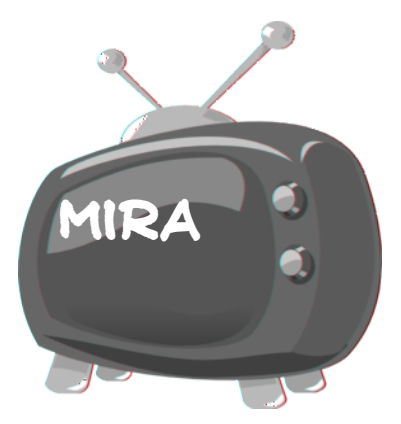

### **Bueltan 11:30**

# VBDEOS

YOUTUBE POWTOoN CREAZA STROOME

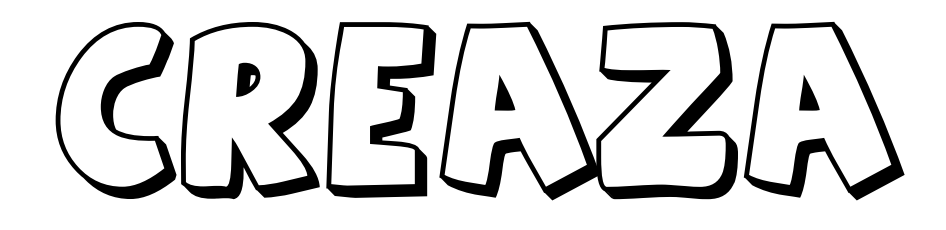

http://www.creazaeducation.com/movies/www.creazaeducation.com/movies/www.creazaeducation.com/movies/www.creaza<br>And the communication of the communication.com/movies/www.creazaeducation.com/movies/www.creazaeducation.com/m

Ver la recopilación de vídeo tutoriales de Creaza

[Tutorial de Creaza](http://vimeo.com/14359866) para la edición de Creaza [para la edición de vídeos](http://vimeo.com/14359866) de vídeos de vídeos de vídeos de vídeos<br>Tutorial de vídeos de vídeos de vídeos de vídeos de vídeos de vídeos de vídeos de vídeos de vídeos de vídeos d

url: [http://www.creazaeducation.com](http://www.creazaeducation.com/)/<br>URL: http://www.creazaeducation.com/www.creazaeducation.com/www.creazaeducation.com

URL de vídeos: Alla de vídeos: Alla de vídeos: Alla de Vídeos: Alla de Vídeos: Alla de Vídeos: Alla de Vídeos<br>URL de vídeos: Alla de Vídeos: Alla de Vídeos: Alla de Vídeos: Alla de Vídeos: Alla de Vídeos: Alla de Vídeos

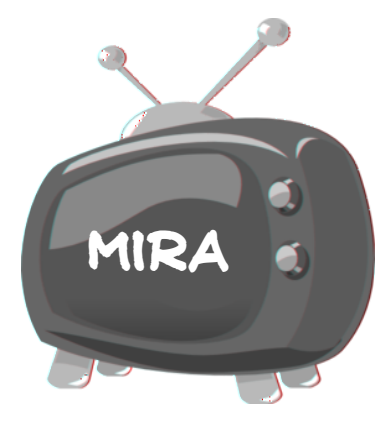

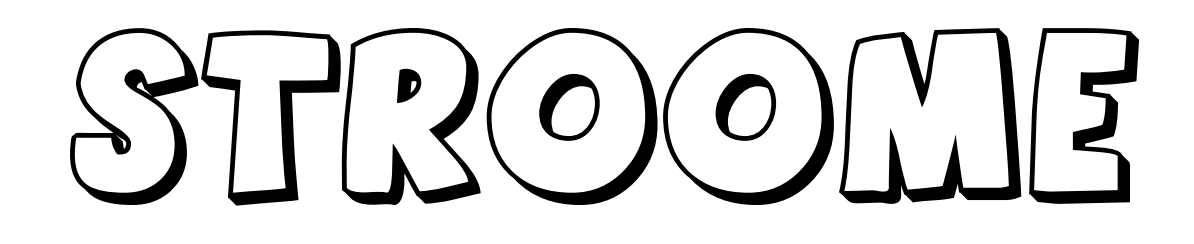

[Post: Colabora editando vídeos online con Stroome](http://asktutorial.com/colabora-editando-videos-online-con-stroome/)

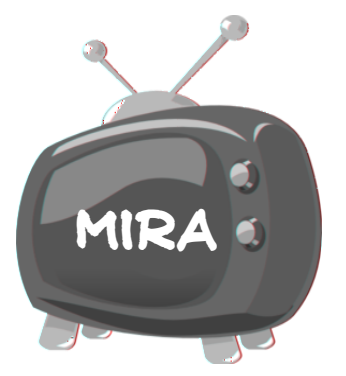

Stromach (1980)<br>[Stroome](http://www.speedofcreativity.org/2010/06/24/online-video-editing-with-kaltura-and-stroome/)r

url: [http://www.stroome.com](http://www.stroome.com/)/www.stroome.com/www.stroome.com/www.stroome.com/www.stroom<br>- Andrew Stroom and Stroom and Stroom and Stroom and Stroom and Stroom and Stroom and Stroom and Stroom and St

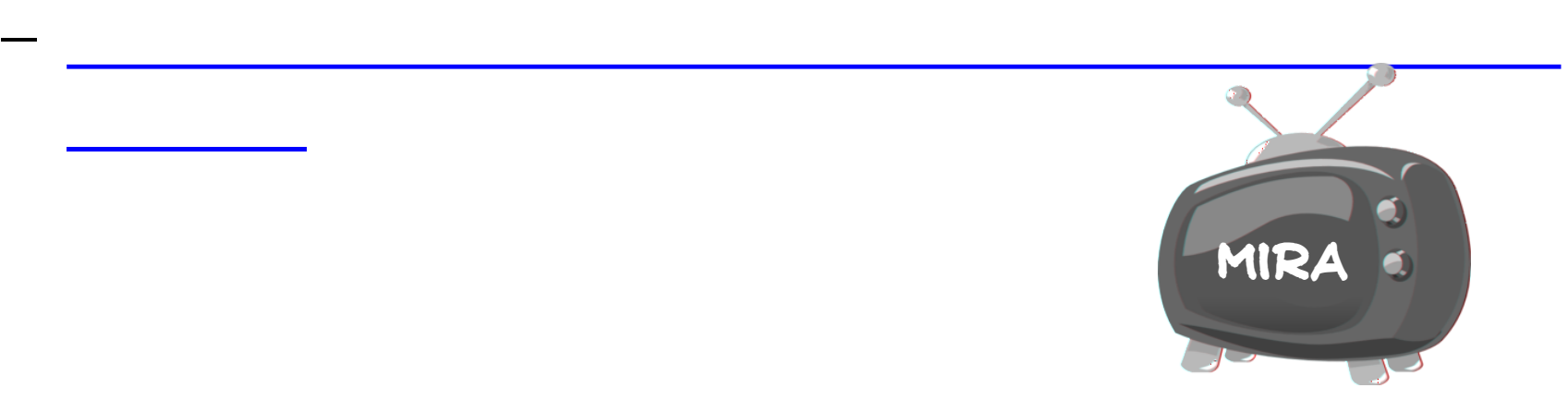

# [INFOGRAFIA](http://www.educacontic.es/blog/crea-una-infografia)

### EASEL.LY PICKTOCHART vISUAl.ly

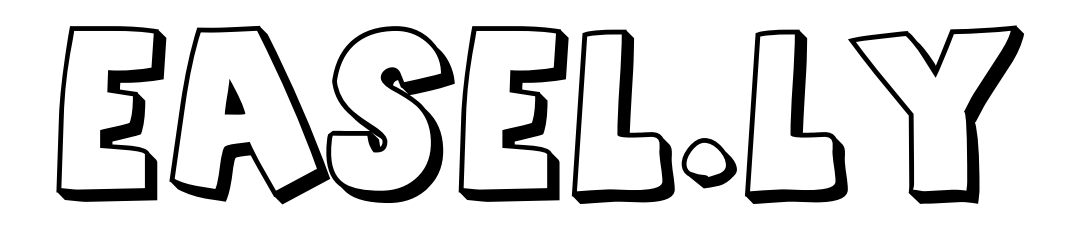

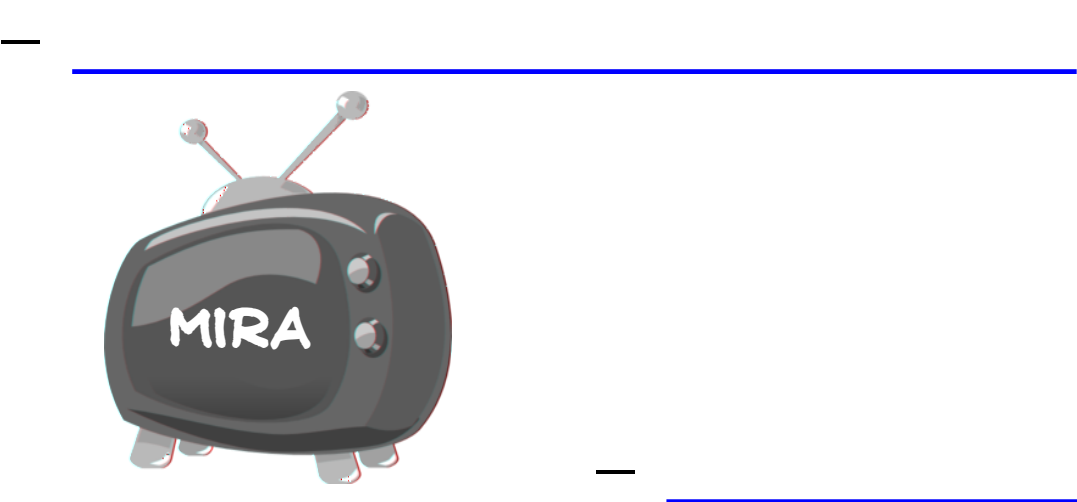

URL: [http://www.easel.ly](http://www.easel.ly/).com/<br>|-

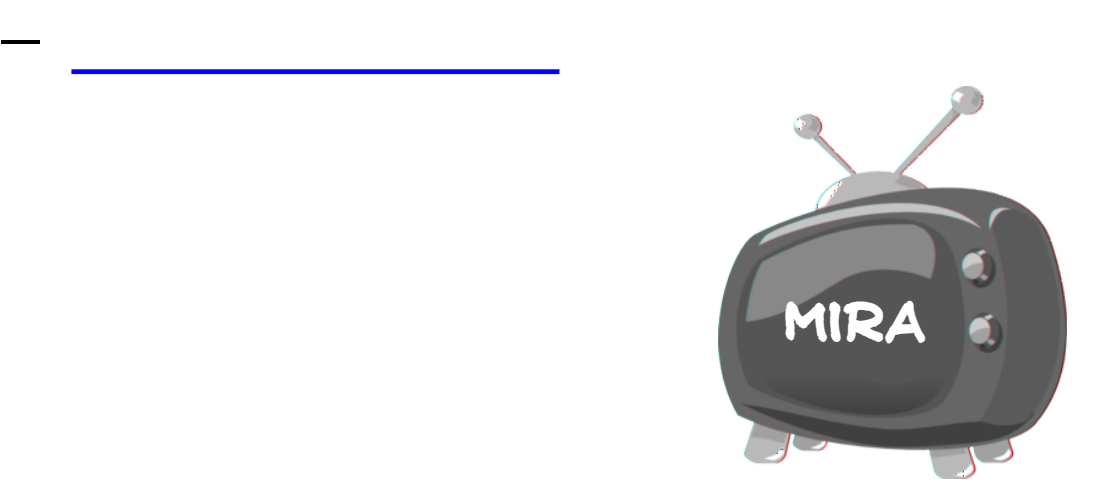

# $\mathcal{L}(\mathcal{L})$

# mira [mira](http://www.youtube.com/watch?v=GfondvOd2HQ)

[Cómo crear infografías](http://www.youtube.com/watch?v=QZmUDQh3m6Y&feature=player_embedded)

on ick to ick the state of the state of the state of the state of the state of the state of the state of the s<br>The state of the state of the state of the state of the state of the state of the state of the state of the st

urlik i strategisk strategisk strategisk strategisk strategisk strategisk strategisk strategisk strategisk str<br>De strategisk strategisk strategisk strategisk strategisk strategisk strategisk strategisk strategisk strategi

#### CREA UNA INFOGRAFIA EN LA NUBE

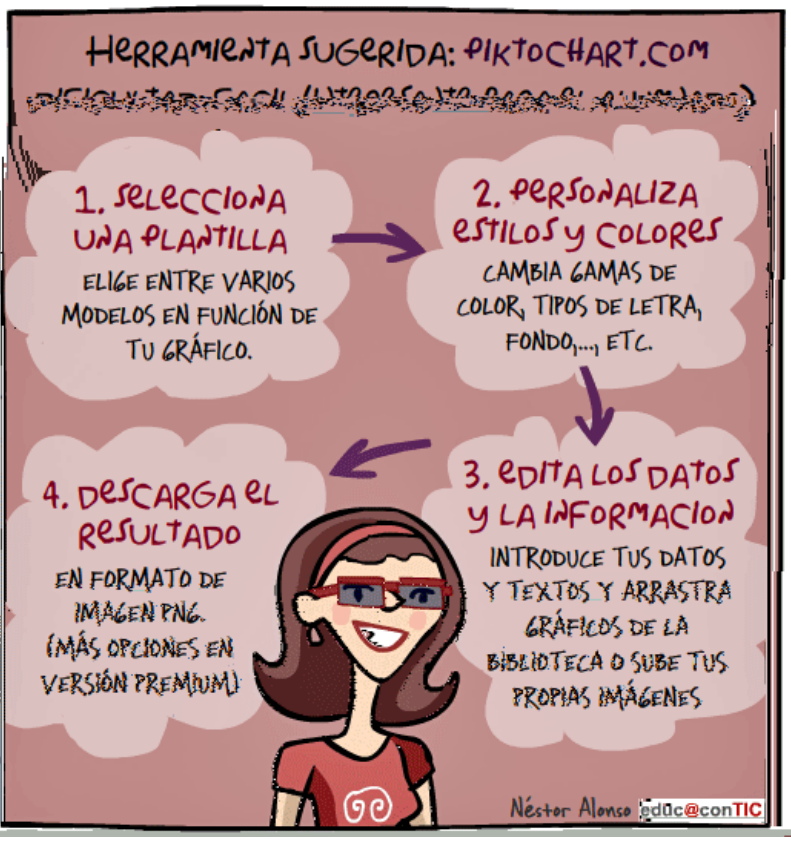

# Visual.ly

[Cómo crear una infografía con Visual.ly](http://www.youtube.com/watch?v=1Kdrqv_OOZg) (vídeo en

[Cómo crear una infografía con Visual.ly en 20''](http://communitysroom.wordpress.com/2012/03/21/crear-infografias-en-20-segundos-con-visual-ly/)

URL: http://www.archive.org/web/2012/07/2012

Informaciones generales sobre Visual.<br>Informaciones generales sobre Visual.

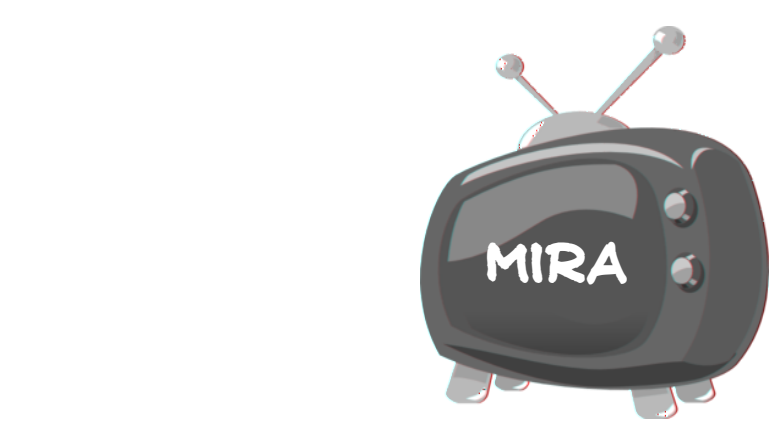

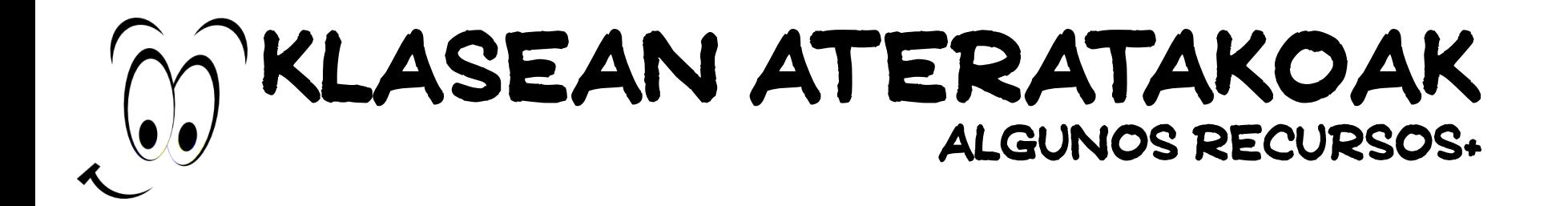

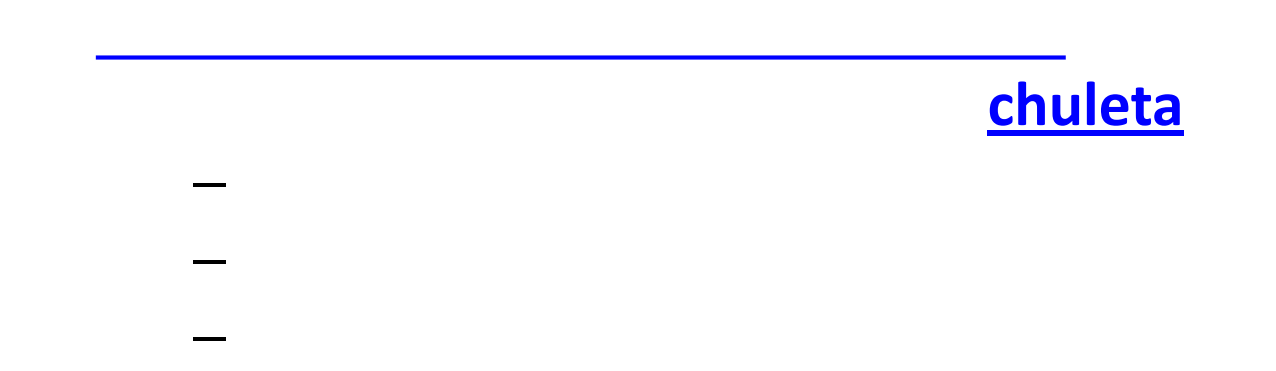

**3. [Emisoras](http://www.ivoox.com/escuchar-radios-online-musica-alternativa_sr_f47_1.html) [de](http://www.ivoox.com/escuchar-radios-online-musica-alternativa_sr_f47_1.html) [música](http://www.ivoox.com/escuchar-radios-online-musica-alternativa_sr_f47_1.html) [alternativa](http://www.ivoox.com/escuchar-radios-online-musica-alternativa_sr_f47_1.html)** 

Ctrl+E=seleccionar todo

4. Infografías con texto con **[Tagxedo](http://www.tagxedo.com/) [Wordle](http://www.wordle.net/)**

**5. [Video](http://www.videolan.org/vlc/) [Lan](http://www.videolan.org/vlc/) [\(VLC\)](http://www.videolan.org/vlc/)** 

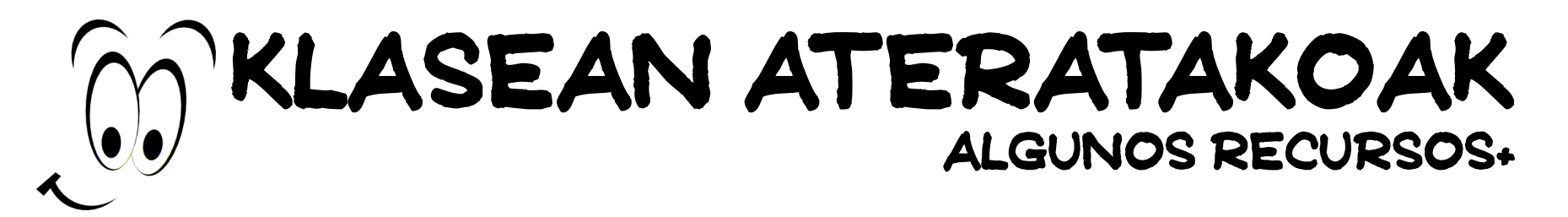

10. Para ver películas series online [Películas](http://www.peliculas4.com/) series online Películas series online Películas [Cuevana](http://www.cuevana.tv/)s Cuevan<br>10. Para ver películas cuevanas cuevanas cuevanas cuevanas cuevanas cuevanas cuevanas cuevanas cuevanas cuevan

**6.** [Pixorial](https://www.pixorial.com/) software para editar tus propios vídeos vídeos vídeos vídeos vídeos vídeos vídeos vídeos vídeos v

smartphones

**7. [Magisto](http://www.magisto.com/)** 

*smartphones*

8. **[Animoto](http://animoto.com/)** 

[Cuevana](http://www.cuevana2.tv/)<br>Cuevana de Santo

**9. [JibJab](http://www.jibjab.com/holidays)** para eventos especiales Tarjetas vídeos en un plis

smartphone

### Klasean ateratakoak algunos recursos+

#### **Vocabulary**

- $t_{\rm eff}$ template plantillas plantillas plantillas plantillas plantillas plantillas plantillas plantillas plantillas plantillas plantillas plantillas plantillas plantillas plantillas plantillas plantillas plantillas planti
- desktop/dashboard escritorion dashboard escritorion dashboard escritorion dashboard escritorion dashboard esc<br>Dashboard escritorion dashboard escritorion dashboard escritorion dashboard escritorion dashboard escritorion
	- ack to edit volver al modo de edit volver al modo de edit volver al modo de edit volver al modo de edit volver<br>Al modo de edit volver al modo de edit volver al modo de edit volver al modo de edit volver al modo de edit vo
- $\mathbf{b}$
- preview=vista previa
- o do lista de cosas que hacer de cosas que hacer de cosas que hacer de cosas que hacer de cosas que hacer de<br>Altre de cosas que hacer de cosas que hacer de cosas que hacer de cosas que hacer de cosas que hacer de cosas
- -

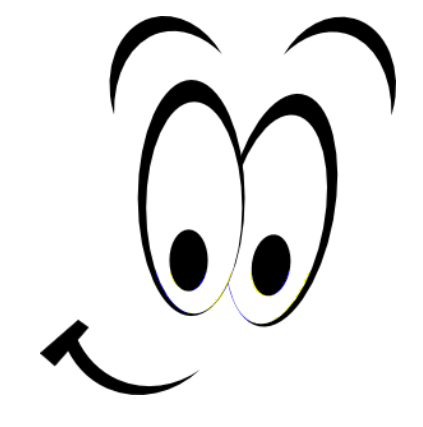

# Ebaluazio saioa 6. E[g](http://bit.ly/S1CnCA)una

### **<http://bit.ly/S1CnCA>**

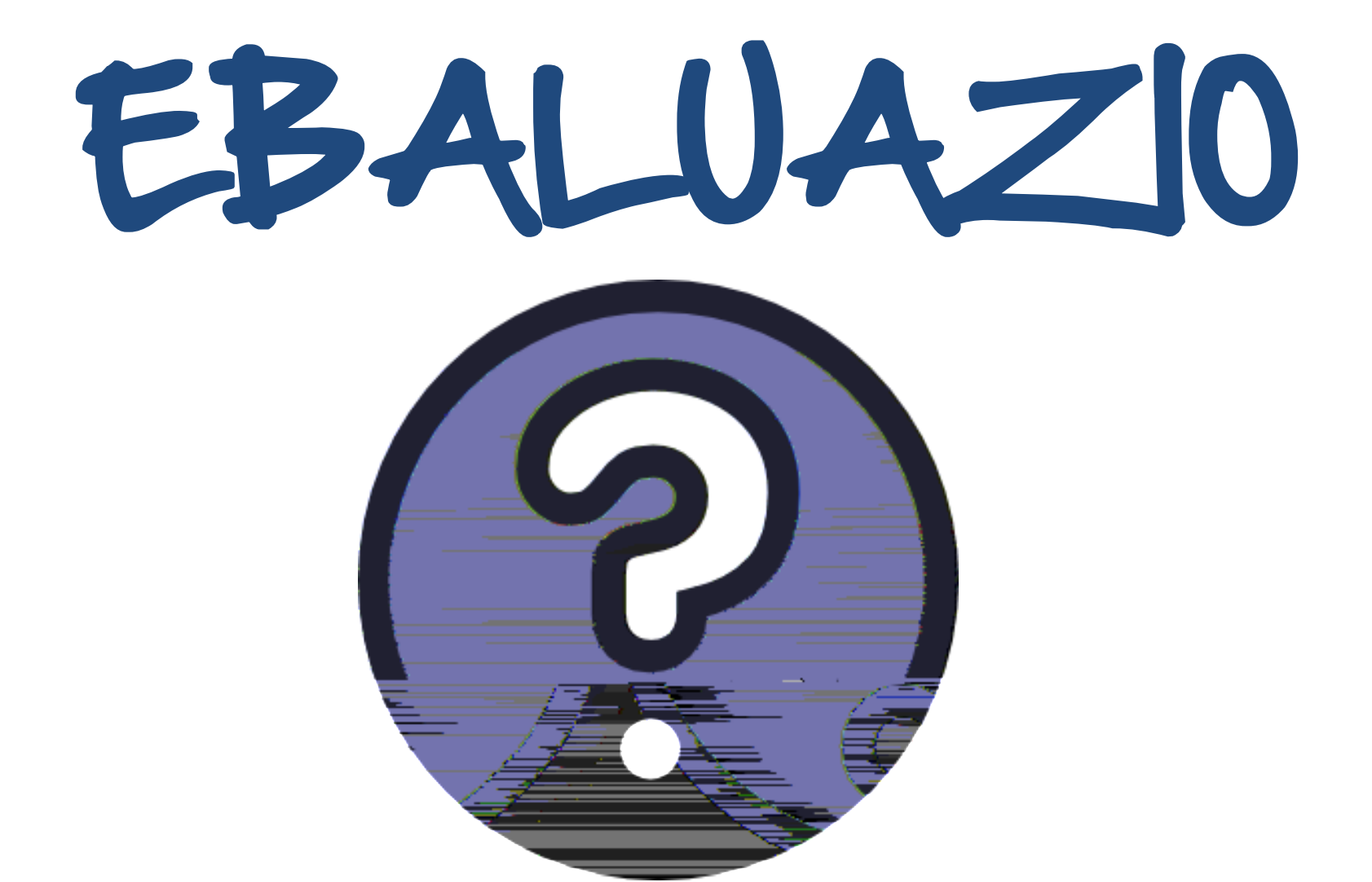

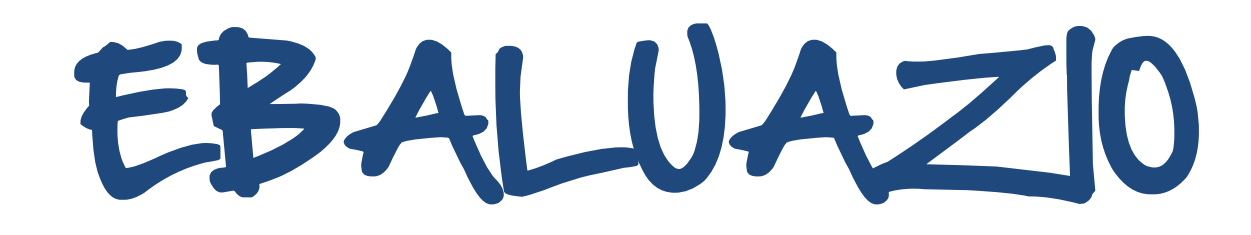

80 asistencia

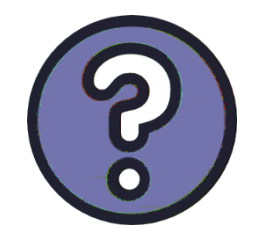

a) Cuestionario de autoevaluación= **%80** b) Valoración de los facilitadores (matriz)= **%20**

#### certificado de aprovechamiento

Evaluación práctica de los conocimientos

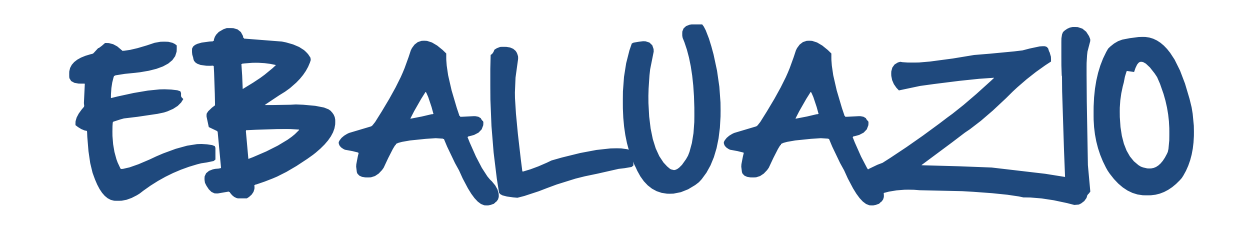

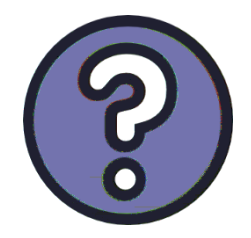

### Elección múltiple Respuesta única Opinión personal Definición de conceptos

Autovaloración (dominio técnico y aprovechamiento de

 $\overline{\phantom{0}}$ 

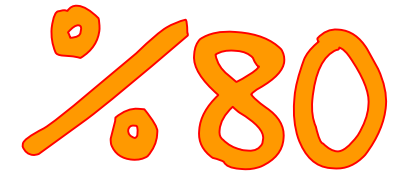

# EBALUAZIO

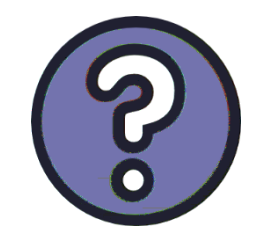

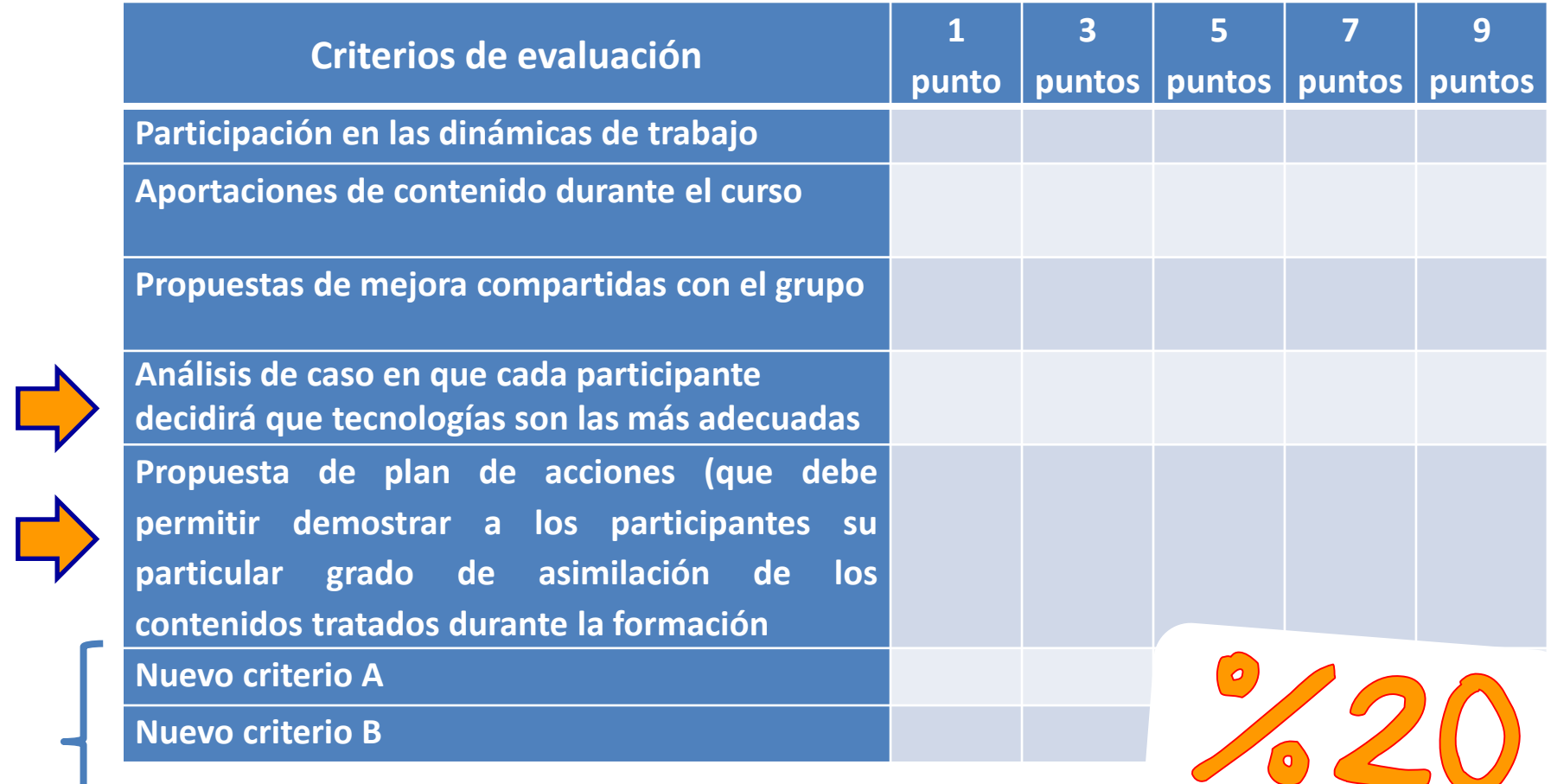

#### **Enviar nuevo criterio a [Ana Rodera](mailto:anarodera@gmail.com)**

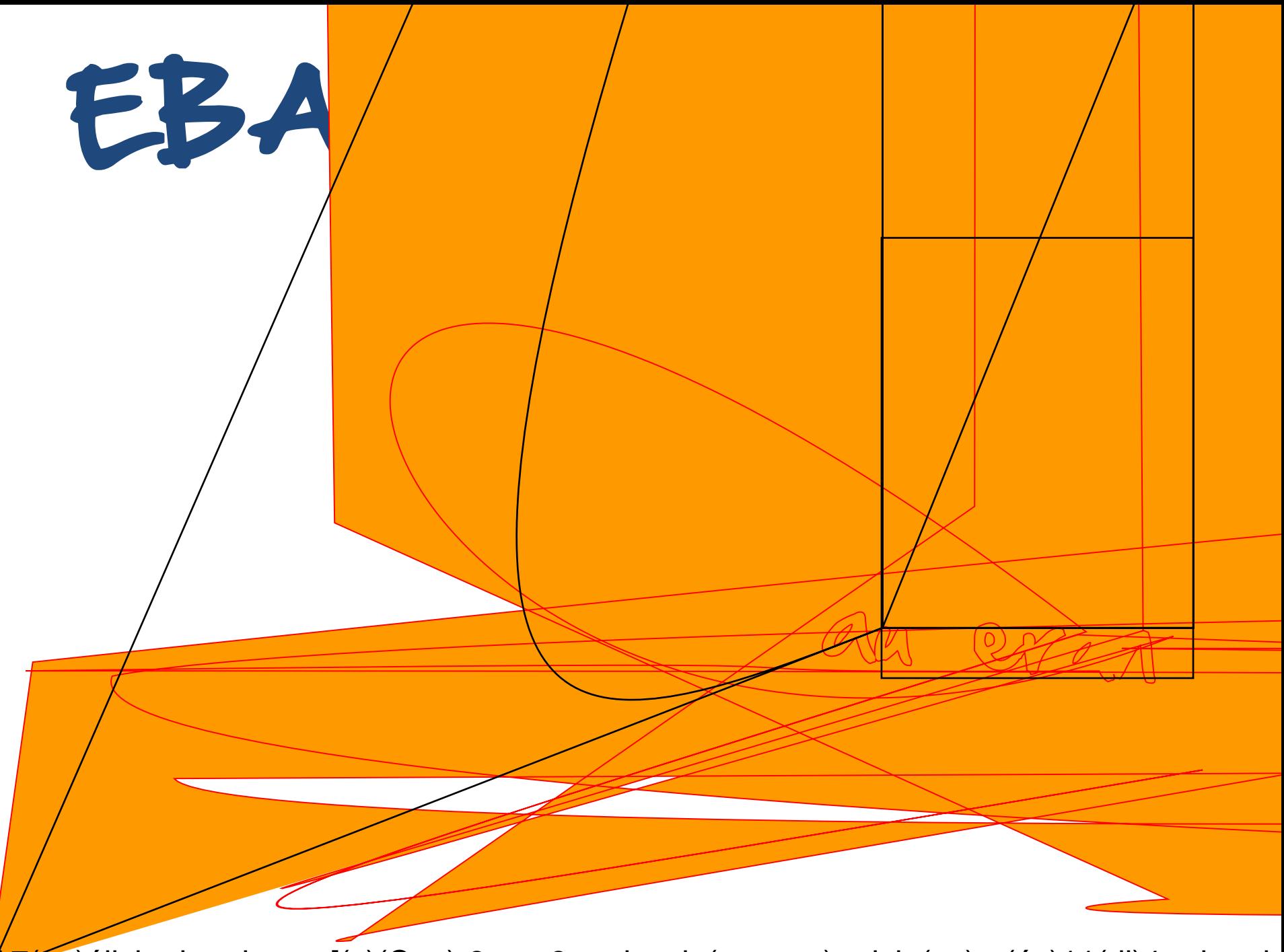

A7 en)álisis da udeaso [(c)(Cue)-3maq3madeada(os pa u)articip(su)-n(ós)11(dl)4n da ude

# VALORACCON ANALOGREA

## **<http://bit.ly/XfkK8j>** AUTOSVALUACRON DRGATAL

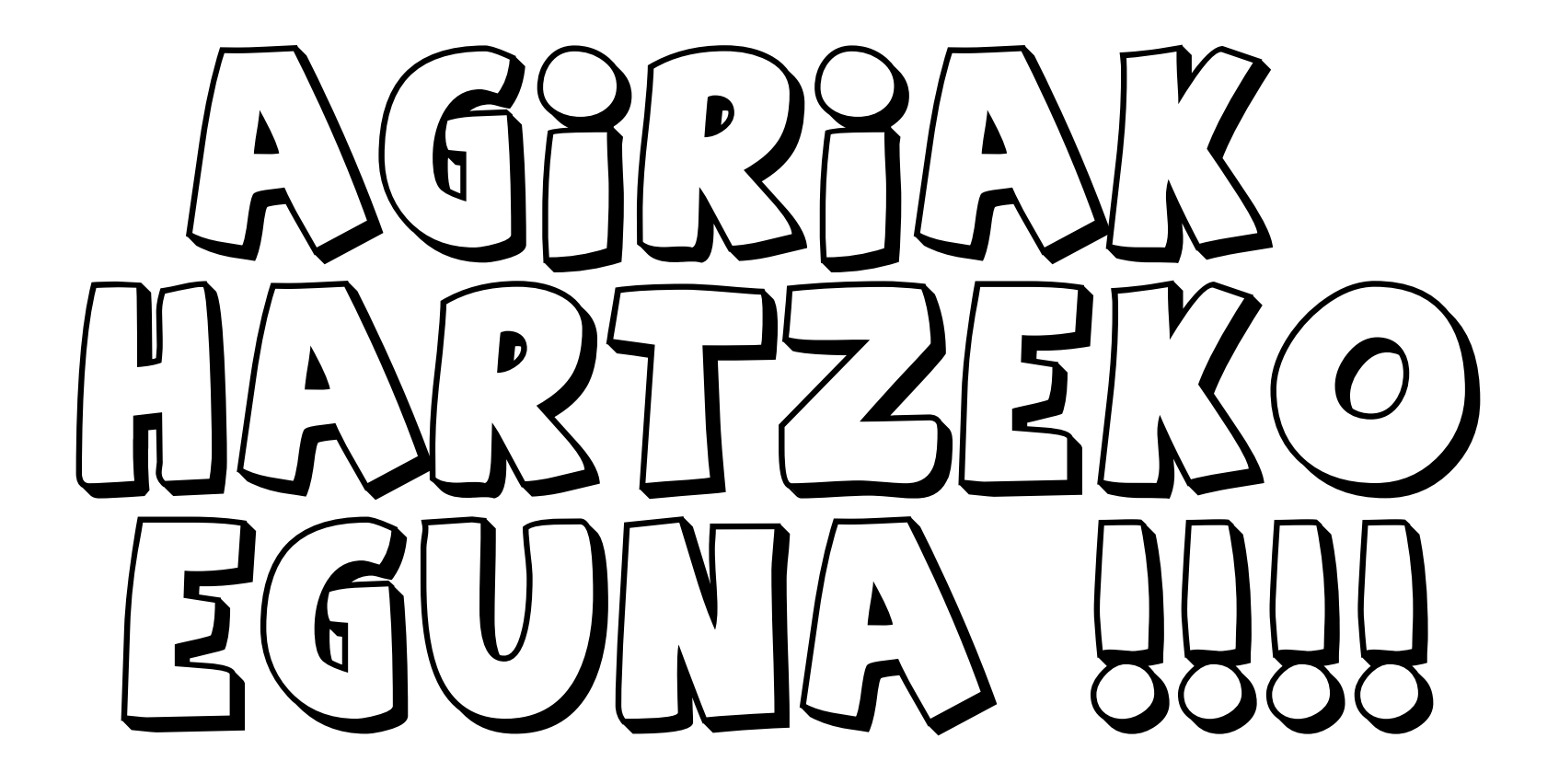

Ana Rodera **@ARODERA** [anarodera@gmail.com](mailto:anarodera@gmail.com)

### MILA ESKER zuen alaskerkoartiak

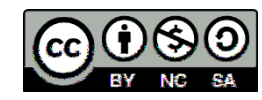

**Herramientas digitales de trabajo colaborativo para comunidades de práctica**

### FACILITADORES

María Salido – [maria.salido@gmail.com](mailto:maria.salido@gmail.com) Ana Rodera – [anarodera@gmail.com](mailto:anarodera@gmail.com) David Sánchez – [dsanchezbote@gmail.com](mailto:dsanchezbote@gmail.com)

### Traducciones al Euskera Jon Bustillo – [jon.bustillo@gmail.com](mailto:jon.bustillo@gmail.com)

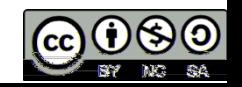

**Octubre y noviembre - 2012**